# Java Platform, Standard Edition Tools Reference

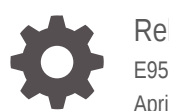

Release 11 E95074-11 April 2024

**ORACLE** 

Java Platform, Standard Edition Tools Reference, Release 11

E95074-11

Copyright © 1993, 2024, Oracle and/or its affiliates.

This software and related documentation are provided under a license agreement containing restrictions on use and disclosure and are protected by intellectual property laws. Except as expressly permitted in your license agreement or allowed by law, you may not use, copy, reproduce, translate, broadcast, modify, license, transmit, distribute, exhibit, perform, publish, or display any part, in any form, or by any means. Reverse engineering, disassembly, or decompilation of this software, unless required by law for interoperability, is prohibited.

The information contained herein is subject to change without notice and is not warranted to be error-free. If you find any errors, please report them to us in writing.

If this is software, software documentation, data (as defined in the Federal Acquisition Regulation), or related documentation that is delivered to the U.S. Government or anyone licensing it on behalf of the U.S. Government, then the following notice is applicable:

U.S. GOVERNMENT END USERS: Oracle programs (including any operating system, integrated software, any programs embedded, installed, or activated on delivered hardware, and modifications of such programs) and Oracle computer documentation or other Oracle data delivered to or accessed by U.S. Government end users are "commercial computer software," "commercial computer software documentation," or "limited rights data" pursuant to the applicable Federal Acquisition Regulation and agency-specific supplemental regulations. As such, the use, reproduction, duplication, release, display, disclosure, modification, preparation of derivative works, and/or adaptation of i) Oracle programs (including any operating system, integrated software, any programs embedded, installed, or activated on delivered hardware, and modifications of such programs), ii) Oracle computer documentation and/or iii) other Oracle data, is subject to the rights and limitations specified in the license contained in the applicable contract. The terms governing the U.S. Government's use of Oracle cloud services are defined by the applicable contract for such services. No other rights are granted to the U.S. Government.

This software or hardware is developed for general use in a variety of information management applications. It is not developed or intended for use in any inherently dangerous applications, including applications that may create a risk of personal injury. If you use this software or hardware in dangerous applications, then you shall be responsible to take all appropriate fail-safe, backup, redundancy, and other measures to ensure its safe use. Oracle Corporation and its affiliates disclaim any liability for any damages caused by use of this software or hardware in dangerous applications.

Oracle®, Java, MySQL, and NetSuite are registered trademarks of Oracle and/or its affiliates. Other names may be trademarks of their respective owners.

Intel and Intel Inside are trademarks or registered trademarks of Intel Corporation. All SPARC trademarks are used under license and are trademarks or registered trademarks of SPARC International, Inc. AMD, Epyc, and the AMD logo are trademarks or registered trademarks of Advanced Micro Devices. UNIX is a registered trademark of The Open Group.

This software or hardware and documentation may provide access to or information about content, products, and services from third parties. Oracle Corporation and its affiliates are not responsible for and expressly disclaim all warranties of any kind with respect to third-party content, products, and services unless otherwise set forth in an applicable agreement between you and Oracle. Oracle Corporation and its affiliates will not be responsible for any loss, costs, or damages incurred due to your access to or use of third-party content, products, or services, except as set forth in an applicable agreement between you and Oracle.

For information about Oracle's commitment to accessibility, visit the Oracle Accessibility Program website at <http://www.oracle.com/pls/topic/lookup?ctx=acc&id=docacc>.

# **Contents**

# [Preface](#page-5-0)

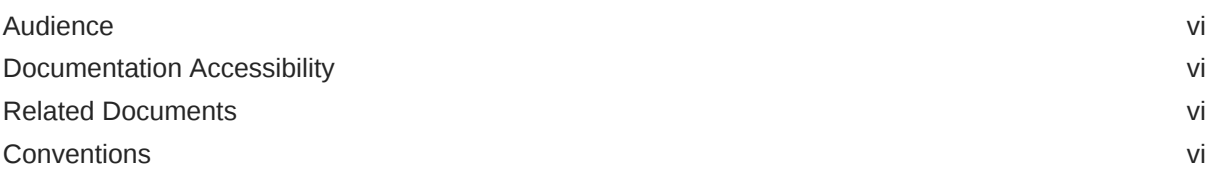

# 1 [Tools and Commands Reference](#page-6-0)

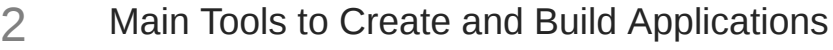

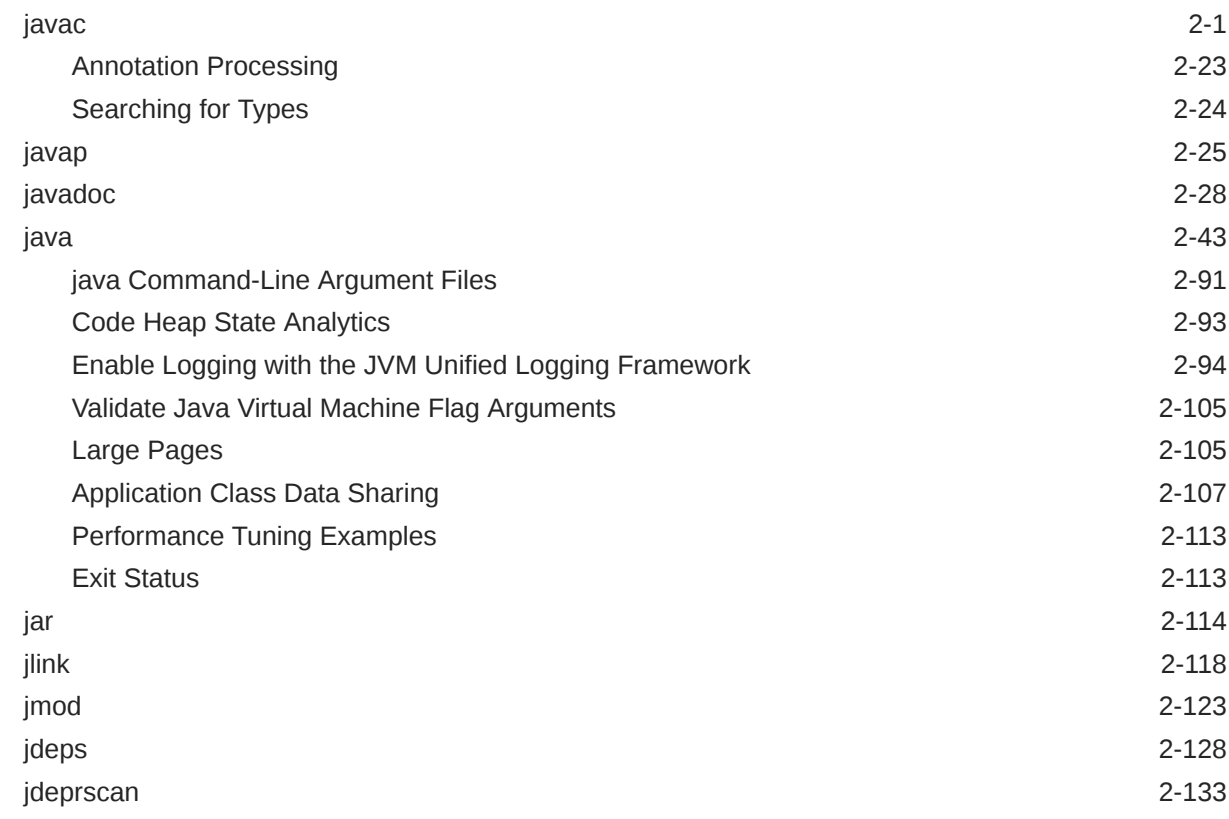

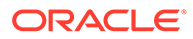

# 3 [Language Shell](#page-146-0)

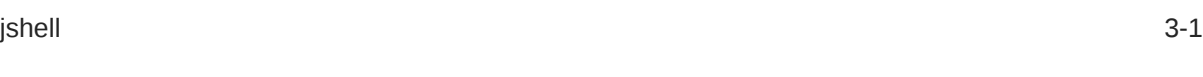

# 4 [Security Tools and Commands](#page-163-0)

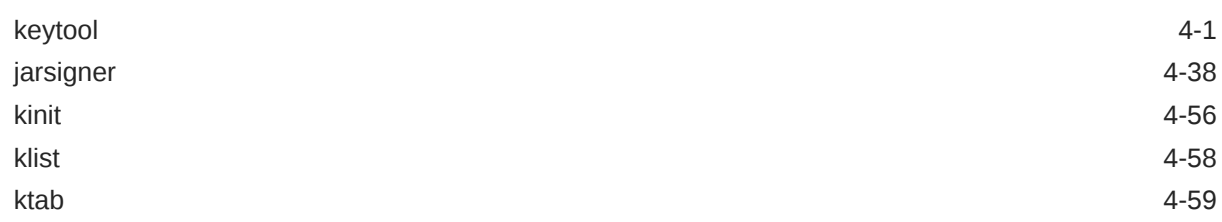

# 5 [Remote Method Invocation \(RMI\) Tools and Commands](#page-224-0)

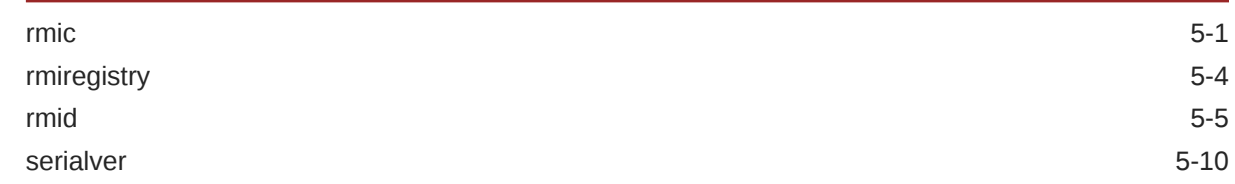

# 6 [Java Deployment Tools and Commands](#page-235-0)

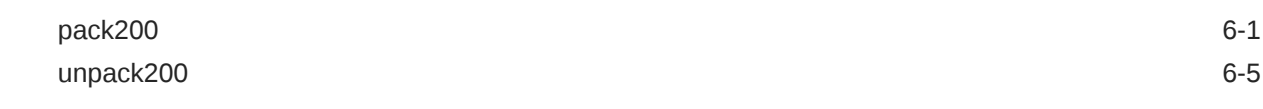

# 7 [Monitoring Tools and Commands](#page-241-0)

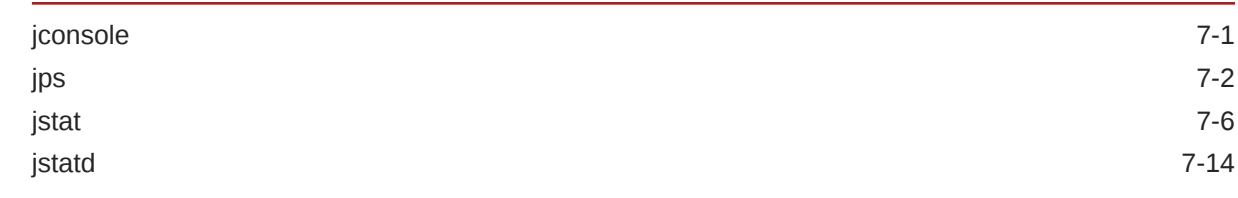

# 8 [Java Accessibility Utilities and Commands](#page-257-0)

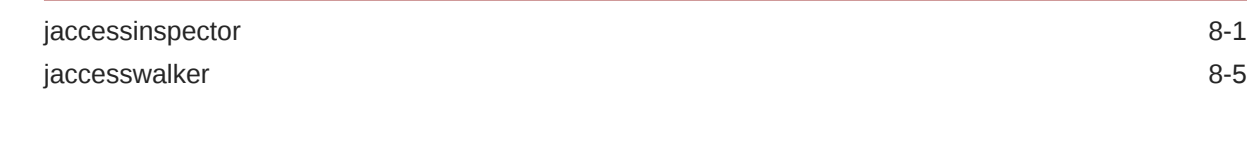

# 9 [Troubleshooting Tools and Commands](#page-263-0)

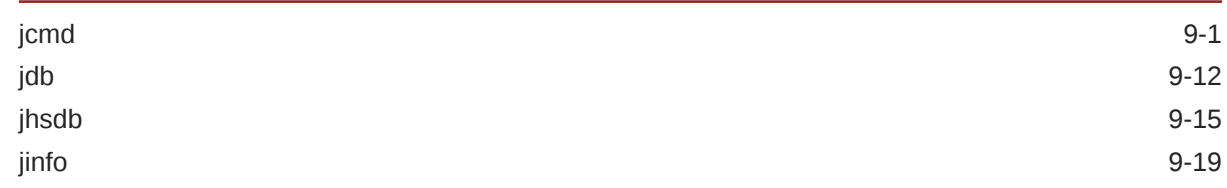

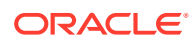

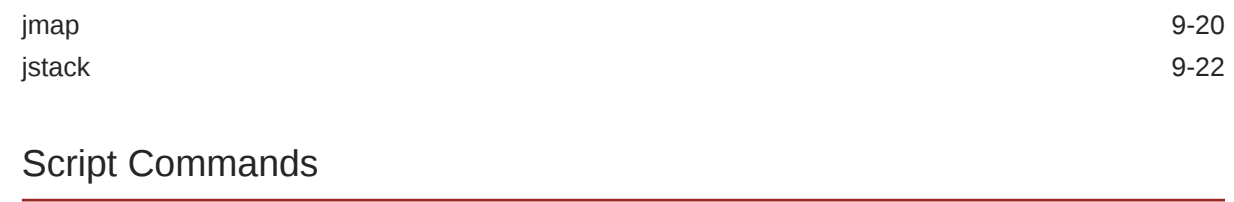

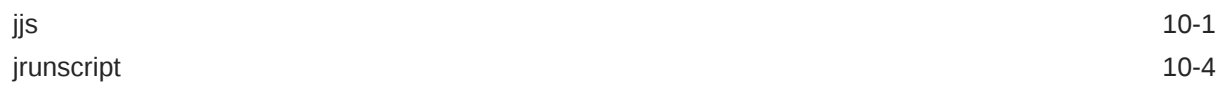

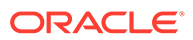

 $10$ 

# <span id="page-5-0"></span>Preface

The Java Platform, Standard Edition (Java SE) Command Reference describes the valid options and arguments for Java SE commands. In many cases, examples are included to show correct usage.

# Audience

This document is intended for Java SE developers who want to use the tools and commands provided in the JDK.

# Documentation Accessibility

For information about Oracle's commitment to accessibility, visit the Oracle Accessibility Program website at [http://www.oracle.com/pls/topic/lookup?](http://www.oracle.com/pls/topic/lookup?ctx=acc&id=docacc) [ctx=acc&id=docacc](http://www.oracle.com/pls/topic/lookup?ctx=acc&id=docacc).

# **Access to Oracle Support**

Oracle customers that have purchased support have access to electronic support through My Oracle Support. For information, visit [http://www.oracle.com/pls/topic/](http://www.oracle.com/pls/topic/lookup?ctx=acc&id=info) [lookup?ctx=acc&id=info](http://www.oracle.com/pls/topic/lookup?ctx=acc&id=info) or visit<http://www.oracle.com/pls/topic/lookup?ctx=acc&id=trs> if you are hearing impaired.

# Related Documents

For more information, see [JDK 11 Documentation](https://docs.oracle.com/en/java/javase/11/).

# **Conventions**

The following text conventions are used in this document:

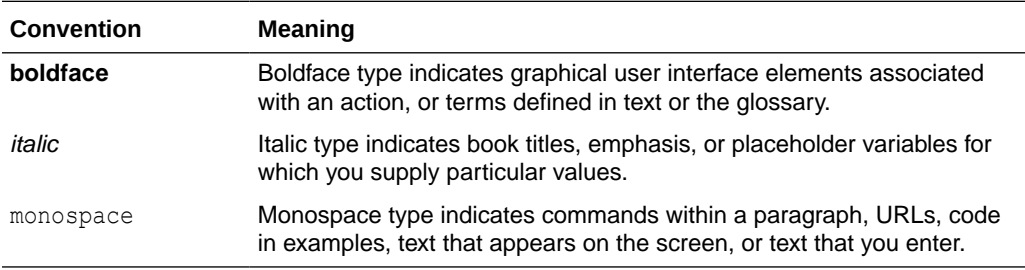

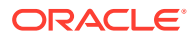

# <span id="page-6-0"></span>1 Tools and Commands Reference

The JDK tools and their commands enable developers to handle development tasks such as compiling and running a program, packaging source files into a Java Archive (JAR) file, applying security policies to a JAR file, and more.

The tools and commands reference topic lists and describes the Java Development Kit (JDK) tools. They're grouped into the following sections based on the related functions that they perform. Details about the tools and the commands that you use to run them are contained in the corresponding sections of this guide.

# **Main Tools**

The following foundation tools and commands let you create and build applications:

- **[javac](#page-10-0)**: You can use the javac tool and its options to read Java class and interface definitions and compile them into bytecode and class files.
- **[javap](#page-34-0)**: You use the javap command to disassemble one or more class files.
- **[javadoc](#page-37-0)**: You use the javadoc tool and its options to generate HTML pages of API documentation from Java source files.
- **[java](#page-52-0)**: You can use the java command to launch a Java application.
- *[jar](#page-123-0):* You can use the jar command to create an archive for classes and resources, and to manipulate or restore individual classes or resources from an archive.
- *[jlink](#page-127-0)*: You can use the jlink tool to assemble and optimize a set of modules and their dependencies into a custom runtime image.
- *[jmod](#page-132-0)*: You use the  $\frac{1}{2}$  and tool to create JMOD files and list the content of existing JMOD files.
- *[jdeps](#page-137-0):* You use the *jdeps* command to launch the Java class dependency analyzer.
- **[jdeprscan](#page-142-0)**: You use the jdeprscan tool as a static analysis tool that scans a jar file (or some other aggregation of class files) for uses of deprecated API elements.

# **Language Shell**

The following tool gives you an interactive environment for trying out the Java language:

**[jshell](#page-146-0)**: You use the jshell tool to interactively evaluate declarations, statements, and expressions of the Java programming language in a read-eval-print loop (REPL).

# **Security Tools**

The following security tools set security policies on your system and create applications that can work within the scope of security policies set at remote sites:

- **[keytool](#page-163-0)**: You use the keytool command and options to manage a keystore (database) of cryptographic keys, X.509 certificate chains, and trusted certificates.
- **[jarsigner](#page-200-0)**: You use the jarsigner tool to sign and verify Java Archive (JAR) files.

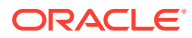

The following tools obtain, list, and manage Kerberos tickets on Windows:

- **[kinit](#page-218-0)**: You use the kinit tool and its options to obtain and cache Kerberos ticketgranting tickets.
- **[klist](#page-220-0):** You use the klist tool to display the entries in the local credentials cache and key table.
- **[ktab](#page-221-0)**: You use the ktab tool to manage the principal names and service keys stored in a local key table.

#### **Remote Method Invocation (RMI) Tools**

The following tools enable creating applications that interact over the Web or other network:

- **[rmic](#page-224-0)**: You use the rmic compiler to generate stub and skeleton class files using the Java Remote Method Protocol (JRMP).
- **[rmiregistry](#page-227-0)**: You use the rmiregistry command on UNIX-based systems to create and start a remote object registry on the specified port on the current host.
- **[rmid](#page-228-0)**: You use the rmid command to start the activation system daemon that enables objects to be registered and activated in a Java Virtual Machine (JVM).
- **[serialver](#page-233-0)**: You use the serialver command to return the serialVersionUID for one or more classes in a form suitable for copying into an evolving class.

# **Java Deployment Tools**

The following utilities let you deploy Java applications:

# **Note:**

pack 200 and unpack200 have been deprecated and might be removed in a future JDK release.

- **[pack200](#page-235-0)**: You use the pack200 command to transform a Java Archive (JAR) file into a compressed pack200 file with the Java gzip compressor.
- **[unpack200](#page-239-0)**: You use the unpack200 command to transform a packed file into a JAR file for web deployment.

#### **Monitoring Tools**

The following tools let you monitor performance statistics:

**[jconsole](#page-241-0)**: You use the jconsole command to start a graphical console to monitor and manage Java applications.

# **Note:**

The following **experimental** tools are unsupported and should be used with that understanding. They may not be available in future JDK versions.

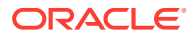

- **[jps](#page-242-0): Experimental** You use the jps command to list the instrumented JVMs on the target system.
- *[jstat](#page-246-0):* Experimental You use the jstat command to monitor JVM statistics.
- **[jstatd](#page-254-0): Experimental** You use the jstatd command to monitor the creation and termination of instrumented Java HotSpot VMs.

# **Java Accessibility Utilities**

The following utilities let you check the accessibility of Java objects:

- **[jaccessinspector](#page-257-0)**: You use jaccessinspector to examine accessible information about objects in the Java Virtual Machine that use the Java Accessibility Utilities API.
- **[jaccesswalker](#page-261-0)**: You use jaccesswalker to navigate through the component trees in a particular Java Virtual Machine and presents the hierarchy in a tree view.

# **Troubleshooting Tools**

The following tools let you perform specific troubleshooting tasks:

- **[jcmd](#page-263-0)**: You use the jcmd utility to send diagnostic command requests to a running Java Virtual Machine (JVM).
- **[jdb](#page-274-0)**: You use the jdb command and its options to find and fix bugs in Java platform programs.
- **[jhsdb](#page-277-0)**: You use the jhsdb tool to attach to a Java process or to a core dump from a crashed Java Virtual Machine (JVM).

# **Note:**

The following **experimental** tools are unsupported and should be used with that understanding. They may not be available in future JDK versions. Some of these tools aren't currently available on Windows platforms.

- **[jinfo](#page-281-0): Experimental** You use the jinfo command to generate Java configuration information for a specified Java process. This command is experimental and unsupported. For core files use jhsdb jinfo.
- *[jmap](#page-282-0)*: **Experimental** You use the jmap command to print details of a specified process. This command is experimental and unsupported. For core files use  $\frac{1}{1}$  hsdb  $\frac{1}{1}$  map.
- **[jstack](#page-284-0)**: **Experimental** You use the jstack command to print Java stack traces of Java threads for a specified Java process. This command is experimental and unsupported. For core files use jhsdb jstack.

#### **Scripting Tools**

The following tools let you run scripts that interact with the Java platform:

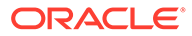

# **Note:**

The Nashorn JavaScript script engine, APIs, and the jjs tool have been deprecated and might be removed in a future JDK release.

**jis**: You use the [jjs](#page-286-0) command-line tool to invoke the Nashorn engine.

# **Note:**

The following **experimental** tool is unsupported and should be used with that understanding. It may not be available in future JDK versions.

• **[jrunscript](#page-289-0)**: **Experimental** You use the jrunscript command to run a commandline script shell that supports interactive and batch modes.

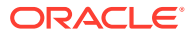

# <span id="page-10-0"></span>2 Main Tools to Create and Build Applications

You can use the foundation JDK tools and commands to create and build applications.

The following sections describe the tools and commands that you can use to create and build applications:

- javac: You can use the javac tool and its options to read Java class and interface definitions and compile them into bytecode and class files.
- **[javap:](#page-34-0)** You use the javap command to disassemble one or more class files.
- [javadoc](#page-37-0): You use the javadoc tool and its options to generate HTML pages of API documentation from Java source files.
- **[java](#page-52-0):** You can use the java command to launch a Java application.
- [jar](#page-123-0): You can use the jar command to create an archive for classes and resources, and to manipulate or restore individual classes or resources from an archive.
- [jlink](#page-127-0): You can use the  $jlink$  tool to assemble and optimize a set of modules and their dependencies into a custom runtime image.
- [jmod:](#page-132-0) You use the jmod tool to create JMOD files and list the content of existing JMOD files.
- [jdeps:](#page-137-0) You use the jdeps command to launch the Java class dependency analyzer.
- $j$ deprscan: You use the  $j$ deprscan tool as a static analysis tool that scans a jar file (or some other aggregation of class files) for uses of deprecated API elements.

# javac

You can use the javac tool and its options to read Java class and interface definitions and compile them into bytecode and class files.

# **Synopsis**

javac [*options*] [*sourcefiles*]

# *options*

Command-line options. See [Overview of javac Options](#page-12-0).

# *sourcefiles*

One or more source files to be compiled (such as MyClass.java) or processed for annotations (such as MyPackage.MyClass).

# **Description**

The javac command reads class and interface definitions, written in the Java programming language, and compiles them into bytecode class files. The  $j$ avac command can also process annotations in Java source files and classes.

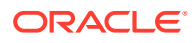

A launcher environment variable, JDK\_JAVAC\_OPTIONS, was introduced in JDK 9 that prepended its content to the command line to javac . See Using JDK\_JAVAC\_OPTIONS Environment Variable.

There are two ways to pass source code file names to javac.

- For a small number of source files, you can list the file names on the command line.
- For a large number of source files, you can use the @*filename* option on the javac command line to include a file that lists the source file names. See [Standard](#page-12-0) [Options](#page-12-0) for a description of the option and [javac Command-Line Argument Files](#page-23-0) for a description of javac argument files.

Source code file names must have .java suffixes, class file names must have .class suffixes, and both source and class files must have root names that identify the class. For example, a class called MyClass would be written in a source file called MyClass.java and compiled into a bytecode class file called MyClass.class.

Inner class definitions produce additional class files. These class files have names that combine the inner and outer class names, such as MyClass\$MyInnerClass.class.

You should arrange the source files in a directory tree that reflects their package tree. For example:

- **Oracle Solaris, Linux, and macOS:** If all of your source files are in /workspace, then put the source code for com.mysoft.mypack.MyClass in /workspace/com/ mysoft/mypack/MyClass.java.
- **Windows:** If all of your source files are in \workspace, then put the source code for com.mysoft.mypack.MyClass in \workspace\com\mysoft\mypack\MyClass.java.

By default, the compiler puts each class file in the same directory as its source file. You can specify a separate destination directory with the  $-d$  option described in [Standard Options.](#page-12-0)

# **Programmatic Interface**

The javac command supports the new Java Compiler API defined by the classes and interfaces in the javax.tools package.

# **Implicitly Loaded Source Files**

To compile a set of source files, the compiler might need to implicitly load additional source files. See [Searching for Types.](#page-33-0) Such files are currently not subject to annotation processing. By default, the compiler gives a warning when annotation processing occurs and any implicitly loaded source files are compiled. The -implicit option provides a way to suppress the warning.

# **Using JDK\_JAVAC\_OPTIONS Environment Variable**

The content of the JDK\_JAVAC\_OPTIONS environment variable, separated by whitespaces ( ) or white-space characters  $(\n\cdot n, \cdot \cdot \cdot, \cdot)$  is prepended to the command line arguments passed to javac as a list of arguments.

The encoding requirement for the environment variable is the same as the  $j$ avac command line on the system. JDK\_JAVAC\_OPTIONS environment variable content is treated in the same manner as that specified in the command line.

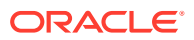

<span id="page-12-0"></span>Single quotes (') or double quotes (") can be used to enclose arguments that contain whitespace characters. All content between the open quote and the first matching close quote are preserved by simply removing the pair of quotes. In case a matching quote is not found, the launcher will abort with an error message. @*files* are supported as they are specified in the command line. However, as in @*files*, use of a wildcard is not supported.

# **Examples of quoting arguments containing white spaces:**

```
export JDK JAVAC OPTIONS='@"C:\white spaces\argfile"'
export JDK JAVAC OPTIONS='"@C:\white spaces\argfile"'
export JDK JAVAC OPTIONS='@C:\"white spaces"\argfile'
```
# **Overview of javac Options**

The compiler has sets of standard options, and cross-compilation options that are supported on the current development environment. The compiler also has a set of nonstandard options that are specific to the current virtual machine and compiler implementations but are subject to change in the future. The nonstandard options begin with  $-x$ . The different sets of javac options are described in the following sections:

- **Standard Options**
- [Cross-Compilation Options for javac](#page-18-0)
- **[Extra Options](#page-18-0)**

# **Standard Options**

# **@***filename*

Reads options and file names from a file. To shorten or simplify the javac command, you can specify one or more files that contain arguments to the  $\frac{1}{2}$  avac command (except  $-\frac{1}{2}$  options). This lets you to create [javac](#page-23-0) commands of any length on any operating system. See javac [Command-Line Argument Files](#page-23-0).

# **-A***key***[=***value***]**

Specifies options to pass to annotation processors. These options aren't interpreted by javac directly, but are made available for use by individual processors. The *key* value should be one or more identifiers separated by a dot (*.*).

#### **--add-modules** *module***,***module*

Specifies root modules to resolve in addition to the initial modules, or all modules on the module path if *module* is ALL-MODULE-PATH.

# **--boot-class-path** *path* **or -bootclasspath** *path*

Overrides the location of the bootstrap class files.

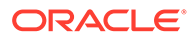

# **Note:**

This can only be used when compiling for versions prior to JDK 9. As applicable, see the descriptions in --release, -source, or -target for details.

# **--class-path** *path***, -classpath** *path***, or -cp** *path*

Specifies where to find user class files and annotation processors. This class path overrides the user class path in the CLASSPATH environment variable.

- If --class-path, -classpath, or -cp aren't specified, then the user class path is the current directory.
- If the -sourcepath option isn't specified, then the user class path is also searched for source files.
- If the -processorpath option isn't specified, then the class path is also searched for annotation processors.

# **-d** *directory*

Sets the destination directory for class files. If a class is part of a package, then javac puts the class file in a subdirectory that reflects the package name and creates directories as needed. For example:

- **Oracle Solaris, Linux, and macOS:** If you specify  $-d$  /home/myclasses and the class is called com.mypackage.MyClass, then the class file is /home/ myclasses/com/mypackage/MyClass.class.
- **Windows:** If you specify  $-dC:\wedge z$  and the class is called com.mypackage.MyClass, then the class file is C:\myclasses\com\mypackage\MyClass.class.

If the  $-d$  option isn't specified, then javac puts each class file in the same directory as the source file from which it was generated.

# **Note:**

The directory specified by the  $-d$  option isn't automatically added to your user class path.

#### **-deprecation**

Shows a description of each use or override of a deprecated member or class. Without the -deprecation option, javac shows a summary of the source files that use or override deprecated members or classes. The -deprecation option is shorthand for -Xlint:deprecation.

#### **--enable-preview**

Enables preview language features. Used in conjunction with either -source or - release.

#### **-encoding** *encoding*

Specifies character encoding used by source files, such as EUC-JP and UTF-8. If the -encoding option isn't specified, then the platform default encoding is used.

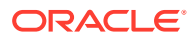

#### **-endorseddirs** *directories*

Overrides the location of the endorsed standards path.

# **Note:**

This can only be used when compiling for versions prior to JDK 9. As applicable, see the descriptions in --release, -source, or -target for details.

### **-extdirs** *directories*

Overrides the location of the installed extensions. The *directories* variable is a colonseparated list of directories. Each JAR file in the specified directories is searched for class files. All JAR files found become part of the class path.

If you are cross-compiling, then this option specifies the directories that contain the extension classes. See [Cross-Compilation Options for javac](#page-18-0).

# **Note:**

This can only be used when compiling for versions prior to JDK 9. As applicable, see the descriptions in --release, -source, or -target for details.

# **-g**

Generates all debugging information, including local variables. By default, only line number and source file information is generated.

# **-g:[lines, vars, source]**

Generates only the kinds of debugging information specified by the comma-separated list of keywords. Valid keywords are:

# **lines**

Line number debugging information.

**vars**

Local variable debugging information.

#### **source**

Source file debugging information.

#### **-g:none**

Doesn't generate debugging information.

# **-h** *directory*

Specifies where to place generated native header files.

When you specify this option, a native header file is generated for each class that contains native methods or that has one or more constants annotated with the

[java.lang.annotation.Native](https://docs.oracle.com/en/java/javase/11/docs/api/java.base/java/lang/annotation/Native.html) annotation. If the class is part of a package, then the compiler puts the native header file in a subdirectory that reflects the package name and creates directories as needed.

# **--help, –help or -?**

Prints a synopsis of the standard options.

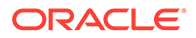

**--help-extra or -X** Prints the help for extra options.

# **-implicit:[none, class]**

Specifies whether or not to generate class files for implicitly referenced files:

- -implicit:class Automatically generates class files.
- -implicit:none Suppresses class file generation.

If this option isn't specified, then the default automatically generates class files. In this case, the compiler issues a warning if any class files are generated when also doing annotation processing. The warning isn't issued when the -implicit option is explicitly set. See [Searching for Types.](#page-33-0)

#### **-J***option*

Passes *option* to the runtime system, where *option* is one of the Java options described on [java](#page-52-0)command. For example,  $-J-Xms48m$  sets the startup memory to 48 MB.

# **Note:**

The CLASSPATH environment variable, -classpath option, -bootclasspath option, and -extdirs option don't specify the classes used to run javac. Trying to customize the compiler implementation with these options and variables is risky and often doesn't accomplish what you want. If you must customize the complier implementation, then use the  $-J$  option to pass options through to the underlying Java launcher.

**--limit-modules** *module***,***module***\*** Limits the universe of observable modules.

```
--module module-name or -m module-name
Compiles only the specified module and checks time stamps.
```

```
--module-path path or -p path
Specifies where to find application modules.
```

```
--module-source-path module-source-path
Specifies where to find input source files for multiple modules.
```

```
--module-version version
Specifies the version of modules that are being compiled.
```
#### **-nowarn**

Disables warning messages. This option operates the same as the -Xlint:none option.

#### **-parameters**

Generates metadata for reflection on method parameters. Stores formal parameter names of constructors and methods in the generated class file so that the method java.lang.reflect.Executable.getParameters from the Reflection API can retrieve them.

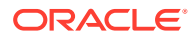

# **-proc:[none, only]**

Controls whether annotation processing and compilation are done. -proc:none means that compilation takes place without annotation processing.  $-proc:only$  means that only annotation processing is done, without any subsequent compilation.

# **-processor** *class1***[,***class2***,***class3***...]**

Names of the annotation processors to run. This bypasses the default discovery process.

# **--processor-module-path** *path*

Specifies the module path used for finding annotation processors.

# **--processor-path** *path* **or -processorpath** *path*

Specifies where to find annotation processors. If this option isn't used, then the class path is searched for processors.

# **-profile** *profile*

Checks that the API used is available in the specified profile.

# **Note:**

This can only be used when compiling for versions prior to JDK 9. As applicable, see the descriptions in --release, -source, or -target for details.

# **--release** *release*

Compiles against the public, supported and documented API for a specific VM version. Supported *release* targets are 6, 7, 8, 9, 10, and 11.

# **Note:**

When using  $-\text{release}$  for a version of the Java Platform that supports modules, you can't use --add-modules to access internal JDK modules, nor can you use - add-exports to access internal JDK APIs in the modules.

# **-s** *directory*

Specifies the directory used to place the generated source files. If a class is part of a package, then the compiler puts the source file in a subdirectory that reflects the package name and creates directories as needed. For example:

- **Oracle Solaris, Linux, and macOS:** If you specify  $-s$  /home/mysrc and the class is called com.mypackage.MyClass, then the source file is put in /home/mysrc/com/ mypackage/MyClass.java.
- Windows: If you specify  $-s \in \text{C: } \mathbb{R}^3$  and the class is called com.mypackage.MyClass, then the source file is put in  $c:\mbox{superc}\complement$  mypackage\MyClass.java.

# **-source** *release*

Specifies the version of source code accepted. The following values for *release* are allowed:

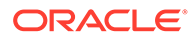

# **Note:**

Beginning with JDK 9, javac no longer supports -source release settings less than or equal to 5. If settings less than or equal to 5 are used, then the javac command behaves as if -source 6 were specified.

# **1.6**

No language changes were introduced in Java SE 6. However, encoding errors in source files are now reported as errors instead of warnings as was done in earlier releases of Java Platform, Standard Edition.

# **6**

Synonym for 1.6.

# **1.7**

The compiler accepts code with features introduced in Java SE 7.

# **7**

Synonym for 1.7.

# **1.8**

The compiler accepts code with features introduced in Java SE 8.

# **8**

Synonym for 1.8.

# **9**

The compiler accepts code with features introduced in Java SE 9.

# **10**

The compiler accepts code with features introduced in Java SE 10.

# **11**

The default value. The compiler accepts code with features introduced in Java SE 11.

# **--source-path** *path* **or -sourcepath** *path*

Specifies where to find input source files. This is the source code path used to search for class or interface definitions. As with the user class path, source path entries are separated by colons (:) on Oracle Solaris, Linux, and macOS and semicolons (;) on Windows. They can be directories, JAR archives, or ZIP archives. If packages are used, then the local path name within the directory or archive must reflect the package name.

# **Note:**

Classes found through the class path might be recompiled when their source files are also found. See [Searching for Types.](#page-33-0)

# **--system** *jdk* **| none**

Overrides the location of system modules.

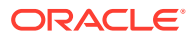

# <span id="page-18-0"></span>**-target** *release*

Generates class files for a specific VM version.

**--upgrade-module—path** *path*

Overrides the location of upgradeable modules.

# **-verbose**

Outputs messages about what the compiler is doing. Messages include information about each class loaded and each source file compiled.

#### **--version or -version**

Prints version information.

# **-Werror**

Terminates compilation when warnings occur.

# **Cross-Compilation Options for javac**

By default, for releases prior to JDK 9, classes were compiled against the bootstrap classes of the platform that shipped with thejavac command. But javac also supports crosscompiling, in which classes are compiled against bootstrap classes of a different Java platform implementation. It's important to use the -bootclasspath and -extdirs options when cross-compiling.

# **Note:**

This can only be used when compiling for versions prior to JDK 9. As applicable, see the descriptions in --release, -source, or -target for details.

# **Extra Options**

```
--add-exports module/package=other-module(,other-module)*
Specifies a package to be considered as exported from its defining module to additional
modules or to all unnamed modules when the value of other-module is ALL-UNNAMED.
```
**--add-reads** *module***=***other-module***(,***other-module***)\*** Specifies additional modules to be considered as required by a given module.

**--default-module-for-created-files** *module-name* Specifies the fallback target module for files created by annotation processors, if none is specified or inferred.

**-Djava.endorsed.dirs=***dirs* Overrides the location of the endorsed standards path.

# **Note:**

This can only be used when compiling for versions prior to JDK 9. As applicable, see the descriptions in --release, -source, or -target for details.

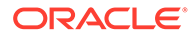

**-Djava.ext.dirs=***dirs* Overrides the location of installed extensions.

# **Note:**

This can only be used when compiling for versions prior to JDK 9. As applicable, see the descriptions in --release, -source, or -target for details.

**--doclint-format [html4|html5]** Specifies the format for documentation comments.

**--patch-module** *module***=***file***(:***file***)\*** Overrides or augments a module with classes and resources in JAR files or directories.

```
-Xbootclasspath:path
```
Overrides the location of the bootstrap class files.

# **Note:**

This can only be used when compiling for versions prior to JDK 9. As applicable, see the descriptions in --release, -source, or -target for details.

# **-Xbootclasspath/a:***path*

Adds a suffix to the bootstrap class path.

# **Note:**

This can only be used when compiling for versions prior to JDK 9. As applicable, see the descriptions in --release, -source, or -target for details.

# **-Xbootclasspath/p:***path*

Adds a prefix to the bootstrap class path.

# **Note:**

This can only be used when compiling for versions prior to JDK 9. As applicable, see the descriptions in --release, -source, or -target for details.

**-Xdiags:[compact, verbose]** Selects a diagnostic mode.

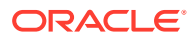

# **-Xdoclint**

Enables recommended checks for problems in javadoc comments.

**-Xdoclint:(all|none|[-]***group***)[/***access***]** Enables or disables specific groups of checks. *group* can have one of the following values:

- accessibility
- html
- missing
- reference
- syntax

*access* specifies the minimum visibility level of classes and members that the -Xdoclint option checks. It can have one of the following values (in order of most to least visible):

- public
- protected
- package
- private

The default *access* level is private.

For more information about these groups of checks, see the -Xdoclint option of the javadoc command. The -Xdoclint option is disabled by default in the javac command. For example, the following option checks classes and members (with all groups of checks) that have the access level of protected and higher (which includes protected and public):

# -Xdoclint:all/protected

The following option enables all groups of checks for all access levels, except it won't check for HTML errors for classes and members that have the access level of package and higher (which includes package, protected, and public):

```
-Xdoclint:all,-html/package
```
# **-Xdoclint/package:[-]***packages***(,[-]***package***)\***

Enables or disables checks in specific packages. Each *package* is either the qualified name of a package or a package name prefix followed by a period and asterisk  $(.*)$ , which expands to all sub-packages of the given package. Each *package* can be prefixed with a hyphen (-) to disable checks for a specified package or packages.

# **-Xlint**

Enables all recommended warnings. In this release, enabling all available warnings is recommended.

# **-Xlint:[-]***key***(,[-]***key***)\***

Supplies warnings to enable or disable, separated by a comma (,). Precede a key by a hyphen (-) to disable the specified warning. Supported values for *key* are:

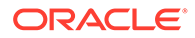

- all: Enables all warnings.
- auxiliaryclass: Warns about an auxiliary class that's hidden in a source file, and is used from other files.
- cast: Warns about the use of unnecessary casts.
- classfile: Warns about the issues related to classfile contents.
- deprecation: Warns about the use of deprecated items.
- dep-ann: Warns about the items marked as deprecated in javadoc but without the @Deprecated annotation.
- divzero: Warns about the division by the constant integer 0.
- empty: Warns about an empty statement after if.
- exports: Warns about the issues regarding module exports.
- fallthrough: Warns about the falling through from one case of a switch statement to the next.
- finally: Warns about finally clauses that don't terminate normally.
- module: Warns about the module system-related issues.
- opens: Warns about the issues related to module opens.
- options: Warns about the issues relating to use of command line options.
- overloads: Warns about the issues related to method overloads.
- overrides: Warns about the issues related to method overrides.
- path: Warns about the invalid path elements on the command line.
- processing: Warns about the issues related to annotation processing.
- rawtypes: Warns about the use of raw types.
- removal: Warns about the use of an API that has been marked for removal.
- requires-automatic: Warns developers about the use of automatic modules in requires clauses.
- requires-transitive-automatic: Warns about automatic modules in requires transitive.
- serial: Warns about the serializable classes that don't provide a serial version ID. Also warns about access to non-public members from a serializable element.
- static: Warns about accessing a static member using an instance.
- try: Warns about the issues relating to the use of try blocks (that is, try-withresources).
- unchecked: Warns about the unchecked operations.
- varargs: Warns about the potentially unsafe vararg methods.
- none: Disables all warnings.

See [Examples of Using -Xlint keys.](#page-24-0)

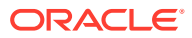

# **-Xmaxerrs** *number*

Sets the maximum number of errors to print.

#### **-Xmaxwarns** *number*

Sets the maximum number of warnings to print.

# **-Xpkginfo:[always, legacy, nonempty]**

Specifies when and how the javac command generates package-info.class files from package-info.java files using one of the following options:

#### **always**

Generates a package-info.class file for every package-info.java file. This option may be useful if you use a build system such as Ant, which checks that each . java file has a corresponding .class file.

# **legacy**

Generates a package-info.class file only if package-info.java contains annotations. This option doesn't generate a package-info.class file if package-info.java contains only comments.

# **Note:**

A package-info.class file might be generated but be empty if all the annotations in the package-info.java file have RetentionPolicy.SOURCE.

#### **nonempty**

Generates a package-info.class file only if package-info.java contains annotations with RetentionPolicy.CLASS or RetentionPolicy.RUNTIME.

#### **-Xplugin:***name args*

Specifies the name and optional arguments for a plug-in to be run.

# **-Xprefer:[source, newer]**

Specifies which file to read when both a source file and class file are found for an implicitly compiled class using one of the following options. See [Searching for Types](#page-33-0).

- -Xprefer:newer: Reads the newer of the source or class files for a type (default).
- -Xprefer:source: Reads the source file. Use -Xprefer:source when you want to be sure that any annotation processors can access annotations declared with a retention policy of SOURCE.

# **-Xprint**

Prints a textual representation of specified types for debugging purposes. This doesn't perform annotation processing or compilation. The format of the output could change.

# **-XprintProcessorInfo**

Prints information about which annotations a processor is asked to process.

# **-XprintRounds**

Prints information about initial and subsequent annotation processing rounds.

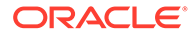

#### <span id="page-23-0"></span>**-Xstdout** *filename*

Sends compiler messages to the named file. By default, compiler messages go to System.err.

#### **javac Command-Line Argument Files**

An argument file can include javac options and source file names in any combination. The arguments within a file can be separated by spaces or new line characters. If a file name contains embedded spaces, then put the whole file name in double quotation marks.

File names within an argument file are relative to the current directory, not to the location of the argument file. Wildcards (\*) aren't allowed in these lists (such as for specifying  $\star$ . java). Use of the at sign ( $\circ$ ) to recursively interpret files isn't supported. The -J options aren't supported because they're passed to the launcher, which doesn't support argument files.

When executing the javac command, pass in the path and name of each argument file with the at sign ( $\theta$ ) leading character. When the javac command encounters an argument beginning with the at sign  $(\theta)$ , it expands the contents of that file into the argument list.

**Examples of Using javac @filename**

# **Single Argument File**

You could use a single argument file named argfile to hold all javac arguments:

javac @argfile

This argument file could contain the contents of both files shown in the following **Two Argument Files** example.

# **Two Argument Files**

You can create two argument files: one for the javac options and the other for the source file names. Note that the following lists have no line-continuation characters. Create a file named options that contains the following: **Oracle Solaris, Linux, and macOS:**

```
-d classes
-q-sourcepath /java/pubs/ws/1.3/src/share/classes
```
# **Windows:**

```
-d classes
-q-sourcepath C:\java\pubs\ws\1.3\src\share\classes
```
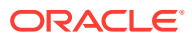

<span id="page-24-0"></span>Create a file named classes that contains the following:

MyClass1.java MyClass2.java MyClass3.java

Then, run the javac command as follows:

javac @options @classes

# **Argument Files with Paths**

The argument files can have paths, but any file names inside the files are relative to the current working directory (not path1 or path2):

```
javac @path1/options @path2/classes
```
# **Examples of Using -Xlint keys**

**cast** Warns about unnecessary and redundant casts, for example:

```
String s = (String) "Hello!"
```
# **classfile**

Warns about issues related to class file contents.

# **deprecation**

Warns about the use of deprecated items. For example:

```
java.util.Date myDate = new java.util.Date();
int currentDay = myDate.getDay();
```
The method java.util.Date.getDay has been deprecated since JDK 1.1.

# **dep-ann**

Warns about items that are documented with the @deprecated Javadoc comment, but don't have the @Deprecated annotation, for example:

```
/**
   * @deprecated As of Java SE 7, replaced by {@link #newMethod()}
   */
public static void deprecatedMethod() { }
public static void newMethod() { }
```
# **divzero**

Warns about division by the constant integer 0, for example:

```
int divideByZero = 42 / 0;
```
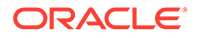

# **empty**

Warns about empty statements after if statements, for example:

```
class E {
     void m() {
           if (true) ;
     }
}
```
# **fallthrough**

Checks the switch blocks for fall-through cases and provides a warning message for any that are found. Fall-through cases are cases in a switch block, other than the last case in the block, whose code doesn't include a break statement, allowing code execution to fall through from that case to the next case. For example, the code following the case 1 label in this switch block doesn't end with a break statement:

```
switch (x) {
case 1:
   System.out.println("1");
   // No break statement here.
case 2:
   System.out.println("2");
}
```
If the -Xlint:fallthrough option was used when compiling this code, then the compiler emits a warning about possible fall-through into case, with the line number of the case in question.

# **finally**

Warns about finally clauses that can't be completed normally, for example:

```
public static int m() {
   try {
      throw new NullPointerException();
   } catch (NullPointerException(); {
      System.err.println("Caught NullPointerException.");
      return 1;
    } finally {
      return 0;
    }
   }
```
The compiler generates a warning for the finally block in this example. When the int method is called, it returns a value of 0. A  $f$  finally block executes when the  $try$ block exits. In this example, when control is transferred to the catch block, the int method exits. However, the finally block must execute, so it's executed, even though control was transferred outside the method.

# **options**

Warns about issues that related to the use of command-line options. See [Cross-](#page-18-0)[Compilation Options for javac.](#page-18-0)

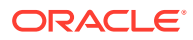

# **overrides**

Warns about issues related to method overrides. For example, consider the following two classes:

```
public class ClassWithVarargsMethod {
  void varargsMethod(String... s) { }
}
public class ClassWithOverridingMethod extends ClassWithVarargsMethod {
    @Override
    void varargsMethod(String[] s) { }
}
```
The compiler generates a warning similar to the following:.

```
warning: [override] varargsMethod(String[]) in ClassWithOverridingMethod 
overrides varargsMethod(String...) in ClassWithVarargsMethod; overriding
method is missing '...'
```
When the compiler encounters a varargs method, it translates the varargs formal parameter into an array. In the method ClassWithVarargsMethod.varargsMethod, the compiler translates the varargs formal parameter String... s to the formal parameter String[] s, an array that matches the formal parameter of the method ClassWithOverridingMethod.varargsMethod. Consequently, this example compiles.

# **path**

Warns about invalid path elements and nonexistent path directories on the command line (with regard to the class path, the source path, and other paths). Such warnings can't be suppressed with the @SuppressWarnings annotation. For example:

- **Oracle Solaris, Linux, and macOS:** javac -Xlint:path -classpath / nonexistentpath Example.java
- **Windows:** javac -Xlint:path -classpath C:\nonexistentpath Example.java

# **processing**

Warns about issues related to annotation processing. The compiler generates this warning when you have a class that has an annotation, and you use an annotation processor that can't handle that type of exception. For example, the following is a simple annotation processor:

**Source file AnnocProc.java**:

```
import java.util.*;
import javax.annotation.processing.*;
import javax.lang.model.*;
import javaz.lang.model.element.*;
@SupportedAnnotationTypes("NotAnno")
public class AnnoProc extends AbstractProcessor {
  public boolean process(Set<? extends TypeElement> elems, RoundEnvironment 
renv){
      return true;
```
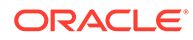

```
 public SourceVersion getSupportedSourceVersion() {
     return SourceVersion.latest();
   }
}
```
**Source file AnnosWithoutProcessors.java**:

```
@interface Anno { }
@Anno
class AnnosWithoutProcessors { }
```
The following commands compile the annotation processor AnnoProc, then run this annotation processor against the source file AnnosWithoutProcessors.java:

```
javac AnnoProc.java
javac -cp . -Xlint:processing -processor AnnoProc -proc:only 
AnnosWithoutProcessors.java
```
When the compiler runs the annotation processor against the source file AnnosWithoutProcessors.java, it generates the following warning:

```
warning: [processing] No processor claimed any of these annotations: 
Anno
```
To resolve this issue, you can rename the annotation defined and used in the class AnnosWithoutProcessors from Anno to NotAnno.

#### **rawtypes**

}

Warns about unchecked operations on raw types. The following statement generates a rawtypes warning:

```
void countElements(List l) { ... }
```
The following example doesn't generate a rawtypes warning:

```
void countElements(List<?> 1) { ... }
```
List is a raw type. However, List  $\langle \cdot \rangle$  is an unbounded wildcard parameterized type. Because List is a parameterized interface, always specify its type argument. In this example, the List formal argument is specified with an unbounded wildcard (?) as its formal type parameter, which means that the countElements method can accept any instantiation of the List interface.

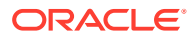

# **serial**

Warns about missing serialVersionUID definitions on serializable classes. For example:

```
public class PersistentTime implements Serializable
{
   private Date time;
    public PersistentTime() {
      time = Calendar.getInstance().getTime();
    }
    public Date getTime() {
      return time;
    }
}
```
The compiler generates the following warning:

```
warning: [serial] serializable class PersistentTime has no definition of
serialVersionUID
```
If a serializable class doesn't explicitly declare a field named serialVersionUID, then the serialization runtime environment calculates a default serialVersionUID value for that class based on various aspects of the class, as described in the Java Object Serialization Specification. However, it's strongly recommended that all serializable classes explicitly declare serialVersionUID values because the default process of computing serialVersionUID values is highly sensitive to class details that can vary depending on compiler implementations. As a result, this might cause an unexpected InvalidClassExceptions during deserialization. To guarantee a consistent serialVersionUID value across different Java compiler implementations, a serializable class must declare an explicit serialVersionUID value.

# **static**

Warns about issues relating to the use of static variables, for example:

```
class XLintStatic {
     static void m1() { }
   void m2() \{ this.m1(); \}}
```
The compiler generates the following warning:

```
warning: [static] static method should be qualified by type name, 
XLintStatic, instead of by an expression
```
To resolve this issue, you can call the static method m1 as follows:

```
XLintStatic.m1();
```
Alternately, you can remove the static keyword from the declaration of the method  $m1$ .

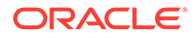

# **try**

Warns about issues relating to the use of  $try$  blocks, including try-with-resources statements. For example, a warning is generated for the following statement because the resource ac declared in the try block isn't used:

try ( AutoCloseable ac = getResource() ) {  $//$  do nothing}

#### **unchecked**

Gives more detail for unchecked conversion warnings that are mandated by the Java Language Specification, for example:

```
List l = new ArrayList<Number>);
List<String> ls = l; // unchecked warning
```
During type erasure, the types ArrayList<Number> and List<String> become ArrayList and List, respectively.

The 1s command has the parameterized type List<String>. When the List referenced by  $1$  is assigned to  $1s$ , the compiler generates an unchecked warning. At compile time, the compiler and JVM can't determine whether 1 refers to a List<String> type. In this case, 1 doesn't refer to a List<String> type. As a result, heap pollution occurs.

A heap pollution situation occurs when the List object l, whose static type is List<Number>, is assigned to another List object, 1s, that has a different static type, List<String>. However, the compiler still allows this assignment. It must allow this assignment to preserve backward compatibility with releases of Java SE that don't support generics. Because of type erasure, List<Number> and List<String> both become List. Consequently, the compiler allows the assignment of the object  $1$ , which has a raw type of List, to the object 1s.

#### **varargs**

Warns about unsafe use of variable arguments (varargs) methods, in particular, those that contain non-reifiable arguments, for example:

```
public class ArrayBuilder {
  public static <T> void addToList (List<T> listArg, T... elements) {
     for (T x : elements) {
       listArg.add(x);
     }
   }
}
```
A non-reifiable type is a type whose type information isn't fully available at runtime. The compiler generates the following warning for the definition of the method ArrayBuilder.addToList:

```
warning: [varargs] Possible heap pollution from parameterized vararg 
type T
```
When the compiler encounters a varargs method, it translates the varargs formal parameter into an array. However, the Java programming language doesn't permit the creation of arrays of parameterized types. In the method ArrayBuilder.addToList,

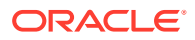

the compiler translates the varargs formal parameter  $\tau$ ... elements to the formal parameter  $T[$ ] elements, an array. However, because of type erasure, the compiler converts the varargs formal parameter to  $\circ$ bject [] elements. Consequently, there's a possibility of heap pollution.

# **Example of Compiling by Providing Command-Line Arguments**

To compile as though providing command-line arguments, use the following syntax:

```
JavaCompiler javac = ToolProvider.getSystemJavaCompiler();
```
The example writes diagnostics to the standard output stream and returns the exit code that javac command would give when called from the command line.

You can use other methods in the javax.tools.JavaCompiler interface to handle diagnostics, control where files are read from and written to, and more.

# **Old Interface**

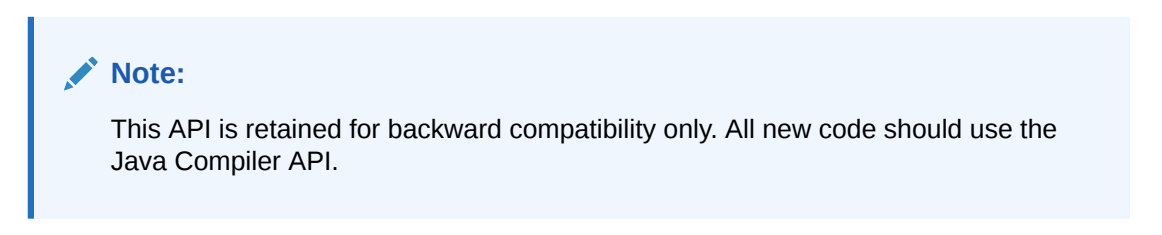

The com.sun.tools.javac.Main class provides two static methods to call the compiler from a program:

```
public static int compile(String[] args);
public static int compile(String[] args, PrintWriter out);
```
The args parameter represents any of the command-line arguments that would typically be passed to the compiler.

The out parameter indicates where the compiler diagnostic output is directed.

The return value is equivalent to the exit value from javac.

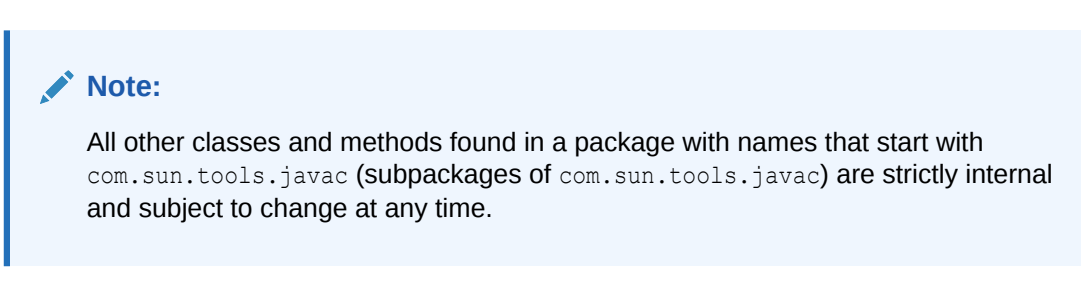

# **Example of Compiling Multiple Source Files**

This example compiles the Aloha.java, GutenTag.java, Hello.java, and Hi.java source files in the greetings package.

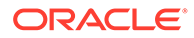

# **Oracle Solaris, Linux, and macOS:**

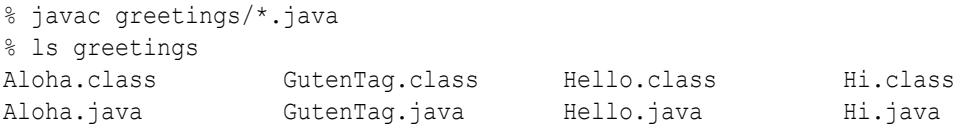

# **Windows:**

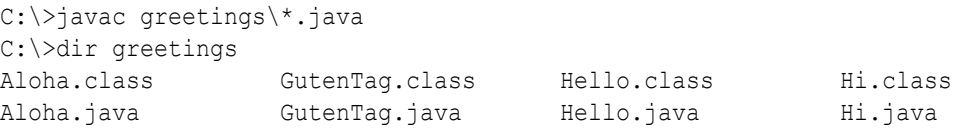

# **Example of Specifying a User Class Path**

After changing one of the source files in the previous example, recompile it:

# **Oracle Solaris, Linux, and macOS:**

pwd /examples javac greetings/Hi.java

# **Windows:**

C:\>cd \examples C:\>javac greetings\Hi.java

Because greetings.Hi refers to other classes in the greetings package, the compiler needs to find these other classes. The previous example works because the default user class path is the directory that contains the package directory. If you want to recompile this file without concern for which directory you are in, then add the examples directory to the user class path by setting CLASSPATH. This example uses the -classpath option.

# **Oracle Solaris, Linux, and macOS:**

javac -classpath /examples /examples/greetings/Hi.java

# **Windows:**

C:\>javac -classpath \examples \examples\greetings\Hi.java

If you change greetings. Hi to use a banner utility, then that utility also needs to be accessible through the user class path.

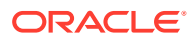

# <span id="page-32-0"></span>**Oracle Solaris, Linux, and macOS:**

```
javac -classpath /examples:/lib/Banners.jar \
             /examples/greetings/Hi.java
```
# **Windows:**

```
C:\>javac -classpath \examples;\lib\Banners.jar ^
             \examples\greetings\Hi.java
```
To execute a class in the greetings package, the program needs access to the greetings package, and to the classes that the greetings classes use.

# **Oracle Solaris, Linux, and macOS:**

java -classpath /examples:/lib/Banners.jar greetings.Hi

# **Windows:**

C:\>java -classpath \examples;\lib\Banners.jar greetings.Hi

# Annotation Processing

The javac command provides direct support for annotation processing, superseding the need for the separate annotation processing command, apt.

The API for annotation processors is defined in the javax.annotation.processing and javax.lang.model packages and subpackages.

# **How Annotation Processing Works**

Unless annotation processing is disabled with the -proc:none option, the compiler searches for any annotation processors that are available. The search path can be specified with the processorpath option. If no path is specified, then the user class path is used. Processors are located by means of service provider-configuration files named META-INF/services/ javax.annotation.processing. Processor on the search path. Such files should contain the names of any annotation processors to be used, listed one per line. Alternatively, processors can be specified explicitly, using the -processor option.

After scanning the source files and classes on the command line to determine what annotations are present, the compiler queries the processors to determine what annotations they process. When a match is found, the processor is called. A processor can claim the annotations it processes, in which case no further attempt is made to find any processors for those annotations. After all of the annotations are claimed, the compiler does not search for additional processors.

If any processors generate new source files, then another round of annotation processing occurs: Any newly generated source files are scanned, and the annotations processed as before. Any processors called on previous rounds are also called on all subsequent rounds. This continues until no new source files are generated.

After a round occurs where no new source files are generated, the annotation processors are called one last time, to give them a chance to complete any remaining work. Finally, unless

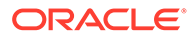

the -proc:only option is used, the compiler compiles the original and all generated source files.

# <span id="page-33-0"></span>Searching for Types

To compile a source file, the compiler often needs information about a type, but the type definition is not in the source files specified on the command line.

The compiler needs type information for every class or interface used, extended, or implemented in the source file. This includes classes and interfaces not explicitly mentioned in the source file, but that provide information through inheritance.

For example, when you create a subclass of java.awt.Window, you are also using the ancestor classes of Window: java.awt.Container, java.awt.Component, and java.lang.Object.

When the compiler needs type information, it searches for a source file or class file that defines the type. The compiler searches for class files first in the bootstrap and extension classes, then in the user class path (which by default is the current directory). The user class path is defined by setting the CLASSPATH environment variable or by using the -classpath option.

If you set the -sourcepath option, then the compiler searches the indicated path for source files. Otherwise, the compiler searches the user class path for both class files and source files.

You can specify different bootstrap or extension classes with the -bootclasspath and the -extdirs options.

# See [Cross-Compilation Options for javac.](#page-18-0)

A successful type search may produce a class file, a source file, or both. If both are found, then you can use the -Xprefer option to instruct the compiler which to use. If newer is specified, then the compiler uses the newer of the two files. If source is specified, the compiler uses the source file. The default is newer.

If a type search finds a source file for a required type, either by itself, or as a result of the setting for the -Xprefer option, then the compiler reads the source file to get the information it needs. By default the compiler also compiles the source file. You can use the -implicit option to specify the behavior. If none is specified, then no class files are generated for the source file. If class is specified, then class files are generated for the source file.

The compiler might not discover the need for some type information until after annotation processing completes. When the type information is found in a source file and no -implicit option is specified, the compiler gives a warning that the file is being compiled without being subject to annotation processing. To disable the warning, either specify the file on the command line (so that it will be subject to annotation processing) or use the -implicit option to specify whether or not class files should be generated for such source files.

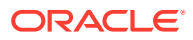

# <span id="page-34-0"></span>javap

You use the javap command to disassemble one or more class files.

# **Synopsis**

javap [*options*] *classes*...

# *options*

Specifies the command-line options. See Options for javap.

# *classes*

Specifies one or more classes separated by spaces to be processed for annotations. You can specify a class that can be found in the class path by its file name, URL, or by its fully qualified class name.

Examples:

path/to/MyClass.class

jar:file:///path/to/MyJar.jar!/mypkg/MyClass.class

java.lang.Object

# **Description**

The javap command disassembles one or more class files. The output depends on the options used. When no options are used, the  $j$ avap command prints the protected and public fields, and methods of the classes passed to it.

The javap command isn't multirelease JAR aware. Using the class path form of the command results in viewing the base entry in all JAR files, multirelease or not. Using the URL form, you can use the URL form of an argument to specify a specific version of a class to be disassembled.

The javap command prints its output to stdout.

# **Note:**

In tools that support double hyphen (--) style options, the GNU-style options can use the equal sign (=) instead of a white space to separate the name of an option from its value.

**Options for javap**

```
-help, --help, or -?
Prints a help message for the javap command.
```
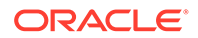

**-version** Prints release information.

# **-verbose or -v**

Prints additional information about the selected class.

# **-l**

Prints line and local variable tables.

**-public**

Shows only public classes and members.

# **-protected**

Shows only protected and public classes and members.

#### **-package**

Shows package/protected/public classes and members (default).

# **-private or -p**

Shows all classes and members.

# **-c**

Prints disassembled code, for example, the instructions that comprise the Java bytecodes, for each of the methods in the class.

#### **-s**

Prints internal type signatures.

# **-sysinfo** Shows system information (path, size, date, MD5 hash) of the class being processed.

**-constants** Shows static final constants.

**--module** *module* **or -m** *module* Specifies the module containing classes to be disassembled.

# **--module-path** *path* Specifies where to find application modules.

**--system** *jdk* Specifies where to find system modules.

# **--class-path** *path***, -classpath** *path***, or -cp** *path*

Specifies the path that the  $j$  avap command uses to find user class files. It overrides the default or the CLASSPATH environment variable when it's set.

# **-bootclasspath** *path*

Overrides the location of bootstrap class files.

# **-J***option*

Passes the specified option to the JVM. For example:

javap -J-version

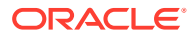
javap -J-Djava.security.manager -J-Djava.security.policy=MyPolicy MyClassName

```
See Overview of Java Options.
```
#### **javap Example**

Compile the following HelloWorldFrame class:

```
import java.awt.Graphics;
import javax.swing.JFrame;
import javax.swing.JPanel;
public class HelloWorldFrame extends JFrame {
    String message = "Hello World!";
    public HelloWorldFrame(){
         setContentPane(new JPanel(){
             @Override
             protected void paintComponent(Graphics g) {
                 g.drawString(message ,15, 30);
 }
         });
         setSize(100,100);
     }
     public static void main(String[] args) {
        HelloWorldFrame frame = new HelloWorldFrame();
         frame.setVisible(true);
     }
}
```
The output from the javap HelloWorldFrame.class command yields the following:

```
Compiled from "HelloWorldFrame.java"
public class HelloWorldFrame extends javax.swing.JFrame {
   java.lang.String message;
  public HelloWorldFrame();
   public static void main(java.lang.String[]);
}
```
The output from the javap -c HelloWorldFrame.class command yields the following:

```
Compiled from "HelloWorldFrame.java"
public class HelloWorldFrame extends javax.swing.JFrame {
   java.lang.String message;
   public HelloWorldFrame();
     Code:
       0: aload 0
       1: invokespecial #1 // Method javax/swing/JFrame."<init>":()V
```
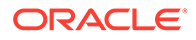

```
 4: aload_0
      5: ldc #2 // String Hello World!
       7: putfield #3 // Field message:Ljava/lang/String;
      10: aload_0
     11: new #4 // class HelloWorldFrame$1
      14: dup
      15: aload_0
      16: invokespecial #5 // Method HelloWorldFrame$1."<init>":
(LHelloWorldFrame;)V
      19: invokevirtual #6 // Method setContentPane:(Ljava/awt/
Container;)V
      22: aload_0
      23: bipush 100
      25: bipush 100
     27: invokevirtual #7 // Method setSize: (II)V
      30: return
  public static void main(java.lang.String[]);
    Code:
      0: new #8 // class HelloWorldFrame
       3: dup
      4: invokespecial #9 // Method "<init>":()V
       7: astore_1
       8: aload_1
       9: iconst_1
      10: invokevirtual #10 // Method setVisible:(Z)V
      13: return
}
```
# javadoc

You use the javadoc tool and its options to generate HTML pages of API documentation from Java source files.

#### **Synopsis**

javadoc [*options*] [*packagenames*] [*sourcefiles*] [@*files*]

#### *options*

Specifies command-line options, separated by spaces. See [Options for javadoc](#page-38-0), [Extended Options](#page-42-0), [Standard doclet Options](#page-43-0), and [Additional Options Provided by the](#page-51-0) [Standard doclet](#page-51-0).

#### *packagenames*

Specifies names of packages that you want to document, separated by spaces, for example java.lang java.lang.reflect java.awt. If you want to also document the subpackages, then use the -subpackages option to specify the packages. By default, javadoc looks for the specified packages in the current directory and subdirectories. Use the -sourcepath option to specify the list of directories where to look for packages.

ORACLE®

# <span id="page-38-0"></span>*sourcefiles*

Specifies names of Java source files that you want to document, separated by spaces, for example Class.java Object.java Button.java. By default, javadoc looks for the specified classes in the current directory. However, you can specify the full path to the class file and use wildcard characters, for example /home/src/java/awt/Graphics\*.java. You can also specify the path relative to the current directory.

# **@***files*

Specifies names of files that contain a list of javadoc tool options, package names, and source file names in any order.

# **Description**

The javadoc tool parses the declarations and documentation comments in a set of Java source files and produces corresponding HTML pages that describe (by default) the public and protected classes, nested classes (but not anonymous inner classes), interfaces, constructors, methods, and fields. You can use the javadoc tool to generate the API documentation or the implementation documentation for a set of source files.

You can run the javadoc tool on entire packages, individual source files, or both. When documenting entire packages, you can use the -subpackages option either to recursively traverse a directory and its subdirectories, or to pass in an explicit list of package names. When you document individual source files, pass in a list of Java source file names. See javadoc Overview in *Java Platform, Standard Edition Javadoc Guide* for information about using the javadoc tool.

# **Conformance**

The standard doclet does not validate the content of documentation comments for conformance, nor does it attempt to correct any errors in documentation comments. Anyone running javadoc is advised to be aware of the problems that may arise when generating nonconformant output or output containing executable content, such as JavaScript. The standard doclet does provide the doclint feature to help developers detect common problems in documentation comments; but it is also recommended to check the generated output with any appropriate conformance and other checking tools.

For more details on the conformance requirements for HTML5 documents, see [Conformance](https://www.w3.org/TR/html5/infrastructure.html#conformance-requirements) [requirements](https://www.w3.org/TR/html5/infrastructure.html#conformance-requirements) in the HTML5 Specification. For more details on security issues related to web pages, see the [Open Web Application Security Project \(OWASP\)](https://www.owasp.org) page.

# **Options for javadoc**

The following core  $j$  avadoc options are equivalent to corresponding  $j$  avac options. See [Standard Options](#page-12-0) for the detailed descriptions of using these options:

- --add-modules
- -bootclasspath
- --class-path, -classpath, or -cp
- --enable-preview
- -encoding
- -extdirs
- --limit-modules
- --module

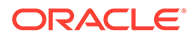

- --module-path or -p
- --module-source-path
- --release
- -source
- --source-path Or -sourcepath
- --system
- --upgrade-module-path

The following options are the core  $j$  avadoc options that are not equivalent to a corresponding javac option:

# **Note:**

In tools that support double hyphen (--) style options, the GNU-style options can use the equal sign (=) instead of a white space to separate the name of an option from its value.

# **-breakiterator**

Computes the first sentence with BreakIterator. The first sentence is copied to the package, class, or member summary and to the alphabetic index. The BreakIterator class is used to determine the end of a sentence for all languages except for English.

- English default sentence-break algorithm Stops at a period followed by a space or an HTML block tag, such as <P>.
- Breakiterator sentence-break algorithm Stops at a period, question mark, or exclamation point followed by a space when the next word starts with a capital letter. This is meant to handle most abbreviations (such as "The serial no. is valid", but will not handle "Mr. Smith"). The -breakiterator option doesn't stop at HTML tags or sentences that begin with numbers or symbols. The algorithm stops at the last period in ../filename, even when embedded in an HTML tag.

#### **-doclet** *class*

Generates output by using an alternate doclet. Use the fully qualified name. This doclet defines the content and formats the output. If the -doclet option isn't used, then the javadoc tool uses the standard doclet for generating the default HTML format. This class must contain the start(Root) method. The path to this starting class is defined by the -docletpath option.

#### **-docletpath** *path*

Specifies where to find doclet class files (specified with the -doclet option) and any JAR files it depends on. If the starting class file is in a JAR file, then this option specifies the path to that JAR file. You can specify an absolute path or a path relative to the current directory. If classpathlist contains multiple paths or JAR files, then they should be separated with a colon (:) on Oracle Solaris and a semi-colon (;) on Windows. This option isn't necessary when the doclet starting class is already in the search path.

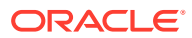

# **-exclude** *pkglist*

Unconditionally, excludes the specified packages and their subpackages from the list formed by -subpackages. It excludes those packages even when they would otherwise be included by some earlier or later -subpackages option.

The following example would include java.io, java.util, and java.math (among others), but would exclude packages rooted at java.net and java.lang. Notice that these examples exclude java.lang.ref, which is a subpackage of java.lang.

# • **Oracle Solaris, Linux, and macOS:**

```
javadoc -sourcepath /home/user/src -subpackages java -exclude 
java.net:java.lang
```
• **Windows:**

```
javadoc -sourcepath \user\src -subpackages java -exclude 
java.net:java.lang
```
# **--expand-requires** *value*

Instructs the javadoc tool to expand the set of modules to be documented. By default, only the modules given explicitly on the command line are documented. Supports the following values:

- transitive: additionally includes all the required transitive dependencies of those modules.
- all: includes all dependencies.

# **-help or --help**

Displays the online help, which lists all of the javadoc and doclet command-line options.

# **--help-extra or -X**

Prints a synopsis of non-standard options and exits.

# **-J***flag*

Passes flag directly to the Java Runtime Environment (JRE) that runs the javadoc tool. For example, if you must ensure that the system sets aside 32 MB of memory in which to process the generated documentation, then you would call the -Xmx option as follows: javadoc -J-Xmx32m -J-Xms32m com.mypackage. Be aware that -Xms is optional because it only sets the size of initial memory, which is useful when you know the minimum amount of memory required.

There is no space between the  $J$  and the  $flag.$ Use the -version option to report the version of the JRE being used to run the  $j$ avadoc tool.

```
javadoc -J-version
java version "10-ea" 2018-03-20
Java(TM) SE Runtime Environment 18.3 (build 10-ea+36)
Java HotSpot(TM) 64-Bit Server VM 18.3 (build 10-ea+36, mixed mode)
```
# **-locale** *name*

Specifies the locale that the javadoc tool uses when it generates documentation. The argument is the name of the locale, as described in java.util.Locale documentation, such as en\_US (English, United States) or en\_US\_WIN (Windows variant).

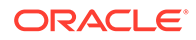

# **Note:**

The -locale option must be placed ahead (to the left) of any options provided by the standard doclet or any other doclet. Otherwise, the navigation bars appear in English. This is the only command-line option that depends on order.

Specifying a locale causes the javadoc tool to choose the resource files of that locale for messages such as strings in the navigation bar, headings for lists and tables, help file contents, comments in the stylesheet.css file, and so on. It also specifies the sorting order for lists sorted alphabetically, and the sentence separator to determine the end of the first sentence. The -locale option doesn't determine the locale of the documentation comment text specified in the source files of the documented classes.

#### **-package**

Shows only package, protected, and public classes and members.

# **-private**

Shows all classes and members.

# **-protected**

Shows only protected and public classes and members. This is the default.

#### **-public**

Shows only the public classes and members.

#### **-quiet**

Shuts off messages so that only the warnings and errors appear to make them easier to view. It also suppresses the version string.

#### **--show-members** *value*

Specifies which members (fields or methods) are documented, where value can be any of the following:

- protected: The default value is protected.
- public: Shows only public values.
- package: Shows public, protected, and package members.
- private: Shows all members.

#### **--show-module-contents** *value*

Specifies the documentation granularity of module declarations, where *value* can be api or all.

#### **--show-packages** *value*

Specifies which modules packages are documented, where *value* can be exported or all packages.

#### **--show-types** *value*

Specifies which types (classes, interfaces, etc.) are documented, where *value* can be any of the following:

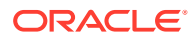

- <span id="page-42-0"></span>• protected: The default value. Shows public and protected types.
- public: Shows only public values.
- package: Shows public, protected, and package types.
- private: Shows all types.

## **-subpackages** *subpkglist*

Generates documentation from source files in the specified packages and recursively in their subpackages. This option is useful when adding new subpackages to the source code because they are automatically included. Each package argument is any top-level subpackage (such as java) or fully qualified package (such as javax.swing) that doesn't need to contain source files. Arguments are separated by colons on all operating systems. Wild cards aren't allowed. Use -sourcepath to specify where to find the packages. This option doesn't process source files that are in the source tree but don't belong to the packages.

For example, the following commands generate documentation for packages named java and javax.swing and all of their subpackages.

# • **Oracle Solaris, Linux, and macOS:**

javadoc -d docs -sourcepath /home/user/src -subpackages java:javax.swing

• **Windows:**

javadoc -d docs -sourcepath \user\src -subpackages java:javax.swing

#### **-verbose**

Provides more detailed messages while the javadoc tool runs. Without the -verbose option, messages appear for loading the source files, generating the documentation (one message per source file), and sorting. The *-verbose* option causes the printing of additional messages that specify the number of milliseconds to parse each Java source file.

#### **--version**

Prints version information.

# **Extended Options**

# **Note:**

The extended options for javadoc are subject to change without notice.

The following extended javadoc options are equivalent to corresponding javac options. See [Extra Options](#page-18-0) in javac for the detailed descriptions of using these options:

- --add-exports
- --add-reads
- --patch-module
- -Xmaxerrs
- -Xmaxwarns

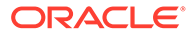

<span id="page-43-0"></span>The following extended javadoc options are not equivalent to a corresponding javac option:

**-Xmodule:***module-name* Specifies a module to which the classes being compiled belong.

**-Xold** Invokes the legacy javadoc tool.

#### **Standard doclet Options**

The following options are provided by the standard doclet.

**--add-stylesheet** *file* Adds additional stylesheet file for the generated documentation. This option can be used one or more times to specify additional stylesheets included in the documentation.

Command-line example:

```
 javadoc --add-stylesheet new_stylesheet_1.css --add-stylesheet 
new_stylesheet_2.css pkg_foo
```
**--allow-script-in-comments** Allow JavaScript in options and comments

**-author**

Includes the @author text in the generated docs.

#### **-bottom** *html-code*

Specifies the text to be placed at the bottom of each output file. The text is placed at the bottom of the page, underneath the lower navigation bar. The text can contain HTML tags and white space, but when it does, the text must be enclosed in quotation marks. Use escape characters for any internal quotation marks within text.

#### **-charset** *name*

Specifies the HTML character set for this document. The name should be a preferred MIME name as specified in the [IANA Registry, Character Sets.](http://www.iana.org/assignments/character-sets) For example:

javadoc -charset "iso-8859-1" mypackage

This command inserts the following line in the head of every generated page:

```
<META http-equiv="Content-Type" content="text/html; 
charset=ISO-8859-1">
```
The META tag is described in the [HTML standard \(4197265 and 4137321\), HTML](http://www.w3.org/TR/REC-html40/charset.html#h-5.2.2) [Document Representation](http://www.w3.org/TR/REC-html40/charset.html#h-5.2.2).

### **-d** *directory*

Specifies the destination directory where the javadoc tool saves the generated HTML files. If you omit the  $-d$  option, then the files are saved to the current directory. The

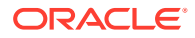

directory value can be absolute or relative to the current working directory. The destination directory is automatically created when the javadoc tool runs.

• **Oracle Solaris, Linux, and macOS:** For example, the following command generates the documentation for the package com.mypackage and saves the results in the / user/doc/ directory:

javadoc -d /user/doc/ com.mypackage

• **Windows:** For example, the following command generates the documentation for the package com.mypackage and saves the results in the \user\doc\ directory:

javadoc -d \user\doc\ com.mypackage

#### **-docencoding** *name*

Specifies the encoding of the generated HTML files. The name should be a preferred MIME name as specified in the [IANA Registry, Character Sets.](http://www.iana.org/assignments/character-sets)

Three options are available for use in a javadoc encoding command. The -encoding option is used for encoding the files read by the javadoc tool, while the -docencoding and -charset options are used for encoding the files written by the tool. Of the three available options, at most, only the input and an output encoding option are used in a single encoding command. If you specify both input and output encoding options in a command, they must be the same value. If you specify neither output option, the tool defaults to the input encoding. For example:

javadoc -docencoding "iso-8859-1" mypackage

#### **-docfilessubdirs**

Recursively copies doc-file subdirectories. Enables deep copying of doc-files directories. Subdirectories and all contents are recursively copied to the destination. For example, the directory doc-files/example/images and all of its contents are copied. The excludedocfilessubdir option can be used to exclude specific subdirectories.

#### **-doctitle** *html-code*

Specifies the title to place near the top of the overview summary file. The text specified in the title tag is placed as a centered, level-one heading directly beneath the top navigation bar. The title tag can contain HTML tags and white space, but when it does, you must enclose the title in quotation marks. Additional quotation marks within the title tag must be escaped. For example, javadoc -header "<b>My Library</b><br>v1.0" com.mypackage.

#### **-excludedocfilessubdir** *name1,name2...*

Excludes any subdirectories with the given names when recursively copying doc-file subdirectories. See -docfilessubdirs. For historical reasons, : can be used anywhere in the argument as a separator instead of ,.

#### **-footer** *html-code*

Specifies the footer text to be placed at the bottom of each output file. The*html-code* value is placed to the right of the lower navigation bar. The *html-code* value can contain HTML tags and white space, but when it does, the *html-code* value must be enclosed in quotation marks. Use escape characters for any internal quotation marks within a footer.

#### **--frames**

Enables the use of frames in the generated output (default).

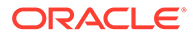

## **-group** *namep1***:***p2*

Group the specified packages together in the Overview page.

#### **-header** *html-code*

Specifies the header text to be placed at the top of each output file. The header is placed to the right of the upper navigation bar. The header can contain HTML tags and white space, but when it does, the header must be enclosed in quotation marks. Use escape characters for internal quotation marks within a header. For example, javadoc -header "<b>My Library</b><br>v1.0" com.mypackage.

#### **-helpfile** *filename*

Includes the file that links to the **HELP** link in the top and bottom navigation bars . Without this option, the javadoc tool creates a help file, help-doc.html, that is hardcoded in the javadoc tool. This option lets you override the default. The *filename* can be any name and isn't restricted to help-doc.html. The javadoc tool adjusts the links in the navigation bar accordingly. For example:

# • **Oracle Solaris, Linux, and macOS:**

javadoc -helpfile /home/user/myhelp.html java.awt.

#### • **Windows:**

javadoc -helpfile C:\user\myhelp.html java.awt.

#### **-html4**

Generates HTML 4.0.1 output. HTML 5 output is the default.

**-html5** Generates HTML 5 output (default).

#### **--javafx or -javafx**

Enables JavaFX functionality.

# **-keywords**

Adds HTML keyword  $META > t$  tags to the generated file for each class. These tags can help search engines that look for <META> tags find the pages. Most search engines that search the entire Internet don't look at <META> tags, because pages can misuse them. Search engines offered by companies that confine their searches to their own website can benefit by looking at <META> tags. The <META> tags include the fully qualified name of the class and the unqualified names of the fields and methods. Constructors aren't included because they are identical to the class name. For example, the class String starts with these keywords:

```
<META NAME="keywords" CONTENT="java.lang.String class">
<META NAME="keywords" CONTENT="CASE_INSENSITIVE_ORDER">
<META NAME="keywords" CONTENT="length()">
<META NAME="keywords" CONTENT="charAt()">
```
#### **-link** *url*

Creates links to existing javadoc generated documentation of externally referenced classes. The *url* argument is the absolute or relative URL of the directory that

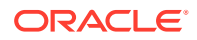

contains the external javadoc generated documentation. You can specify multiple -1ink options in a specified javadoc tool run to link to multiple documents. Either a package-list or an element-list file must be in this *url* directory (otherwise, use the -linkoffline option).

# **Note:**

The package-list and element-list files are generated by the javadoc tool when generating the API documentation and should not be modified by the user.

When you use the javadoc tool to document packages, it uses the package-list file to determine the packages declared in an API. When you generate API documents for modules, the javadoc tool uses the element-list file to determine the modules and packages declared in an API.

The javadoc tool reads the names from the appropriate list file and then links to the packages or modules at that URL.

When the javadoc tool runs, the *url* value is copied into the <A HREF> links that are created. Therefore, *url* must be the URL to the directory and not to a file.

You can use an absolute link for *url* to enable your documents to link to a document on any web site, or you can use a relative link to link only to a relative location. If you use a relative link, then the value you pass in should be the relative path from the destination directory (specified with the  $-\mathrm{d}$  option) to the directory containing the packages being linked to. When you specify an absolute link, you usually use an HTTP link. However, if you want to link to a file system that has no web server, then you can use a file link. Use a file link only when everyone who wants to access the generated documentation shares the same file system. In all cases, and on all operating systems, use a slash as the separator, whether the URL is absolute or relative, and https:, http:, or file: as specified in the [URL Memo: Uniform](http://www.ietf.org/rfc/rfc1738.txt) [Resource Locators.](http://www.ietf.org/rfc/rfc1738.txt)

```
-link https://<host>/<directory>/<directory>/.../<name>
-link http://<host>/<directory>/<directory>/.../<name>
-link file://<host>/<directory>/<directory>/.../<name>
-link <directory>/<directory>/.../<name>
```
#### **-linkoffline** *url1 url2*

This option is a variation of the -link option. They both create links to javadoc generated documentation for externally referenced classes. You can specify multiple -linkoffline options in a specified javadoc tool run. Use the -linkoffline option when:

- Linking to a document on the web that the javadoc tool can't access through a web connection
- The package-list or element-list file of the external document either isn't accessible or doesn't exist at the URL location, but does exist at a different location and can be specified by either the package-list or element-list file (typically local).

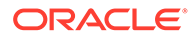

# **Note:**

The package-list and element-list files are generated by the javadoc tool when generating the API documentation and should not be modified by the user.

If url1 is accessible only on the World Wide Web, then the -linkoffline option removes the constraint that the javadoc tool must have a web connection to generate documentation.

Another use of the -linkoffline option is as a work-around to update documents. After you have run the javadoc tool on a full set of packages or modules, you can run the javadoc tool again on a smaller set of changed packages or modules, so that the updated files can be inserted back into the original set.

For example, the -linkoffline option takes two arguments. The first is for the string to be embedded in the  $\langle a \rangle$  href> links, and the second tells the javadoc tool where to find either the package-list or element-list file.

The *url1* or *url2* value is the absolute or relative URL of the directory that contains the external javadoc generated documentation that you want to link to. When relative, the value should be the relative path from the destination directory (specified with the -d option) to the root of the packages being linked to. See *url* in the -link option.

#### **-linksource**

Creates an HTML version of each source file (with line numbers) and adds links to them from the standard HTML documentation. Links are created for classes, interfaces, constructors, methods, and fields whose declarations are in a source file. Otherwise, links aren't created, such as for default constructors and generated classes.

This option exposes all private implementation details in the included source files, including private classes, private fields, and the bodies of private methods, regardless of the -public, -package, -protected, and -private options. Unless you also use the -private option, not all private classes or interfaces are accessible through links. Each link appears on the name of the identifier in its declaration. For example, the link to the source code of the Button class would be on the word Button:

public class Button extends Component implements Accessible

The link to the source code of the getLabel method in the Button class is on the word getLabel:

public String getLabel()

#### **--main-stylesheet** *file* **or -stylesheetfile** *file*

Specifies the path of an alternate stylesheet file that contains the definitions for the CSS styles used in the generated documentation. This option lets you override the default. If you do not specify the option, the javadoc tool will create and use a default stylesheet. The file name can be any name and isn't restricted to stylesheet.css. The --main-stylesheet option is the preferred form.

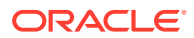

# Command-line example:

javadoc --main-stylesheet main\_stylesheet.css pkg\_foo

#### **-nocomment**

Suppresses the entire comment body, including the main description and all tags, and generates only declarations. This option lets you reuse source files that were originally intended for a different purpose so that you can produce skeleton HTML documentation during the early stages of a new project.

#### **-nodeprecated**

Prevents the generation of any deprecated API in the documentation. This does what the nodeprecatedlist option does, and it doesn't generate any deprecated API throughout the rest of the documentation. This is useful when writing code when you don't want to be distracted by the deprecated code.

#### **-nodeprecatedlist**

Prevents the generation of the file that contains the list of deprecated APIs (deprecatedlist.html) and the link in the navigation bar to that page. The javadoc tool continues to generate the deprecated API throughout the rest of the document. This is useful when your source code contains no deprecated APIs, and you want to make the navigation bar cleaner.

#### **--no-frames**

Disables the use of frames in the generated output.

#### **-nohelp**

Omits the HELP link in the navigation bars at the top and bottom of each page of output.

#### **-noindex**

Omits the index from the generated documents. The index is produced by default.

#### **-nonavbar**

Prevents the generation of the navigation bar, header, and footer, that are usually found at the top and bottom of the generated pages. The -nonavbar option has no affect on the bottom option. The -nonavbar option is useful when you are interested only in the content and have no need for navigation, such as when you are converting the files to PostScript or PDF for printing only.

#### **-noqualifier** *name1***:***name2***...**

Excludes the list of qualifiers from the output. The package name is removed from places where class or interface names appear.

The following example omits all package qualifiers: -noqualifier all.

The following example omits  $j$ ava.lang and  $j$ ava.io package qualifiers: -noqualifier java.lang:java.io.

The following example omits package qualifiers starting with java and com.sun subpackages, but not javax: -noqualifier java.\*: com.sun.\*.

Where a package qualifier would appear due to the previous behavior, the name can be suitably shortened. This rule is in effect whether or not the -noqualifier option is used.

# **-nosince**

Omits from the generated documents the Since sections associated with the @since tags.

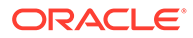

# **-notimestamp**

Suppresses the time stamp, which is hidden in an HTML comment in the generated HTML near the top of each page. The -notimestamp option is useful when you want to run the javadoc tool on two source bases and get the differences between them, because it prevents time stamps from causing a diff (which would otherwise be a diff on every page). The time stamp includes the javadoc tool release number.

#### **-notree**

Omits the class and interface hierarchy pages from the generated documents. These are the pages you reach using the Tree button in the navigation bar. The hierarchy is produced by default.

### **--override-methods (detail|summary)**

Documents overridden methods in the detail or summary sections.

# **-overview** *filename*

Specifies that the javadoc tool should retrieve the text for the overview documentation from the source file specified by *filename* and place it on the Overview page (overview-summary.html). A relative path specified with the file name is relative to the current working directory.

While you can use any name you want for the filename value and place it anywhere you want for the path, it is typical to name it overview.html and place it in the source tree at the directory that contains the topmost package directories. In this location, no path is needed when documenting packages, because the -sourcepath option points to this file.

- **Oracle Solaris, Linux, and macOS:** For example, if the source tree for the java.lang package is /src/classes/java/lang/, then you could place the overview file at /src/classes/overview.html.
- **Windows:** For example, if the source tree for the java.lang package is \src\classes\java\lang\, then you could place the overview file at \src\classes\overview.html

The overview page is created only when you pass two or more package names to the javadoc tool. The title on the overview page is set by -doctitle.

#### **-serialwarn**

Generates compile-time warnings for missing @serial tags. By default, javadoc generates no serial warnings. Use this option to display the serial warnings, which helps to properly document default serializable fields and writeExternal methods.

#### **-sourcetab** *tablength*

Specifies the number of spaces each tab uses in the source.

# **-splitindex**

Splits the index file into multiple files, alphabetically, one file per letter, plus a file for any index entries that start with non-alphabetical symbols.

#### **-tag** *name***:***locations***:***header*

Specifies single argument custom tags. For the javadoc tool to spell-check tag names, it is important to include a -tag option for every custom tag that is present in the source code, disabling (with  $X$ ) those that aren't being output in the current run. The colon (:) is always the separator. The  $-\tan$  option outputs the tag heading, *header*, in bold, followed on the next line by the text from its single argument. Similar

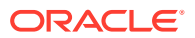

to any block tag, the argument text can contain inline tags, which are also interpreted. The output is similar to standard one-argument tags, such as the @return and @author tags. Omitting a *header* value causes the tagname to be the heading.

#### **-taglet** *class*

Specifies the fully qualified name of the taglet used in generating the documentation for that tag. Use the fully qualified name for the class value. This taglet also defines the number of text arguments that the custom tag has. The taglet accepts those arguments, processes them, and generates the output.

Taglets are useful for block or inline tags. They can have any number of arguments and implement custom behavior, such as making text bold, formatting bullets, writing out the text to a file, or starting other processes. Taglets can only determine where a tag should appear and in what form. All other decisions are made by the doclet. A taglet can't do things such as remove a class name from the list of included classes. However, it can execute side effects, such as printing the tag's text to a file or triggering another process. Use the -tagletpath option to specify the path to the taglet. The following example inserts the To Do taglet after Parameters and ahead of Throws in the generated pages.

```
-taglet com.sun.tools.doclets.ToDoTaglet
-tagletpath /home/taglets 
-tag return
-tag param
-tag todo
-tag throws
-tag see
```
Alternately, you can use the  $-taqlet$  option in place of its  $-taq$  option, but that might be difficult to read.

#### **-tagletpath** *tagletpathlist*

Specifies the search paths for finding taglet class files. The tagletpathlist can contain multiple paths by separating them with a colon  $(\cdot)$ . The javadoc tool searches all subdirectories of the specified paths.

#### **-top** *html-code*

Specifies the text to be placed at the top of each output file.

#### **-use**

Creates class and package usage pages. Includes one Use page for each documented class and package. The page describes what packages, classes, methods, constructors and fields use any API of the specified class or package. Given class C, things that use class C would include subclasses of C, fields declared as C, methods that return C, and methods and constructors with parameters of type C. For example, you can look at the Use page for the String type. Because the getName method in the java.awt. Font class returns type String, the getName method uses String and so the getName method appears on the Use page for String. This documents only the uses of the API, not the implementation. When a method uses String in its implementation, but doesn't take a string as an argument or return a string, that isn't considered a use of String.To access the generated Use page, go to the class or package and click the **Use link** in the navigation bar.

#### **-version**

Includes the version text in the generated docs. This text is omitted by default. To find out what version of the javadoc tool you are using, use the -J-version option.

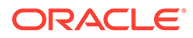

# <span id="page-51-0"></span>**-windowtitle** *title*

Specifies the title to be placed in the HTML <title> tag. The text specified in the title tag appears in the window title and in any browser bookmarks (favorite places) that someone creates for this page. This title shouldn't contain any HTML tags because the browser doesn't interpret them correctly. Use escape characters on any internal quotation marks within the title tag. If the -windowtitle option is omitted, then the javadoc tool uses the value of the -doctitle option for the -windowtitle option. For example, javadoc -windowtitle "My Library" com.mypackage.

# **Additional Options Provided by the Standard doclet**

The following are additional options provided by the standard doclet and are subject to change without notice. Additional options might are less commonly used or are otherwise regarded as advanced.

# **-Xdoclint**

Enables recommended checks for problems in Javadoc comments.

# **-Xdoclint:(all|none|[-]***group***)**

Enable or disable specific checks for bad references, lack of accessibility, missing javadoc comments, and reports errors for invalid javadoc syntax and missing HTML tags.

This option enables the javadoc tool to check for all documentation comments included in the generated output. You can select which items to include in the generated output with the standard options -public, -protected, -package, and private.

When -Xdoclint is enabled, it reports issues with messages similar to the javac command. The javadoc tool prints a message, a copy of the source line, and a caret pointing at the exact position where the error was detected. Messages may be either warnings or errors, depending on their severity and the likelihood to cause an error if the generated documentation were run through a validator. For example, bad references or missing javadoc comments don't cause the javadoc tool to generate invalid HTML, so these issues are reported as warnings. Syntax errors or missing HTML end tags cause the javadoc tool to generate invalid output, so these issues are reported as errors.

The -Xdoclint option validates input comments based upon the requested markup. By default, the -Xdoclint option is enabled. Disable it with the option -Xdoclint:none.

The following options change what the -Xdoclint option reports:

- -Xdoclint none: Disables the -Xdoclint option
- -Xdoclint *group*: Enables *group* checks
- -Xdoclint all: Enables all groups of checks
- -Xdoclint all,-*group*: Enables all checks except *group* checks

The *group* variable has one of the following values:

- accessibility: Checks for the issues to be detected by an accessibility checker (for example, no caption or summary attributes specified in a  $\langle$ table> tag).
- html: Detects high-level HTML issues, such as putting block elements inside inline elements, or not closing elements that require an end tag. The rules are

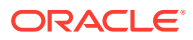

derived from the [HTML 4 Specification](https://www.w3.org/TR/html4/) or the [HTML 5 Specification](http://www.w3.org/TR/2014/REC-html5-20141028/) based on the standard doclet html output generation selected. This type of check enables the javadoc tool to detect HTML issues that some browsers might not interpret as intended.

- missing: Checks for missing Javadoc comments or tags (for example, a missing comment or class, or a missing @return tag or similar tag on a method).
- reference : Checks for issues relating to the references to Java API elements from javadoc tags (for example, an item not found in @see or a bad name after @param).
- syntax : Checks for low level issues like unescaped angle brackets (< and >) and ampersands  $(x)$  and invalid javadoc tags.

You can specify the -Xdoclint option multiple times to enable the option to check errors and warnings in multiple categories. Alternatively, you can specify multiple error and warning categories by using the preceding options. For example, use either of the following commands to check for HTML, syntax, and accessibility issues in the file filename.

```
javadoc -Xdoclint:html -Xdoclint:syntax -Xdoclint:accessibility filename
javadoc -Xdoclint:html,syntax,accessibility filename
```
# **Note:**

The javadoc tool doesn't guarantee the completeness of these checks. In particular, it isn't a full HTML compliance checker. The goal of the -Xdoclint option is to enable the javadoc tool to report the majority of common errors. The javadoc tool doesn't attempt to fix invalid input, it just reports it.

#### **-Xdoclint/package:([-])** *packages*

Enables or disables checks in specific packages. *packages* is a comma separated list of package specifiers. A package specifier is either a qualified name of a package or a package name prefix followed by \*, which expands to all sub packages of the given package. Prefix the package specifier with a dash (-) to disable checks for the specified packages.

#### **-Xdocrootparent** *url*

Replaces all @docRoot items followed by/.. in javadoc comments with the *url*.

# java

You can use the java command to launch a Java application.

#### **Synopsis**

**Windows:** The javaw command is identical to java, except that with javaw there's no associated console window. Use javaw when you don't want a command prompt window to appear. The javaw launcher will, however, display a dialog box with error information if a launch fails.

To launch a class file:

```
java [options] mainclass [args...]
```
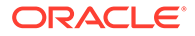

# To launch the main class in a JAR file:

java [*options*] -jar *jarfile* [*args...*]

# To launch the main class in a module:

java [*options*] -m *module*[/*mainclass*] [*args...*]

#### or

```
java [options] --module module[/mainclass] [args...]
```
# To launch a single source-file program:

java [*options*] *source-file* [*args...*]

# **[***options***]**

Optional: Specifies command-line options separated by spaces. See [Overview of](#page-57-0) [Java Options](#page-57-0) for a description of available options.

#### *mainclass*

Specifies the name of the class to be launched. Command-line entries following *classname* are the arguments for the main method.

# **-jar** *jarfile*

Executes a program encapsulated in a JAR file. The *jarfile* argument is the name of a JAR file with a manifest that contains a line in the form Main-Class:*classname* that defines the class with the public static void main(String[] args) method that serves as your application's starting point. When you use  $-$ jar, the specified JAR file is the source of all user classes, and other class path settings are ignored. If you're using JAR files, then see [jar.](#page-123-0)

#### **-m or --module** *module***[/***mainclass***]**

Executes the main class in a module specified by *mainclass* if it is given, or, if it is not given, the value in the *module*. In other words, *mainclass* can be used when it is not specified by the module, or to override the value when it is specified. See [Standard Options for Java.](#page-58-0)

#### *source-file*

Only used to launch a single source-file program. Specifies the source file that contains the main class when using source-file mode. See [Using Source-File Mode to](#page-54-0) [Launch Single-File Source-Code Programs](#page-54-0)

# **[***args...***]**

Optional: Arguments following *mainclass*, *source-file*, -jar *jarfile*, and -m or - module *module*/*mainclass* are passed as arguments to the main class.

# **Description**

The java command starts a Java application. It does this by starting the Java Runtime Environment (JRE), loading the specified class, and calling that class's main() method. The method must be declared public and static, it must not return any

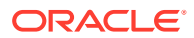

<span id="page-54-0"></span>value, and it must accept a String array as a parameter. The method declaration has the following form:

public static void main(String[] args)

In source-file mode, the java command can launch a class declared in a source file. See Using Source-File Mode to Launch Single-File Source-Code Programs for a description of using the source-file mode.

# **Note:**

You can use the JDK JAVA OPTIONS launcher environment variable to prepend its content to the actual command line of the java launcher. See [Using the](#page-56-0) [JDK\\_JAVA\\_OPTIONS Launcher Environment Variable](#page-56-0).

By default, the first argument that isn't an option of the  $j$ <sub>ava</sub> command is the fully qualified name of the class to be called. If -jar is specified, then its argument is the name of the JAR file containing the class and resource files for the application. The startup class must be indicated by the Main-Class manifest header in its manifest file.

Arguments after the class file name or the JAR file name are passed to the  $\text{main}(i)$  method.

#### **Using Source-File Mode to Launch Single-File Source-Code Programs**

To launch a class declared in a source file, run the  $j$ ava launcher in source-file mode. Entering source-file mode is determined by two items on the  $\frac{1}{1}$  ava command line:

- The first item on the command line that is not an option or part of an option. In other words, the item in the command line that would otherwise be the main class name.
- The  $-$ -source *version* option, if present.

If the class identifies an existing file that has a . java extension, or if the --source option is specified, then source-file mode is selected. The source file is then compiled and run. The - source option can be used to specify the source *version* or *N* of the source code. This determines the API that can be used. When you set --source *N*, you can only use the public API that was defined in JDK *N*.

# **Note:**

The valid values of *N* change for each release, with new values added and old values removed. You'll get an error message if you use a value of *N* that is no longer supported. Supported values of *N* for this release are 6, 7, 8, 9, 10, and 11.

If the file does not have the . java extension, the  $-$ source option must be used to tell the java command to use the source-file mode. The --source option is used for cases when the source file is a "script" to be executed and the name of the source file does not follow the normal naming conventions for Java source files.

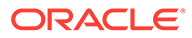

In source-file mode, the effect is as though the source file is compiled into memory, and the first class found in the source file is executed. Any arguments placed after the name of the source file in the original command line are passed to the compiled class when it is executed.

For example, if a file were named HelloWorld, java and contained a class named hello. World, then the source-file mode command to launch the class would be:

```
java HelloWorld.java
```
The example illustrates that the class can be in a named package, and does not need to be in the unnamed package. This use of source-file mode is informally equivalent to using the following two commands where hello. World is the name of the class in the package:

```
javac -d memory HelloWorld.java
java -cp memory hello.World
```
# **In source-file mode, any additional command-line options are processed as follows:**

The launcher scans the options specified before the source file for any that are relevant in order to compile the source file.

This includes: --class-path, --module-path, --add-exports, --add-modules, - limit-modules, --patch-module, --upgrade-module-path, and any variant forms of those options. It also includes the --enable-preview option, described in [JEP](http://openjdk.java.net/jeps/12) [12: Preview Language and VM Features.](http://openjdk.java.net/jeps/12)

- No provision is made to pass any additional options to the compiler, such as processor or -Werror.
- Command-line argument files ( $\theta$ -files) may be used in the standard way. Long lists of arguments for either the VM or the program being invoked may be placed in files specified on the command-line by prefixing the filename with an @ character.

#### **In source-file mode, compilation proceeds as follows:**

- Any command-line options that are relevant to the compilation environment are taken into account.
- No other source files are found and compiled, as if the source path is set to an empty value.
- Annotation processing is disabled, as if -proc:none is in effect.
- If a version is specified, via the  $-$ -source option, the value is used as the argument for an implicit --release option for the compilation. This sets both the source version accepted by compiler and the system API that may be used by the code in the source file.
- The source file is compiled in the context of an unnamed module.
- The source file should contain one or more top-level classes, the first of which is taken as the class to be executed.

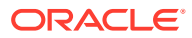

- <span id="page-56-0"></span>The compiler does not enforce the optional restriction defined at the end of JLS §7.6, that a type in a named package should exist in a file whose name is composed from the type name followed by the .java extension.
- If the source file contains errors, appropriate error messages are written to the standard error stream, and the launcher exits with a non-zero exit code.

# **In source-file mode, execution proceeds as follows:**

- The class to be executed is the first top-level class found in the source file. It must contain a declaration of the standard public static void main  $(String[])$  method.
- The compiled classes are loaded by a custom class loader, that delegates to the application class loader. This implies that classes appearing on the application class path cannot refer to any classes declared in the source file.
- The compiled classes are executed in the context of an unnamed module, as though add-modules=ALL-DEFAULT is in effect. This is in addition to any other --add-module options that may be have been specified on the command line.
- Any arguments appearing after the name of the file on the command line are passed to the standard main method in the obvious way.
- It is an error if there is a class on the application class path whose name is the same as that of the class to be executed.

See [JEP 330: Launch Single-File Source-Code Programs](http://openjdk.java.net/jeps/330) for complete details.

# **Using the JDK\_JAVA\_OPTIONS Launcher Environment Variable**

JDK JAVA OPTIONS prepends its content to the options parsed from the command line. The content of the JDK\_JAVA\_OPTIONS environment variable is a list of arguments separated by white-space characters (as determined by isspace()). These are prepended to the command line arguments passed to  $j$ ava launcher. The encoding requirement for the environment variable is the same as the java command line on the system. JDK\_JAVA\_OPTIONS environment variable content is treated in the same manner as that specified in the command line.

Single (') or double (") quotes can be used to enclose arguments that contain whitespace characters. All content between the open quote and the first matching close quote are preserved by simply removing the pair of quotes. In case a matching quote is not found, the launcher will abort with an error message. @-files are supported as they are specified in the command line. However, as in @-files, use of a wildcard is not supported. In order to mitigate potential misuse of JDK\_JAVA\_OPTIONS behavior, options that specify the main class (such as -jar) or cause the java launcher to exit without executing the main class (such as -h) are disallowed in the environment variable. If any of these options appear in the environment variable, the launcher will abort with an error message. When JDK\_JAVA\_OPTIONS is set, the launcher prints a message to stderr as a reminder.

#### **Example:**

```
export JDK_JAVA_OPTIONS='-g @file1 -Dprop=value @file2 -Dws.prop="white 
spaces"' 
$ java -Xint @file3
```
#### is equivalent to the command line:

java -g @file1 -Dprop=value @file2 -Dws.prop="white spaces" -Xint @file3

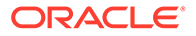

# <span id="page-57-0"></span>**Overview of Java Options**

The java command supports a wide range of options in the following categories:

- [Standard Options for Java](#page-58-0): Options guaranteed to be supported by all implementations of the Java Virtual Machine (JVM). They're used for common actions, such as checking the version of the JRE, setting the class path, enabling verbose output, and so on.
- [Extra Options for Java:](#page-61-0) General purpose options that are specific to the Java HotSpot Virtual Machine. They aren't guaranteed to be supported by all JVM implementations, and are subject to change. These options start with -X.

The advanced options aren't recommended for casual use. These are developer options used for tuning specific areas of the Java HotSpot Virtual Machine operation that often have specific system requirements and may require privileged access to system configuration parameters. Several examples of performance tuning are provided in [Performance Tuning Examples.](#page-122-0) These options aren't guaranteed to be supported by all JVM implementations and are subject to change. Advanced options start with  $-XX$ .

- [Advanced Runtime Options for Java](#page-67-0): Control the runtime behavior of the Java HotSpot VM.
- [Advanced JIT Compiler Options for java:](#page-77-0) Control the dynamic just-in-time (JIT) compilation performed by the Java HotSpot VM.
- [Advanced Serviceability Options for Java:](#page-87-0) Enable gathering system information and performing extensive debugging.
- [Advanced Garbage Collection Options for Java](#page-88-0): Control how garbage collection (GC) is performed by the Java HotSpot

Boolean options are used to either enable a feature that's disabled by default or disable a feature that's enabled by default. Such options don't require a parameter. Boolean -XX options are enabled using the plus sign (-XX:+*OptionName*) and disabled using the minus sign (-XX:-*OptionName*).

For options that require an argument, the argument may be separated from the option name by a space, a colon (:), or an equal sign (=), or the argument may directly follow the option (the exact syntax differs for each option). If you're expected to specify the size in bytes, then you can use no suffix, or use the suffix k or K for kilobytes (KB),  $m$  or M for megabytes (MB), or  $q$  or  $G$  for gigabytes (GB). For example, to set the size to 8 GB, you can specify either  $8g$ ,  $8192m$ ,  $8388608k$ , or  $8589934592$  as the argument. If you are expected to specify the percentage, then use a number from 0 to 1. For example, specify 0.25 for 25%.

The following sections describe the options that are obsolete, deprecated, and removed:

- [Deprecated Java Options:](#page-97-0) Accepted and acted upon a warning is issued when they're used.
- [Obsolete Java Options](#page-99-0): Accepted but ignored a warning is issued when they're used.
- [Removed Java Options:](#page-100-0) Removed using them results in an error.

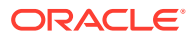

# <span id="page-58-0"></span>**Standard Options for Java**

These are the most commonly used options supported by all implementations of the JVM.

# **Note:** To specify an argument for a long option, you can use either --*name*=*value* or - *name value*.

#### **-agentlib:***libname***[=***options***]**

Loads the specified native agent library. After the library name, a comma-separated list of options specific to the library can be used.

- **Oracle Solaris, Linux, and macOS:** If the option  $\text{-}$  agentlib: foo is specified, then the JVM attempts to load the library named libfoo.so in the location specified by the LD\_LIBRARY\_PATH system variable (on macOS this variable is DYLD\_LIBRARY\_PATH).
- **Windows:** If the option  $-aqentlib:foo$  is specified, then the JVM attempts to load the library named foo.dll in the location specified by the PATH system variable.

The following example shows how to load the Java Debug Wire Protocol (JDWP) library and listen for the socket connection on port 8000, suspending the JVM before the main class loads:

-agentlib:  $jdw$ p=transport=dt socket, server=y, address=8000

# **-agentpath:***pathname***[=***options***]**

Loads the native agent library specified by the absolute path name. This option is equivalent to -agentlib but uses the full path and file name of the library.

# **--class-path** *classpath***, -classpath** *classpath***, or -cp** *classpath*

A semicolon (;) separated list of directories, JAR archives, and ZIP archives to search for class files.

Specifying *classpath* overrides any setting of the CLASSPATH environment variable. If the class path option isn't used and *classpath* isn't set, then the user class path consists of the current directory (.).

As a special convenience, a class path element that contains a base name of an asterisk (\*) is considered equivalent to specifying a list of all the files in the directory with the extension .jar or .JAR. A Java program can't tell the difference between the two invocations. For example, if the directory  $mydir$  contains a . jar and b. JAR, then the class path element  $m\text{ydir}/*$  is expanded to A.jar:b.JAR, except that the order of JAR files is unspecified. All  $\cdot$  jar files in the specified directory, even hidden ones, are included in the list. A class path entry consisting of an asterisk (\*) expands to a list of all the jar files in the current directory. The CLASSPATH environment variable, where defined, is similarly expanded. Any class path wildcard expansion occurs before the Java VM is started. Java programs never see wildcards that aren't expanded except by querying the environment, such as by calling System.getenv("CLASSPATH").

# **--disable-@files**

Can be used anywhere on the command line, including in an argument file, to prevent further @filename expansion. This option stops expanding @-argfiles after the option.

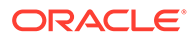

#### **--enable-preview**

Allows classes to depend on preview features of the release.

#### **--module-path** *modulepath***... or -p** *modulepath*

A semicolon (;) separated list of directories in which each directory is a directory of modules.

#### **--upgrade-module-path** *modulepath***...**

A semicolon (;) separated list of directories in which each directory is a directory of modules that replace upgradeable modules in the runtime image.

#### **--add-modules** *module***[,***module***...]**

Specifies the root modules to resolve in addition to the initial module. *module* also can be ALL-DEFAULT, ALL-SYSTEM, and ALL-MODULE-PATH.

# **--list-modules**

Lists the observable modules and then exits.

# **-d** *module name* **or --describe-module** *module\_name*

Describes a specified module and then exits.

#### **--dry-run**

Creates the VM but doesn't execute the main method. This  $-\text{dry-run}$  option might be useful for validating the command-line options such as the module system configuration.

#### **--validate-modules**

Validates all modules and exits. This option is helpful for finding conflicts and other errors with modules on the module path.

#### **-D***property***=***value*

Sets a system property value. The *property* variable is a string with no spaces that represents the name of the property. The *value* variable is a string that represents the value of the property. If *value* is a string with spaces, then enclose it in quotation marks (for example -Dfoo="foo bar").

#### **-disableassertions[:[***packagename***]...|:***classname***] or -da[: [***packagename***]...|:***classname***]**

Disables assertions. By default, assertions are disabled in all packages and classes. With no arguments, -disableassertions (-da) disables assertions in all packages and classes. With the *packagename* argument ending in ..., the switch disables assertions in the specified package and any subpackages. If the argument is simply ..., then the switch disables assertions in the unnamed package in the current working directory. With the *classname* argument, the switch disables assertions in the specified class.

The -disableassertions (-da) option applies to all class loaders and to system classes (which don't have a class loader). There's one exception to this rule: If the option is provided with no arguments, then it doesn't apply to system classes. This makes it easy to disable assertions in all classes except for system classes. The disablesystemassertions option enables you to disable assertions in all system classes. To explicitly enable assertions in specific packages or classes, use the enableassertions (-ea) option. Both options can be used at the same time. For example, to run the  $MyClass$  application with assertions enabled in the package

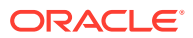

com.wombat.fruitbat (and any subpackages) but disabled in the class com.wombat.fruitbat.Brickbat, use the following command:

java -ea:com.wombat.fruitbat... -da:com.wombat.fruitbat.Brickbat MyClass

#### **-disablesystemassertions or -dsa**

Disables assertions in all system classes.

#### **-enableassertions[:[***packagename***]...|:***classname***] or -ea[: [***packagename***]...|:***classname***]**

Enables assertions. By default, assertions are disabled in all packages and classes. With no arguments, -enableassertions (-ea) enables assertions in all packages and classes. With the *packagename* argument ending in ..., the switch enables assertions in the specified package and any subpackages. If the argument is simply ..., then the switch enables assertions in the unnamed package in the current working directory. With the *classname* argument, the switch enables assertions in the specified class.

The -enableassertions (-ea) option applies to all class loaders and to system classes (which don't have a class loader). There's one exception to this rule: If the option is provided with no arguments, then it doesn't apply to system classes. This makes it easy to enable assertions in all classes except for system classes. The -enablesystemassertions option provides a separate switch to enable assertions in all system classes. To explicitly disable assertions in specific packages or classes, use the -disableassertions (-da) option. If a single command contains multiple instances of these switches, then they're processed in order, before loading any classes. For example, to run the  $MyClassi>Class$  application with assertions enabled only in the package com.wombat.fruitbat (and any subpackages) but disabled in the class com.wombat.fruitbat.Brickbat, use the following command:

java -ea:com.wombat.fruitbat... -da:com.wombat.fruitbat.Brickbat MyClass

#### **-enablesystemassertions or -esa**

Enables assertions in all system classes.

#### **-help , -h, or -?**

Prints the help message to the error stream.

**--help**

Prints the help message to the output stream.

#### **-javaagent:***jarpath***[=***options***]**

Loads the specified Java programming language agent.

#### **--show-version**

Prints the product version to the output stream and continues.

# **-showversion**

Prints the product version to the error stream and continues.

# **--show-module-resolution**

Shows module resolution output during startup.

#### **-splash:***imagepath*

Shows the splash screen with the image specified by *imagepath*. HiDPI scaled images are automatically supported and used if available. The unscaled image file name, such as

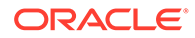

<span id="page-61-0"></span>image.ext, should always be passed as the argument to the -splash option. The most appropriate scaled image provided is picked up automatically. For example, to show the splash.gif file from the images directory when starting your application, use the following option:

-splash:images/splash.gif

See the SplashScreen API documentation for more information.

#### **-verbose:class**

Displays information about each loaded class.

#### **-verbose:gc**

Displays information about each garbage collection (GC) event.

#### **-verbose:jni**

Displays information about the use of native methods and other Java Native Interface (JNI) activity.

#### **-verbose:module**

Displays information about the modules in use.

#### **--version**

Prints product version to the error stream and exits.

#### **-version**

Prints product version to the output stream and exits.

#### **-X**

Prints the help on extra options to the error stream.

#### **--help-extra**

Prints the help on extra options to the output stream.

#### **@***argfile*

Specifies one or more argument files prefixed by  $@$  used by the  $j$ ava command. It isn't uncommon for the java command line to be very long because of the .jar files needed in the classpath. The @*argfile* option overcomes command-line length limitations by enabling the launcher to expand the contents of argument files after shell expansion, but before argument processing. Contents in the argument files are expanded because otherwise, they would be specified on the command line until the - Xdisable-@files option was encountered.

The argument files can also contain the main class name and all options. If an argument file contains all of the options required by the java command, then the command line could simply be:

java @*argfile*

See [java Command-Line Argument Files](#page-100-0) for a description and examples of using @*argfile* .

# **Extra Options for Java**

The following java options are general purpose options that are specific to the Java HotSpot Virtual Machine.

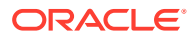

# **-Xbatch**

Disables background compilation. By default, the JVM compiles the method as a background task, running the method in interpreter mode until the background compilation is finished. The -Xbatch flag disables background compilation so that compilation of all methods proceeds as a foreground task until completed. This option is equivalent to -XX:- BackgroundCompilation.

# **-Xbootclasspath/a:***directories|zip|JAR-files*

Specifies a list of directories, JAR files, and ZIP archives to append to the end of the default bootstrap class path.

**Oracle Solaris, Linux, and macOS:** Colons (:) separate entities in this list. **Windows:** Semicolons (;) separate entities in this list.

# **-Xcheck:jni**

Performs additional checks for Java Native Interface (JNI) functions. Specifically, it validates the parameters passed to the JNI function and the runtime environment data before processing the JNI request. It also checks for pending exceptions between JNI calls. Any invalid data encountered indicates a problem in the native code, and the JVM terminates with an irrecoverable error in such cases. Expect a performance degradation when this option is used.

# **-Xcomp**

Forces compilation of methods on first invocation. By default, the Client VM (-client) performs 1,000 interpreted method invocations and the Server VM (-server) performs 10,000 interpreted method invocations to gather information for efficient compilation. Specifying the  $-x$ comp option disables interpreted method invocations to increase compilation performance at the expense of efficiency. You can also change the number of interpreted method invocations before compilation by using the -XX: CompileThreshold option.

# **-Xdebug**

Does nothing. Provided for backward compatibility.

#### **-Xdiag**

Shows additional diagnostic messages.

# **-Xfuture**

Enables strict class-file format checks that enforce close conformance to the class-file format specification. Developers should use this flag when developing new code. Stricter checks may become the default in future releases.

## **-Xint**

Runs the application in interpreted-only mode. Compilation to native code is disabled, and all bytecode is executed by the interpreter. The performance benefits offered by the just-in-time (JIT) compiler aren't present in this mode.

#### **-Xinternalversion**

Displays more detailed JVM version information than the -version option, and then exits.

# **-Xloggc:***option*

Enables the JVM unified logging framework. Logs GC status to a file with time stamps.

#### **-Xlog:***option*

Configure or enable logging with the Java Virtual Machine (JVM) unified logging framework. See [Enable Logging with the JVM Unified Logging Framework](#page-103-0).

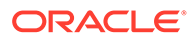

# **-Xmixed**

Executes all bytecode by the interpreter except for hot methods, which are compiled to native code.

## **-Xmn** *size*

Sets the initial and maximum size (in bytes) of the heap for the young generation (nursery). Append the letter  $k$  or  $K$  to indicate kilobytes,  $m$  or  $M$  to indicate megabytes, or  $g$  or  $G$  to indicate gigabytes. The young generation region of the heap is used for new objects. GC is performed in this region more often than in other regions. If the size for the young generation is too small, then a lot of minor garbage collections are performed. If the size is too large, then only full garbage collections are performed, which can take a long time to complete. Oracle recommends that you keep the size for the young generation greater than 25% and less than 50% of the overall heap size. The following examples show how to set the initial and maximum size of young generation to 256 MB using various units:

-Xmn256m -Xmn262144k -Xmn268435456

Instead of the -Xmn option to set both the initial and maximum size of the heap for the young generation, you can use -XX: NewSize to set the initial size and -XX: MaxNewSize to set the maximum size.

#### **-Xms** *size*

Sets the minimum and the initial size (in bytes) of the heap. This value must be a multiple of 1024 and greater than  $1 \text{ MB}$ . Append the letter  $k$  or  $K$  to indicate kilobytes,  $m \text{ or } M$  to indicate megabytes,  $q \text{ or } G$  to indicate gigabytes. The following examples show how to set the size of allocated memory to 6 MB by using various units:

```
-Xms6291456
-Xms6144k-Xms6m
```
If you don't set this option, then the initial size will be set as the sum of the sizes allocated for the old generation and the young generation. The initial size of the heap for the young generation can be set by using the  $-xmn$  option or the  $-xx$ : NewSize option.

# **Note:**

The -XX: InitalHeapSize option can also be used to set the initial heap size. If it appears after  $-x_{\text{ms}}$  on the command line, then the initial heap size gets set to the value specified with -XX: InitalHeapSize.

### **-Xmx** *size*

Specifies the maximum size (in bytes) of the memory allocation pool in bytes. This value must be a multiple of 1024 and greater than 2 MB. Append the letter  $k$  or K to indicate kilobytes,  $m$  or M to indicate megabytes, and  $q$  or  $G$  to indicate gigabytes. The default value is chosen at runtime based on system configuration. For server

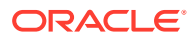

deployments, -Xms and -Xmx are often set to the same value. The following examples show how to set the maximum allowed size of allocated memory to 80 MB by using various units:

```
-Xmx83886080
-Xmx81920k
-Xmx80m
```
The -Xmx option is equivalent to -XX: MaxHeapSize.

## **-Xnoclassgc**

Disables garbage collection (GC) of classes. This can save some GC time, which shortens interruptions during the application run. When you specify -Xnoclassgc at startup, the class objects in the application are left untouched during GC and are always considered live. This can result in more memory being permanently occupied which, if not used carefully, throws an out-of-memory exception.

# **-Xrs**

Reduces the use of operating system signals by the JVM. Shutdown hooks enable the orderly shutdown of a Java application by running user cleanup code (such as closing database connections) at shutdown, even if the JVM terminates abruptly.

# • **Oracle Solaris, Linux, and macOS:**

- The JVM catches signals to implement shutdown hooks for unexpected termination. The JVM uses SIGHUP, SIGINT, and SIGTERM to initiate the running of shutdown hooks.
- Applications embedding the JVM frequently need to trap signals such as SIGINT or SIGTERM, which can lead to interference with the JVM signal handlers. The -Xrs option is available to address this issue. When  $-*Xrs*$  is used, the signal masks for SIGINT, SIGTERM, SIGHUP, and SIGOUIT aren't changed by the JVM, and signal handlers for these signals aren't installed.

# • **Windows:**

- The JVM watches for console control events to implement shutdown hooks for unexpected termination. Specifically, the JVM registers a console control handler that begins shutdown-hook processing and returns TRUE for CTRL C\_EVENT, CTRL CLOSE EVENT, CTRL LOGOFF EVENT, and CTRL SHUTDOWN EVENT.
- The JVM uses a similar mechanism to implement the feature of dumping thread stacks for debugging purposes. The JVM uses CTRL\_BREAK\_EVENT to perform thread dumps.
- If the JVM is run as a service (for example, as a servlet engine for a web server), then it can receive CTRL\_LOGOFF\_EVENT but shouldn't initiate shutdown because the operating system doesn't actually terminate the process. To avoid possible interference such as this, the  $-*Xrs*$  option can be used. When the  $-*Xrs*$  option is used, the JVM doesn't install a console control handler, implying that it doesn't watch for or process CTRL C\_EVENT, CTRL\_CLOSE\_EVENT, CTRL\_LOGOFF\_EVENT, or CTRL\_SHUTDOWN\_EVENT.

There are two consequences of specifying -Xrs:

- **Oracle Solaris, Linux, and macOS: SIGOUIT thread dumps aren't available.**
- **Windows:** Ctrl + Break thread dumps aren't available.

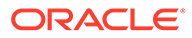

User code is responsible for causing shutdown hooks to run, for example, by calling the System.exit() when the JVM is to be terminated.

# **-Xshare:***mode*

Sets the class data sharing (CDS) mode. Possible *mode* arguments for this option include the following:

# **auto**

Uses CDS if possible. This is the default value for Java HotSpot 32-Bit Client VM.

#### **on**

Requires the use of CDS. This option prints an error message and exits if class data sharing can't be used.

# **Note:**

-Xshare:on is used for testing purposes only and can cause intermittent failures due to the use of address space layout randomization by the operation system. This option should not be used in production environments.

# **off**

Instructs not to use CDS.

# **-XshowSettings**

Shows all settings and then continues.

# **-XshowSettings:***category*

Shows settings and continues. Possible *category* arguments for this option include the following:

## **all**

Shows all categories of settings. This is the default value.

#### **locale** Shows settings related to locale.

**properties** Shows settings related to system properties.

#### **vm**

Shows the settings of the JVM.

### **system**

**Linux:** Shows host system or container configuration and continues.

# **-Xss** *size*

Sets the thread stack size (in bytes). Append the letter  $k$  or  $K$  to indicate KB,  $m$  or  $M$  to indicate MB, and  $q$  or  $G$  to indicate GB. The default value depends on the platform:

- Linux/x64 (64-bit): 1024 KB
- macOS (64-bit): 1024 KB

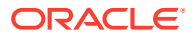

- Oracle Solaris/x64 (64-bit): 1024 KB
- Windows: The default value depends on virtual memory

The following examples set the thread stack size to 1024 KB in different units:

```
-Xss1m
-Xss1024k
-Xss1048576
```
This option is similar to -XX: ThreadStackSize.

#### **-Xverify**

Sets the mode of the bytecode verifier.

#### **--add-reads** *module***=***target-module***(,***target-module***)\***

Updates *module* to read the *target-module*, regardless of the module declaration. *targetmodule* can be all unnamed to read all unnamed modules.

# **--add-exports** *module***/***package***=***target-module***(,***target-module***)\***

Updates *module* to export *package* to *target-module*, regardless of module declaration. The *target-module* can be all unnamed to export to all unnamed modules.

#### **--add-opens** *module***/***package***=***target-module***(,***target-module***)\***

Updates *module* to open *package* to *target-module*, regardless of module declaration.

#### **--illegal-access=***parameter*

When present at run time,  $-$ illegal-access= takes a keyword *parameter* to specify a mode of operation:

# **Note:**

This option will be removed in a future release.

- permit: This mode opens each package in each module in the run-time image to code in all unnamed modules (such as code on the class path), if that package existed in JDK 8. This enables both static access (for example, by compiled bytecode), and deep reflective access through the platform's various reflection APIs. The first reflective-access operation to any such package causes a warning to be issued. However, no warnings are issued after the first occurrence. This single warning describes how to enable further warnings. This mode is the default for the current JDK but will change in a future release.
- warn: This mode is identical to permit except that a warning message is issued for each illegal reflective-access operation.
- debug: This mode is identical to warn except that both a warning message and a stack trace are issued for each illegal reflective-access operation.
- deny: This mode disables all illegal-access operations except for those enabled by other command-line options, such as--add-opens. This mode will become the default in a future release.

The default mode, --illegal-access=permit, is intended to make you aware of code on the class path that reflectively accesses any JDK-internal APIs at least once. To learn about all

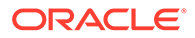

<span id="page-67-0"></span>such accesses, you can use the warn or the debug modes. For each library or framework on the class path that requires illegal access, you have two options:

- If the component's maintainers have already released a fixed version that no longer uses JDK-internal APIs then you can consider upgrading to that version.
- If the component still needs to be fixed, then you can contact its maintainers and ask them to replace their use of JDK-internal APIs with the proper exported APIs.

If you must continue to use a component that requires illegal access, then you can eliminate the warning messages by using one or more --add-opens options to open only those internal packages to which access is required.

To verify that your application is ready for a future version of the JDK, run it with - illegal-access=deny along with any necessary --add-opens options. Any remaining illegal-access errors will most likely be due to static references from compiled code to JDK-internal APIs. You can identify those by running the [jdeps](#page-137-0) tool with the  $-\text{j}dk$ internals option. For performance reasons, the current JDK does not issue warnings for illegal static-access operations.

# **--limit-modules** *module***[,***module***...]**

Specifies the limit of the universe of observable modules.

#### **--patch-module** *module***=***file***(;***file***)\***

Overrides or augments a module with classes and resources in JAR files or directories.

#### **--disable-@files**

Can be used anywhere on the command line, including in an argument file, to prevent further @*filename* expansion. This option stops expanding @-argfiles after the option.

```
--source version
```
Sets the version of the source in source-file mode.

#### **Extra Options for macOS**

The following extra options are macOS-specific.

#### **-XstartOnFirstThread**

Runs the main() method on the first (AppKit) thread.

#### **-Xdock:name=***application\_name*

Overrides the default application name displayed in dock.

```
-Xdock:icon=path_to_icon_file
Overrides the default icon displayed in dock.
```
### **Advanced Runtime Options for Java**

These java options control the runtime behavior of the Java HotSpot VM.

#### **-XX:ActiveProcessorCount=***x*

Overrides the number of CPUs that the VM will use to calculate the size of thread pools it will use for various operations such as Garbage Collection and ForkJoinPool. The VM normally determines the number of available processors from the operating system. This flag can be useful for partitioning CPU resources when running multiple Java processes in docker containers. This flag is honored even if

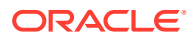

UseContainerSupport is not enabled. See -XX:-UseContainerSupport for a description of enabling and disabling container support.

## **--XX:AllocateHeapAt=***path*

Takes a path to the file system and uses memory mapping to allocate the object heap on the memory device. Using this option enables the HotSpot VM to allocate the Java object heap on an alternative memory device, such as an NV-DIMM, specified by the user.

Alternative memory devices that have the same semantics as DRAM, including the semantics of atomic operations, can be used instead of DRAM for the object heap without changing the existing application code. All other memory structures (such as the code heap, metaspace, and thread stacks) continue to reside in DRAM.

Some operating systems expose non-DRAM memory through the file system. Memorymapped files in these file systems bypass the page cache and provide a direct mapping of virtual memory to the physical memory on the device. The existing heap related flags (such as -Xmx and -Xms) and garbage-collection related flags continue to work as before.

#### **-XX:-CompactStrings**

Disables the Compact Strings feature. By default, this option is enabled. When this option is enabled, Java Strings containing only single-byte characters are internally represented and stored as single-byte-per-character Strings using ISO-8859-1 / Latin-1 encoding. This reduces, by 50%, the amount of space required for Strings containing only single-byte characters. For Java Strings containing at least one multibyte character: these are represented and stored as 2 bytes per character using UTF-16 encoding. Disabling the Compact Strings feature forces the use of UTF-16 encoding as the internal representation for all Java Strings.

Cases where it may be beneficial to disable Compact Strings include the following:

- When it's known that an application overwhelmingly will be allocating multibyte character **Strings**
- In the unexpected event where a performance regression is observed in migrating from Java SE 8 to Java SE 9 or later and an analysis shows that Compact Strings introduces the regression

In both of these scenarios, disabling Compact Strings makes sense.

#### **-XX:CompilerDirectivesFile=***file*

Adds directives from a file to the directives stack when a program starts. See Compiler Directives and the Command Line.

#### **-XX:CompilerDirectivesPrint**

Prints the directives stack when the program starts or when a new directive is added..

#### **-XX:ConcGCThreads=***n*

Sets the number of parallel marking threads. Sets *n* to approximately 1/4 of the number of parallel garbage collection threads (ParallelGCThreads).

## **-XX:+DisableAttachMechanism**

Disables the mechanism that lets tools attach to the JVM. By default, this option is disabled, meaning that the attach mechanism is enabled and you can use diagnostics and troubleshooting tools such as jcmd, jstack, jmap, and jinfo.

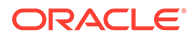

# **Note:**

The tools such as [jcmd](#page-263-0), [jinfo,](#page-281-0) [jmap](#page-282-0), and [jstack](#page-284-0) shipped with the JDK aren't supported when using the tools from one JDK version to troubleshoot a different JDK version.

#### **-XX:ErrorFile=***filename*

Specifies the path and file name to which error data is written when an irrecoverable error occurs. By default, this file is created in the current working directory and named hs err pidpid.log where *pid* is the identifier of the process that caused the error. The following example shows how to set the default log file (note that the identifier of the process is specified as  $p$ ):

-XX:ErrorFile=./hs err pid%p.log

• **Oracle Solaris, Linux, and macOS:** The following example shows how to set the error log to /var/log/java/java error.log:

-XX:ErrorFile=/var/log/java/java error.log

**Windows:** The following example shows how to set the error log file to  $C: /log/$ java/java\_error.log:

```
-XX:ErrorFile=C:/log/java/java error.log
```
If the file can't be created in the specified directory (due to insufficient space, a permission problem, or another issue), then the file is created in the temporary directory for the operating system:

- **Oracle Solaris, Linux, and macOS:** The temporary directory is /tmp.
- **Windows:** The temporary directory is specified by the value of the TMP environment variable. If that environment variable isn't defined, then the value of the TEMP environment variable is used.

#### **-XX:+ExtensiveErrorReports**

Enables the reporting of more extensive error information in the ErrorFile. This option can be turned on in environments where maximal information is desired - even if the resulting logs may be quite large and/or contain information that might be considered sensitive. The information can vary from release to release, and across different platforms. By default this option is disabled.

#### **-XX:+FailOverToOldVerifier**

Enables automatic failover to the old verifier when the new type checker fails. By default, this option is disabled and it's ignored (that is, treated as disabled) for classes with a recent bytecode version. You can enable it for classes with older versions of the bytecode.

#### **-XX:+FlightRecorder**

Enables the use of Java Flight Recorder (JFR) during the runtime of the application.

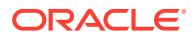

# **Note:**

The -XX:+FlightRecorder option is no longer required to use JFR. This was a change made in JDK 8u40.

#### **-XX:FlightRecorderOptions=***parameter***=***value*

Sets the parameters that control the behavior of JFR. The following list contains the available JFR *parameter*=*value* entries:

#### **allow\_threadbuffers\_to\_disk={true|false}**

Specifies whether thread buffers are written directly to disk if the buffer thread is blocked. By default, this parameter is disabled.

### **globalbuffersize=***size*

Specifies the total amount of primary memory used for data retention. The default value is based on the value specified for memorysize. Change the memorysize parameter to alter the size of global buffers.

# **maxchunksize=***size*

Specifies the maximum size (in bytes) of the data chunks in a recording. Append  $m \text{ or } M$ to specify the size in megabytes (MB), and  $q$  or  $G$  to specify the size in gigabytes (GB). By default, the maximum size of data chunks is set to 12 MB. The minimum allowed is 1 MB.

### **memorysize=***size*

Determines how much buffer memory should be used, and sets the  $q$ lobalbuffersize and numglobalbuffers parameters based on the size specified. Append  $m$  or  $M$  to specify the size in megabytes (MB), and  $q$  or  $G$  to specify the size in gigabytes (GB). By default, the memory size is set to 10 MB.

#### **numglobalbuffers**

Specifies the number of global buffers used. The default value is based on the memory size specified. Change the memorysize parameter to alter the number of global buffers.

## **old-object-queue-size=***number-of-objects*

Maximum number of old objects to track. By default, the number of objects is set to 256.

# **repository=***path*

Specifies the repository (a directory) for temporary disk storage. By default, the system's temporary directory is used.

#### **retransform={true|false}**

Specifies whether event classes should be retransformed using JVMTI. If false, instrumentation is added when event classes are loaded. By default, this parameter is enabled.

#### **samplethreads={true|false}**

Specifies whether thread sampling is enabled. Thread sampling occurs only if the sampling event is enabled along with this parameter. By default, this parameter is enabled.

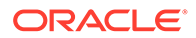

## **stackdepth=***depth*

Stack depth for stack traces. By default, the depth is set to 64 method calls. The maximum is 2048. Values greater than 64 could create significant overhead and reduce performance.

# **threadbuffersize=***size*

Specifies the per-thread local buffer size (in bytes). By default, the local buffer size is set to 8 kilobytes. Overriding this parameter could reduce performance and is not recommended.

You can specify values for multiple parameters by separating them with a comma.

# **-XX:InitiatingHeapOccupancyPercent=***n*

Sets the Java heap occupancy threshold that triggers a marking cycle. The default occupancy is 45 percent of the entire Java heap.

#### **-XX:LargePageSizeInBytes=***size*

**Oracle Solaris:** Sets the maximum size (in bytes) for large pages used for the Java heap. The *size* argument must be a power of 2 (2, 4, 8, 16, and so on). Append the letter k or K to indicate kilobytes,  $m$  or M to indicate megabytes, and  $q$  or G to indicate gigabytes. By default, the size is set to 0, meaning that the JVM chooses the size for large pages automatically. See [Large Pages](#page-114-0).

The following example describes how to set the large page size to 4 megabytes (MB):

-XX:LargePageSizeInBytes=4m

# **-XX:MaxDirectMemorySize=***size*

Sets the maximum total size (in bytes) of the java.nio package, direct-buffer allocations. Append the letter  $k$  or  $K$  to indicate kilobytes,  $m$  or  $M$  to indicate megabytes, and  $q \text{ or } q$  to indicate gigabytes. By default, the size is set to 0, meaning that the JVM chooses the size for NIO direct-buffer allocations automatically.

The following examples illustrate how to set the NIO size to 1024 KB in different units:

-XX:MaxDirectMemorySize=1m -XX:MaxDirectMemorySize=1024k -XX:MaxDirectMemorySize=1048576

#### **-XX:-MaxFDLimit**

Disables the attempt to set the soft limit for the number of open file descriptors to the hard limit. By default, this option is enabled on all platforms, but is ignored on Windows. The only time that you may need to disable this is on Mac OS, where its use imposes a maximum of 10240, which is lower than the actual system maximum.

#### **-XX:MaxGCPauseMillis=***ms*

Sets a target value for the desired maximum pause time. The default value is 200 milliseconds. The specified value doesn't adapt to your heap size.

## **-XX:NativeMemoryTracking=***mode*

Specifies the mode for tracking JVM native memory usage. Possible *mode* arguments for this option include the following:

**off**

Instructs not to track JVM native memory usage. This is the default behavior if you don't specify the -XX: NativeMemoryTracking option.

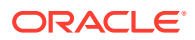
# **summary**

Tracks memory usage only by JVM subsystems, such as Java heap, class, code, and thread.

# **detail**

In addition to tracking memory usage by JVM subsystems, track memory usage by individual CallSite, individual virtual memory region and its committed regions.

# **-XX:ObjectAlignmentInBytes=***alignment*

Sets the memory alignment of Java objects (in bytes). By default, the value is set to 8 bytes. The specified value should be a power of 2, and must be within the range of 8 and 256 (inclusive). This option makes it possible to use compressed pointers with large Java heap sizes.

The heap size limit in bytes is calculated as:

4GB \* ObjectAlignmentInBytes

# **Note:**

As the alignment value increases, the unused space between objects also increases. As a result, you may not realize any benefits from using compressed pointers with large Java heap sizes.

# **-XX:OnError=***string*

Sets a custom command or a series of semicolon-separated commands to run when an irrecoverable error occurs. If the string contains spaces, then it must be enclosed in quotation marks.

• **Oracle Solaris, Linux, and macOS:** The following example shows how the - XX: OnError option can be used to run the gcore command to create the core image, and the debugger is started to attach to the process in case of an irrecoverable error (the  $\S$ <sub>D</sub>) designates the current process):

```
-XX:OnError="gcore %p;dbx - %p"
```
**Windows:** The following example shows how the  $-XX: \text{OnError}$  option can be used to run the userdump.exe utility to obtain a crash dump in case of an irrecoverable error (the %p designates the current process). This example assumes that the path to the userdump.exe utility is specified in the PATH environment variable:

```
-XX:OnError="userdump.exe %p"
```
# **-XX:OnOutOfMemoryError=***string*

Sets a custom command or a series of semicolon-separated commands to run when an OutOfMemoryError exception is first thrown. If the string contains spaces, then it must be enclosed in quotation marks. For an example of a command string, see the description of the -XX:OnError option.

# **-XX:ParallelGCThreads=***n*

Sets the value of the STW worker threads. Sets the value of *n* to the number of logical processors. The value of *n* is the same as the number of logical processors up to a value of

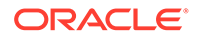

8. If there are more than 8 logical processors, then this option sets the value of *n* to approximately 5/8 of the logical processors. This works in most cases except for larger SPARC systems where the value of *n* can be approximately 5/16 of the logical processors.

#### **-XX:+PerfDataSaveToFile**

If enabled, saves [jstat](#page-246-0) binary data when the Java application exits. This binary data is saved in a file named hsperfdata\_*pid*, where *pid* is the process identifier of the Java application that you ran. Use thejstat command to display the performance data contained in this file as follows:

jstat -class file:///*path*/hsperfdata\_*pid*

```
jstat -gc file:///path/hsperfdata_pid
```
# **-XX:+PrintCommandLineFlags**

Enables printing of ergonomically selected JVM flags that appeared on the command line. It can be useful to know the ergonomic values set by the JVM, such as the heap space size and the selected garbage collector. By default, this option is disabled and flags aren't printed.

# **-XX:+PreserveFramePointer**

Selects between using the RBP register as a general purpose register  $(-xx:-$ PreserveFramePointer) and using the RBP register to hold the frame pointer of the currently executing method (-XX:+PreserveFramePointer). If the frame pointer is available, then external profiling tools (for example, Linux perf) can construct more accurate stack traces.

#### **-XX:+PrintNMTStatistics**

Enables printing of collected native memory tracking data at JVM exit when native memory tracking is enabled (see -XX: NativeMemoryTracking). By default, this option is disabled and native memory tracking data isn't printed.

# **-XX:+RelaxAccessControlCheck**

Decreases the amount of access control checks in the verifier. By default, this option is disabled, and it's ignored (that is, treated as disabled) for classes with a recent bytecode version. You can enable it for classes with older versions of the bytecode.

# **-XX:SharedArchiveFile=***path*

Specifies the path and name of the class data sharing (CDS) archive file See [Application Class Data Sharing](#page-116-0).

**-XX:SharedArchiveConfigFile=***shared\_config\_file* Specifies additional shared data added to the archive file.

#### **-XX:SharedClassListFile=***file\_name*

Specifies the text file that contains the names of the classes to store in the class data sharing (CDS) archive. This file contains the full name of one class per line, except

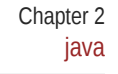

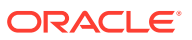

slashes (/) replace dots (.). For example, to specify the classes java.lang.Object and hello.Main, create a text file that contains the following two lines:

java/lang/Object hello/Main

The classes that you specify in this text file should include the classes that are commonly used by the application. They may include any classes from the application, extension, or bootstrap class paths.

See [Application Class Data Sharing](#page-116-0).

#### **-XX:+ShowMessageBoxOnError**

Enables the display of a dialog box when the JVM experiences an irrecoverable error. This prevents the JVM from exiting and keeps the process active so that you can attach a debugger to it to investigate the cause of the error. By default, this option is disabled.

# **-XX:StartFlightRecording=***parameter***=***value*

Starts a JFR recording for the Java application. This option is equivalent to the JFR.start diagnostic command that starts a recording during runtime. You can set the following *parameter*=*value* entries when starting a JFR recording:

# **delay=***time*

Specifies the delay between the Java application launch time and the start of the recording. Append s to specify the time in seconds,  $m$  for minutes, h for hours, and d for days. For example, specifying 10m means 10 minutes. By default, there's no delay, and this parameter is set to 0.

#### **disk={true|false}**

Specifies whether to write temporary data to the disk repository. By default, this parameter is set to false. To enable it, set the parameter to true.

# **dumponexit={true|false}**

Specifies if the running recording is dumped when the JVM shuts down. If enabled and a *filename* is not entered, the recording is written to a file in the directory where the process was started. The file name is a system-generated name that contains the process ID, recording ID, and current timestamp, similar to hotspot-pid-47496 id-1-2018\_01\_25\_19\_10\_41.jfr. By default, this parameter is disabled.

## **duration=***time*

Specifies the duration of the recording. Append  $s$  to specify the time in seconds,  $m$  for minutes, h for hours, and  $d$  for days. For example, specifying  $5h$  means 5 hours. By default, the duration isn't limited, and this parameter is set to 0.

# **filename=***path*

Specifies the path and name of the file to which the recording is written when the recording is stopped, for example:

- recording.jfr
- /home/user/recordings/recording.jfr
- c:\recordings\recording.jfr

## **name=***identifier*

Takes both the name and the identifier of a recording.

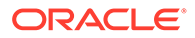

# **maxage=***time*

Specifies the maximum age of disk data to keep for the recording. This parameter is valid only when the  $disk$  parameter is set to true. Append s to specify the time in seconds,  $m$  for minutes, h for hours, and d for days. For example, specifying  $30s$ means 30 seconds. By default, the maximum age isn't limited, and this parameter is set to 0s.

## **maxsize=***size*

Specifies the maximum size (in bytes) of disk data to keep for the recording. This parameter is valid only when the  $disk$  parameter is set to true. The value must not be less than the value for the maxchunksize parameter set with -

XX:FlightRecorderOptions. Append m or M to specify the size in megabytes, and  $q$  or  $G$  to specify the size in gigabytes. By default, the maximum size of disk data isn't limited, and this parameter is set to 0.

# **path-to-gc-roots={true|false}**

Specifies whether to collect the path to garbage collection (GC) roots at the end of a recording. By default, this parameter is disabled.

The path to GC roots is useful for finding memory leaks, but collecting it is timeconsuming. Enable this option only when you start a recording for an application that you suspect has a memory leak. If the settings parameter is set to profile, the stack trace from where the potential leaking object was allocated is included in the information collected.

# **settings=***path*

Specifies the path and name of the event settings file (of type JFC). By default, the default.jfc file is used, which is located in JRE\_HOME/lib/jfr. This default settings file collects a predefined set of information with low overhead, so it has minimal impact on performance and can be used with recordings that run continuously.

A second settings file is also provided, profile.jfc, which provides more data than the default configuration, but can have more overhead and impact performance. Use this configuration for short periods of time when more information is needed.

You can specify values for multiple parameters by separating them with a comma.

# **-XX:ThreadStackSize=***size*

Sets the Java thread stack size (in kilobytes). Use of a scaling suffix, such as  $k$ , results in the scaling of the kilobytes value so that -XX: ThreadStackSize=1k sets the Java thread stack size to 1024\*1024 bytes or 1 megabyte. The default value depends on the platform:

- Linux: 1024 KB
- macOS: 1024 KB
- Oracle Solaris: 1024 KB
- Windows: The default value depends on the virtual memory.

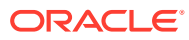

The following examples show how to set the thread stack size to 1 megabyte in different units:

```
-XX:ThreadStackSize=1k
-XX:ThreadStackSize=1024
```
This option is similar to -Xss.

## **-XX:-UseBiasedLocking**

Disables the use of biased locking. Some applications with significant amounts of uncontended synchronization may attain significant speedups with this flag enabled, but applications with certain patterns of locking may see slowdowns. By default, this option is enabled.

# **-XX:-UseCompressedOops**

Disables the use of compressed pointers. By default, this option is enabled, and compressed pointers are used when Java heap sizes are less than 32 GB. When this option is enabled, object references are represented as 32-bit offsets instead of 64-bit pointers, which typically increases performance when running the application with Java heap sizes of less than 32 GB. This option works only for 64-bit JVMs.

It's also possible to use compressed pointers when Java heap sizes are greater than 32 GB. See the -XX: ObjectAlignmentInBytes option.

## **-XX:-UseContainerSupport**

The VM now provides automatic container detection support, which allows the VM to determine the amount of memory and number of processors that are available to a Java process running in docker containers. It uses this information to allocate system resources. This support is only available on Linux x64 platforms. If supported, the default for this flag is true, and container support is enabled by default. It can be disabled with  $-xx:-$ UseContainerSupport.

Unified Logging is available to help diagnose issues related to this support. Use -Xlog:os+container=trace for maximum logging of container information. See [Enable](#page-103-0) [Logging with the JVM Unified Logging Framework](#page-103-0) for a description of using Unified Logging.

# **XX:+UseGCLogRotation**

Handles large log files. This option must be used with -Xloggc:*filename*.

# **-XX:NumberOfGClogFiles=***number\_of\_files*

Handles large log files. The *number of files* must be greater than or equal to 1. The default  $is<sub>1</sub>$ 

#### **-XX:GCLogFileSize=***number*

Handles large log files. The *number* can be in the form of *number*M or *number*K. The default is set to 512K.

# **-XX:+UseHugeTLBFS**

**Linux only:** This option is the equivalent of specifying  $-XX: +UseLargePage$ , This option is disabled by default. This option pre-allocates all large pages up-front, when memory is reserved; consequently the JVM can't dynamically grow or shrink large pages memory areas. See -XX:UseTransparentHugePages if you want this behavior. See [Large Pages](#page-114-0).

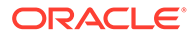

# **-XX:+UseLargePages**

Enables the use of large page memory. By default, this option is disabled and large page memory isn't used.

See [Large Pages](#page-114-0).

# **-XX:+UseMembar**

Enables issuing of membars on thread-state transitions. This option is disabled by default on all platforms except ARM servers, where it's enabled. (It's recommended that you don't disable this option on ARM servers.)

# **-XX:+UsePerfData**

Enables the perfdata feature. This option is enabled by default to allow JVM monitoring and performance testing. Disabling it suppresses the creation of the hsperfdata userid directories. To disable the perfdata feature, specify -XX:-UsePerfData.

# **-XX:+UseTransparentHugePages**

**Linux only:** Enables the use of large pages that can dynamically grow or shrink. This option is disabled by default. You may encounter performance problems with transparent huge pages as the OS moves other pages around to create huge pages; this option is made available for experimentation.

# **-XX:+AllowUserSignalHandlers**

Enables installation of signal handlers by the application. By default, this option is disabled and the application isn't allowed to install signal handlers.

# **-XX:VMOptionsFile=***filename*

Allows user to specify VM options in a file, for example, java - XX:VMOptionsFile=/var/my\_vm\_options HelloWorld.

# **Advanced JIT Compiler Options for java**

These java options control the dynamic just-in-time (JIT) compilation performed by the Java HotSpot VM.

# **-XX:AllocateInstancePrefetchLines=***lines*

Sets the number of lines to prefetch ahead of the instance allocation pointer. By default, the number of lines to prefetch is set to 1:

-XX:AllocateInstancePrefetchLines=1

Only the Java HotSpot Server VM supports this option.

# **-XX:AllocatePrefetchDistance=***size*

Sets the size (in bytes) of the prefetch distance for object allocation. Memory about to be written with the value of new objects is prefetched up to this distance starting from the address of the last allocated object. Each Java thread has its own allocation point. Negative values denote that prefetch distance is chosen based on the platform. Positive values are bytes to prefetch. Append the letter k or K to indicate kilobytes,  $m$ or M to indicate megabytes, and  $q$  or  $G$  to indicate gigabytes. The default value is set to -1.

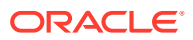

The following example shows how to set the prefetch distance to 1024 bytes:

```
-XX:AllocatePrefetchDistance=1024
```
Only the Java HotSpot Server VM supports this option.

#### **-XX:AllocatePrefetchInstr=***instruction*

Sets the prefetch instruction to prefetch ahead of the allocation pointer. Only the Java HotSpot Server VM supports this option. Possible values are from 0 to 3. The actual instructions behind the values depend on the platform. By default, the prefetch instruction is set to 0:

```
-XX:AllocatePrefetchInstr=0
```
Only the Java HotSpot Server VM supports this option.

# **-XX:AllocatePrefetchLines=***lines*

Sets the number of cache lines to load after the last object allocation by using the prefetch instructions generated in compiled code. The default value is 1 if the last allocated object was an instance, and 3 if it was an array.

The following example shows how to set the number of loaded cache lines to 5:

```
-XX:AllocatePrefetchLines=5
```
Only the Java HotSpot Server VM supports this option.

#### **-XX:AllocatePrefetchStepSize=***size*

Sets the step size (in bytes) for sequential prefetch instructions. Append the letter  $k$  or K to indicate kilobytes,  $m$  or M to indicate megabytes, and  $q$  or G to indicate gigabytes. By default, the step size is set to 16 bytes:

```
-XX:AllocatePrefetchStepSize=16
```
Only the Java HotSpot Server VM supports this option.

#### **-XX:AllocatePrefetchStyle=***style*

Sets the generated code style for prefetch instructions. The *style* argument is an integer from  $0$  to  $3$ :

**0**

Don't generate prefetch instructions.

**1**

Execute prefetch instructions after each allocation. This is the default parameter.

**2**

Use the thread-local allocation block (TLAB) watermark pointer to determine when prefetch instructions are executed.

**3**

Use BIS instruction on SPARC for allocation prefetch.

Only the Java HotSpot Server VM supports this option.

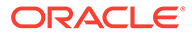

# **-XX:+BackgroundCompilation**

Enables background compilation. This option is enabled by default. To disable background compilation, specify -XX:-BackgroundCompilation (this is equivalent to specifying -Xbatch).

# **-XX:CICompilerCount=***threads*

Sets the number of compiler threads to use for compilation. By default, the number of threads is set to 2 for the server JVM, to 1 for the client JVM, and it scales to the number of cores if tiered compilation is used. The following example shows how to set the number of threads to 2:

-XX:CICompilerCount=2

#### **-XX:CompileCommand=***command***,***method***[,***option***]**

Specifies a *command* to perform on a *method*. For example, to exclude the indexOf() method of the String class from being compiled, use the following:

-XX:CompileCommand=exclude,java/lang/String.indexOf

Note that the full class name is specified, including all packages and subpackages separated by a slash (/). For easier cut-and-paste operations, it's also possible to use the method name format produced by the  $-XX:+PrintCompilation$  and -XX:+LogCompilation options:

```
-XX:CompileCommand=exclude,java.lang.String::indexOf
```
If the method is specified without the signature, then the command is applied to all methods with the specified name. However, you can also specify the signature of the method in the class file format. In this case, you should enclose the arguments in quotation marks, otherwise the shell treats the semicolon as a command end. For example, if you want to exclude only the index of (String) method of the String class from being compiled, use the following:

```
-XX:CompileCommand="exclude,java/lang/String.indexOf,(Ljava/lang/
String;)I"
```
You can also use the asterisk (\*) as a wildcard for class and method names. For example, to exclude all  $indexOf()$  methods in all classes from being compiled, use the following:

-XX:CompileCommand=exclude,\*.indexOf

The commas and periods are aliases for spaces, making it easier to pass compiler commands through a shell. You can pass arguments to -XX: CompileCommand using spaces as separators by enclosing the argument in quotation marks:

-XX:CompileCommand="exclude java/lang/String indexOf"

Note that after parsing the commands passed on the command line using the - XX:CompileCommand options, the JIT compiler then reads commands from

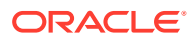

the .hotspot compiler file. You can add commands to this file or specify a different file by using the -XX:CompileCommandFile option.

To add several commands, either specify the -XX:CompileCommand option multiple times, or separate each argument with the new line separator  $(\nabla n)$ . The following commands are available:

# **break**

Sets a breakpoint when debugging the JVM to stop at the beginning of compilation of the specified method.

# **compileonly**

Excludes all methods from compilation except for the specified method. As an alternative, you can use the -XX: CompileOnly option, which lets you specify several methods.

# **dontinline**

Prevents inlining of the specified method.

# **exclude**

Excludes the specified method from compilation.

# **help**

Prints a help message for the -XX: CompileCommand option.

# **inline**

Attempts to inline the specified method.

# **log**

Excludes compilation logging (with the  $-XX: +LogCompilation$  option) for all methods except for the specified method. By default, logging is performed for all compiled methods.

# **option**

Passes a JIT compilation option to the specified method in place of the last argument (*option*). The compilation option is set at the end, after the method name. For example, to enable the BlockLayoutByFrequency option for the append() method of the StringBuffer class, use the following:

```
-XX:CompileCommand=option,java/lang/
StringBuffer.append,BlockLayoutByFrequency
```
You can specify multiple compilation options, separated by commas or spaces.

# **print**

Prints generated assembler code after compilation of the specified method.

# **quiet**

Instructs not to print the compile commands. By default, the commands that you specify with the  $-XX:$  CompileCommand option are printed. For example, if you exclude from

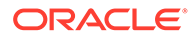

compilation the indexOf() method of the String class, then the following is printed to standard output:

CompilerOracle: exclude java/lang/String.indexOf

You can suppress this by specifying the -XX: CompileCommand=quiet option before other -XX:CompileCommand options.

# **-XX:CompileCommandFile=***filename*

Sets the file from which JIT compiler commands are read. By default, the .hotspot compiler file is used to store commands performed by the JIT compiler. Each line in the command file represents a command, a class name, and a method name for which the command is used. For example, this line prints assembly code for the toString() method of the String class:

```
print java/lang/String toString
```
If you're using commands for the JIT compiler to perform on methods, then see the - XX:CompileCommand option.

# **-XX:CompileOnly=***methods*

Sets the list of methods (separated by commas) to which compilation should be restricted. Only the specified methods are compiled. Specify each method with the full class name (including the packages and subpackages). For example, to compile only the length() method of the String class and the size() method of the List class, use the following:

-XX:CompileOnly=java/lang/String.length,java/util/List.size

Note that the full class name is specified, including all packages and subpackages separated by a slash (/). For easier cut and paste operations, it's also possible to use the method name format produced by the  $-XX:+PrintCompilation$  and -XX:+LogCompilation options:

-XX:CompileOnly=java.lang.String::length,java.util.List::size

Although wildcards aren't supported, you can specify only the class or package name to compile all methods in that class or package, as well as specify just the method to compile the methods with this name in any class:

```
-XX:CompileOnly=java/lang/String
-XX:CompileOnly=java/lang
-XX:CompileOnly=.length
```
## **-XX:CompileThreshold=***invocations*

Sets the number of interpreted method invocations before compilation. By default, in the server JVM, the JIT compiler performs 10,000 interpreted method invocations to gather information for efficient compilation. For the client JVM, the default setting is 1,500 invocations. This option is ignored when tiered compilation is enabled. See the

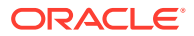

option -XX:-TieredCompilation. The following example shows how to set the number of interpreted method invocations to 5,000:

-XX:CompileThreshold=5000

You can completely disable interpretation of Java methods before compilation by specifying the -Xcomp option.

## **-XX:CompileThresholdScaling=***scale*

Provides unified control of first compilation. This option controls when methods are first compiled for both the tiered and the nontiered modes of operation. The CompileThresholdScaling option has an integer value between 0 and +Inf and scales the thresholds corresponding to the current mode of operation (both tiered and nontiered). Setting CompileThresholdScaling to a value less than 1.0 results in earlier compilation while values greater than 1.0 delay compilation. Setting CompileThresholdScaling to 0 is equivalent to disabling compilation.

#### **-XX:+DoEscapeAnalysis**

Enables the use of escape analysis. This option is enabled by default. To disable the use of escape analysis, specify -XX:-DoEscapeAnalysis. Only the Java HotSpot Server VM supports this option.

# **-XX:InitialCodeCacheSize=***size*

Sets the initial code cache size (in bytes). Append the letter  $k$  or  $K$  to indicate kilobytes,  $m$  or  $M$ to indicate megabytes, and  $g$  or  $G$  to indicate gigabytes. The default value is set to 500 KB. The initial code cache size shouldn't be less than the system's minimal memory page size. The following example shows how to set the initial code cache size to 32 KB:

-XX:InitialCodeCacheSize=32k

# **-XX:+Inline**

Enables method inlining. This option is enabled by default to increase performance. To disable method inlining, specify -XX:-Inline.

#### **-XX:InlineSmallCode=***size*

Sets the maximum code size (in bytes) for compiled methods that should be inlined. Append the letter k or K to indicate kilobytes, m or M to indicate megabytes, and  $q$  or G to indicate gigabytes. Only compiled methods with the size smaller than the specified size is inlined. By default, the maximum code size is set to 1000 bytes:

-XX:InlineSmallCode=1000

# **-XX:+LogCompilation**

Enables logging of compilation activity to a file named hotspot.  $log$  in the current working directory. You can specify a different log file path and name using the  $-XX:LogFile$  option. By default, this option is disabled and compilation activity isn't logged. The -

XX:+LogCompilation option has to be used together with the -

XX:UnlockDiagnosticVMOptions option that unlocks diagnostic JVM options.

You can enable verbose diagnostic output with a message printed to the console every time a method is compiled by using the -XX:+PrintCompilation option.

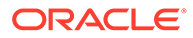

# **-XX:MaxInlineSize=***size*

Sets the maximum bytecode size (in bytes) of a method to be inlined. Append the letter k or K to indicate kilobytes,  $m$  or M to indicate megabytes, and  $q$  or G to indicate gigabytes. By default, the maximum bytecode size is set to 35 bytes:

-XX:MaxInlineSize=35

# **-XX:MaxNodeLimit=***nodes*

Sets the maximum number of nodes to be used during single method compilation. By default, the maximum number of nodes is set to 65,000:

-XX:MaxNodeLimit=65000

# **-XX:NonNMethodCodeHeapSize=***size*

Sets the size in bytes of the code segment containing nonmethod code. A nonmethod code segment containing nonmethod code, such as compiler buffers and the bytecode interpreter. This code type stays in the code cache forever. This flag is used only if —XX:SegmentedCodeCache is enabled.

# **—XX:NonProfiledCodeHeapSize=***size*

Sets the size in bytes of the code segment containing nonprofiled methods. This flag is used only if  $-XX$ : SegmentedCodeCache is enabled.

# **-XX:MaxTrivialSize=***size*

Sets the maximum bytecode size (in bytes) of a trivial method to be inlined. Append the letter  $k$  or  $K$  to indicate kilobytes,  $m$  or  $M$  to indicate megabytes, and  $q$  or  $G$  to indicate gigabytes. By default, the maximum bytecode size of a trivial method is set to 6 bytes:

-XX:MaxTrivialSize=6

# **-XX:+OptimizeStringConcat**

Enables the optimization of String concatenation operations. This option is enabled by default. To disable the optimization of  $string$  concatenation operations, specify -XX:-OptimizeStringConcat. Only the Java HotSpot Server VM supports this option.

# **-XX:+PrintAssembly**

Enables printing of assembly code for bytecoded and native methods by using the external hsdis-<arch>.so or .dll library. For 64-bit VM on Windows, it's hsdisamd64.dll. This lets you to see the generated code, which may help you diagnose performance issues.

By default, this option is disabled and assembly code isn't printed. The - XX:+PrintAssembly option has to be used together with the -

XX:UnlockDiagnosticVMOptions option that unlocks diagnostic JVM options.

# **-XX:ProfiledCodeHeapSize=***size*

Sets the size in bytes of the code segment containing profiled methods. This flag is used only if -XX:SegmentedCodeCache is enabled.

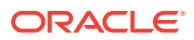

# **-XX:+PrintCompilation**

Enables verbose diagnostic output from the JVM by printing a message to the console every time a method is compiled. This lets you see which methods actually get compiled. By default, this option is disabled and diagnostic output isn't printed.

You can also log compilation activity to a file by using the -XX: +LogCompilation option.

# **-XX:+PrintInlining**

Enables printing of inlining decisions. This let's you see which methods are getting inlined. By default, this option is disabled and inlining information isn't printed. The - XX:+PrintInlining option has to be used together with the - XX:+UnlockDiagnosticVMOptions option that unlocks diagnostic JVM options.

# **-XX:ReservedCodeCacheSize=***size*

Sets the maximum code cache size (in bytes) for JIT-compiled code. Append the letter  $k$  or K to indicate kilobytes,  $m \text{ or } M$  to indicate megabytes, and  $q \text{ or } G$  to indicate gigabytes. The default maximum code cache size is 240 MB, unless you disable tiered compilation with the option -XX:-TieredCompilation, then the default size is 48 MB. This option has a limit of 2 GB; otherwise, an error is generated. The maximum code cache size shouldn't be less than the initial code cache size. See the option -XX: InitialCodeCacheSize.

# **-XX:RTMAbortRatio=***abort\_ratio*

Specifies the RTM abort ratio as a percentage (%) of all executed RTM transactions. If a number of aborted transactions becomes greater than this ratio, then the compiled code is deoptimized. This ratio is used when the -XX: +UseRTMDeopt option is enabled. The default value of this option is 50. This means that the compiled code is deoptimized if 50% of all transactions are aborted.

# **-XX:+SegmentedCodeCache**

Enables segmentation of the code cache. Without the -XX:+SegmentedCodeCache, the code cache consists of one large segment. With -XX:+SegmentedCodeCache, we have separate segments for nonmethod, profiled method, and nonprofiled method code. These segments aren't resized at runtime. The feature is enabled by default if tiered compilation is enabled (- XX:+TieredCompilation) and -XX:ReservedCodeCacheSize >= 240 MB. The advantages are better control of the memory footprint, reduced code fragmentation, and better iTLB/iCache behavior due to improved locality. iTLB/iCache is a CPU-specific term meaning Instruction Translation Lookaside Buffer (ITLB). ICache is an instruction cache in the CPU. The implementation of the code cache can be found in the file: /share/vm/code/ codeCache.cpp.

# **-XX:StartAggressiveSweepingAt=***percent*

Forces stack scanning of active methods to aggressively remove unused code when only the given percentage of the code cache is free. The default value is 10%.

# **-XX:RTMRetryCount=***number\_of\_retries*

Specifies the number of times that the RTM locking code is retried, when it is aborted or busy, before falling back to the normal locking mechanism. The default value for this option is 5. The -XX:UseRTMLocking option must be enabled.

# **-XX:-TieredCompilation**

Disables the use of tiered compilation. By default, this option is enabled. Only the Java HotSpot Server VM supports this option.

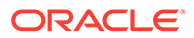

# **-XX:+UseAES**

Enables hardware-based AES intrinsics for Intel, AMD, and SPARC hardware. Intel Westmere (2010 and newer), AMD Bulldozer (2011 and newer), and SPARC (T4 and newer) are the supported hardware. The -XX:+UseAES is used in conjunction with UseAESIntrinsics. Flags that control intrinsics now require the option - XX:+UnlockDiagnosticVMOptions.

#### **-XX:+UseAESIntrinsics**

Enables -XX:+UseAES and -XX:+UseAESIntrinsics flags by default and are supported only for the Java HotSpot Server VM. To disable hardware-based AES intrinsics, specify -XX:-UseAES -XX:-UseAESIntrinsics. For example, to enable hardware AES, use the following flags:

-XX:+UseAES -XX:+UseAESIntrinsics

Flags that control intrinsics now require the option  $-XX:$ +UnlockDiagnosticVMOptions. To support UseAES and UseAESIntrinsics flags, use the -server option to select the Java HotSpot Server VM. These flags aren't supported on Client VM.

#### **-XX:+UseCMoveUnconditionally**

Generates CMove (scalar and vector) instructions regardless of profitability analysis.

# **-XX:+UseCodeCacheFlushing**

Enables flushing of the code cache before shutting down the compiler. This option is enabled by default. To disable flushing of the code cache before shutting down the compiler, specify -XX:-UseCodeCacheFlushing.

# **-XX:+UseCondCardMark**

Enables checking if the card is already marked before updating the card table. This option is disabled by default. It should be used only on machines with multiple sockets, where it increases the performance of Java applications that rely on concurrent operations. Only the Java HotSpot Server VM supports this option.

# **-XX:+UseCountedLoopSafepoints**

Keeps safepoints in counted loops. Its default value is false.

# **-XX:+UseFMA**

Enables hardware-based FMA intrinsics for hardware where FMA instructions are available (such as, Intel, SPARC, and ARM64). FMA intrinsics are generated for the java.lang.Math.fma(*a*, *b*, *c*) methods that calculate the value of  $(a * b + c)$ expressions.

# **-XX:+UseRTMDeopt**

Autotunes RTM locking depending on the abort ratio. This ratio is specified by the - XX:RTMAbortRatio option. If the number of aborted transactions exceeds the abort ratio, then the method containing the lock is deoptimized and recompiled with all locks as normal locks. This option is disabled by default. The  $-XX:+UseRTMLocking$  option must be enabled.

# **-XX:+UseRTMLocking**

Generates Restricted Transactional Memory (RTM) locking code for all inflated locks, with the normal locking mechanism as the fallback handler. This option is disabled by default. Options related to RTM are available only for the Java HotSpot Server VM on x86 CPUs that support Transactional Synchronization Extensions (TSX).

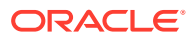

RTM is part of Intel's TSX, which is an x86 instruction set extension and facilitates the creation of multithreaded applications. RTM introduces the new instructions XBEGIN, XABORT, XEND, and XTEST. The XBEGIN and XEND instructions enclose a set of instructions to run as a transaction. If no conflict is found when running the transaction, then the memory and register modifications are committed together at the XEND instruction. The XABORT instruction can be used to explicitly abort a transaction and the XEND instruction checks if a set of instructions is being run in a transaction.

A lock on a transaction is inflated when another thread tries to access the same transaction, thereby blocking the thread that didn't originally request access to the transaction. RTM requires that a fallback set of operations be specified in case a transaction aborts or fails. An RTM lock is a lock that has been delegated to the TSX's system.

RTM improves performance for highly contended locks with low conflict in a critical region (which is code that must not be accessed by more than one thread concurrently). RTM also improves the performance of coarse-grain locking, which typically doesn't perform well in multithreaded applications. (Coarse-grain locking is the strategy of holding locks for long periods to minimize the overhead of taking and releasing locks, while fine-grained locking is the strategy of trying to achieve maximum parallelism by locking only when necessary and unlocking as soon as possible.) Also, for lightly contended locks that are used by different threads, RTM can reduce false cache line sharing, also known as cache line ping-pong. This occurs when multiple threads from different processors are accessing different resources, but the resources share the same cache line. As a result, the processors repeatedly invalidate the cache lines of other processors, which forces them to read from main memory instead of their cache.

#### **-XX:+UseSHA**

Enables hardware-based intrinsics for SHA crypto hash functions for SPARC hardware. The UseSHA option is used in conjunction with the UseSHA1Intrinsics, UseSHA256Intrinsics, and UseSHA512Intrinsics options.

The UseSHA and UseSHA\*Intrinsics flags are enabled by default, and are supported only for Java HotSpot Server VM 64-bit on SPARC T4 and newer.

This feature is applicable only when using the sun.security.provider.Sun provider for SHA operations. Flags that control intrinsics now require the option -

# XX:+UnlockDiagnosticVMOptions.

To disable all hardware-based SHA intrinsics, specify the -XX:-UseSHA. To disable only a particular SHA intrinsic, use the appropriate corresponding option. For example:  $-xX:-$ UseSHA256Intrinsics.

#### **-XX:+UseSHA1Intrinsics**

Enables intrinsics for SHA-1 crypto hash function. Flags that control intrinsics now require the option -XX:+UnlockDiagnosticVMOptions.

# **-XX:+UseSHA256Intrinsics**

Enables intrinsics for SHA-224 and SHA-256 crypto hash functions. Flags that control intrinsics now require the option -XX:+UnlockDiagnosticVMOptions.

# **-XX:+UseSHA512Intrinsics**

Enables intrinsics for SHA-384 and SHA-512 crypto hash functions. Flags that control intrinsics now require the option -XX:+UnlockDiagnosticVMOptions.

#### **-XX:+UseSuperWord**

Enables the transformation of scalar operations into superword operations. Superword is a vectorization optimization. This option is enabled by default. To disable the transformation of scalar operations into superword operations, specify -XX:-UseSuperWord. Only the Java HotSpot Server VM supports this option.

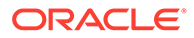

# **Advanced Serviceability Options for Java**

These  $j$ ava options provide the ability to gather system information and perform extensive debugging.

# **-XX:+ExtendedDTraceProbes**

**Oracle Solaris, Linux, and macOS:** Enables additional dtrace tool probes that affect performance. By default, this option is disabled and dtrace performs only standard probes.

# **-XX:+HeapDumpOnOutOfMemoryError**

Enables dumping the Java heap to a file in the current directory by using the heap profiler (HPROF) when a java.lang.OutOfMemoryError exception is thrown. You can explicitly set the heap dump file path and name using the  $-XX: \text{HeapDumpPath}$  option. By default, this option is disabled and the heap isn't dumped when an OutOfMemoryError exception is thrown.

# **-XX:HeapDumpPath=***path*

Sets the path and file name for writing the heap dump provided by the heap profiler (HPROF) when the -XX:+HeapDumpOnOutOfMemoryError option is set. By default, the file is created in the current working directory, and it's named java pid<pid>.hprof where  $\langle \text{pid}\rangle$  is the identifier of the process that caused the error. The following example shows how to set the default file explicitly  $\langle \xi p \rangle$  represents the current process identifier):

-XX:HeapDumpPath=./java\_pid%p.hprof

• **Oracle Solaris, Linux, and macOS:** The following example shows how to set the heap dump file to /var/log/java/java heapdump.hprof:

-XX:HeapDumpPath=/var/log/java/java heapdump.hprof

• **Windows:** The following example shows how to set the heap dump file to C:/log/java/java\_heapdump.log:

-XX:HeapDumpPath=C:/log/java/java heapdump.log

# **-XX:LogFile=***path*

Sets the path and file name to where log data is written. By default, the file is created in the current working directory, and it's named hotspot.log.

• **Oracle Solaris, Linux, and macOS:** The following example shows how to set the log file to /var/log/java/hotspot.log:

```
-XX:LogFile=/var/log/java/hotspot.log
```
**Windows:** The following example shows how to set the log file to  $C: /log/$ java/ hotspot.log:

-XX:LogFile=C:/log/java/hotspot.log

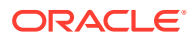

## **-XX:+PrintClassHistogram**

Enables printing a class instance histogram after one of the following events:

- **Oracle Solaris, Linux, and macOS: Control+Break**
- **Windows:** Control+C (SIGTERM)

By default, this option is disabled.

Setting this option is equivalent to running the jmap -histo command, or the jcmd *pid* GC.class histogram command, where *pid* is the current Java process identifier.

# **-XX:+PrintConcurrentLocks**

Enables printing of java.util.concurrent locks after one of the following events:

- **Oracle Solaris, Linux, and macOS: Control+Break**
- **Windows:** Control+C (SIGTERM)

By default, this option is disabled.

Setting this option is equivalent to running the jstack -l command or thejcmd *pid* Thread.print -l command, where *pid* is the current Java process identifier.

#### **-XX:+PrintFlagsRanges**

Prints the range specified and allows automatic testing of the values. See [Validate Java](#page-114-0) [Virtual Machine Flag Arguments](#page-114-0).

#### **-XX:+UnlockDiagnosticVMOptions**

Unlocks the options intended for diagnosing the JVM. By default, this option is disabled and diagnostic options aren't available.

# **Advanced Garbage Collection Options for Java**

These java options control how garbage collection (GC) is performed by the Java HotSpot VM.

#### **-XX:+AggressiveHeap**

Enables Java heap optimization. This sets various parameters to be optimal for long-running jobs with intensive memory allocation, based on the configuration of the computer (RAM and CPU). By default, the option is disabled and the heap isn't optimized.

## **-XX:+AlwaysPreTouch**

Enables touching of every page on the Java heap during JVM initialization. This gets all pages into memory before entering the main() method. The option can be used in testing to simulate a long-running system with all virtual memory mapped to physical memory. By default, this option is disabled and all pages are committed as JVM heap space fills.

# **-XX:+CMSClassUnloadingEnabled**

Enables class unloading when using the concurrent mark-sweep (CMS) garbage collector. This option is enabled by default. To disable class unloading for the CMS garbage collector, specify -XX:-CMSClassUnloadingEnabled.

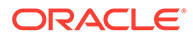

# **-XX:CMSExpAvgFactor=***percent*

Sets the percentage of time (0 to 100) used to weight the current sample when computing exponential averages for the concurrent collection statistics. By default, the exponential averages factor is set to 25%. The following example shows how to set the factor to 15%:

-XX:CMSExpAvgFactor=15

# **-XX:CMSIncrementalDutySafetyFactor=***percent*

Sets the percentage (0 to 100) used to add conservatism when computing the duty cycle. The default value is 10.

# **-XX:+CMSScavengeBeforeRemark**

Enables scavenging attempts before the CMS remark step. By default, this option is disabled.

#### **-XX:CMSTriggerRatio=***percent*

Sets the percentage (0 to 100) of the value specified by the option - XX:MinHeapFreeRatio that's allocated before a CMS collection cycle commences. The default value is set to 80%.

The following example shows how to set the occupancy fraction to 75%:

-XX:CMSTriggerRatio=75

# **-XX:ConcGCThreads=***threads*

Sets the number of threads used for concurrent GC. Sets *threads* to approximately 1/4 of the number of parallel garbage collection threads. The default value depends on the number of CPUs available to the JVM.

For example, to set the number of threads for concurrent GC to 2, specify the following option:

-XX:ConcGCThreads=2

# **-XX:+DisableExplicitGC**

Enables the option that disables processing of calls to the  $System.qc()$  method. This option is disabled by default, meaning that calls to  $System.qc()$  are processed. If processing calls to System.gc() is disabled, then the JVM still performs GC when necessary.

# **-XX:+ExplicitGCInvokesConcurrent**

Enables invoking of concurrent GC by using the System.gc() request. This option is disabled by default and can be enabled only with the deprecated - XX:+UseConcMarkSweepGC option and the -XX:+UseG1GC option.

# **-XX:+ExplicitGCInvokesConcurrentAndUnloadsClasses**

Enables invoking concurrent GC by using the  $System.qc()$  request and unloading classes during the concurrent GC cycle. This option is disabled by default and can be enabled only with the deprecated -XX: +UseConcMarkSweepGC option.

### **-XX:G1HeapRegionSize=***size*

Sets the size of the regions into which the Java heap is subdivided when using the garbage-first (G1) collector. The value is a power of 2 and can range from 1 MB to 32

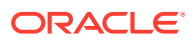

MB. The goal is to have around 2048 regions based on the minimum Java heap size. The default region size is determined ergonomically based on the heap size. The following example sets the size of the subdivisions to 16 MB:

-XX:G1HeapRegionSize=16m

## **-XX:G1HeapWastePercent=***percent*

Sets the percentage of heap that you're willing to waste. The Java HotSpot VM doesn't initiate the mixed garbage collection cycle when the reclaimable percentage is less than the heap waste percentage. The default is 5 percent.

#### **-XX:G1MaxNewSizePercent=***percent*

Sets the percentage of the heap size to use as the maximum for the young generation size. The default value is 60 percent of your Java heap.

This is an experimental flag. This setting replaces the -XX: DefaultMaxNewGenPercent setting.

This setting isn't available in Java HotSpot VM build 23 or earlier.

# **-XX:G1MixedGCCountTarget=***number*

Sets the target number of mixed garbage collections after a marking cycle to collect old regions with at most G1MixedGCLIveThresholdPercent live data. The default is 8 mixed garbage collections. The goal for mixed collections is to be within this target number. This setting isn't available in Java HotSpot VM build 23 or earlier.

# **-XX:G1MixedGCLiveThresholdPercent=***percent*

Sets the occupancy threshold for an old region to be included in a mixed garbage collection cycle. The default occupancy is 85 percent.

This is an experimental flag. This setting replaces the -

XX:G1OldCSetRegionLiveThresholdPercent setting.

This setting isn't available in Java HotSpot VM build 23 or earlier.

# **-XX:G1NewSizePercent=***percent*

Sets the percentage of the heap to use as the minimum for the young generation size. The default value is 5 percent of your Java heap.

This is an experimental flag. This setting replaces the -XX: DefaultMinNewGenPercent setting.

This setting isn't available in Java HotSpot VM build 23 or earlier.

# **-XX:G1OldCSetRegionThresholdPercent=***percent*

Sets an upper limit on the number of old regions to be collected during a mixed garbage collection cycle. The default is 10 percent of the Java heap. This setting isn't available in Java HotSpot VM build 23 or earlier.

# **-XX:G1ReservePercent=***percent*

Sets the percentage of the heap (0 to 50) that's reserved as a false ceiling to reduce the possibility of promotion failure for the G1 collector. When you increase or decrease the percentage, ensure that you adjust the total Java heap by the same amount. By default, this option is set to 10%.

The following example sets the reserved heap to 20%:

-XX:G1ReservePercent=20

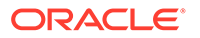

# **-XX:InitialHeapOccupancyPercent=***percent*

Sets the Java heap occupancy threshold that triggers a marking cycle. The default occupancy is 45 percent of the entire Java heap.

# **-XX:InitialHeapSize=***size*

Sets the initial size (in bytes) of the memory allocation pool. This value must be either 0, or a multiple of 1024 and greater than 1 MB. Append the letter  $k$  or  $K$  to indicate kilobytes,  $m$  or  $M$  to indicate megabytes, and  $q$  or  $G$  to indicate gigabytes. The default value is chosen at run time based on the system configuration.See the section [Ergonomics](https://docs.oracle.com/en/java/javase/11/gctuning/ergonomics.html) in the *Java SE HotSpot Virtual Machine Garbage Collection Tuning Guide*.

The following examples show how to set the size of allocated memory to 6 MB using various units:

```
-XX:InitialHeapSize=6291456
-XX:InitialHeapSize=6144k
-XX:InitialHeapSize=6m
```
If you set this option to 0, then the initial size will be set as the sum of the sizes allocated for the old generation and the young generation. The size of the heap for the young generation can be set using the -XX: NewSize option.

# **Note:**

The  $-x$ ms option sets both the minimum and the initial heap size of the heap. If -Xms appears after -XX: InitialHeapSize on the command line, then the initial heap size gets set to the value specified with -Xms.

#### **-XX:InitialSurvivorRatio=***ratio*

Sets the initial survivor space ratio used by the throughput garbage collector (which is enabled by the -XX:+UseParallelGC and/or -XX:+UseParallelOldGC options). Adaptive sizing is enabled by default with the throughput garbage collector by using the -XX:+UseParallelGC and -XX:+UseParallelOldGC options, and the survivor space is resized according to the application behavior, starting with the initial value. If adaptive sizing is disabled (using the -XX:-UseAdaptiveSizePolicy option), then the -XX:SurvivorRatio option should be used to set the size of the survivor space for the entire execution of the application.

The following formula can be used to calculate the initial size of survivor space (S) based on the size of the young generation (Y), and the initial survivor space ratio (R):

# $S=Y/(R+2)$

The 2 in the equation denotes two survivor spaces. The larger the value specified as the initial survivor space ratio, the smaller the initial survivor space size. By default, the initial survivor space ratio is set to 8. If the default value for the young generation space size is used (2 MB), then the initial size of the survivor space is 0.2 MB.

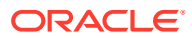

The following example shows how to set the initial survivor space ratio to 4:

```
-XX:InitialSurvivorRatio=4
```
## **-XX:InitiatingHeapOccupancyPercent=***percent*

Sets the percentage of the heap occupancy (0 to 100) at which to start a concurrent GC cycle. It's used by garbage collectors that trigger a concurrent GC cycle based on the occupancy of the entire heap, not just one of the generations (for example, the G1 garbage collector).

By default, the initiating value is set to 45%. A value of 0 implies nonstop GC cycles. The following example shows how to set the initiating heap occupancy to 75%:

-XX:InitiatingHeapOccupancyPercent=75

# **-XX:MaxGCPauseMillis=***time*

Sets a target for the maximum GC pause time (in milliseconds). This is a soft goal, and the JVM will make its best effort to achieve it. The specified value doesn't adapt to your heap size. By default, there's no maximum pause time value.

The following example shows how to set the maximum target pause time to 500 ms:

-XX:MaxGCPauseMillis=500

#### **-XX:MaxHeapSize=***size*

Sets the maximum size (in byes) of the memory allocation pool. This value must be a multiple of 1024 and greater than 2 MB. Append the letter  $k$  or K to indicate kilobytes, m or M to indicate megabytes, and  $g$  or  $G$  to indicate gigabytes. The default value is selected at run time based on the system configuration. For server deployments, the options -

XX: InitialHeapSize and -XX: MaxHeapSize are often set to the same value. The following examples show how to set the maximum allowed size of allocated memory to 80 MB using various units:

-XX:MaxHeapSize=83886080 -XX:MaxHeapSize=81920k -XX:MaxHeapSize=80m

On Oracle Solaris 7 and Oracle Solaris 8 SPARC platforms, the upper limit for this value is approximately 4,000 MB minus overhead amounts. On Oracle Solaris 2.6 and x86 platforms, the upper limit is approximately 2,000 MB minus overhead amounts. On Linux platforms, the upper limit is approximately 2,000 MB minus overhead amounts. The -XX: MaxHeapSize option is equivalent to -Xmx.

## **-XX:MaxHeapFreeRatio=***percent*

Sets the maximum allowed percentage of free heap space (0 to 100) after a GC event. If free heap space expands above this value, then the heap is shrunk. By default, this value is set to 70%.

Minimize the Java heap size by lowering the values of the parameters MaxHeapFreeRatio (default value is 70%) and MinHeapFreeRatio (default value is 40%) with the command-line options -XX:MaxHeapFreeRatio and -XX:MinHeapFreeRatio. Lowering MaxHeapFreeRatio to as low as 10% and MinHeapFreeRatio to 5% has successfully reduced the heap size without too much performance regression; however, results may vary greatly depending on your

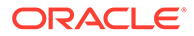

application. Try different values for these parameters until they're as low as possible yet still retain acceptable performance.

```
-XX:MaxHeapFreeRatio=10 -XX:MinHeapFreeRatio=5
```
Customers trying to keep the heap small should also add the option  $-XX:-$ ShrinkHeapInSteps. See [Performance Tuning Examples](#page-122-0) for a description of using this option to keep the Java heap small by reducing the dynamic footprint for embedded applications.

# **-XX:MaxMetaspaceSize=***size*

Sets the maximum amount of native memory that can be allocated for class metadata. By default, the size isn't limited. The amount of metadata for an application depends on the application itself, other running applications, and the amount of memory available on the system.

The following example shows how to set the maximum class metadata size to 256 MB:

-XX:MaxMetaspaceSize=256m

# **-XX:MaxNewSize=***size*

Sets the maximum size (in bytes) of the heap for the young generation (nursery). The default value is set ergonomically.

#### **-XX:MaxTenuringThreshold=***threshold*

Sets the maximum tenuring threshold for use in adaptive GC sizing. The largest value is 15. The default value is 15 for the parallel (throughput) collector, and 6 for the CMS collector.

The following example shows how to set the maximum tenuring threshold to 10:

-XX:MaxTenuringThreshold=10

# **-XX:MetaspaceSize=***size*

Sets the size of the allocated class metadata space that triggers a garbage collection the first time it's exceeded. This threshold for a garbage collection is increased or decreased depending on the amount of metadata used. The default size depends on the platform.

#### **-XX:MinHeapFreeRatio=***percent*

Sets the minimum allowed percentage of free heap space (0 to 100) after a GC event. If free heap space falls below this value, then the heap is expanded. By default, this value is set to 40%.

Minimize Java heap size by lowering the values of the parameters MaxHeapFreeRatio (default value is 70%) and MinHeapFreeRatio (default value is 40%) with the command-line options -XX:MaxHeapFreeRatio and -XX:MinHeapFreeRatio. Lowering MaxHeapFreeRatio to as low as 10% and MinHeapFreeRatio to 5% has successfully reduced the heap size without too much performance regression; however, results may vary greatly depending on your application. Try different values for these parameters until they're as low as possible, yet still retain acceptable performance.

-XX:MaxHeapFreeRatio=10 -XX:MinHeapFreeRatio=5

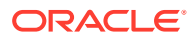

Customers trying to keep the heap small should also add the option -XX:-ShrinkHeapInSteps. See [Performance Tuning Examples](#page-122-0) for a description of using this option to keep the Java heap small by reducing the dynamic footprint for embedded applications.

#### **-XX:NewRatio=***ratio*

Sets the ratio between young and old generation sizes. By default, this option is set to 2. The following example shows how to set the young-to-old ratio to 1:

-XX:NewRatio=1

# **-XX:NewSize=***size*

Sets the initial size (in bytes) of the heap for the young generation (nursery). Append the letter k or K to indicate kilobytes, m or M to indicate megabytes, and  $q$  or G to indicate gigabytes.

The young generation region of the heap is used for new objects. GC is performed in this region more often than in other regions. If the size for the young generation is too low, then a large number of minor GCs are performed. If the size is too high, then only full GCs are performed, which can take a long time to complete. Oracle recommends that you keep the size for the young generation greater than 25% and less than 50% of the overall heap size. The following examples show how to set the initial size of the young generation to 256 MB by using various units:

-XX:NewSize=256m -XX:NewSize=262144k -XX:NewSize=268435456

The  $-XX$ : NewSize option is equivalent to  $-Xmn$ .

# **-XX:ParallelGCThreads=***threads*

Sets the value of the stop-the-world (STW) worker threads. This option sets the value of *threads* to the number of logical processors. The value of *threads* is the same as the number of logical processors up to a value of 8.

If there are more than 8 logical processors, then this option sets the value of *threads* to approximately 5/8 of the logical processors. This works in most cases except for larger SPARC systems where the value of *threads* can be approximately 5/16 of the logical processors.

The default value depends on the number of CPUs available to the JVM. For example, to set the number of threads for parallel GC to 2, specify the following option:

-XX:ParallelGCThreads=2

# **-XX:+ParallelRefProcEnabled**

Enables parallel reference processing. By default, this option is disabled.

# **-XX:+PrintAdaptiveSizePolicy**

Enables printing of information about adaptive-generation sizing. By default, this option is disabled.

# **-XX:+ScavengeBeforeFullGC**

Enables GC of the young generation before each full GC. This option is enabled by default. Oracle recommends that you *don't* disable it, because scavenging the young generation before a full GC can reduce the number of objects reachable from the old generation space

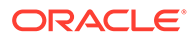

into the young generation space. To disable GC of the young generation before each full GC, specify the option -XX:-ScavengeBeforeFullGC.

# **-XX:-ShrinkHeapInSteps**

Incrementally reduces the Java heap to the target size, specified by the option – XX:MaxHeapFreeRatio. This option is enabled by default. If disabled, then it immediately reduces the Java heap to the target size instead of requiring multiple garbage collection cycles. Disable this option if you want to minimize the Java heap size. You will likely encounter performance degradation when this option is disabled. See [Performance Tuning Examples](#page-122-0) for a description of using the MaxHeapFreeRatio option to keep the Java heap small by reducing the dynamic footprint for embedded applications.

# **–XX:StringDeduplicationAgeThreshold=***threshold*

Identifies String objects reaching the specified age that are considered candidates for deduplication. An object's age is a measure of how many times it has survived garbage collection. This is sometimes referred to as tenuring. See the deprecated - XX:+PrintTenuringDistribution option.

# **Note:**

String objects that are promoted to an old heap region before this age has been reached are always considered candidates for deduplication. The default value for this option is 3. See the  $-XX:$  +UseStringDeduplication option.

# **-XX:SurvivorRatio=***ratio*

Sets the ratio between eden space size and survivor space size. By default, this option is set to 8. The following example shows how to set the eden/survivor space ratio to 4:

-XX:SurvivorRatio=4

#### **-XX:TargetSurvivorRatio=***percent*

Sets the desired percentage of survivor space (0 to 100) used after young garbage collection. By default, this option is set to 50%.

The following example shows how to set the target survivor space ratio to 30%:

-XX:TargetSurvivorRatio=30

#### **-XX:TLABSize=***size*

Sets the initial size (in bytes) of a thread-local allocation buffer (TLAB). Append the letter  $k$  or  $K$  to indicate kilobytes,  $m$  or  $M$  to indicate megabytes, and  $g$  or  $G$  to indicate gigabytes. If this option is set to 0, then the JVM selects the initial size automatically. The following example shows how to set the initial TLAB size to 512 KB:

-XX:TLABSize=512k

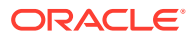

# **-XX:+UseAdaptiveSizePolicy**

Enables the use of adaptive generation sizing. This option is enabled by default. To disable adaptive generation sizing, specify -XX:-UseAdaptiveSizePolicy and set the size of the memory allocation pool explicitly. See the -XX: SurvivorRatio option.

## **-XX:+UseCMSInitiatingOccupancyOnly**

Enables the use of the occupancy value as the only criterion for initiating the CMS collector. By default, this option is disabled and other criteria may be used.

# **-XX:+UseG1GC**

Enables the use of the garbage-first (G1) garbage collector. It's a server-style garbage collector, targeted for multiprocessor machines with a large amount of RAM. This option meets GC pause time goals with high probability, while maintaining good throughput. The G1 collector is recommended for applications requiring large heaps (sizes of around 6 GB or larger) with limited GC latency requirements (a stable and predictable pause time below 0.5 seconds). By default, this option is enabled and G1 is used as the default garbage collector.

# **-XX:+UseGCOverheadLimit**

Enables the use of a policy that limits the proportion of time spent by the JVM on GC before an OutOfMemoryError exception is thrown. This option is enabled, by default, and the parallel GC will throw an OutOfMemoryError if more than 98% of the total time is spent on garbage collection and less than 2% of the heap is recovered. When the heap is small, this feature can be used to prevent applications from running for long periods of time with little or no progress. To disable this option, specify the option -XX:-UseGCOverheadLimit.

## **-XX:+UseNUMA**

Enables performance optimization of an application on a machine with nonuniform memory architecture (NUMA) by increasing the application's use of lower latency memory. By default, this option is disabled and no optimization for NUMA is made. The option is available only when the parallel garbage collector is used (-XX:+UseParallelGC).

#### **-XX:+UseParallelGC**

Enables the use of the parallel scavenge garbage collector (also known as the throughput collector) to improve the performance of your application by leveraging multiple processors. By default, this option is disabled and the collector is chosen automatically based on the configuration of the machine and type of the JVM. If it's enabled, then the - XX:+UseParallelOldGC option is automatically enabled, unless you explicitly disable it.

#### **-XX:+UseParallelOldGC**

Enables the use of the parallel garbage collector for full GCs. By default, this option is disabled. Enabling it automatically enables the -XX: +UseParallelGC option.

## **-XX:+UseSerialGC**

Enables the use of the serial garbage collector. This is generally the best choice for small and simple applications that don't require any special functionality from garbage collection. By default, this option is disabled and the collector is selected automatically based on the configuration of the machine and type of the JVM.

# **-XX:+UseSHM**

**Linux only:** Enables the JVM to use shared memory to set up large pages. See [Large Pages](#page-114-0) for setting up large pages.

# **-XX:+UseStringDeduplication**

Enables string deduplication. By default, this option is disabled. To use this option, you must enable the garbage-first (G1) garbage collector.

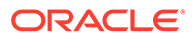

String deduplication reduces the memory footprint of  $String$  objects on the Java heap by taking advantage of the fact that many String objects are identical. Instead of each String object pointing to its own character array, identical String objects can point to and share the same character array.

#### **-XX:+UseTLAB**

Enables the use of thread-local allocation blocks (TLABs) in the young generation space. This option is enabled by default. To disable the use of TLABs, specify the option -XX:-UseTLAB.

# **Deprecated Java Options**

These java options are deprecated and might be removed in a future JDK release. They're still accepted and acted upon, but a warning is issued when they're used.

# **-Xloggc:***filename*

Sets the file to which verbose GC events information should be redirected for logging. The information written to this file is similar to the output of  $-$ verbose:  $q$ c with the time elapsed since the first GC event preceding each logged event. The -Xloggc option overrides -verbose:gc if both are given with the same java command. Example:

-Xlog:gc:garbage-collection.log

# **-XX:CMSInitiatingOccupancyFraction=***percent*

Sets the percentage of the old generation occupancy (0 to 100) at which to start a CMS collection cycle. The default value is set to -1. Any negative value (including the default) implies that the option -XX: CMSTriggerRatio is used to define the value of the initiating occupancy fraction.

The following example shows how to set the occupancy fraction to 20%:

-XX:CMSInitiatingOccupancyFraction=20

# **-XX:CMSInitiatingPermOccupancyFraction=***percent*

Sets the percentage of the permanent generation occupancy (0 to 100) at which to start a GC. This option was deprecated in JDK 8 with no replacement.

#### **-XX:+PrintStringDeduplicationStatistics**

Printed detailed deduplication statistics. By default, this option is disabled. See the - XX:+UseStringDeduplication option.

#### **-XX:+PrintTenuringDistribution**

Enables printing of tenuring age information. The following is an example of the output:

```
Desired survivor size 48286924 bytes, new threshold 10 (max 10)
- age 1: 28992024 bytes, 28992024 total
- age 2: 1366864 bytes, 30358888 total
- age 3: 1425912 bytes, 31784800 total
...
```
Age 1 objects are the youngest survivors (they were created after the previous scavenge, survived the latest scavenge, and moved from eden to survivor space).

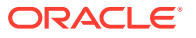

Age 2 objects have survived two scavenges (during the second scavenge they were copied from one survivor space to the next). This pattern is repeated for all objects in the output. In the preceding example, 28,992,024bytes survived one scavenge and were copied from eden to survivor space, 1,366,864 bytes are occupied by age 2 objects, and so on. The third value in each row is the cumulative size of objects of age *n* or less. By default, this option is disabled.

## **-XX:SoftRefLRUPolicyMSPerMB=***time*

Sets the amount of time (in milliseconds) a softly reachable object is kept active on the heap after the last time it was referenced. The default value is one second of lifetime per free megabyte in the heap. The -XX:SoftRefLRUPolicyMSPerMB option accepts integer values representing milliseconds per one megabyte of the current heap size (for Java HotSpot Client VM) or the maximum possible heap size (for Java HotSpot Server VM). This difference means that the Client VM tends to flush soft references rather than grow the heap, whereas the Server VM tends to grow the heap rather than flush soft references. In the latter case, the value of the -Xmx option has a significant effect on how quickly soft references are garbage collected.

The following example shows how to set the value to 2.5 seconds:

-XX:SoftRefLRUPolicyMSPerMB=2500

# **-XX:+TraceClassLoading**

Enables tracing of classes as they are loaded. By default, this option is disabled and classes aren't traced.

The replacement Unified Logging syntax is -Xlog:class+load=*level*. See [Enable Logging](#page-103-0) [with the JVM Unified Logging Framework](#page-103-0)

Use *level*=info for regular information, or *level*=debug for additional information. In Unified Logging syntax, -verbose: class equals -Xlog: class+load=info, class+unload=info..

#### **-XX:+TraceClassLoadingPreorder**

Enables tracing of all loaded classes in the order in which they're referenced. By default, this option is disabled and classes aren't traced.

The replacement Unified Logging syntax is -Xlog:class+preorder=debug. See [Enable](#page-103-0) [Logging with the JVM Unified Logging Framework.](#page-103-0)

#### **-XX:+TraceClassResolution**

Enables tracing of constant pool resolutions. By default, this option is disabled and constant pool resolutions aren't traced.

The replacement Unified Logging syntax is -Xlog:class+resolve=debug. See [Enable](#page-103-0) [Logging with the JVM Unified Logging Framework.](#page-103-0)

# **-XX:+TraceLoaderConstraints**

Enables tracing of the loader constraints recording. By default, this option is disabled and loader constraints recording isn't traced.

The replacement Unified Logging syntax is -Xlog:class+loader+constraints=info. See [Enable Logging with the JVM Unified Logging Framework.](#page-103-0)

# **-XX:+UseConcMarkSweepGC**

Enables the use of the CMS garbage collector for the old generation. CMS is an alternative to the default garbage collector (G1), which also focuses on meeting application latency requirements. By default, this option is disabled and the collector is selected automatically based on the configuration of the machine and type of the JVM. The CMS garbage collector is deprecated.

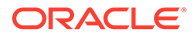

# **-XX:+UseParNewGC**

Enables the use of parallel threads for collection in the young generation. By default, this option is disabled. It's automatically enabled when you set the - XX:+UseConcMarkSweepGC option. Using the -XX:+UseParNewGC option without the - XX:+UseConcMarkSweepGC option was deprecated in JDK 8. All uses of the - XX:+UseParNewGC option are deprecated. Using the option without - XX:+UseConcMarkSweepGC isn't possible.

# **-XX:+UseSplitVerifier**

Enables splitting the verification process. By default, this option was enabled in the previous releases, and verification was split into two phases: type referencing (performed by the compiler) and type checking (performed by the JVM runtime). Verification is now split by default without a way to disable it.

# **Obsolete Java Options**

These java options are still accepted but ignored, and a warning is issued when they're used.

# **-XX:+AggressiveOpts**

Enables the use of aggressive performance optimization features, which are expected to become default in upcoming releases. By default, this option is disabled and experimental performance features are not used.

# **-XX:+CheckEndorsedAndExtDirs**

Enabled the option to prevent the  $j$ <sub>ava</sub> command from running a Java application if any of the following directories existed and wasn't empty:

- lib/endorsed
- lib/ext
- The systemwide platform-specific extension directory

The endorsed standards override mechanism and the extension mechanism are no longer supported.

# **-XX:MaxPermSize=***size*

Sets the maximum permanent generation space size (in bytes). This option was deprecated in JDK 8 and superseded by the -XX: MaxMetaspaceSize option.

# **-XX:PermSize=***size*

Sets the space (in bytes) allocated to the permanent generation that triggers a garbage collection if it's exceeded. This option was deprecated in JDK 8 and superseded by the -XX:MetaspaceSize option.

# **-XX:+UseAppCDS**

Support for archiving and sharing non-system classes is now enabled automatically if the application classes or platform classes are present in the classlist and the shared archive is generated with -Xshare:dump/auto/on. The following customized warning message is issued, which differs slightly from the standard warning used for an obsolete flag:

Java HotSpot(TM) 64-Bit Server VM warning: Ignoring obsolete option UseAppCDS; AppCDS is automatically enabled

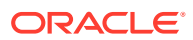

# **Removed Java Options**

These java options have been removed in JDK 11 and using them results in an error of:

Unrecognized VM option *option-name*

For the lists and descriptions of options removed in previous releases see:

- [Java Platform, Standard Edition Tools Reference, Release 10](https://docs.oracle.com/javase/10/tools/java.htm#JSWOR624)
- [Java Platform, Standard Edition Tools Reference, Release 9](https://docs.oracle.com/javase/9/tools/java.htm#JSWOR624)
- [Java Platform, Standard Edition Tools Reference, Release 8 for Oracle JDK on Windows](https://docs.oracle.com/javase/8/docs/technotes/tools/windows/java.html#BGBCIEFC)
- [Java Platform, Standard Edition Tools Reference, Release 8 for Oracle JDK on Solaris,](https://docs.oracle.com/javase/8/docs/technotes/tools/unix/java.html#BGBCIEFC) [Linux, and OS X](https://docs.oracle.com/javase/8/docs/technotes/tools/unix/java.html#BGBCIEFC)

#### **-XX:+ResourceManagement**

No longer supported. Enabled the use of Resource Management during the runtime of the application.

#### **-XX:ResourceManagementSampleInterval=***value\_in\_milliseconds*

No longer supported. Set the parameter that controlled the sampling interval for Resource Management measurements, in milliseconds.

This option was only used when Resource Management was enabled (that is, the - XX:+ResourceManagement option is specified).

# java Command-Line Argument Files

You can shorten or simplify the java command by using *@argument files* to specify one or more text files that contain arguments, such as options and class names, which are passed to the java command. This let's you to create java commands of any length on any operating system.

In the command line, use the at sign  $(\mathcal{C})$  prefix to identify an argument file that contains java options and class names. When the java command encounters a file beginning with the at sign  $(\theta)$ , it expands the contents of that file into an argument list just as they would be specified on the command line.

The  $java$  launcher expands the argument file contents until it encounters the  $-x$ disable-@files option. You can use the -Xdisable-@files option anywhere on the command line, including in an argument file, to stop @*argument\_files* expansion.

The following items describe the syntax of java argument files:

- The argument file must contain only ASCII characters or characters in system default encoding that's ASCII friendly, such as UTF-8.
- The argument file size must not exceed MAXINT (2,147,483,647) bytes.
- The launcher doesn't expand wildcards that are present within an argument file.
- Use white space or new line characters to separate arguments included in the file.
- White space includes a white space character,  $\setminus t$ ,  $\setminus n$ ,  $\setminus r$ , and  $\setminus f$ .

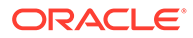

For example, it is possible to have a path with a space, such as  $c:\Perg$ ram Files that can be specified as either  $\text{``c:}\P\text{rogram Files''}$  or, to avoid an escape, c:\Program" "Files.

- Any option that contains spaces, such as a path component, must be within quotation marks using quotation ('"') characters in its entirety.
- A string within quotation marks may contain the characters  $\ln$ ,  $\ln$ ,  $\ln$ ,  $\ln$ , and  $\ln$ . They are converted to their respective ASCII codes.
- If a file name contains embedded spaces, then put the whole file name in double quotation marks.
- File names in an argument file are relative to the current directory, not to the location of the argument file.
- Use the number sign  $(*)$  in the argument file to identify comments. All characters following the # are ignored until the end of line.
- Additional at sign ( $\circ$ ) prefixes to  $\circ$  prefixed options act as an escape (the first  $\circ$  is removed and the rest of the arguments are presented to the launcher literally).
- Lines may be continued using the continuation character  $(\cdot)$  at the end-of-line. The two lines are concatenated with the leading white spaces trimmed. To prevent trimming the leading white spaces, a continuation character  $(\cdot)$  may be placed at the first column.
- Because backslash  $(\lambda)$  is an escape character, a backslash character must be escaped with another backslash character.
- Partial quote is allowed and is closed by an end-of-file.
- An open quote stops at end-of-line unless  $\setminus$  is the last character, which then joins the next line by removing all leading white space characters.
- Wildcards ( $*$ ) aren't allowed in these lists (such as specifying  $*$ . java).
- Use of the at sign  $(\theta)$  to recursively interpret files isn't supported.

# **Example of Open or Partial Quotes in an Argument File**

In the argument file,

```
-cp "lib/
cool/
app/
jars
```
this is interpreted as:

```
-cp lib/cool/app/jars
```
# **Example of a Backslash Character Escaped with Another Backslash Character in an Argument File**

To output the following:

```
-cp c:\Program Files (x86)\Java\jre\lib\ext;c:\Program
Files\Java\jre9\lib\ext
```
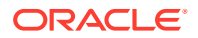

The backslash character must be specified in the argument file as:

```
-cp "c:\\Program Files (x86)\\Java\\jre\\lib\\ext;c:\\Program Files\\Java\
\ire9\\lib\\ext"
```
**Example of an EOL Escape Used to Force Concatenation of Lines in an Argument File** In the argument file,

```
-cp "/lib/cool app/jars:\
     /lib/another app/jars"
```
This is interpreted as:

-cp /lib/cool app/jars:/lib/another app/jars

# **Example of Line Continuation with Leading Spaces in an Argument File**

In the argument file,

-cp "/lib/cool\ \app/jars"

This is interpreted as:

-cp /lib/cool app/jars

# **Examples of Using Single Argument File**

You can use a single argument file, such as myarqument file in the following example, to hold all required java arguments:

java @myargumentfile

# **Examples of Using Argument Files with Paths**

You can include relative paths in argument files; however, they're relative to the current working directory and not to the paths of the argument files themselves. In the following example, path1/options and path2/options represent argument files with different paths. Any relative paths that they contain are relative to the current working directory and not to the argument files:

java @path1/options @path2/classes

# Code Heap State Analytics

There are occasions when having insight into the current state of the JVM code heap would be helpful to answer questions such as:

- Why was the JIT turned off and then on again and again?
- Where has all the code heap space gone?

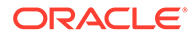

<span id="page-103-0"></span>Why is the method sweeper not working effectively?

To provide this insight, a code heap state analytics feature has been implemented that enables on-the-fly analysis of the code heap. The analytics process is divided into two parts. The first part examines the entire code heap and aggregates all information that is believed to be useful or important. The second part consists of several independent steps that print the collected information with an emphasis on different aspects of the data. Data collection and printing are done on an "on request" basis.

# **Syntax**

Requests for real-time, on-the-fly analysis can be issued with the following command:

jcmd *pid* Compiler.CodeHeap\_Analytics [*function*] [*granularity*]

If you are only interested in what the code heap looks like after running a sample workload, you can use the command line option:

```
-Xlog:codecache=Trace
```
To see the code heap state when a "CodeCache full" condition exists, start the VM with the command line option:

```
-Xlog:codecache=Debug
```
See [CodeHeap State Analytics \(OpenJDK\)](https://bugs.openjdk.java.net/secure/attachment/75649/JVM_CodeHeap_StateAnalytics_V2.pdf) for a detailed description of the code heap state analytics feature, the supported functions, and the granularity options.

# Enable Logging with the JVM Unified Logging Framework

You use the -Xlog option to configure or enable logging with the Java Virtual Machine (JVM) unified logging framework.

# **Synopsis**

-Xlog[:[*what*][:[*output*][:[*decorators*][:*output-options*[,...]]]]]

# *what*

Specifies a combination of tags and levels of the form *tag1*[+*tag2*...][\*][=*level*][,...]. Unless the wildcard (\*) is specified, only log messages tagged with exactly the tags specified are matched. See [-Xlog Tags and Levels](#page-105-0).

# *output*

Sets the type of output. Omitting the *output* type defaults to stdout. See [-Xlog](#page-109-0) [Output](#page-109-0).

# *decorators*

Configures the output to use a custom set of decorators. Omitting *decorators* defaults to uptime, level, and tags. See [Decorations](#page-109-0).

# *output-options*

Sets the -Xlog logging output options.

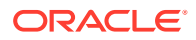

# **Description**

The Java Virtual Machine (JVM) unified logging framework provides a common logging system for all components of the JVM. GC logging for the JVM has been changed to use the new logging framework. The mapping of old GC flags to the corresponding new Xlog configuration is described in [Convert GC Logging Flags to Xlog](#page-110-0). In addition, runtime logging has also been changed to use the JVM unified logging framework. The mapping of legacy runtime logging flags to the corresponding new Xlog configuration is described in [Convert](#page-111-0) [Runtime Logging Flags to Xlog.](#page-111-0)

The following provides quick reference to the  $-X \log$  command and syntax for options:

# **-Xlog**

Enables JVM logging on an info level.

# **-Xlog:help**

Prints -Xlog usage syntax and available tags, levels, and decorators along with example command lines with explanations.

# **-Xlog:disable**

Turns off all logging and clears all configuration of the logging framework including the default configuration for warnings and errors.

# **-Xlog[:***option***]**

Applies multiple arguments in the order that they appear on the command line. Multiple -  $X$ log arguments for the same output override each other in their given order. The *option* is set as:

[*tag selection*][:[*output*][:[*decorators*][:*output-options*]]]

Omitting the *tag selection* defaults to a tag-set of all and a level of info.

*tag*[+...] all

The all tag is a meta tag consisting of all tag-sets available. The asterisk  $*$  in a tag set definition denotes a wildcard tag match. Matching with a wildcard selects all tag sets that contain *at least* the specified tags. Without the wildcard, only exact matches of the specified tag sets are selected.

*output\_options* is

filecount=*file-count* filesize=*file size with optional K, M or G suffix*

# **Default Configuration**

When the -Xlog option and nothing else is specified on the command line, the default configuration is used. The default configuration logs all messages with a level that matches either the warning or error regardless of what tags the message is associated with. The default configuration is equivalent to entering the following on the command line:

-Xlog:all=warning:stdout:uptime,level,tags

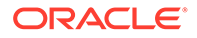

# <span id="page-105-0"></span>**Controlling Logging at Runtime**

Logging can also be controlled at run time through Diagnostic Commands (with the jcmd utility). Everything that can be specified on the command line can also be specified dynamically with the VM.  $log$  command. As the diagnostic commands are automatically exposed as MBeans, you can use JMX to change logging configuration at run time.

# **-Xlog Tags and Levels**

Each log message has a level and a tag set associated with it. The level of the message corresponds to its details, and the tag set corresponds to what the message contains or which JVM component it involves (such as, GC, compiler, or threads). Mapping GC flags to the Xlog configuration is described in [Convert GC Logging Flags](#page-110-0) [to Xlog](#page-110-0). Mapping legacy runtime logging flags to the corresponding Xlog configuration is described in [Convert Runtime Logging Flags to Xlog](#page-111-0).

# **Available log levels:**

- off
- trace
- debug
- info
- warning
- error

# **Available log tags:**

The following are the available log tags. Specifying all instead of a tag combination matches all tag combinations.

- add
- age
- alloc
- annotation
- aot
- arguments
- attach
- barrier
- biasedlocking
- blocks
- bot
- breakpoint
- **bytecode**
- census

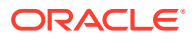

- class
- classhisto
- cleanup
- compaction
- comparator
- constraints
- constantpool
- coops
- cpu
- cset
- data
- defaultmethods
- dump
- ergo
- event
- exceptions
- exit
- fingerprint
- freelist
- gc
- hashtables
- heap
- humongous
- ihop
- iklass
- init
- itables
- jfr
- jni
- jvmti
- liveness
- load
- loader
- logging

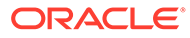

- mark
- marking
- metadata
- metaspace
- method
- mmu
- modules
- monitorinflation
- monitormismatch
- nmethod
- normalize
- objecttagging
- obsolete
- oopmap
- os
- pagesize
- parser
- patch
- path
- phases
- plab
- preorder
- promotion
- protectiondomain
- purge
- redefine
- ref
- refine
- region
- remset
- resolve
- safepoint
- scavenge
- scrub

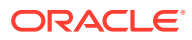
- setting
- stackmap
- stacktrace
- stackwalk
- start
- startuptime
- state
- stats
- stringdedup
- stringtable
- subclass
- survivor
- sweep
- system
- task
- thread
- time
- timer
- tlab
- unload
- update
- verification
- verify
- vmoperation
- vtables
- workgang

The following table describes a list of the possible combination of a tags along with log levels.

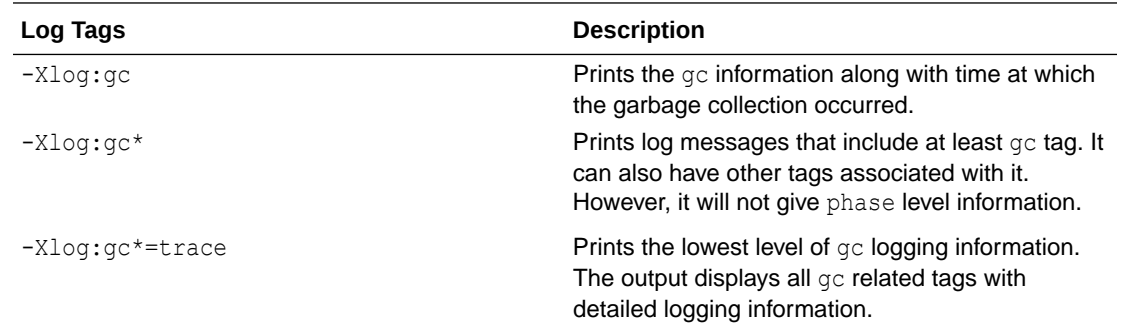

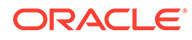

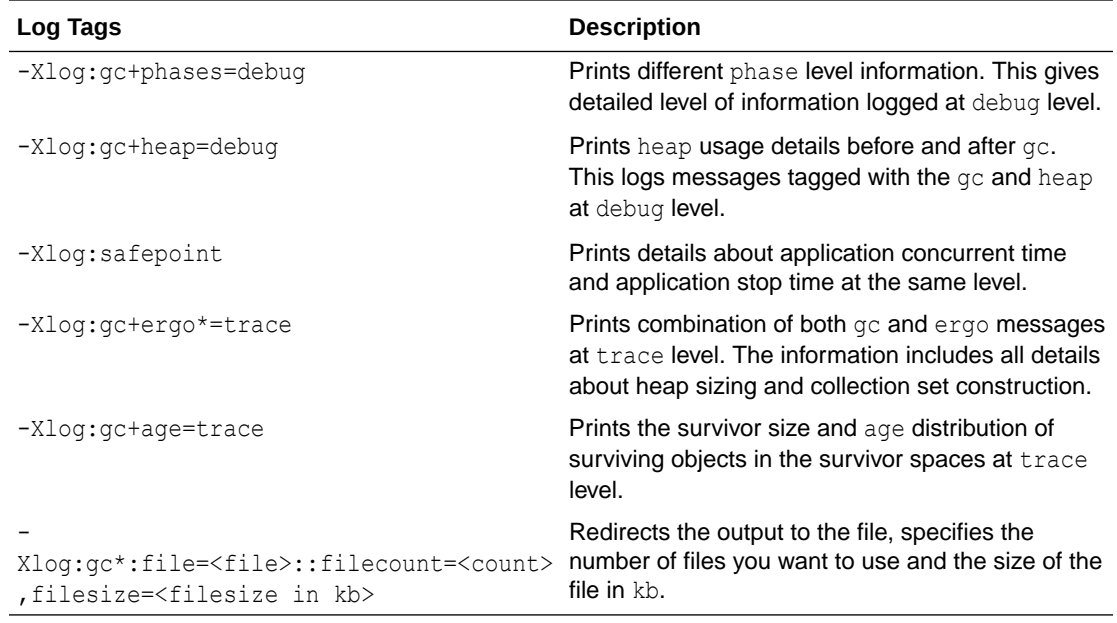

# **-Xlog Output**

The  $-Xlog$  option supports the following types of outputs:

- stdout Sends output to stdout
- stderr Sends output to stderr
- file=filename Sends output to text file(s).

When using file=*filename*, specifying %p and/or %t in the file name expands to the JVM's PID and startup timestamp, respectively. You can also configure text files to handle file rotation based on file size and a number of files to rotate. For example, to rotate the log file every 10 MB and keep 5 files in rotation, specify the options  $filesize=10M$ ,  $filecount=5$ . The target size of the files isn't guaranteed to be exact, it's just an approximate value. Files are rotated by default with up to 5 rotated files of target size 20 MB, unless configured otherwise. Specifying filecount=0 means that the log file shouldn't be rotated. There's a possibility of the pre-existing log file getting overwritten.

# **Decorations**

Logging messages are decorated with information about the message. You can configure each output to use a custom set of decorators. The order of the output is always the same as listed in the table. You can configure the decorations to be used at run time. Decorations are prepended to the log message. For example:

[6.567s][info][gc,old] Old collection complete

Omitting *decorators* defaults to uptime, level, and tags. The none decorator is special and is used to turn off all decorations.

time (t), utctime (utc), uptime (u), timemillis (tm), uptimemillis (um), timenanos (tn), uptimenanos (un), hostname (hn), pid (p), tid (ti), level (l), tags (tg) decorators can also be specified as none for no decoration.

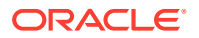

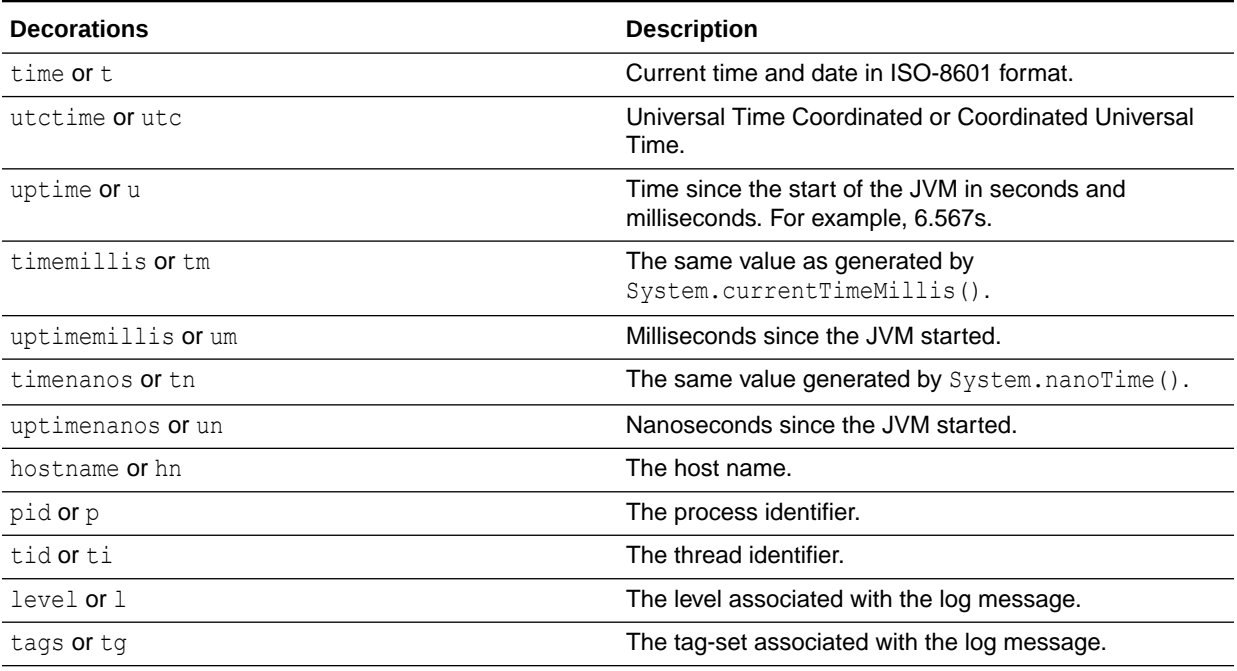

# **Table 2-1 Possible Logging Message Decorations**

# **Convert GC Logging Flags to Xlog**

# **Table 2-2 Mapping Legacy Garbage Collection Logging Flags to the Xlog Configuration**

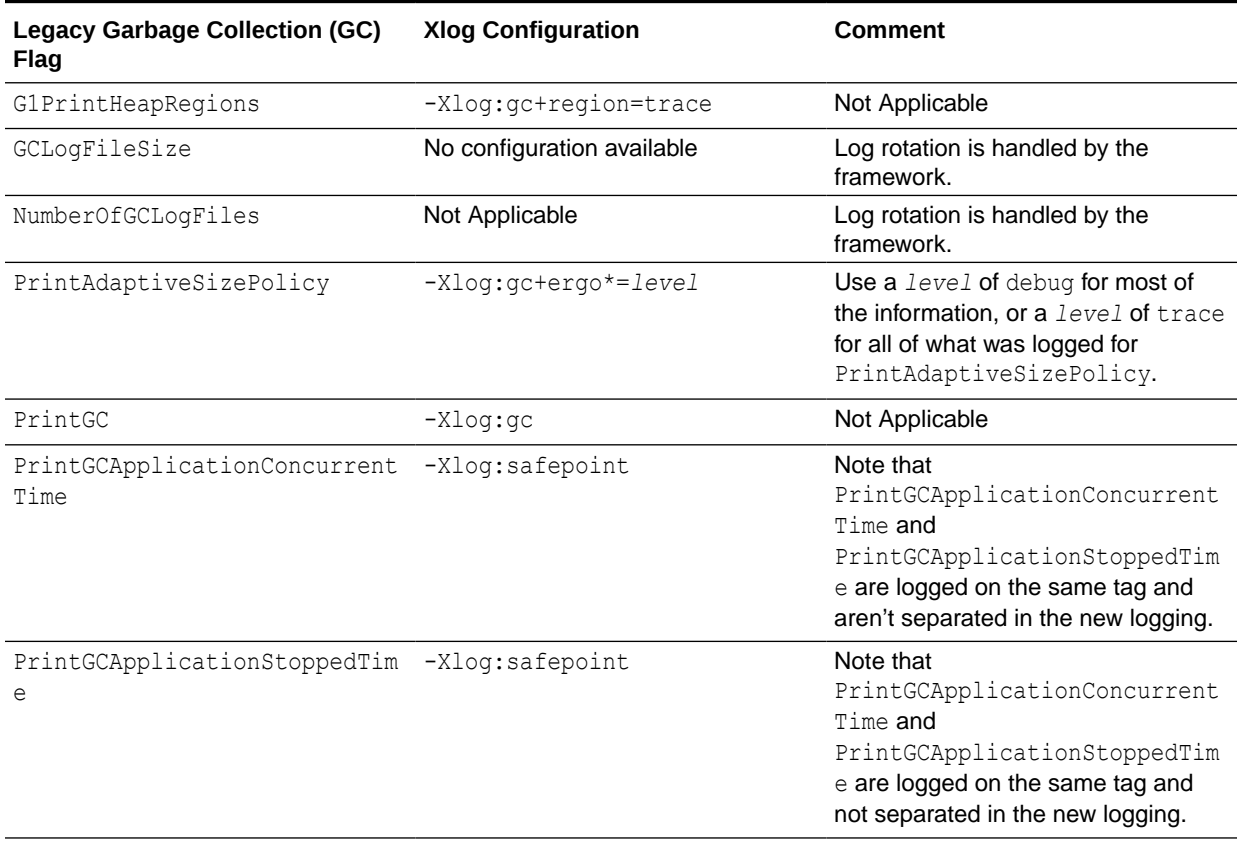

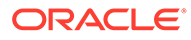

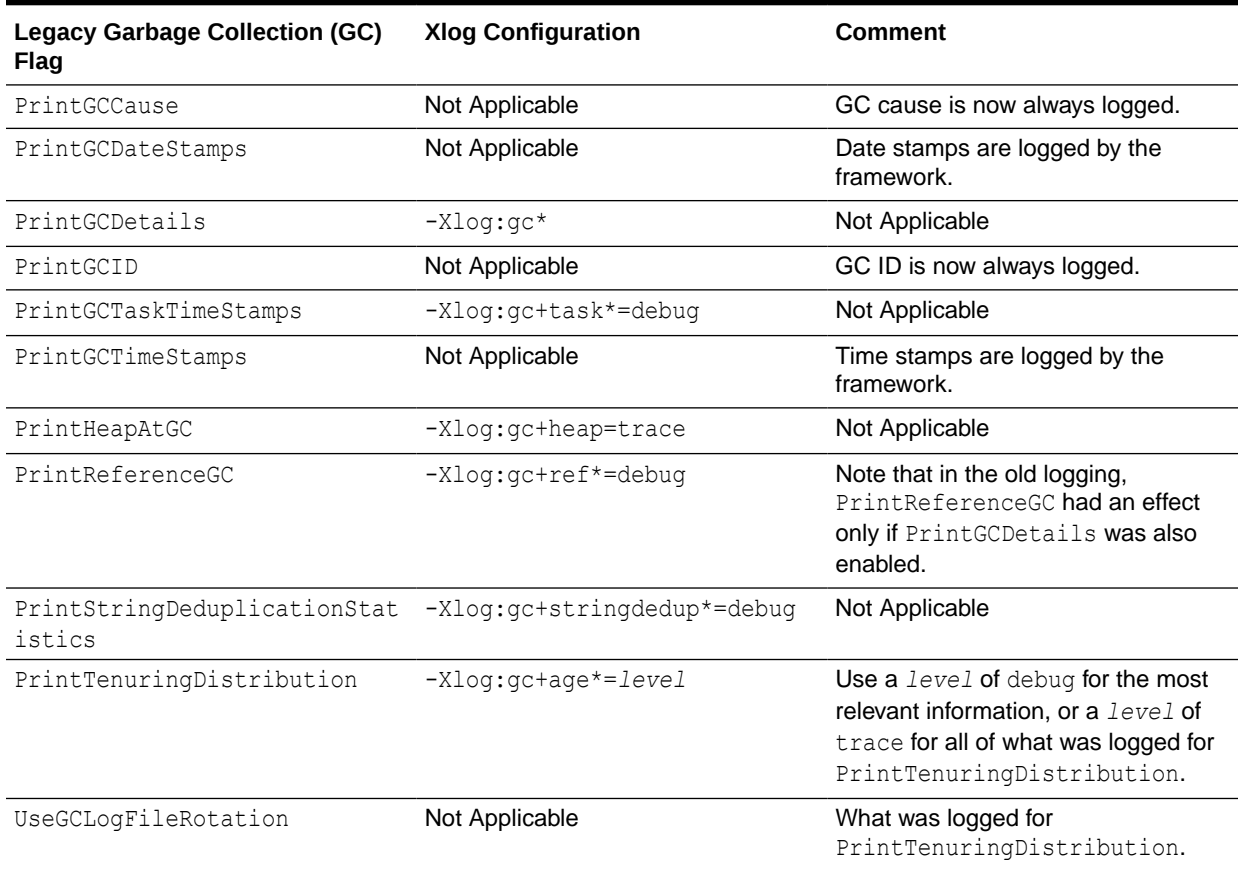

# **Table 2-2 (Cont.) Mapping Legacy Garbage Collection Logging Flags to the Xlog Configuration**

# **Convert Runtime Logging Flags to Xlog**

# **Table 2-3 Mapping Runtime Logging Flags to the Xlog Configuration**

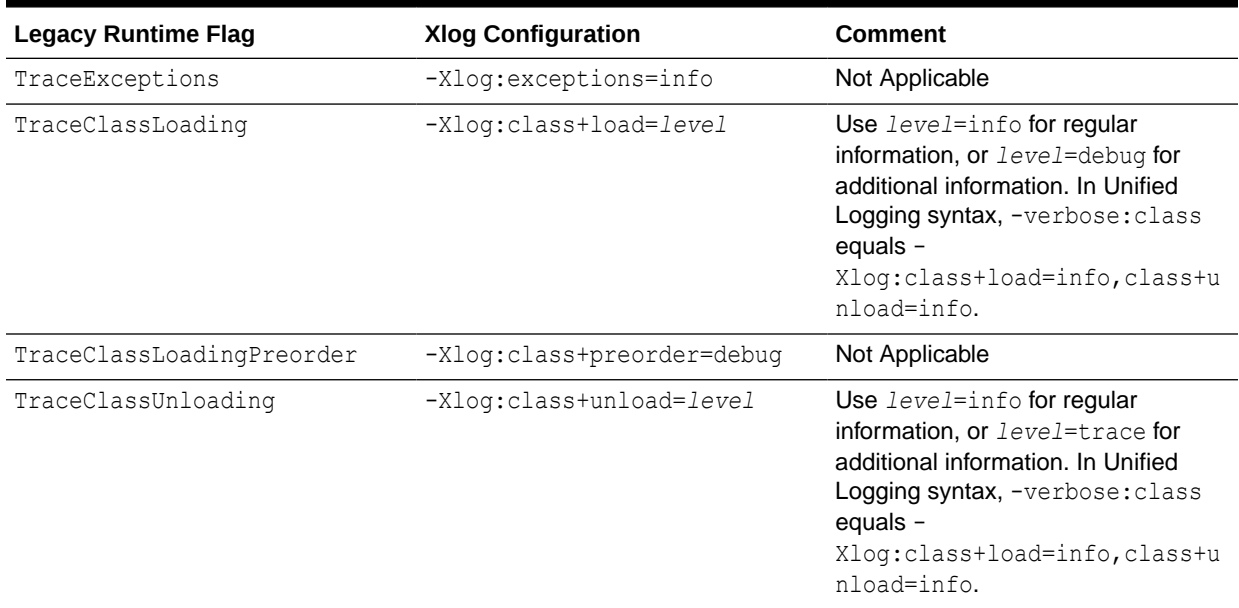

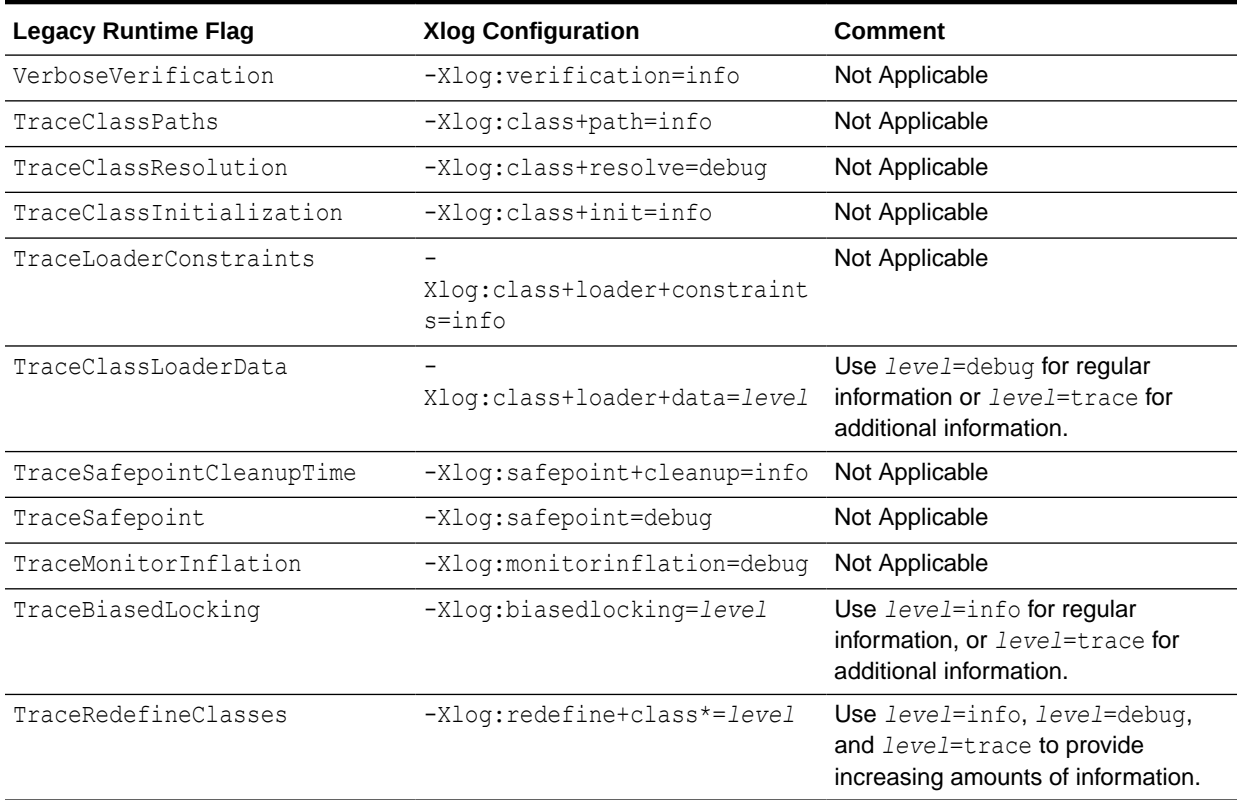

# **Table 2-3 (Cont.) Mapping Runtime Logging Flags to the Xlog Configuration**

#### **-Xlog Usage Examples**

The following are -Xlog examples.

### **-Xlog**

Logs all messages by using the info level to stdout with uptime, levels, and tags decorations. This is equivalent to using:

-Xlog:all=info:stdout:uptime,levels,tags

# **-Xlog:gc**

Logs messages tagged with the  $q_c$  tag using info level to stdout. The default configuration for all other messages at level warning is in effect.

# **-Xlog:gc,safepoint**

Logs messages tagged either with the gc or safepoint tags, both using the info level, to stdout, with default decorations. Messages tagged with both  $q_c$  and safepoint won't be logged.

# **-Xlog:gc+ref=debug**

Logs messages tagged with both  $gc$  and  $ref$  tags, using the debug level to stdout, with default decorations. Messages tagged only with one of the two tags won't be logged.

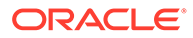

# **-Xlog:gc=debug:file=gc.txt:none**

Logs messages tagged with the gc tag using the debug level to a file called gc.txt with no decorations. The default configuration for all other messages at level warning is still in effect.

#### **- Xlog:gc=trace:file=gctrace.txt:uptimemillis,pids:filecount=5,filesize=102 4**

Logs messages tagged with the gc tag using the trace level to a rotating file set with 5 files with size 1 MB with the base name getrace.txt and uses decorations uptimemillis and pid.

The default configuration for all other messages at level warning is still in effect.

# **-Xlog:gc::uptime,tid**

Logs messages tagged with the gc tag using the default 'info' level to default the outputstdout and uses decorations uptime and tid. The default configuration for all other messages at level warning is still in effect.

# **-Xlog:gc\*=info,safepoint\*=off**

Logs messages tagged with at least gc using the info level, but turns off logging of messages tagged with safepoint. Messages tagged with both gc and safepoint won't be logged.

# **-Xlog:disable -Xlog:safepoint=trace:safepointtrace.txt**

Turns off all logging, including warnings and errors, and then enables messages tagged with safepoint using trace level to the file safepointtrace.txt. The default configuration doesn't apply, because the command line started with -Xlog:disable.

# **Complex -Xlog Usage Examples**

The following describes a few complex examples of using the  $-X \log$  option.

# **-Xlog:gc+class\*=debug**

Logs messages tagged with at least  $q_c$  and class tags using the debug level to stdout. The default configuration for all other messages at the level warning is still in effect

# **-Xlog:gc+meta\*=trace,class\*=off:file=gcmetatrace.txt**

Logs messages tagged with at least the  $\alpha c$  and meta tags using the trace level to the file metatrace.txt but turns off all messages tagged with class. Messages tagged with gc, meta, and class aren't be logged because class\* is set to off. The default configuration for all other messages at level warning is in effect except for those that include class.

# **-Xlog:gc+meta=trace**

Logs messages tagged with exactly the gc and meta tags using the trace level to stdout. The default configuration for all other messages at level warning is still in effect.

# **-Xlog:gc+class+heap\*=debug,meta\*=warning,threads\*=off**

Logs messages tagged with at least  $qc, class,$  and heap tags using the trace level to stdout but only log messages tagged with meta with level. The default configuration for all other messages at the level warning is in effect except for those that include threads.

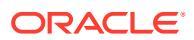

# Validate Java Virtual Machine Flag Arguments

You use values provided to all Java Virtual Machine (JVM) command-line flags for validation and, if the input value is invalid or out-of-range, then an appropriate error message is displayed.

Whether they're set ergonomically, in a command line, by an input tool, or through the APIs (for example, classes contained in the package java.lang.management) the values provided to all Java Virtual Machine (JVM) command-line flags are validated. Ergonomics are described in *Java Platform, Standard Edition HotSpot Virtual Machine Garbage Collection Tuning Guide*.

Range and constraints are validated either when all flags have their values set during JVM initialization or a flag's value is changed during runtime (for example using the jcmd tool). The JVM is terminated if a value violates either the range or constraint check and an appropriate error message is printed on the error stream.

For example, if a flag violates a range or a constraint check, then the JVM exits with an error:

```
java -XX:AllocatePrefetchStyle=5 -version 
intx AllocatePrefetchStyle=5 is outside the allowed range [ 0 ... 3 ] 
Improperly specified VM option 'AllocatePrefetchStyle=5' 
Error: Could not create the Java Virtual Machine. 
Error: A fatal exception has occurred. Program will exit.
```
The flag -XX:+PrintFlagsRanges prints the range of all the flags. This flag allows automatic testing of the flags by the values provided by the ranges. For the flags that have the ranges specified, the type, name, and the actual range is printed in the output.

For example,

intx ThreadStackSize [ 0 ... 9007199254740987 ] {pd product}

For the flags that don't have the range specified, the values aren't displayed in the print out. For example,:

size t NewSize [ ... ] {product}

This helps to identify the flags that need to be implemented. The automatic testing framework can skip those flags that don't have values and aren't implemented.

# Large Pages

You use large pages, also known as huge pages, as memory pages that are significantly larger than the standard memory page size (which varies depending on the processor and operating system). Large pages optimize processor Translation-Lookaside Buffers.

A Translation-Lookaside Buffer (TLB) is a page translation cache that holds the most-recently used virtual-to-physical address translations. A TLB is a scarce system resource. A TLB miss can be costly because the processor must then read from the hierarchical page table, which may require multiple memory accesses. By using a larger memory page size, a single TLB entry can represent a larger memory range. This results in less pressure on a TLB, and memory-intensive applications may have better performance.

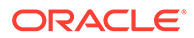

However, large pages page memory can negatively affect system performance. For example, when a large mount of memory is pinned by an application, it may create a shortage of regular memory and cause excessive paging in other applications and slow down the entire system. Also, a system that has been up for a long time could produce excessive fragmentation, which could make it impossible to reserve enough large page memory. When this happens, either the OS or JVM reverts to using regular pages.

Oracle Solaris, Linux, and Windows support large pages.

# **Large Pages Support for Oracle Solaris**

Oracle Solaris 9 and later include Multiple Page Size Support (MPSS). No additional configuration is necessary.

# **Large Pages Support for Linux**

The 2.6 kernel supports large pages. Some vendors have backported the code to their 2.4-based releases. To check if your system can support large page memory, try the following:

```
# cat /proc/meminfo | grep Huge
HugePages Total: 0
HugePages_Free: 0
Hugepagesize: 2048 kB
```
If the output shows the three "Huge" variables, then your system can support large page memory but it needs to be configured. If the command prints nothing, then your system doesn't support large pages. To configure the system to use large page memory, login as root, and then follow these steps:

**1.** If you're using the option  $-XX: +UseSHM$  (instead of  $-XX: +UseHugeTLBFS$ ), then increase the SHMMAX value. It must be larger than the Java heap size. On a system with 4 GB of physical RAM (or less), the following makes all the memory sharable:

# echo 4294967295 > /proc/sys/kernel/shmmax

**2.** If you're using the option -XX: +UseSHM or -XX: +UseHugeTLBFS, then specify the number of large pages. In the following example, 3 GB of a 4 GB system are reserved for large pages (assuming a large page size of 2048kB, then 3 GB =  $3 *$ 1024 MB = 3072 MB = 3072 \* 1024 kB = 3145728 kB and 3145728 kB / 2048 kB = 1536):

# echo 1536 > /proc/sys/vm/nr\_hugepages

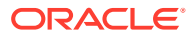

# **Note:**

- The values contained in /proc reset after you reboot your system, so you might want to set them in an initialization script (for example, rc.local or sysctl.conf).
- If you configure (or resize) the OS kernel parameters /proc/sys/kernel/ shmmax or /proc/sys/vm/nr\_hugepages, Java processes may allocate large pages for areas in addition to the Java heap. These steps can allocate large pages for the following areas:
	- Java heap
	- Code cache
	- The marking bitmap data structure for the parallel GC

Consequently, if you configure the nr hugepages parameter to the size of the Java heap, then the JVM can fail in allocating the code cache areas on large pages because these areas are quite large in size.

# **Large Pages Support for Windows**

To use large pages support on Windows, the administrator must first assign additional privileges to the user who is running the application:

- **1.** Select **Control Panel**, **Administrative Tools**, and then **Local Security Policy**.
- **2.** Select **Local Policies** and then **User Rights Assignment**.
- **3.** Double-click **Lock pages in memory**, then add users and/or groups.
- **4.** Reboot your system.

Note that these steps are required even if it's the administrator who's running the application, because administrators by default don't have the privilege to lock pages in memory.

# Application Class Data Sharing

Application Class Data Sharing (AppCDS) extends class data sharing (CDS) to enable application classes to be placed in a shared archive.

In addition to the core library classes, AppCDS supports Class Data Sharing from the following locations:

- Platform classes from the runtime image
- Application classes from the runtime image
- Application classes from the class path
- Application classes from the module path

Archiving application classes provides better start up time at runtime. When running multiple JVM processes, AppCDS also reduces the runtime footprint with memory sharing for readonly metadata.

CDS/AppCDS supports archiving classes from JAR files only.

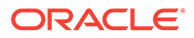

Prior to JDK 11, a non-empty directory was reported as a fatal error in the following conditions:

- For base CDS, a non-empty directory cannot exist in the -Xbootclasspath/a path
- With -XX: +UseAppCDS, a non-empty directory could not exist in the -Xbootclasspath/a path, class path, and module path.

In JDK 11 and later,  $-XX: +UseAppCDS$  is obsolete and the behavior for a non-empty directory is based on the class types in the classlist. A non-empty directory is reported as a fatal error in the following conditions:

- If application classes or platform classes are not loaded, dump time only reports an error if a non-empty directory exists in -Xbootclasspath/a path
- If application classes or platform classes are loaded, dump time reports an error for a non-empty directory that exists in -Xbootclasspath/a path, class path, or module path

In JDK 11 and later, using -XX: DumpLoadedClassList=<*class\_list\_file* results a generated classlist with all classes (both system library classes and application classes) included. You no longer have to specify -XX: +UseAppCDS with -XX:DumpLoadedClassList to produce a complete class list.

In JDK 11 and later, because UseAppCDS is obsolete, SharedArchiveFile becomes a product flag by default. Specifying +UnlockDiagnosticVMOptions for SharedArchiveFile is no longer needed in all configurations.

Class Data Sharing (CDS)/AppCDS does not support archiving array classes in a class list. When an array in the class list is encountered, CDS dump time gives the explicit error message:

Preload Warning: Cannot find *array\_name*

Although an array in the class list is not allowed, some array classes can still be created at CDS/AppCDS dump time. Those arrays are created during the execution of the Java code used by the Java class loaders (PlatformClassLoader and the system class loader) to load classes at dump time. The created arrays are archived with the rest of the loaded classes.

# **Extending Class Data Sharing to Support the Module Path**

In JDK 11, Class Data Sharing (CDS) was improved to support archiving classes from the module path.

• To create a CDS archive by using the --module-path VM option, use the following command line syntax:

```
$ java -Xshare:dump -XX:SharedClassListFile=class_list_file \
     -XX:SharedArchiveFile=shared_archive_file \
     --module-path=path_to_modular_jar -m module_name
```
• To run with a CDS archive using the --module-path VM option, use the following the command line syntax:

```
$ java -XX:SharedArchiveFile=shared_archive_file \
     --module-path=path_to_modular_jar -m module_name
```
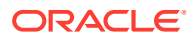

**Option -Xshare:dump -Xshare:{on,auto}** --module-path<sup>1</sup> mp **Allowed** Allowed **Allowed<sup>2</sup>** --module Allowed Allowed --add-module Allowed Allowed  $-$ -upgrade-module-path<sup>3</sup> Disallowed (exits if specified) Allowed (disables CDS)

The following table describes how the VM options related to module paths can be used along with the -Xshare option.

<sup>1</sup>Although there are two ways of specifying a module in a  $\epsilon$ -module-path, that is, modular JAR or exploded module, only modular JARs are supported.

--patch-module<sup>4</sup> Disallowed (exits if specified) Allowed (disables CDS) --limit-modules<sup>5</sup> Disallowed (exits if specified) Allowed (disables CDS)

<sup>2</sup>Different *mp* can be specified during dump time versus run time. If an archived class K was loaded from mp1.jar at dump time, but changes in *mp* cause it to be available from a different  $mp2$ . jar at run time, then the archived version of K will be disregarded at run time; K will be loaded dynamically.

 $3$ Currently, only two system modules are upgradeable ( $j$ ava.compiler and jdk.internal.vm.compiler). However, these modules are seldom upgraded in production software.

<sup>4</sup>As documented in JEP 261, using --patch-module is strongly discouraged for production use.

<sup>5</sup>--limit-modules is intended for testing purposes. It is seldom used in production software.

If --upgrade-module-path, --patch-module, or --limit-modules is specified at dump time, an error will be printed and the JVM will exit. For example, if the --limit-modules option is specified at dump time, the user will see the following error:

Error occurred during initialization of VM Cannot use the following option when dumping the shared archive: --limitmodules

If --upgrade-module-path, --patch-module, or --limit-modules is specified at run time, a warning message will be printed indicating that CDS is disabled. For example, if the  $\text{-limit}$ modules options is specified at run time, the user will see the following warning:

Java HotSpot(TM) 64-Bit Server VM warning: CDS is disabled when the --limitmodules option is specified.

Several other noteworthy things include:

- Any valid combinations of -cp and --module-path are supported.
- A non-empty directory in the module path causes a fatal error. The user will see the following error messages:

Error: non-empty directory <directory> Hint: enable -Xlog:class+path=info to diagnose the failure Error occurred during initialization of VM Cannot have nonempty directory in paths

**ORACLE** 

- Unlike the class path, there's no restriction that the module path at dump time must be equal to or be a prefix of the module path at run time.
- The archive is invalidated if an existing JAR in the module path is updated after archive generation.
- Removing a JAR from the module path does not invalidate the shared archive. Archived classes from the removed JAR are not used at runtime.

# **Creating a Shared Archive File and Using It to Run an Application**

The following steps create a shared archive file that contains all the classes used by the test.Hello application. The last step runs the application with the shared archive file.

**1.** Create a list of all classes used by the test. Hello application. The following command creates a file named hello.classlist that contains a list of all classes used by this application:

```
java -Xshare:off -XX:DumpLoadedClassList=hello.classlist -cp 
hello.jar test.Hello
```
Note that the classpath specified by the -cp parameter must contain only JAR files.

**2.** Create a shared archive, named hello. is a, that contains all the classes in hello.classlist:

```
java -Xshare:dump -XX:SharedArchiveFile=hello.jsa -
XX:SharedClassListFile=hello.classlist -cp hello.jar
```
Note that the classpath used at archive creation time must be the same as (or a prefix of) the classpath used at run time.

**3.** Run the application test. Hello with the shared archive hello. jsa:

java -XX:SharedArchiveFile=hello.jsa -cp hello.jar test.Hello

**4. Optional:** Verify that the test.Hello application is using the class contained in the hello.jsa shared archive:

```
java -XX:SharedArchiveFile=hello.jsa -cp hello.jar -verbose:class 
test.Hello
```
The output of this command should contain the following text:

```
Loaded test.Hello from shared objects file by sun/misc/
Launcher$AppClassLoader
```
#### **Sharing a Shared Archive Across Multiple Application Processes**

You can share the same archive file across multiple applications processes. This reduces memory usage because the archive is memory-mapped into the address space of the processes. The operating system automatically shares the read-only pages across these processes.

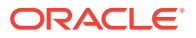

The following steps demonstrate how to create a common archive that can be shared by different applications. Only the classes from  $\epsilon$  common. jar are archived in the  $\epsilon$  common. jsa (step 3). Classes from hello. jar and hi. jar are not archived in this particular example because they are not in the classpath during the archiving step (step 3).

To include classes from hello.jar and hi.jar, the .jar files must be added to the classpath specified by the-cp parameter.

**1.** Create a list of all classes used by the Hello application and another list for the Hi application:

```
java -XX:DumpLoadedClassList=hello.classlist -cp common.jar:hello.jar 
Hello
```
java -XX:DumpLoadedClassList=hi.classlist -cp common.jar:hi.jar Hi

**2.** Create a single list of classes used by all the applications that will share the shared archive file.

**Oracle Solaris, Linux, and macOS:** The following commands combine the files hello.classlist and hi.classlist into one file, common.classlist:

cat hello.classlist hi.classlist > common.classlist

**Windows:** The following commands combine the files hello.classlist and hi.classlist into one file, common.classlist:

type hello.classlist hi.classlist > common.classlist

**3.** Create a shared archive named common.jsa that contains all the classes in common.classlist:

```
java -Xshare:dump -XX:SharedArchiveFile=common.jsa -
XX:SharedClassListFile=common.classlist -cp common.jar:hello.jar:hi.jar
```
The classpath parameter used is the common class path prefix shared by the Hello and Hi applications.

**4.** Run the Hello and Hi applications with the same shared archive:

```
java -XX:SharedArchiveFile=common.jsa -cp common.jar:hello.jar:hi.jar 
Hello
```
java -XX:SharedArchiveFile=common.jsa -cp common.jar:hello.jar:hi.jar Hi

#### **Specifying Additional Shared Data Added to an Archive File**

The SharedArchiveConfigFile option is used to specify additional shared data to add to the archive file.

-XX:SharedArchiveConfigFile=*shared\_config\_file*

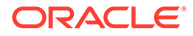

JDK 9 and later supports adding both symbols and string objects to an archive for memory sharing when you have multiple JVM processes running on the same host. An example of this is having multiple JVM processes that use the same set of Java EE classes. When these common classes are loaded and used, new symbols and strings may be created and added to the JVM's internal "symbol" and "string" tables. At runtime, the symbols or string objects mapped from the archive file can be shared across multiple JVM processes, resulting in a reduction of overall memory usage. In addition, archiving strings also provides added performance benefits in both startup time and runtime execution.

In JDK 10 and later, CONSTANT String entries in archived classes are resolved to interned String objects at dump time, and all interned String objects are archived. However, even though all CONSTANT String literals in all archived classes are resolved, it might still beneficial to add additional strings that are not string literals in class files, but are likely to be used by your application at run time.

Symbol data should be generated by the  $\frac{1}{2}$  cmd tool attaching to a running JVM process. See [jcmd](#page-263-0).

The following is an example of the symbol dumping command in  $\frac{1}{2}$  cmd:

jcmd *pid* VM.symboltable -verbose

# **Note:**

The first line (process ID) and the second line ("@VERSION ...") of this jcmd output should be excluded from the configuration file.

#### **Example of a Configuration File**

The following is an example of a configuration file:

VERSION: 1.0 @SECTION: Symbol 10 -1: linkMethod

In the configuration file example, the @SECTION: Symbol entry uses the following format:

*length refcount*: *symbol*

The *refcount* for a shared symbol is always -1.

@SECTION specifies the type of the section that follows it. All data within the section must be the same type that's specified by @SECTION. Different types of data can't be mixed. Multiple separated data sections for the same type specified by different @SECTION are allowed within one *shared\_config\_file* .

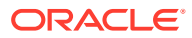

# Performance Tuning Examples

You can use the Java advanced runtime options to optimize the performance of your applications.

# **Tuning for Higher Throughput**

Use the following commands and advanced runtime options to achieve higher throughput performance for your application:

```
java -server -XX:+UseParallelGC -XX:+UseLargePages -Xmn10g -Xms26g -Xmx26g
```
# **Tuning for Lower Response Time**

Use the following commands and advanced runtime options to achieve lower response times for your application:

```
java -XX:+UseG1GC -Xms26g Xmx26g -XX:MaxGCPauseMillis=500 -
XX:+PrintGCTimeStamp
```
# **Keeping the Java Heap Small and Reducing the Dynamic Footprint of Embedded Applications**

Use the following advanced runtime options to keep the Java heap small and reduce the dynamic footprint of embedded applications:

```
-XX:MaxHeapFreeRatio=10 -XX:MinHeapFreeRatio=5
```
# **Note:**

The defaults for these two options are 70% and 40% respectively. Because performance sacrifices can occur when using these small settings, you should optimize for a small footprint by reducing these settings as much as possible without introducing unacceptable performance degradation.

# Exit Status

The following exit values are typically returned by the launcher when the launcher is called with the wrong arguments, serious errors, or exceptions thrown by the JVM. However, a Java application may choose to return any value by using the API call System.exit(exitValue). The values are:

- 0: Successful completion
- >0: An error occurred

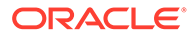

# jar

You can use the jar command to create an archive for classes and resources, and to manipulate or restore individual classes or resources from an archive.

# **Synopsis**

jar [*OPTION*...] [ [--release *VERSION*] [-C *dir*] *files*] ...

# **Description**

The jar command is a general-purpose archiving and compression tool, based on the ZIP and ZLIB compression formats. Initially, the jar command was designed to package Java applets (not supported since JDK 11) or applications; however, beginning with JDK 9, users can use the jar command to create modular JARs. For transportation and deployment, it's usually more convenient to package modules as modular JARs.

The syntax for the  $\frac{1}{1}$  command resembles the syntax for the  $\frac{1}{1}$  command. It has several main operation modes, defined by one of the mandatory operation arguments. Other arguments are either options that modify the behavior of the operation or are required to perform the operation.

When modules or the components of an application (files, images, and sounds) are combined into a single archive, they can be downloaded by a Java agent (such as a browser) in a single HTTP transaction, rather than requiring a new connection for each piece. This dramatically improves download times. The  $\frac{1}{1}$ ar command also compresses files, which further improves download time. The jar command also enables individual entries in a file to be signed so that their origin can be authenticated. A JAR file can be used as a class path entry, whether or not it's compressed.

An archive becomes a modular JAR when you include a module descriptor, moduleinfo.class, in the root of the given directories or in the root of the JAR archive. The following operations described in [Operation Modifiers Valid Only in Create and Update](#page-124-0) [Modes](#page-124-0) are valid only when creating or updating a modular JAR or updating an existing non-modular JAR:

- --module-version
- --hash-modules
- --module-path

# **Note:**

All mandatory or optional arguments for long options are also mandatory or optional for any corresponding short options.

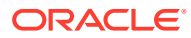

# <span id="page-124-0"></span>**Main Operation Modes**

When using the  $jar$  command, you must specify the operation for it to perform. You specify the operation mode for the  $jar$  command by including the appropriate operation arguments described in this section. You can mix an operation argument with other one-letter options. Generally the operation argument is the first argument specified on the command line.

**-c or --create** Creates the archive.

```
-i=FILE or --generate-index=FILE
Generates index information for the specified JAR file.
```
**-t or --list** Lists the table of contents for the archive.

**-u or --update** Updates an existing JAR file.

```
-x or --extract
Extracts the named (or all) files from the archive.
```
**-d or --describe-module** Prints the module descriptor or automatic module name.

#### **Operation Modifiers Valid in Any Mode**

You can use the following options to customize the actions of any operation mode included in the jar command.

#### **-C** *DIR*

Changes the specified directory and includes the *files* specified at the end of the command line.

jar [*OPTION...*] [ [--release *VERSION*] [-C *dir*] *files*]

#### **-f=***FILE* **or --file=***FILE*

Specifies the archive file name.

#### **--release** *VERSION*

Creates a multirelease JAR file. Places all files specified after the option into a versioned directory of the JAR file named META-INF/versions/*VERSION*/, where *VERSION* must be must be a positive integer whose value is 9 or greater.

At run time, where more than one version of a class exists in the JAR, the JDK will use the first one it finds, searching initially in the directory tree whose *VERSION* number matches the JDK's major version number. It will then look in directories with successively lower *VERSION* numbers, and finally look in the root of the JAR.

#### **-v or --verbose**

Sends or prints verbose output to standard output.

# **Operation Modifiers Valid Only in Create and Update Modes**

You can use the following options to customize the actions of the create and the update main operation modes:

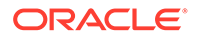

# **-e=***CLASSNAME* **or --main-class=***CLASSNAME*

Specifies the application entry point for standalone applications bundled into a modular or executable modular JAR file.

#### **-m=***FILE* **or --manifest=***FILE*

Includes the manifest information from the given manifest file.

# **-M or --no-manifest**

Doesn't create a manifest file for the entries.

#### **--module-version=***VERSION*

Specifies the module version, when creating or updating a modular JAR file, or updating a non-modular JAR file.

#### **--hash-modules=***PATTERN*

Computes and records the hashes of modules matched by the given pattern and that depend upon directly or indirectly on a modular JAR file being created or a nonmodular JAR file being updated.

#### **-p** *path* **or --module-path** *path*

Specifies the location of module dependence for generating the hash.

**@***file*

Reads jar options and file names from a text file.

# **Operation Modifiers Valid Only in Create, Update, and Generate-index Modes**

You can use the following options to customize the actions of the create ( $-c$  or  $$ create) the update (-u or --update) and the generate-index (-i or --generateindex=*FILE*) main operation modes:

# **-0 or --no-compress**

Stores without using ZIP compression.

# **Other Options**

The following options are recognized by the  $jar$  command and not used with operation modes:

#### **-h or --help[:compat]**

Displays the command-line help for the  $\frac{1}{100}$  command or optionally the compatibility help.

# **--help-extra** Displays help on extra options.

**--version** Prints the program version.

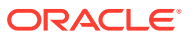

**Examples of jar Command Syntax**

**Create an archive, classes.jar, that contains two class files, Foo.class and Bar.class.**

jar --create --file classes.jar Foo.class Bar.class

**Create an archive, classes.jar, by using an existing manifest, mymanifest, that contains all of the files in the directory foo/.**

jar --create --file classes.jar --manifest mymanifest -C foo/

**Create a modular JAR archive, foo.jar, where the module descriptor is located in classes/module-info.class.**

 jar --create --file foo.jar --main-class com.foo.Main --module-version 1.0 - C foo/classes resources

#### **Update an existing non-modular JAR, foo.jar, to a modular JAR file.**

 jar --update --file foo.jar --main-class com.foo.Main --module-version 1.0 - C foo/module-info.class

# **Create a versioned or multi-release JAR, foo.jar, that places the files in the classes directory at the root of the JAR, and the files in the classes-10 directory in the META-INF/versions/10 directory of the JAR.**

In this example, the classes/com/foo directory contains two classes, com. foo. Hello (the entry point class) and com.foo.NameProvider, both compiled for JDK 8. The classes-10/com/foo directory contains a different version of the com.foo.NameProvider class, this one containing JDK 10 specific code and compiled for JDK 10. Given this setup, create a multirelease JAR file  $f \circ \circ \cdot$  jar by running the following command from the directory containing the directories classes and classes-10 .

```
jar --create --file foo.jar --main-class com.foo.Hello -C classes . --
release 10 -C classes-10 .
```
The JAR file foo.jar now contains:

```
% jar -tf foo.jar
META-INF/ 
META-INF/MANIFEST.MF 
com/ 
com/foo/ 
com/foo/Hello.class 
com/foo/NameProvider.class 
META-INF/versions/10/com/ 
META-INF/versions/10/com/foo/ 
META-INF/versions/10/com/foo/NameProvider.class
```
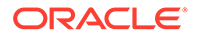

<span id="page-127-0"></span>As well as other information, the file META-INF/MANIFEST.MF, will contain the following lines to indicate that this is a multirelease JAR file with an entry point of com.foo.Hello.

... Main-Class: com.foo.Hello Multi-Release: true

Assuming that the com.foo.Hello class calls a method on the com.foo.NameProvider class, running the program using JDK 10 will ensure that the com.foo.NameProvider class is the one in META-INF/versions/10/com/foo/. Running the program using JDK 8 will ensure that the com.foo.NameProvider class is the one at the root of the JAR, in com/foo.

**Create an archive, my.jar, by reading options and lists of class files from the file classes.list.**

# **Note:**

To shorten or simplify the  $\frac{1}{2}$  command, you can specify arguments in a separate text file and pass it to the  $jar$  command with the at sign ( $@$ ) as a prefix.

jar --create --file my.jar @classes.list

# jlink

You can use the jlink tool to assemble and optimize a set of modules and their dependencies into a custom runtime image.

# **Synopsis**

```
jlink [options] --module-path modulepath --add-modules 
module[,module...]
```
# *options*

Command-line options separated by spaces. See [jlink Options.](#page-128-0)

# *modulepath*

The path where the jlink tool discovers observable modules. These modules can be modular JAR files, JMOD files, or exploded modules.

#### *module*

The names of the modules to add to the runtime image. The  $jlink$  tool adds these modules and their transitive dependencies.

# **Description**

The jlink tool links a set of modules, along with their transitive dependencies, to create a custom runtime image.

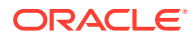

<span id="page-128-0"></span>**Note:**

Developers are responsible for updating their custom runtime images.

# **jlink Options**

```
--add-modules mod[,mod...]
```
Adds the named modules, *mod*, to the default set of root modules. The default set of root modules is empty.

# **--bind-services**

Link service provider modules and their dependencies.

**-c={0|1|2} or --compress={0|1|2}** Enable compression of resources:

- 0: No compression
- 1: Constant string sharing
- 2: ZIP

# **--disable-plugin** *pluginname*

Disables the specified plug-in. See [jlink Plug-ins](#page-129-0) for the list of supported plug-ins.

#### **--endian {little|big}**

Specifies the byte order of the generated image. The default value is the format of your system's architecture.

#### **-h or --help**

Prints the help message.

# **--ignore-signing-information**

Suppresses a fatal error when signed modular JARs are linked in the runtime image. The signature-related files of the signed modular JARs aren't copied to the runtime image.

#### **--launcher** *command***=***module* **or --launcher** *command***=***module***/***main*

Specifies the launcher command name for the module or the command name for the module and main class (the module and the main class names are separated by a slash  $($  $)$ ).

### **--limit-modules** *mod***[,***mod***...]**

Limits the universe of observable modules to those in the transitive closure of the named modules,  $mod$ , plus the main module, if any, plus any further modules specified in the  $-$ -addmodules option.

#### **--list-plugins**

Lists available plug-ins, which you can access through command-line options. See [jlink Plug](#page-129-0)[ins.](#page-129-0)

#### **-p or --module-path** *modulepath*

Specifies the module path.

If this option is not specified, then the default module path is \$JAVA\_HOME/jmods. This directory contains the  $j$ ava.base module and the other standard and JDK modules. If this

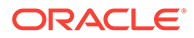

<span id="page-129-0"></span>option is specified but the java.base module cannot be resolved from it, then the jlink command appends \$JAVA\_HOME/jmods to the module path.

**--no-header-files** Excludes header files.

**--no-man-pages** Excludes man pages.

**--output** *path* Specifies the location of the generated runtime image.

**--save-opts** *filename* Saves jlink options in the specified file.

**--suggest-providers [***name***, ...]** Suggest providers that implement the given service types from the module path.

**--version** Prints version information.

# **@***filename*

Reads options from the specified file.

An options file is a text file that contains the options and values that you would typically enter in a command prompt. Options may appear on one line or on several lines. You may not specify environment variables for path names. You may comment out lines by prefixing a hash symbol (#) to the beginning of the line. The following is an example of an options file for the jlink command:

#Wed Dec 07 00:40:19 EST 2016

```
--module-path mlib
--add-modules com.greetings
--output greetingsapp
```
# **jlink Plug-ins**

# **Note:**

Plug-ins not listed in this section aren't supported and are subject to change.

For plug-in options that require a *pattern-list*, the value is a comma-separated list of elements, with each element using one the following forms:

- *glob-pattern*
- glob:*glob-pattern*
- regex:*regex-pattern*
- @*filename*
	- *filename* is the name of a file that contains patterns to be used, one pattern per line.

For a complete list of all available plug-ins, run the command jlink --list-plugins.

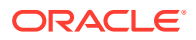

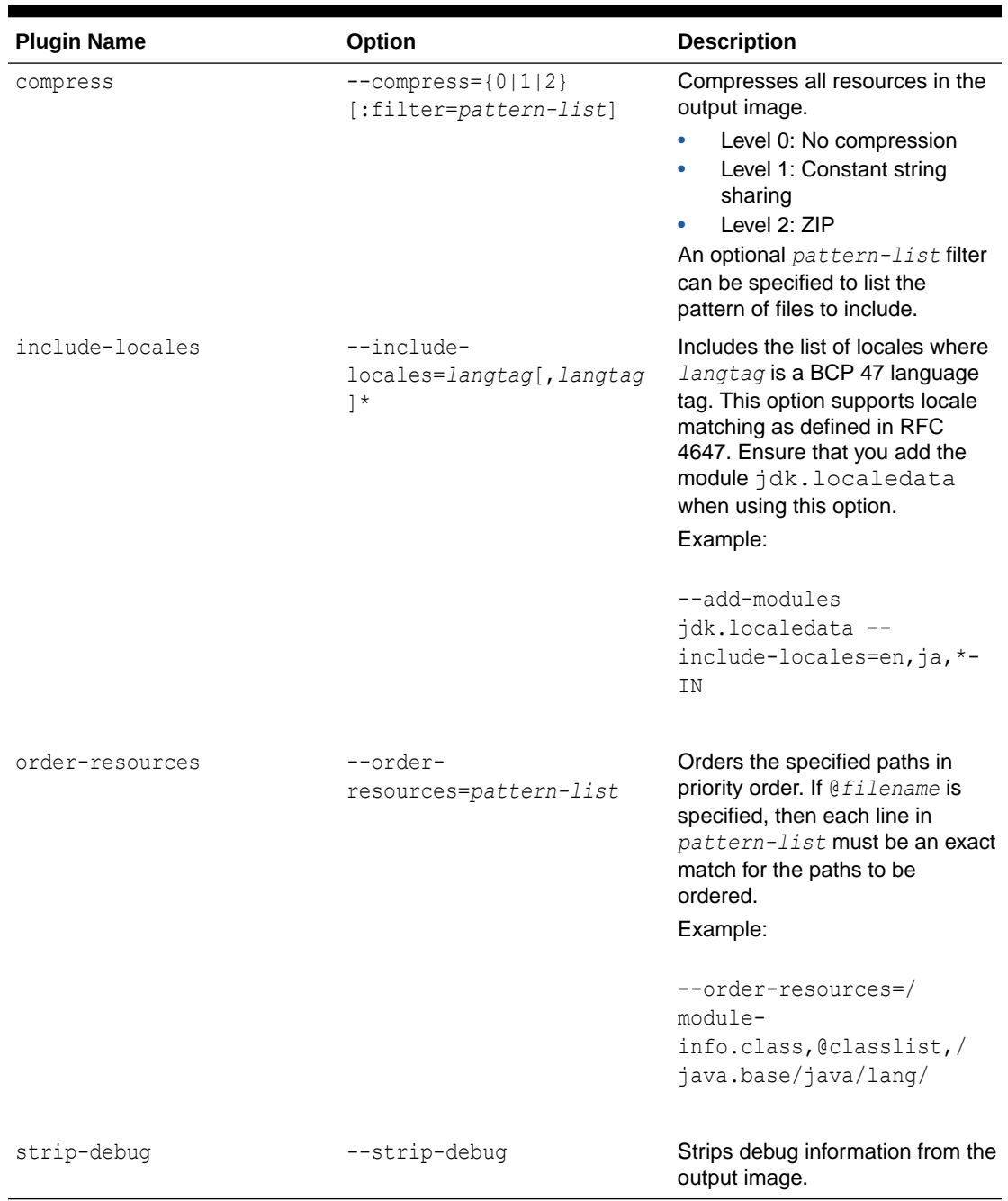

# **Table 2-4 List of jlink plugins**

# **jlink Examples**

The following command creates a runtime image in the directory greetingsapp. This command links the module com.greetings, whose module definition is contained in the directory mlib.

jlink --module-path mlib --add-modules com.greetings --output greetingsapp

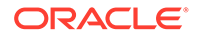

The following command lists the modules in the runtime image greetingsapp:

```
greetingsapp/bin/java --list-modules
com.greetings
java.base@11
java.logging@11
org.astro@1.0
```
The following command creates a runtime image in the directory compressedrt that's stripped of debug symbols, uses compression to reduce space, and includes French language locale information:

```
jlink --add-modules jdk.localedata --strip-debug --compress=2 --include-
locales=fr --output compressedrt
```
The following example compares the size of the runtime image compressedrt with fr\_rt, which isn't stripped of debug symbols and doesn't use compression:

```
jlink --add-modules jdk.localedata --include-locales=fr --output fr_rt
du -sh ./compressedrt ./fr_rt
23M ./compressedrt
36M ./fr_rt
```
The following example lists the providers that implement java.security.Provider:

jlink --suggest-providers java.security.Provider

```
Suggested providers:
```
 java.naming provides java.security.Provider used by java.base java.security.jgss provides java.security.Provider used by java.base java.security.sasl provides java.security.Provider used by java.base java.smartcardio provides java.security.Provider used by java.base java.xml.crypto provides java.security.Provider used by java.base jdk.crypto.cryptoki provides java.security.Provider used by java.base jdk.crypto.ec provides java.security.Provider used by java.base jdk.crypto.mscapi provides java.security.Provider used by java.base jdk.security.jgss provides java.security.Provider used by java.base

The following example creates a custom runtime image named mybuild that includes only java.naming and jdk.crypto.cryptoki and their dependencies but no other providers. Note that these dependencies must exist in the module path:

```
jlink --add-modules java.naming,jdk.crypto.cryptoki --output mybuild
```
The following command is similar to the one that creates a runtime image named greetingsapp, except that it will link the modules resolved from root modules with service binding; see the [Configuration.resolveAndBind](https://docs.oracle.com/en/java/javase/11/docs/api/java.base/java/lang/module/Configuration.html) method.

```
jlink --module-path mlib --add-modules com.greetings --output 
greetingsapp --bind-services
```
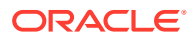

The following command lists the modules in the runtime image greetingsapp created by this command:

```
greetingsapp/bin/java --list-modules
com.greetings
java.base@11
java.compiler@11
java.datatransfer@11
java.desktop@11
java.logging@11
java.management@11
java.management.rmi@11
java.naming@11
java.prefs@11
java.rmi@11
java.security.jgss@11
java.security.sasl@11
java.smartcardio@11
java.xml@11
java.xml.crypto@11
jdk.accessibility@11
jdk.charsets@11
jdk.compiler@11
jdk.crypto.cryptoki@11
jdk.crypto.ec@11
jdk.crypto.mscapi@11
jdk.internal.opt@11
jdk.jartool@11
jdk.javadoc@11
jdk.jdeps@11
jdk.jfr@11
jdk.jlink@11
jdk.localedata@11
jdk.management@11
jdk.management.jfr@11
jdk.naming.dns@11
jdk.naming.rmi@11
jdk.security.auth@11
jdk.security.jgss@11
jdk.zipfs@11
org.astro@1.0
```
# jmod

You use the jmod tool to create JMOD files and list the content of existing JMOD files.

# **Synopsis**

```
jmod (create|extract|list|describe|hash) [options] jmod-file
```
Includes the following:

**Main operation modes**

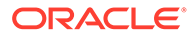

Chapter 2 jmod

# **create**

Creates a new JMOD archive file.

# **extract**

Extracts all the files from the JMOD archive file.

# **list**

Prints the names of all the entries.

#### **describe**

Prints the module details.

# **hash**

Determines leaf modules and records the hashes of the dependencies that directly and indirectly require them.

#### **Options**

*options* See [Options for jmod.](#page-134-0)

#### **Required**

# *jmod-file* Specifies the name of the JMOD file to create or from which to retrieve information.

#### **Description**

# **Note:**

For most development tasks, including deploying modules on the module path or publishing them to a Maven repository, continue to package modules in modular JAR files. The jmod tool is intended for modules that have native libraries or other configuration files or for modules that you intend to link, with the  $j$ link tool, to a runtime image.

The JMOD file format lets you aggregate files other than .class files, metadata, and resources. This format is transportable but not executable, which means that you can use it during compile time or link time but not at run time.

Many jmod options involve specifying a path whose contents are copied into the resulting JMOD files. These options copy all the contents of the specified path, including subdirectories and their contents, but exclude files whose names match the pattern specified by the --exclude option.

With the --hash-modules option or the jmod hash command, you can, in each module's descriptor, record hashes of the content of the modules that are allowed to depend upon it, thus "tying" together these modules. This enables a package to be exported to one or more specifically-named modules and to no others through qualified exports. The runtime verifies if the recorded hash of a module matches the one resolved at run time; if not, the runtime returns an error.

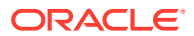

# <span id="page-134-0"></span>**Options for jmod**

#### **--class-path** *path*

Specifies the location of application JAR files or a directory containing classes to copy into the resulting JMOD file.

# **--cmds** *path*

Specifies the location of native commands to copy into the resulting JMOD file.

#### **--config** *path*

Specifies the location of user-editable configuration files to copy into the resulting JMOD file.

# **–-dir** *path*

Specifies the location where  $\text{jmod}$  puts extracted files from the specified JMOD archive.

# **--dry-run**

Performs a dry run of hash mode. It identifies leaf modules and their required modules without recording any hash values.

#### **--exclude** *pattern–list*

Excludes files matching the supplied comma-separated pattern list, each element using one the following forms:

- *glob-pattern*
- glob:*glob-pattern*
- regex:*regex-pattern*

See the [FileSystem.getPathMatcher](https://docs.oracle.com/en/java/javase/11/docs/api/java.base/java/nio/file/FileSystem.html#getPathMatcher(java.lang.String)) method for the syntax of *glob-pattern*. See the [Pattern](https://docs.oracle.com/en/java/javase/11/docs/api/java.base/java/util/regex/PatternSyntaxException.html) class for the syntax of *regex-pattern*, which represents a regular expression.

# **--hash-modules** *regex-pattern*

Determines the leaf modules and records the hashes of the dependencies directly and indirectly requiring them, based on the module graph of the modules matching the given *regex-pattern*. The hashes are recorded in the JMOD archive file being created, or a JMOD archive or modular JAR on the module path specified by the  $\text{mod}$  hash command.

#### **--header-files** *path*

Specifies the location of the header files to copy into the resulting JMOD file.

**--help or -h** Prints a usage message.

**--help-extra** Prints help for extra options.

**–-legal-notices** *path* Specifies the location of the legal notices to copy into the resulting JMOD file.

**--libs** *path*

Specifies the location of the native libraries to copy into the resulting JMOD file.

## **--main-class** *class-name*

Specifies the main class to record in the module-info.class file.

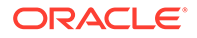

```
Chapter 2
   jmod
```
**--man-pages** *path* Specifies the location of the man pages to copy into the resulting JMOD file.

```
--module-version module-version
```
Specifies the module version to record in the module-info.class file.

```
--module-path path or -p path
```
Specifies the module path. This option is required if you also specify --hash-modules.

**--target-platform** *platform*

Specifies the target platform.

```
--version
```
Prints the version information of the imod tool.

# **@***filename*

Reads the options from the specified file.

An options file is a text file that contains the options and values that you would ordinarily enter in a command prompt. Options may appear on one line or on several lines. You may not specify environment variables for path names. You may comment out lines by prefixinga hash symbol (#) to the beginning of the line. The following is an example of an options file for the jmod command:

```
#Wed Dec 07 00:40:19 EST 2016
create --class-path mods/com.greetings --module-path mlib
  --cmds commands --config configfiles --header-files src/h
   --libs lib --main-class com.greetings.Main
  --man-pages man --module-version 1.0
  --os-arch "x86_x64" --os-name "Mac OS X"
   --os-version "10.10.5" greetingsmod
```
# **Extra Options for jmod**

In addition to the options described in [Options for jmod,](#page-134-0) the following are extra options that can be used with the command.

```
--do-not-resolve-by-default
Exclude from the default root set of modules
```

```
--warn-if-resolved
```
Hint for a tool to issue a warning if the module is resolved. One of deprecated, deprecated-for-removal, or incubating.

# **jmod Create Example**

The following is an example of creating a JMOD file:

```
jmod create --class-path mods/com.greetings --cmds commands
   --config configfiles --header-files src/h --libs lib
  --main-class com.greetings.Main --man-pages man --module-version 1.0
 --os-arch "x86 x64" --os-name "Mac OS X"
 --os-version "10.10.5" greetingsmod
```
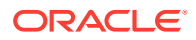

# **jmod Hash Example**

}

The following example demonstrates what happens when you try to link a leaf module (in this example,  $ma$ ) with a required module  $(mb)$ , and the hash value recorded in the required module doesn't match that of the leaf module.

**1.** Create and compile the following . java files:

```
• jmodhashex/src/ma/module-info.java
module ma {
   requires mb;
 }
• jmodhashex/src/mb/module-info.java
module mb {
}
• jmodhashex2/src/ma/module-info.java
module ma {
   requires mb;
 }
• jmodhashex2/src/mb/module-info.java
module mb {
```
- **2.** Create a JMOD archive for each module. Create the directories  $\text{imodhashex}/\text{imods}$ and jmodhashex2/jmods, and then run the following commands from the jmodhashex directory, then from the jmodhashex2 directory:
	- jmod create --class-path mods/ma jmods/ma.jmod
	- jmod create --class-path mods/mb jmods/mb.jmod
- **3.** Optionally preview the jmod hash command. Run the following command from the jmodhashex directory:

```
jmod hash --dry-run -module-path jmods --hash-modules .*
```
The command prints the following:

```
Dry run:
mb
  hashes ma SHA-256 
07667d5032004b37b42ec2bb81b46df380cf29e66962a16481ace2e71e74073a
```
This indicates that the  $j$ mod hash command (without the  $-$ dry-run option) will record the hash value of the leaf module ma in the module mb.

**4.** Record hash values in the JMOD archive files contained in the jmodhashex directory. Run the following command from the imodhashex directory:

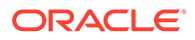

jmod hash --module-path jmods --hash-modules .\*

The command prints the following:

Hashes are recorded in module mb

**5.** Print information about each JMOD archive contained in the  $\text{jmodhashex}$ directory. Run the highlighted commands from the jmodhashex directory:

```
jmod describe jmods/ma.jmod
ma
  requires mandated java.base
  requires mb
jmod describe jmods/mb.jmod
mb
  requires mandated java.base
  hashes ma SHA-256
```
**6.** Attempt to create a runtime image that contains the module ma from the directory

07667d5032004b37b42ec2bb81b46df380cf29e66962a16481ace2e71e74073a

- jmodhashex2 but the module mb from the directory jmodhashex. Run the following command from the jmodhashex2 directory:
	- **Oracle Solaris, Linux, and macOS:** jlink --module-path \$JAVA\_HOME/ jmods:jmods/ma.jmod:../jmodhashex/jmods/mb.jmod --add-modules ma - output ma-app
	- **Windows:** jlink --module-path %JAVA HOME%/jmods;jmods/ma.jmod;../ jmodhashex/jmods/mb.jmod --add-modules ma --output ma-app

The command prints an error message similar to the following:

```
Error: Hash of ma 
(a2d77889b0cb067df02a3abc39b01ac1151966157a68dc4241562c60499150d2) 
differs to
expected hash 
(07667d5032004b37b42ec2bb81b46df380cf29e66962a16481ace2e71e74073a) 
recorded in mb
```
# jdeps

You use the jdeps command to launch the Java class dependency analyzer.

# **Synopsis**

jdeps [*options*] *path* ...

# *options*

Command-line options. For detailed descriptions of the options that can be used, see

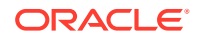

- Possible Options
- [Module Dependency Analysis Options](#page-139-0)
- **[Options to Filter Dependencies](#page-140-0)**
- [Options to Filter Classes to be Analyzed](#page-140-0)

#### *path*

A pathname to the .class file, directory, or JAR file to analyze.

# **Description**

The jdeps command shows the package-level or class-level dependencies of Java class files. The input class can be a path name to a .class file, a directory, a JAR file, or it can be a fully qualified class name to analyze all class files. The options determine the output. By default, the jdeps command writes the dependencies to the system output. The command can generate the dependencies in DOT language (see the -dotoutput option).

# **Possible Options**

#### **-dotoutput** *dir* **or --dot-output** *dir*

Specifies the destination directory for DOT file output. If this option is specified, then the jdeps command generates one .dot file for each analyzed archive named archive-filename.dot that lists the dependencies, and also a summary file named summary.dot that lists the dependencies among the archive files.

# **-s or -summary**

Prints a dependency summary only.

#### **-v or -verbose**

Prints all class-level dependencies. This is equivalent to

-verbose:class -filter:none

#### **-verbose:package**

Prints package-level dependencies excluding, by default, dependencies within the same package.

#### **-verbose:class**

Prints class-level dependencies excluding, by default, dependencies within the same archive.

# **-apionly or --api-only**

Restricts the analysis to APIs, for example, dependencies from the signature of public and protected members of public classes including field type, method parameter types, returned type, and checked exception types.

# **-jdkinternals or --jdk-internals**

Finds class-level dependencies in the JDK internal APIs. By default, this option analyzes all classes specified in the --class-path or -classpathoption and input files unless you specified the  $\text{-include}$  option. You can't use this option with the  $-p$ ,  $-e$ , and  $-s$  options. **Warning**: The JDK internal APIs are inaccessible.

**-cp** *path***, -classpath** *path***, or --class-path** *path* Specifies where to find class files.

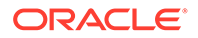

<span id="page-139-0"></span>**--module-path** *module-path* Specifies the module path.

**--upgrade-module-path** *module-path* Specifies the upgrade module path.

**--system** *java-home* Specifies an alternate system module path.

**--add-modules** *module-name* **[,** *module-name***...]** Adds modules to the root set for analysis.

**--multi-release** *version*

Specifies the version when processing multi-release JAR files. *version* should be an integer >=9 or base.

**—q or -quite** Doesn't show missing dependencies from -generate-module-info output.

#### **-version or --version** Prints version information.

# **Module Dependency Analysis Options**

**–m** *module-name* **or --module** *module-name* Specifies the root module for analysis.

#### **--generate-module-info** *dir*

Generates module-info.java under the specified directory. The specified JAR files will be analyzed. This option cannot be used with --dot-output or --class-path options. Use the --generate-open-module option for open modules.

#### **--generate-open-module** *dir*

Generates module-info.java for the specified JAR files under the specified directory as open modules. This option cannot be used with the --dot-output or --class-path options.

# **--check** *module-name* **[,** *module-name***...]**

Analyzes the dependencies of the specified modules. It prints the module descriptor, the resulting module dependencies after analysis, and the graph after transition reduction. It also identifies any unused qualified exports.

#### **--list-deps**

Lists the module dependencies and also the package names of JDK internal APIs (if referenced).

#### **--list—reduced-deps**

Same as --list-deps without listing the implied reads edges from the module graph. If module M1 reads M2, and M2 requires transitive on M3, then M1 reading M3 is implied and is not shown in the graph.

# **--print-module-deps**

Same as --list-reduced-deps with printing a comma-separated list of module dependencies. The output can be used by jlink --add-modules to create a custom image that contains those modules and their transitive dependencies.

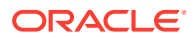

# <span id="page-140-0"></span>**Options to Filter Dependencies**

# **-p** *pkg name***, -package** *pkg name***, or --package** *pkg name*

Finds dependencies matching the specified package name. You can specify this option multiple times for different packages. The -p and -e options are mutually exclusive.

# **-e** *regex***, -regex** *regex***, or --regex** *regex*

Finds dependencies matching the specified pattern. The  $-p$  and  $-e$  options are mutually exclusive.

# **--require** *module-name*

Finds dependencies matching the given module name (may be given multiple times). The - package, --regex, and --require options are mutually exclusive.

# **-f** *regex* **or -filter** *regex*

Filters dependencies matching the given pattern. If given multiple times, the last one will be selected.

# **-filter:package**

Filters dependencies within the same package. This is the default.

# **-filter:archive**

Filters dependencies within the same archive.

# **-filter:module**

Filters dependencies within the same module.

#### **-filter:none**

No -filter:package and -filter:archive filtering. Filtering specified via the -filter option still applies.

# **Options to Filter Classes to be Analyzed**

## **-include** *regex*

Restricts analysis to the classes matching pattern. This option filters the list of classes to be analyzed. It can be used together with  $-p$  and  $-e$ , which apply the pattern to the dependencies.

#### **-P or -profile**

Shows the profile containing a package.

#### **-R or -recursive**

Recursively traverses all run-time dependencies. The  $-R$  option implies  $-fitter:none.$  If  $-p$ , -e, or -f options are specified, only the matching dependencies are analyzed.

# **-I or -inverse**

Analyzes the dependencies per other given options and then finds all artifacts that directly and indirectly depend on the matching nodes. This is equivalent to the inverse of the compile-time view analysis and the print dependency summary. This option must be used with the --require, --package, or --regex options.

#### **--compile-time**

Analyzes the compile-time view of transitive dependencies, such as the compile-time view of the -R option. Analyzes the dependencies per other specified options. If a dependency is

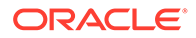

found from a directory, a JAR file, or a module, all classes in that containing archive are analyzed.

# **Example of Analyzing Dependencies**

The following example demonstrates analyzing the dependencies of the Notepad.jar file.

# **Oracle Solaris, Linux, and macOS:**

```
$ jdeps demo/jfc/Notepad/Notepad.jar
Notepad.jar -> java.base
Notepad.jar -> java.desktop
Notepad.jar -> java.logging
    <unnamed> (Notepad.jar)
       -> java.awt
       -> java.awt.event
       -> java.beans
       -> java.io
       -> java.lang
       -> java.net
       -> java.util
       -> java.util.logging
       -> javax.swing
       -> javax.swing.border
       -> javax.swing.event
       -> javax.swing.text
       -> javax.swing.tree
       -> javax.swing.undo
```
# **Windows:**

```
C:\Java\jdk1.9.0>jdeps demo\jfc\Notepad\Notepad.jar
Notepad.jar -> java.base
Notepad.jar -> java.desktop
Notepad.jar -> java.logging
    <unnamed> (Notepad.jar)
       -> java.awt
       -> java.awt.event
       -> java.beans
       -> java.io
       -> java.lang
       -> java.net
       -> java.util
       -> java.util.logging
       -> javax.swing
       -> javax.swing.border
       -> javax.swing.event
       -> javax.swing.text
       -> javax.swing.tree
       -> javax.swing.undo
```
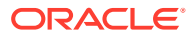

# **Example Using the --inverse Option**

```
$ jdeps --inverse --require java.xml.bind 
Inverse transitive dependences on [java.xml.bind] 
java.xml.bind <- java.se.ee 
java.xml.bind <- jdk.xml.ws 
java.xml.bind <- java.xml.ws <- java.se.ee 
java.xml.bind <- java.xml.ws <- jdk.xml.ws 
java.xml.bind <- jdk.xml.bind <- jdk.xml.ws
```
# jdeprscan

You use the jdeprscan tool as a static analysis tool that scans a jar file (or some other aggregation of class files) for uses of deprecated API elements.

# **Synopsis**

jdeprscan [*options*] {*dir*|*jar*|*class*}

# *options*

See [Options for the jdeprscan Command](#page-143-0)

# *dir***|***jar***|***class*

jdeprscan command scans each argument for usages of deprecated APIs. The arguments can be a:

- *dir*: Directory
- *jar*: JAR file
- *class*: Class name or class file

The class name should use a dot (.) as a separator. For example:

java.lang.Thread For nested classes, the dollar sign \$ separator character should be used. For example: java.lang.Thread\$State A class file can also be named. For example:

build/classes/java/lang/Thread\$State.class

# **Description**

The jdeprscan tool is a static analysis tool provided by the JDK that scans a JAR file or some other aggregation of class files for uses of deprecated API elements. The jdeprscan tool only identifies the deprecated APIs defined by Java SE. Deprecated APIs defined by third-party libraries aren't reported.

To scan a JAR file or a set of class files, you must first ensure that all of the classes that the scanned classes depend upon are present in the class path. Set the class path using the - class-path option described in [Options for the jdeprscan Command.](#page-143-0) Typically, you would use the same class path as the one that you use when invoking your application.

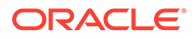

<span id="page-143-0"></span>If the jdeprscan can't find all the dependent classes, it will generate an error message for each class that's missing. These error messages are typically of the form:

```
error: cannot find class ...
```
If these errors occur, then you must adjust the class path so that it includes all dependent classes.

# **Options for the jdeprscan Command**

The following options are available:

# **--class-path** *path*

Provides a search path for resolution of dependent classes. *path* can be a search path that consists of one or more directories separated by the system-specific path separator. For example:

• **Oracle Solaris, Linux, and macOS:**

--class-path /some/directory:/another/different/dir

# **Note:**

On Windows, use a semicolon  $($ ;  $)$  as the separator instead of a colon  $($ : $).$ 

# • **Windows:**

--class-path \some\directory;\another\different\dir

#### **--for-removal**

Limits scanning or listing to APIs that are deprecated for removal. Can't be used with a release value of 6, 7, or 8.

```
--full-version
```
Prints out the full version string of the tool.

```
--help or —h
```
Prints out a full help message.

```
--list or —l
```
Prints the set of deprecated APIs. No scanning is done, so no directory, jar, or class arguments should be provided.

```
--release 6|7|8|9|10|11
```
Specifies the Java SE release that provides the set of deprecated APIs for scanning.

#### **--verbose or —v**

Enables additional message output during processing.

**--version** Prints out the abbreviated version string of the tool.

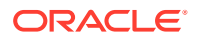
#### **Example of jdeprscan Output**

The JAR file for this library will be named something similar to commons-math3-3.6.1.jar. To scan this JAR file for the use of deprecated APIs, run the following command:

jdeprscan commons-math3-3.6.1.jar

#### This command produces several lines of output. For example, one line of output might be:

class org/apache/commons/math3/util/MathUtils uses deprecated method java/ lang/Double::<init>(D)V

# **Note:**

The class name is specified using the slash-separated binary name as described in JVMS 4.2.1. This is the form used internally in class files.

The deprecated API it uses is a method on the  $j$ ava.lang.Double class.

The name of the deprecated method is  $\langle \text{init} \rangle$ , which is a special name that means that the method is actually a constructor. Another special name is <clinit>, which indicates a class static initializer.

Other methods are listed just by their method name. Following the method name is the argument list and return type:

 $(D)V$ 

This indicates that it takes just one double value (a primitive) and returns void. The argument and return types can become cryptic. For example, another line of output might be:

```
class org/apache/commons/math3/util/Precision uses deprecated method java/
math/BigDecimal::setScale(II)Ljava/math/BigDecimal;
```
In this line of output, the deprecated method is on class  $j$  ava.math.BigDecimal, and the method is set Scale(). In this case, the  $(II)$  means that it takes two int arguments. The Ljava/math/BigDecimal; after the parentheses means that it returns a reference to java.math.BigDecimal.

#### **jdeprscan Analysis Can Be Version-Specific**

You can use jdeprscan relative to the previous three JDK releases. For example, if you are running JDK 9, then you can check against JDK 8, 7, and 6.

As an example, look at this code snippet:

```
public class Deprecations { 
  SecurityManager sm = new RMISecurityManager(); // deprecated in 8
```
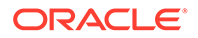

```
Boolean b2 = new Boolean(true); \frac{1}{2} deprecated in 9
}
```
The complete class compiles without warnings in JDK 7.

If you run jdeprscan on a system with JDK 9, then you see:

```
$ jdeprscan --class-path classes --release 7 example.Deprecations 
(no output)
```
Run jdeprscan with a release value of 8:

```
$ jdeprscan --class-path classes --release 8 example.Deprecations
class example/Deprecations uses type java/rmi/RMISecurityManager 
deprecated 
class example/Deprecations uses method in type java/rmi/
RMISecurityManager deprecated
```
#### Run jdeprscan on JDK 9:

```
$ jdeprscan --class-path classes example.Deprecations
class example/Deprecations uses type java/rmi/RMISecurityManager 
deprecated 
class example/Deprecations uses method in type java/rmi/
RMISecurityManager deprecated
class example/Deprecations uses method java/lang/Boolean <init> (Z)V
deprecated
```
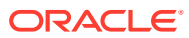

# 3 Language Shell

You use the language shell to learn the Java language, explore new features and APIs, and prototype new code.

The following topic describes the Java language shell:

*ishell: Interactively evaluates declarations, statements, and expressions of the Java* programming language in a read-eval-print loop (REPL).

# jshell

You use the  $jshell$  tool to interactively evaluate declarations, statements, and expressions of the Java programming language in a read-eval-print loop (REPL).

## **Synopsis**

jshell [*options*] [*load-files*]

#### *options*

Command-line options, separated by spaces. See [Options for jshell](#page-147-0).

#### *load-files*

One or more scripts to run when the tool is started. Scripts can contain any valid code snippets or JShell commands.

The script can be a local file or one of following predefined scripts:

#### **DEFAULT**

Loads the default entries, which are commonly used as imports.

#### **JAVASE**

Imports all Java SE packages.

### **PRINTING**

Defines print, println, and printf as jshell methods for use within the tool.

For more than one script, use a space to separate the names. Scripts are run in the order in which they're entered on the command line. Command-line scripts are run after startup scripts. To run a script after JShell is started, use the /open command. To accept input from standard input and suppress the interactive I/O, enter a hyphen (-) for *load-files*. This option enables the use of the jshell tool in pipe chains.

#### **Description**

JShell provides a way to interactively evaluate declarations, statements, and expressions of the Java programming language, making it easier to learn the language, explore unfamiliar code and APIs, and prototype complex code. Java statements, variable definitions, method definitions, class definitions, import statements, and expressions are accepted. The bits of code entered are called snippets.

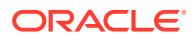

<span id="page-147-0"></span>As snippets are entered, they're evaluated, and feedback is provided. Feedback varies from the results and explanations of actions to nothing, depending on the snippet entered and the feedback mode chosen. Errors are described regardless of the feedback mode. Start with the verbose mode to get the most feedback while learning the tool.

Command-line options are available for configuring the initial environment when JShell is started. Within JShell, commands are available for modifying the environment as needed.

Existing snippets can be loaded from a file to initialize a JShell session, or at any time within a session. Snippets can be modified within the session to try out different variations and make corrections. To keep snippets for later use, save them to a file.

#### **Options for jshell**

#### **--add-modules** *module***[,***module***...]**

Specifies the root modules to resolve in addition to the initial module.

#### **-C***flag*

Provides a flag to pass to the compiler. To pass more than one flag, provide an instance of this option for each flag or flag argument needed.

#### **--class-path** *path*

Specifies the directories and archives that are searched to locate class files. This option overrides the path in the CLASSPATH environment variable. If the environment variable isn't set and this option isn't used, then the current directory is searched. For Oracle Solaris, Linux, and macOS, use a colon (:) to separate items in the path. For Windows, use a semicolon (;) to separate items.

#### **--feedback** *mode*

Sets the initial level of feedback provided in response to what's entered. The initial level can be overridden within a session by using the /set feedback *mode* command. The default is normal.

The following values are valid for *mode*:

#### **verbose**

Provides detailed feedback for entries. Additional information about the action performed is displayed after the result of the action. The next prompt is separated from the feedback by a blank line.

#### **normal**

Provides an average amount of feedback. The next prompt is separated from the feedback by a blank line.

#### **concise**

Provides minimal feedback. The next prompt immediately follows the code snippet or feedback.

#### **silent**

Provides no feedback. The next prompt immediately follows the code snippet.

#### *custom*

Provides custom feedback based on how the mode is defined. Custom feedback modes are created within JShell by using the /set mode command.

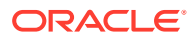

#### **--help or -h or -?**

Prints a summary of standard options and exits the tool.

#### **--help-extra or -X**

Prints a summary of nonstandard options and exits the tool. Nonstandard options are subject to change without notice.

#### **-J***flag*

Provides a flag to pass to the runtime system. To pass more than one flag, provide an instance of this option for each flag or flag argument needed.

#### **--module-path** *modulepath*

Specifies where to find application modules. For Oracle Solaris, Linux, and macOS, use a colon  $(:)$  to separate items in the path. For Windows, use a semicolon  $(:)$  to separate items.

#### **--enable-preview**

Allow code to depend on preview features of this release.

#### **--no-startup**

Prevents startup scripts from running when JShell starts. Use this option to run only the scripts entered on the command line when JShell is started, or to start JShell without any preloaded information if no scripts are entered. This option can't be used if the --startup option is used.

#### **-q**

Sets the feedback mode to concise, which is the same as entering --feedback concise.

#### **-R***flag*

Provides a flag to pass to the remote runtime system. To pass more than one flag, provide an instance of this option for each flag or flag argument to pass.

#### **-s**

Sets the feedback mode to silent, which is the same as entering --feedback silent.

#### **--show-version**

Prints version information and enters the tool.

#### **--startup** *file*

Overrides the default startup script for this session. The script can contain any valid code snippets or commands.

The script can be a local file or one of the following predefined scripts:

#### **DEFAULT**

Loads the default entries, which are commonly used as imports.

#### **JAVASE**

Imports all Java SE packages.

#### **PRINTING**

Defines print, println, and printf as jshell methods for use within the tool.

For more than one script, provide a separate instance of this option for each script. Startup scripts are run when JShell is first started and when the session is restarted with the / reset, /reload, or /env command. Startup scripts are run in the order in which they're entered on the command line.

This option can't be used if the --no-startup option is used.

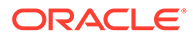

#### **-v**

Sets the feedback mode to verbose, which is the same as entering --feedback verbose.

#### **--version**

Prints version information and exits the tool.

#### **jshell Commands**

Within the  $jshell$  tool, commands are used to modify the environment and manage code snippets.

#### **/drop {***name***|***id***|***startID-endID***}[ {***name***|***id***|***startID-endID***}...]**

Drops snippets identified by name, ID, or ID range, making them inactive. For a range of IDs, provide the starting ID and ending ID separated with a hyphen. To provide a list, separate the items in the list with a space. Use the /list command to see the IDs of code snippets.

#### **/edit [***option***]**

Opens an editor. If no option is entered, then the editor opens with the active snippets. The following options are valid:

#### **{***name***|***id***|***startID-endID***}[ {***name***|***id***|***startID-endID***}...]**

Opens the editor with the snippets identified by name, ID, or ID range. For a range of IDs, provide the starting ID and ending ID separated with a hyphen. To provide a list, separate the items in the list with a space. Use the /list command to see the IDs of code snippets.

#### **-all**

Opens the editor with all snippets, including startup snippets and snippets that failed, were overwritten, or were dropped.

#### **-start**

Opens the editor with startup snippets that were evaluated when JShell was started.

To exit edit mode, close the editor window, or respond to the prompt provided if the wait option was used when the editor was set.

Use the /set editor command to specify the editor to use. If no editor is set, then the following environment variables are checked in order: JSHELLEDITOR, VISUAL, and EDITOR. If no editor is set in JShell and none of the editor environment variables is set, then a simple default editor is used.

#### **/env [***options***]**

Displays the environment settings, or updates the environment settings and restarts the session. If no option is entered, then the current environment settings are displayed. If one or more options are entered, then the session is restarted as follows:

- Updates the environment settings with the provided options.
- Resets the execution state.
- Runs the startup scripts.

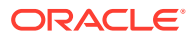

• Silently replays the history in the order entered. The history includes all valid snippets or /drop commands entered at the jshell prompt, in scripts entered on the command line, or scripts entered with the /open command.

Environment settings entered on the command line or provided with a previous /reset, /env, or /reload command are maintained unless an *option* is entered that overwrites the setting. The following options are valid:

**--add-modules** *module***[,***module***...]** Specifies the root modules to resolve in addition to the initial module.

**--add-exports** *source-module***/***package***=***target-module***[,***target-module***]\*** Adds an export of *package* from *source-module* to *target-module*.

# **--class-path** *path*

Specifies the directories and archives that are searched to locate class files. This option overrides the path in the CLASSPATH environment variable. If the environment variable isn't set and this option isn't used, then the current directory is searched. For Oracle Solaris, Linux, and macOS, use a colon (:) to separate items in the path. For Windows, use a semicolon (;) to separate items.

#### **--module-path** *modulepath*

Specifies where to find application modules. For Oracle Solaris, Linux, and macOS, use a colon  $(\cdot)$  to separate items in the path. For Windows, use a semicolon  $(\cdot)$  to separate items.

#### **/exit [***integer-expression-snippet***]**

Exits the tool. If no snippet is entered, the exit status is zero. If a snippet is entered and the result of the snippet is an integer, the result is used as the exit status. If an error occurs, or the result of the snippet is not an integer, an error is displayed and the tool remains active.

#### **/history**

Displays what was entered in this session.

#### **/help [***command***|***subject***]**

Displays information about commands and subjects. If no options are entered, then a summary of information for all commands and a list of available subjects are displayed. If a valid command is provided, then expanded information for that command is displayed. If a valid subject is entered, then information about that subject is displayed. The following values for *subject* are valid:

#### **context**

Describes the options that are available for configuring the environment.

#### **intro**

Provides an introduction to the tool.

#### **shortcuts**

Describes keystrokes for completing commands and snippets. See [Input Shortcuts](#page-157-0).

#### **/imports**

Displays the current active imports, including those from the startup scripts and scripts that were entered on the command line when JShell was started.

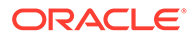

#### **/list [***option***]**

Displays a list of snippets and their IDs. If no option is entered, then all active snippets are displayed, but startup snippets aren't. The following options are valid:

**{***name***|***id***|***startID-endID***}[ {***name***|***id***|***startID-endID***}...]**

Displays the snippets identified by name, ID, or ID range. For a range of IDs, provide the starting ID and ending ID separated with a hyphen. To provide a list, separate the items in the list with a space.

#### **-all**

Displays all snippets, including startup snippets and snippets that failed, were overwritten, or were dropped. IDs that begin with s are startup snippets. IDs that begin with e are snippets that failed.

#### **-start**

Displays startup snippets that were evaluated when JShell was started.

#### **/methods [***option***]**

Displays information about the methods that were entered. If no option is entered, then the name, parameter types, and return type of all active methods are displayed. The following options are valid:

#### **{***name***|***id***|***startID-endID***}[ {***name***|***id***|***startID-endID***}...]**

Displays information for methods identified by name, ID, or ID range. For a range of IDs, provide the starting ID and ending ID separated with a hyphen. To provide a list, separate the items in the list with a space. Use the /list command to see the IDs of code snippets.

#### **-all**

Displays information for all methods, including those added when JShell was started, and methods that failed, were overwritten, or were dropped.

#### **-start**

Displays information for startup methods that were added when JShell was started.

#### **/open** *file*

Opens the script specified and reads the snippets into the tool. The script can be a local file or one of the following predefined scripts:

#### **DEFAULT**

Loads the default entries, which are commonly used as imports.

#### **JAVASE**

Imports all Java SE packages.

#### **PRINTING**

Defines print, println, and printf as jshell methods for use within the tool.

#### **/reload [***options***]**

Restarts the session as follows:

- Updates the environment settings with the provided options, if any.
- Resets the execution state.

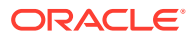

- Runs the startup scripts.
- Replays the history in the order entered. The history includes all valid snippets or /drop commands entered at the jshell prompt, in scripts entered on the command line, or scripts entered with the /open command.

Environment settings entered on the command line or provided with a previous  $/r$  reset,  $/$ env, or /reload command are maintained unless an *option* is entered that overwrites the setting. The following options are valid:

**--add-modules** *module***[,***module***...]** Specifies the root modules to resolve in addition to the initial module.

**--add-exports** *module***/***package***=***target-module***[,***target-module***]\*** Adds an export of *package* from *source-module* to *target-module*.

#### **--class-path** *path*

Specifies the directories and archives that are searched to locate class files. This option overrides the path in the CLASSPATH environment variable. If the environment variable isn't set and this option isn't used, then the current directory is searched. For Oracle Solaris, Linux, and macOS, use a colon (:) to separate items in the path. For Windows, use a semicolon (;) to separate items.

#### **--module-path** *modulepath*

Specifies where to find application modules. For Oracle Solaris, Linux, and macOS, use a colon  $(:)$  to separate items in the path. For Windows, use a semicolon  $(:)$  to separate items.

**-quiet**

Replays the valid history without displaying it. Errors are displayed.

#### **-restore**

Resets the environment to the state at the start of the previous run of the tool or to the last time a /reset, /reload, or /env command was executed in the previous run. The valid history since that point is replayed. Use this option to restore a previous JShell session.

#### **/reset [***options***]**

Discards all entered snippets and restarts the session as follows:

- Updates the environment settings with the provided options, if any.
- Resets the execution state.
- Runs the startup scripts.

History is not replayed. All code that was entered is lost.

Environment settings entered on the command line or provided with a previous /reset, /env, or /reload command are maintained unless an *option* is entered that overwrites the setting. The following options are valid:

**--add-modules** *module***[,***module***...]** Specifies the root modules to resolve in addition to the initial module.

```
--add-exports module/package=target-module[,target-module]*
Adds an export of package from source-module to target-module.
```
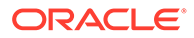

#### **--class-path** *path*

Specifies the directories and archives that are searched to locate class files. This option overrides the path in the CLASSPATH environment variable. If the environment variable isn't set and this option isn't used, then the current directory is searched. For Oracle Solaris, Linux, and macOS, use a colon (:) to separate items in the path. For Windows, use a semicolon (;) to separate items.

#### **--module-path** *modulepath*

Specifies where to find application modules. For Oracle Solaris, Linux, and macOS, use a colon (:) to separate items in the path. For Windows, use a semicolon (; ) to separate items.

#### **/save [***options***]** *file*

Saves snippets and commands to the file specified. If no options are entered, then active snippets are saved.

The following options are valid:

#### **{***name***|***id***|***startID-endID***}[ {***name***|***id***|***startID-endID***}...]**

Saves the snippets and commands identified by name, ID, or ID range. For a range of IDs, provide the starting ID and ending ID separated with a hyphen. To provide a list, separate the items in the list with a space. Use the /list command to see the IDs of the code snippets.

#### **-all**

Saves all snippets, including startup snippets and snippets that were overwritten or failed.

#### **-history**

Saves the sequential history of all commands and snippets entered in the current session.

#### **-start**

Saves the current startup settings. If no startup scripts were provided, then an empty file is saved.

#### **/set [***setting***]**

Sets configuration information, including the external editor, startup settings, and feedback mode. This command is also used to create a custom feedback mode with customized prompt, format, and truncation values. If no setting is entered, then the current setting for the editor, startup settings, and feedback mode are displayed. The following values are valid for *setting*:

#### **editor [***options***] [***command***]**

Sets the command used to start an external editor when the /edit command is entered. The command can include command arguments separated by spaces. If no command or options are entered, then the current setting is displayed. The following options are valid:

#### **-default**

Sets the editor to the default editor provided with JShell. This option can't be used if a command for starting an editor is entered.

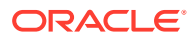

#### **-delete**

Sets the editor to the one in effect when the session started. If used with the  $-$ retain option, then the retained editor setting is deleted and the editor is set to the first of the following environment variables found: JSHELLEDITOR, VISUAL, or EDITOR. If none of the editor environment variables are set, then this option sets the editor to the default editor.

This option can't be used if a command for starting an editor is entered.

#### **-retain**

Saves the editor setting across sessions. If no other option or a command is entered, then the current setting is saved.

#### **-wait**

Prompts the user to indicate when editing is complete. Otherwise control returns to JShell when the editor exits. Use this option if the editor being used exits immediately, for example, when an edit window already exists. This option is valid only when a command for starting an editor is entered.

#### **feedback [***mode***]**

Sets the feedback mode used to respond to input. If no mode is entered, then the current mode is displayed.

The following modes are valid: concise, normal, silent, verbose, and any custom mode created with the /set mode command.

#### **format** *mode field* **"***format-string***"** *selector*

Sets the format of the feedback provided in response to input. If no mode is entered, then the current formats for all fields for all feedback modes are displayed. If only a mode is entered, then the current formats for that mode are displayed. If only a mode and field are entered, then the current formats for that field are displayed. To define a format, the following arguments are required:

#### *mode*

Specifies a feedback mode to which the response format is applied. Only custom modes created with the /set mode command can be modified.

#### *field*

Specifies a context-specific field to which the response format is applied. The fields are described in the online help, which is accessed from JShell using the / help /set format command.

#### **"***format-string***"**

Specifies the string to use as the response format for the specified field and selector. The structure of the format string is described in the online help, which is accessed from JShell using the /help /set format command.

#### *selector*

Specifies the context in which the response format is applied. The selectors are described in the online help, which is accessed from JShell using the /help /set format command.

#### **mode [***mode-name***] [***existing-mode***] [***options***]**

Creates a custom feedback mode with the mode name provided. If no mode name is entered, then the settings for all modes are displayed, which includes the mode, prompt,

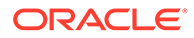

format, and truncation settings. If the name of an existing mode is provided, then the settings from the existing mode are copied to the mode being created. The following options are valid:

#### **-command|-quiet**

Specifies the level of feedback displayed for commands when using the mode. This option is required when creating a feedback mode. Use -command to show information and verification feedback for commands. Use -quiet to show only essential feedback for commands, such as error messages.

#### **-delete**

Deletes the named feedback mode for this session. The name of the mode to delete is required. To permanently delete a retained mode, use the -retain option with this option. Predefined modes can't be deleted.

#### **-retain**

Saves the named feedback mode across sessions. The name of the mode to retain is required.

Configure the new feedback mode using the /set prompt, /set format, and /set truncation commands. To start using the new mode, use the /set feedback command.

#### **prompt** *mode* **"***prompt-string***" "***continuation-prompt-string***"**

Sets the prompts for input within JShell. If no mode is entered, then the current prompts for all feedback modes are displayed. If only a mode is entered, then the current prompts for that mode are displayed.

To define a prompt, the following arguments are required:

#### *mode*

Specifies the feedback mode to which the prompts are applied. Only custom modes created with the /set mode command can be modified.

#### **"***prompt-string***"**

Specifies the string to use as the prompt for the first line of input.

#### **"***continuation—prompt-string***"**

Specifies the string to use as the prompt for the additional input lines needed to complete a snippet.

#### **start [-retain] [***file***[** *file***...]|***option***]**

Sets the names of the startup scripts used when the next /reset, /reload, or /env command is entered. If more than one script is entered, then the scripts are run in the order entered. If no scripts or options are entered, then the current startup settings are displayed.

The scripts can be local files or one of the following predefined scripts:

#### **DEFAULT**

Loads the default entries, which are commonly used as imports.

#### **JAVASE**

Imports all Java SE packages.

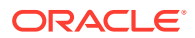

#### **PRINTING**

Defines print, println, and printf as jshell methods for use within the tool.

The following options are valid:

#### **-default**

Sets the startup settings to the default settings.

**-none**

Specifies that no startup settings are used.

Use the -retain option to save the start setting across sessions.

#### **truncation** *mode length selector*

Sets the maximum length of a displayed value. If no mode is entered, then the current truncation values for all feedback modes are displayed. If only a mode is entered, then the current truncation values for that mode are displayed.

To define truncation values, the following arguments are required:

#### *mode*

Specifies the feedback mode to which the truncation value is applied. Only custom modes created with the /set mode command can be modified.

#### *length*

Specifies the unsigned integer to use as the maximum length for the specified selector.

#### *selector*

Specifies the context in which the truncation value is applied. The selectors are described in the online help, which is accessed from JShell using the /help /set truncation command.

#### **/types [***option***]**

Displays classes, interfaces, and enums that were entered. If no option is entered, then all current active classes, interfaces, and enums are displayed. The following options are valid:

#### **{***name***|***id***|***startID-endID***}[ {***name***|***id***|***startID-endID***}...]**

Displays information for classes, interfaces, and enums identified by name, ID, or ID range. For a range of IDs, provide the starting ID and ending ID separated with a hyphen. To provide a list, separate the items in the list with a space. Use the  $/list$ command to see the IDs of the code snippets.

#### **-all**

Displays information for all classes, interfaces, and enums, including those added when JShell was started, and classes, interfaces, and enums that failed, were overwritten, or were dropped.

#### **-start**

Displays information for startup classes, interfaces, and enums that were added when JShell was started.

#### **/vars [***option***]**

Displays the name, type, and value of variables that were entered. If no option is entered, then all current active variables are displayed. The following options are valid:

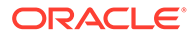

#### <span id="page-157-0"></span>**{***name***|***id***|***startID-endID***}[ {***name***|***id***|***startID-endID***}...]**

Displays information for variables identified by name, ID, or ID range. For a range of IDs, provide the starting ID and ending ID separated with a hyphen. To provide a list, separate the items in the list with a space. Use the /list command to see the IDs of the code snippets.

#### **-all**

Displays information for all variables, including those added when JShell was started, and variables that failed, were overwritten, or were dropped.

#### **-start**

Displays information for startup variables that were added when JShell was started.

**/?**

Same as the /help command.

#### **/!**

Reruns the last snippet.

#### **/{***id***|***startID-endID***}[ {***id***|***startID-endID***|***name***}...]**

Reruns the snippets identified by ID, range of IDs, or name. For a range of IDs, provide the starting ID and ending ID separated with a hyphen. To provide a list, separate the items in the list with a space. The first item in the list must be an ID or ID range. Use the /list command to see the IDs of the code snippets.

#### **/-***n*

Reruns the -*n*th previous snippet. For example, if 15 code snippets were entered, then /-4 runs the 11th snippet. Commands aren't included in the count.

#### **Input Shortcuts**

The following table describes shortcuts that are available for entering commands and snippets in JShell.

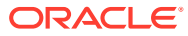

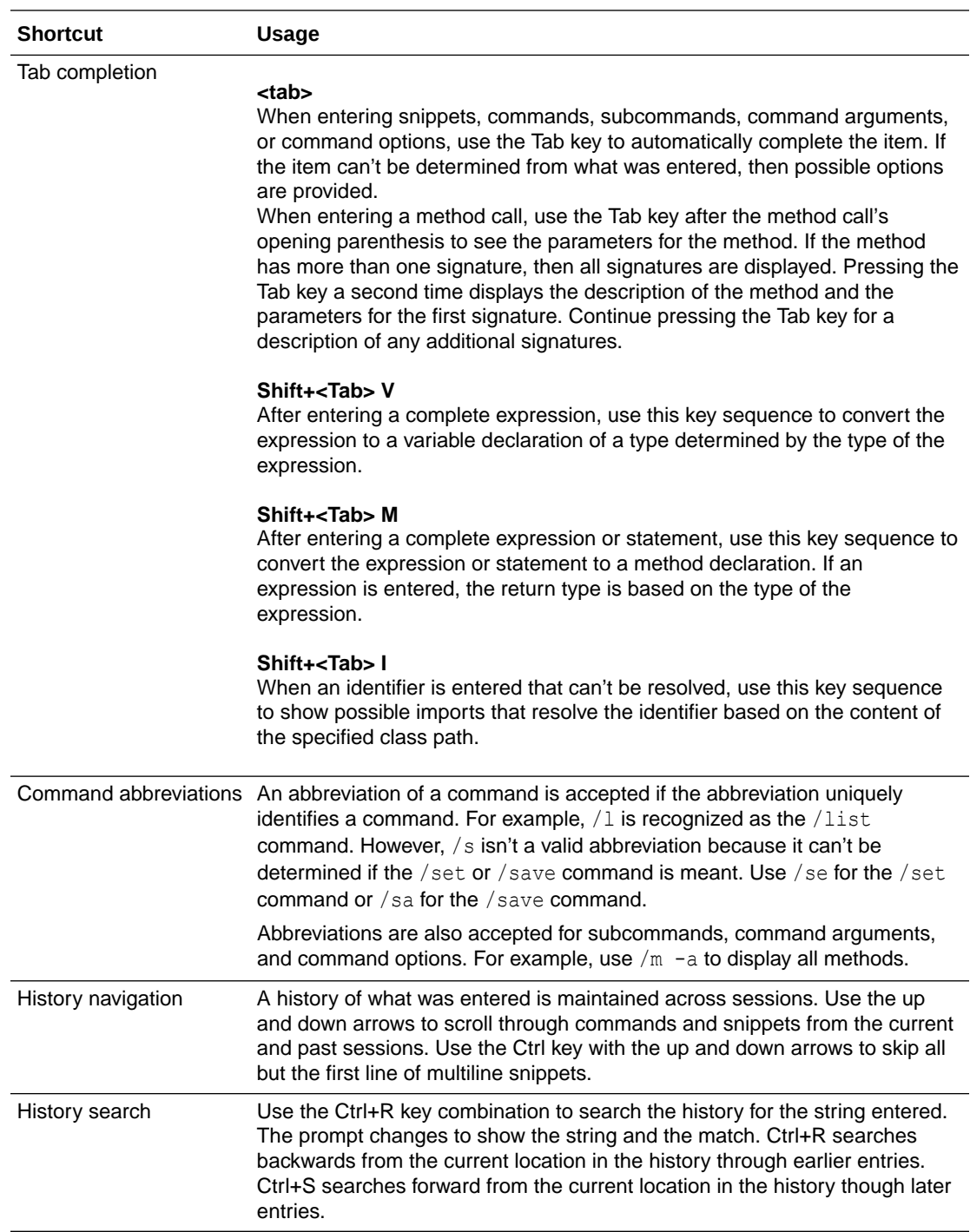

# **Input Editing**

The editing capabilities of JShell are similar to that of other common shells. Keyboard keys and key combinations provide line editing shortcuts. The Ctrl key and Meta key are used in key combinations. If your keyboard doesn't have a Meta key, then the Alt key is often mapped to provide Meta key functionality.

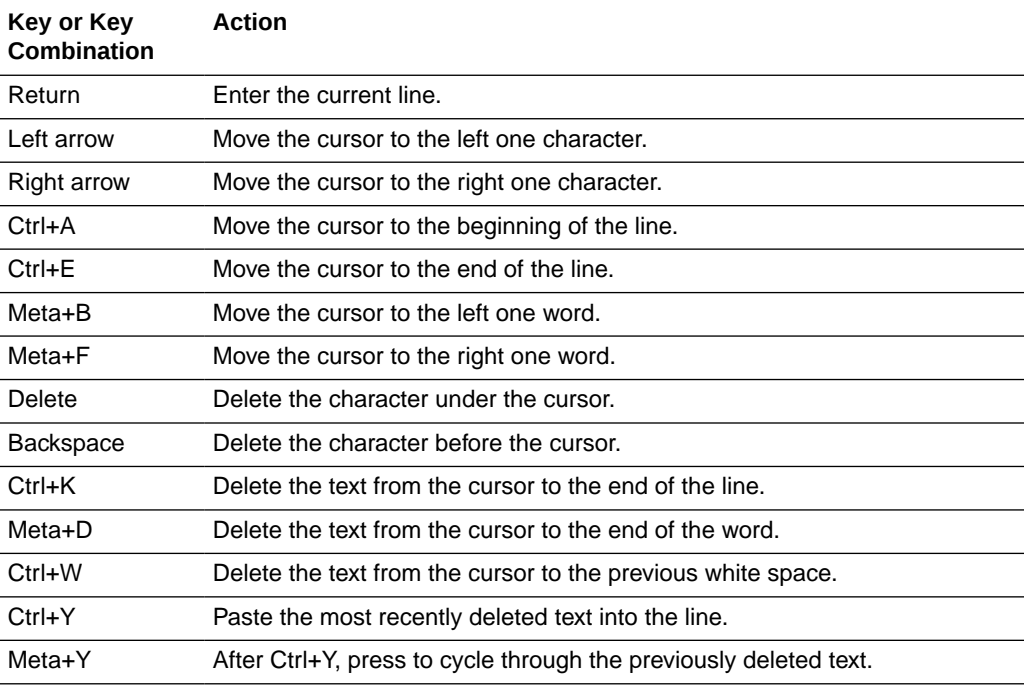

#### **Example of Starting and Stopping a JShell Session**

JShell is provided with the JDK. To start a session, enter jshell on the command line. A welcome message is printed, and a prompt for entering commands and snippets is provided.

```
% jshell
| Welcome to JShell -- Version 9
| For an introduction type: /help intro
```
#### jshell>

To see which snippets were automatically loaded when JShell started, use the  $/$ list start command. The default startup snippets are import statements for common packages. The ID for each snippet begins with the letter *s*, which indicates it's a startup snippet.

```
jshell> /list -start
```

```
 s1 : import java.io.*;
 s2 : import java.math.*;
 s3 : import java.net.*;
 s4 : import java.nio.file.*;
 s5 : import java.util.*;
 s6 : import java.util.concurrent.*;
 s7 : import java.util.function.*;
 s8 : import java.util.prefs.*;
 s9 : import java.util.regex.*;
 s10 : import java.util.stream.*;
```
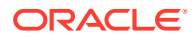

```
jshell>
To end the session, use the /exit command.
jshell> /exit
| Goodbye
```
%

#### **Example of Entering Snippets**

Snippets are Java statements, variable definitions, method definitions, class definitions, import statements, and expressions. Terminating semicolons are automatically added to the end of a completed snippet if they're missing.

The following example shows two variables and a method being defined, and the method being run. Note that a scratch variable is automatically created to hold the result because no variable was provided.

```
jshell> int a=4
a \implies 4jshell> int b=8
b \implies 8jshell> int square(int i1) {
    ...> return i1 * i1;
    ...> }
| created method square(int)
jshell> square(b)
$5 \implies 64
```
#### **Example of Changing Snippets**

Change the definition of a variable, method, or class by entering it again.

The following examples shows a method being defined and the method run:

```
jshell> String grade(int testScore) {
   ...> if (testScore >= 90) {
   ...> return "Pass";
    ...> }
   ...> return "Fail";
   ...> }
| created method grade(int)
jshell> grade(88)
$3 ==& "Fail"
```
To change the method  $qrad$ e to allow more students to pass, enter the method definition again and change the pass score to 80. Use the up arrow key to retrieve the previous entries

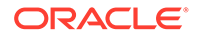

to avoid having to reenter them and make the change in the if statement. The following example shows the new definition and reruns the method to show the new result:

```
jshell> String grade(int testScore) {
   ...> if (testScore >= 80) {
    ...> return "Pass";
   ...> }
   ...> return "Fail";
   ...> }
| modified method grade(int)
jshell> grade(88)
$5 ==> "Pass"
```
For snippets that are more than a few lines long, or to make more than a few changes, use the /edit command to open the snippet in an editor. After the changes are complete, close the edit window to return control to the JShell session. The following example shows the command and the feedback provided when the edit window is closed. The  $/list$  command is used to show that the pass score was changed to 85.

```
jshell> /edit grade
| modified method grade(int)
jshell> /list grade
    6 : String grade(int testScore) {
          if (testScore >= 85) {
               return "Pass";
 }
           return "Fail";
        }
```
#### **Example of Creating a Custom Feedback Mode**

The feedback mode determines the prompt that's displayed, the feedback messages that are provided as snippets are entered, and the maximum length of a displayed value. Predefined feedback modes are provided. Commands for creating custom feedback modes are also provided.

Use the /set mode command to create a new feedback mode. In the following example, the new mode mymode, is based on the predefined feedback mode, normal, and verifying command feedback is displayed:

```
jshell> /set mode mymode normal -command
| Created new feedback mode: mymode
```
Because the new mode is based on the normal mode, the prompts are the same. The following example shows how to see what prompts are used and then changes the

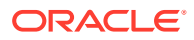

prompts to custom strings. The first string represents the standard JShell prompt. The second string represents the prompt for additional lines in multiline snippets.

```
jshell> /set prompt mymode
| /set prompt mymode "\njshell> " " ...> "
jshell> /set prompt mymode "\nprompt$ " " continue$ "
```
The maximum length of a displayed value is controlled by the truncation setting. Different types of values can have different lengths. The following example sets an overall truncation value of 72, and a truncation value of 500 for variable value expressions:

```
jshell> /set truncation mymode 72
jshell> /set truncation mymode 500 varvalue
```
The feedback displayed after snippets are entered is controlled by the format setting and is based on the type of snippet entered and the action taken for that snippet. In the predefined mode normal, the string created is displayed when a method is created. The following example shows how to change that string to defined:

```
jshell> /set format mymode action "defined" added-primary
```
Use the /set feedback command to start using the feedback mode that was just created. The following example shows the custom mode in use:

```
jshell> /set feedback mymode
| Feedback mode: mymode
prompt$ int square (int num1){
    continue$ return num1*num1;
   continue$ }
| defined method square(int)
```
prompt\$

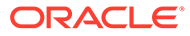

# 4 Security Tools and Commands

You use specific JDK security tools and commands to set security policies on your local system and create applications that can work within the scope of the security policies set at remote sites.

The following sections describe the security tools and commands used to set security policies and to create applications:

- keytool: You use the keytool command and options to manage a keystore (database) of cryptographic keys, X.509 certificate chains, and trusted certificates.
- [jarsigner](#page-200-0): You use the jarsigner tool to sign and verify Java Archive (JAR) files.

The following sections describe the Kerberos security tools and commands for Windows systems:

- [kinit:](#page-218-0) You use the kinit tool and its options to obtain and cache Kerberos ticket-granting tickets.
- $k$ list: You use the [klist](#page-220-0) tool to display the entries in the local credentials cache and key table.
- [ktab:](#page-221-0) You use the ktab tool to manage the principal names and service keys stored in a local key table.

# keytool

You use the keytool command and options to manage a keystore (database) of cryptographic keys, X.509 certificate chains, and trusted certificates.

#### **Synopsis**

keytool [*commands*]

#### *commands*

Commands for keytool include the following:

- -certreq: Generates a certificate request
- -changealias: Changes an entry's alias
- -delete: Deletes an entry
- -exportcert: Exports certificate
- -genkeypair: Generates a key pair
- -genseckey: Generates a secret key
- -gencert: Generates a certificate from a certificate request

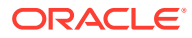

- -importcert: Imports a certificate or a certificate chain
- -importpass: Imports a password
- -importkeystore: Imports one or all entries from another keystore
- -keypasswd: Changes the key password of an entry
- -list: Lists entries in a keystore
- -printcert: Prints the content of a certificate
- -printcertreq: Prints the content of a certificate request
- -printcrl: Prints the content of a Certificate Revocation List (CRL) file
- -storepasswd: Changes the store password of a keystore

See [Commands and Options](#page-165-0) for a description of these commands with their options.

#### **Description**

The keytool command is a key and certificate management utility. It enables users to administer their own public/private key pairs and associated certificates for use in selfauthentication (where a user authenticates themselves to other users and services) or data integrity and authentication services, by using digital signatures. The keytool command also enables users to cache the public keys (in the form of certificates) of their communicating peers.

A certificate is a digitally signed statement from one entity (person, company, and so on), which says that the public key (and some other information) of some other entity has a particular value. When data is digitally signed, the signature can be verified to check the data integrity and authenticity. Integrity means that the data hasn't been modified or tampered with, and authenticity means that the data comes from the individual who claims to have created and signed it.

The keytool command also enables users to administer secret keys and passphrases used in symmetric encryption and decryption (Data Encryption Standard).

The keytool command stores the keys and certificates in a keystore.

#### **Command and Option Notes**

The following notes apply to the descriptions in [Commands and Options:](#page-165-0)

- All command and option names are preceded by a hyphen sign (-).
- Options for each command can be provided in any order.
- All items not italicized or in braces ({ }) or brackets ([ ]) are required to appear as is.
- Braces surrounding an option signify that a default value is used when the option isn't specified on the command line. Braces are also used around the -v, -rfc, and -J options, which have meaning only when they appear on the command line. They don't have any default values.
- Brackets surrounding an option signify that the user is prompted for the values when the option isn't specified on the command line. For the -keypass option, if you don't specify the option on the command line, then the keytool command first attempts to use the keystore password to recover the private/secret key. If this

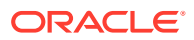

<span id="page-165-0"></span>attempt fails, then the keytool command prompts you for the private/secret key password.

• Items in italics (option values) represent the actual values that must be supplied. For example, here is the format of the -printcert command:

```
keytool -printcert {-file cert_file} {-v}
```
When you specify a -printcert command, replace *cert* file with the actual file name, such as: keytool -printcert -file VScert.cer

- Option values must be enclosed in quotation marks when they contain a blank (space).
- The  $-help$  command is the default. Running keytool without options is the same as running keytool -help.
- If multiple commands are specified, only the last one is recognized. The only exception is that if -help is provided along with another command, the keytool command will print detailed help for that command.
- There are two kinds of options. One kind of option is single-valued and should be only provided once. If a single-valued option is provided multiple times, the value of the last one is used. The other type of option is multiple-valued and can be provided multiple times and all values are used. The only multiple-valued option supported now is the  $-ext$ option used to generate X.509v3 certificate extensions.

#### **Commands and Options**

The keytool commands and their options can be grouped by the tasks that they perform.

[Commands for Creating or Adding Data to the Keystore:](#page-166-0)

- -gencert
- -genkeypair
- -genseckey
- -importcert
- -importpass

[Commands for Importing Contents from Another Keystore:](#page-172-0)

• -importkeystore

[Commands for Generating a Certificate Request:](#page-173-0)

• -certreq

[Commands for Exporting Data:](#page-174-0)

• -exportcert

[Commands for Displaying Data](#page-175-0) :

- -list
- -printcert
- -printcertreq
- -printcrl

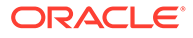

#### <span id="page-166-0"></span>[Commands for Managing the Keystore](#page-177-0):

- -storepasswd
- -keypasswd
- -delete
- -changealias

#### **Commands for Creating or Adding Data to the Keystore**

#### **-gencert**

The following are the available options for the -gencert command:

- {-rfc}: Output in RFC (Request For Comment) style
- {-infile *infile*}: Input file name
- {-outfile *outfile*}: Output file name
- {-alias *alias*}: Alias name of the entry to process
- {-sigalg *sigalg*}: Signature algorithm name
- {-dname *dname*}: Distinguished name
- {-startdate *startdate*}: Certificate validity start date and time
- {-ext *ext*}\*: X.509 extension
- {-validity *days*}: Validity number of days
- [-keypass *arg*]: Key password
- {-keystore *keystore*}: Keystore name
- [-storepass *arg*]: Keystore password
- {-storetype *type*}: Keystore type
- {-providername *name*}: Provider name
- {-addprovider *name* [-providerarg *arg*]}: Adds a security provider by name (such as SunPKCS11) with an optional configure argument. The value of the security provider is the name of a security provider that is defined in a module. For example,

keytool -addprovider SunPKCS11 -providerarg *some*.cfg ...

# **Note:**

For compatibility reasons, the SunPKCS11 and OracleUcrypto providers can still be loaded with -providerclass sun.security.pkcs11.SunPKCS11 and providerclass com.oracle.security.crypto.UcryptoProvider even if they are now defined in modules. These are the only modules included in JDK that need a configuration, and therefore the most widely used with the providerclass option. For legacy security providers located on classpath and loaded by reflection, -providerclass should still be used.

• {-providerclass *class* [-providerarg *arg*]}: Add security provider by fully qualified class name with an optional configure argument. For example, if  $MyProwider$  is a legacy provider loaded via reflection,

keytool -providerclass com.example.MyProvider ...

- {-providerpath *list*}: Provider classpath
- {-v}: Verbose output
- {-protected}: Password provided through a protected mechanism

Use the -gencert command to generate a certificate as a response to a certificate request file (which can be created by the keytool -certreq command). The command reads the request either from *infile* or, if omitted, from the standard input, then signs it by using the alias's private key, and outputs the X.509 certificate into either *outfile* or, if omitted, to the standard output. When  $-rfc$  is specified, the output format is Base64-encoded PEM; otherwise, a binary DER is created.

The -sigalg value specifies the algorithm that should be used to sign the certificate. The *startdate* argument is the start time and date that the certificate is valid. The *days* argument tells the number of days for which the certificate should be considered valid.

When *dname* is provided, it is used as the subject of the generated certificate. Otherwise, the one from the certificate request is used.

The -ext value shows what X.509 extensions will be embedded in the certificate. Read [Common Command Options](#page-179-0) for the grammar of -ext.

The -gencert option enables you to create certificate chains. The following example creates a certificate, e1, that contains three certificates in its certificate chain.

The following commands create four key pairs named ca, ca1, ca2, and e1:

```
keytool -alias ca -dname CN=CA -genkeypair
keytool -alias ca1 -dname CN=CA -genkeypair
keytool -alias ca2 -dname CN=CA -genkeypair
keytool -alias e1 -dname CN=E1 -genkeypair
```
The following two commands create a chain of signed certificates;  $ca$  signs  $ca1$  and  $ca1$ signs ca2, all of which are self-issued:

```
keytool -alias ca1 -certreq |
     keytool -alias ca -gencert -ext san=dns:ca1 |
```
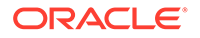

```
 keytool -alias ca1 -importcert
keytool -alias ca2 -certreq |
     keytool -alias ca1 -gencert -ext san=dns:ca2 |
     keytool -alias ca2 -importcert
```
The following command creates the certificate  $e1$  and stores it in the  $e1$ .cert file, which is signed by ca2. As a result,  $e1$  should contain ca, ca1, and ca2 in its certificate chain:

keytool -alias e1 -certreq | keytool -alias ca2 -gencert > e1.cert

#### **-genkeypair**

The following are the available options for the  $\lnot$  qenkeypair command:

- {-alias *alias*}: Alias name of the entry to process
- {-keyalg *alg*}: Key algorithm name
- {-keysize *size*}: Key bit size
- {-groupname *name*}: Group name. For example, an Elliptic Curve name.
- {-sigalg *alg*}: Signature algorithm name
- [-dname *name*]: Distinguished name
- {-startdate *date*}: Certificate validity start date and time
- [-ext *value*]\*: X.509 extension
- {-validity *days*}: Validity number of days
- [-keypass *arg*]: Key password
- {-keystore *keystore*}: Keystore name
- [-storepass *arg*]: Keystore password
- {-storetype *type*}: Keystore type
- {-providername *name*}: Provider name
- {-addprovider *name* [-providerarg *arg*]}: Add security provider by name (such as SunPKCS11) with an optional configure argument.
- {-providerclass *class* [-providerarg *arg*]}: Add security provider by fully qualified class name with an optional configure argument.
- {-providerpath *list*}: Provider classpath
- {-v}: Verbose output
- {-protected}: Password provided through a protected mechanism

Use the -genkeypair command to generate a key pair (a public key and associated private key). Wraps the public key in an X.509 v3 self-signed certificate, which is stored as a single-element certificate chain. This certificate chain and the private key are stored in a new keystore entry that is identified by its alias.

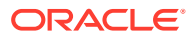

The -keyalg value specifies the algorithm to be used to generate the key pair, and the keysize value specifies the size of each key to be generated. The  $\text{-}$ sigalg value specifies the algorithm that should be used to sign the self-signed certificate. This algorithm must be compatible with the -keyalg value.

The -groupname value specifies the named group (for example, the standard or predefined name of an Elliptic Curve) of the key to be generated. Only one of  $-$ groupname and  $-$ keysize can be specified.

The -dname value specifies the X.500 Distinguished Name to be associated with the value of -alias, and is used as the issuer and subject fields in the self-signed certificate. If a distinguished name is not provided at the command line, then the user is prompted for one. The value of -keypass is a password used to protect the private key of the generated key pair. If a password is not provided, then the user is prompted for it. If you press the **Return** key at the prompt, then the key password is set to the same password as the keystore password. The -keypass value must have at least six characters.

The value of -startdate specifies the issue time of the certificate, also known as the "Not Before" value of the X.509 certificate's Validity field.

The option value can be set in one of these two forms:

- ([+-]*nnn*[ymdHMS])+
- [*yyyy*/*mm*/*dd*] [*HH*:*MM*:*SS*]

With the first form, the issue time is shifted by the specified value from the current time. The value is a concatenation of a sequence of subvalues. Inside each subvalue, the plus sign (+) means shift forward, and the minus sign (-) means shift backward. The time to be shifted is *nnn* units of years, months, days, hours, minutes, or seconds (denoted by a single character of  $y$ , m, d, H, M, or s respectively). The exact value of the issue time is calculated by using the java.util.GregorianCalendar.add(int field, int amount) method on each subvalue, from left to right. For example, the issue time can be specified by:

```
Calendar c = new GregorianCalendar();
c.add(Calendar.YEAR, -1);
c.add(Calendar.MONTH, 1);
c.add(Calendar.DATE, -1);
return c.getTime()
```
With the second form, the user sets the exact issue time in two parts, year/month/day and hour:minute:second (using the local time zone). The user can provide only one part, which means the other part is the same as the current date (or time). The user must provide the exact number of digits shown in the format definition (padding with 0 when shorter). When both date and time are provided, there is one (and only one) space character between the two parts. The hour should always be provided in 24–hour format.

When the option isn't provided, the start date is the current time. The option can only be provided one time.

The value of *date* specifies the number of days (starting at the date specified by -startdate, or the current date when -startdate isn't specified) for which the certificate should be considered valid.

#### **-genseckey**

The following are the available options for the -genseckey command:

- {-alias *alias*}: Alias name of the entry to process
- [-keypass *arg*] : Key password

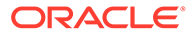

- {-keyalg *alg*}: Key algorithm name
- {-keysize *size*}: Key bit size
- {-keystore *keystore*}: Keystore name
- [-storepass *arg*]: Keystore password
- {-storetype *type*}: Keystore type
- {-providername *name*}: Provider name
- {-addprovider *name* [-providerarg *arg*]}: Add security provider by name (such as SunPKCS11) with an optional configure argument.
- {-providerclass *class* [-providerarg *arg*]}: Add security provider by fully qualified class name with an optional configure argument.
- {-providerpath *list*}: Provider classpath
- $\{-v\}$ : Verbose output
- {-protected}: Password provided through a protected mechanism

Use the -genseckey command to generate a secret key and store it in a new KeyStore.SecretKeyEntry identified by alias.

The value of  $-$ keyalg specifies the algorithm to be used to generate the secret key, and the value of -keysize specifies the size of the key that is generated. The keypass value is a password that protects the secret key. If a password is not provided, then the user is prompted for it. If you press the **Return** key at the prompt, then the key password is set to the same password that is used for the -keystore. The -keypass value must contain at least six characters.

#### **-importcert**

The following are the available options for the -importcert command:

- {-noprompt}: Do not prompt
- {-trustcacerts}: Trust certificates from cacerts
- {-protected}: Password is provided through protected mechanism
- {-alias *alias*}: Alias name of the entry to process
- {-file *file*}: Input file name
- [-keypass *arg*]: Key password
- {-keystore *keystore*}: Keystore name
- {-cacerts}: Access the cacerts keystore
- [-storepass *arg*]: Keystore password
- {-storetype *type*}: Keystore type
- {-providername *name*}: Provider name
- {-addprovider *name* [-providerarg *arg*]}: Add security provider by name (such as SunPKCS11) with an optional configure argument.
- {-providerclass *class* [-providerarg *arg*]}: Add security provider by fully qualified class name with an optional configure argument.

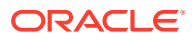

- {-providerpath *list*}: Provider classpath
- {-v}: Verbose output

Use the -importcert command to read the certificate or certificate chain (where the latter is supplied in a PKCS#7 formatted reply or in a sequence of X.509 certificates) from -file *file*, and store it in the keystore entry identified by -alias. If -file *file* is not specified, then the certificate or certificate chain is read from stdin.

The keytool command can import X.509 v1, v2, and v3 certificates, and PKCS#7 formatted certificate chains consisting of certificates of that type. The data to be imported must be provided either in binary encoding format or in printable encoding format (also known as Base64 encoding) as defined by the Internet RFC 1421 standard. In the latter case, the encoding must be bounded at the beginning by a string that starts with -----BEGIN, and bounded at the end by a string that starts with -----END.

You import a certificate for two reasons: To add it to the list of trusted certificates, and to import a certificate reply received from a certificate authority (CA) as the result of submitting a Certificate Signing Request (CSR) to that CA. See the -certreq command in [Commands](#page-173-0) [for Generating a Certificate Request](#page-173-0).

The type of import is indicated by the value of the -alias option. If the alias doesn't point to a key entry, then the keytool command assumes you are adding a trusted certificate entry. In this case, the alias shouldn't already exist in the keystore. If the alias does exist, then the keytool command outputs an error because a trusted certificate already exists for that alias, and doesn't import the certificate. If -alias points to a key entry, then the keytool command assumes that you're importing a certificate reply.

#### **-importpass**

The following are the available options for the -importpass command:

- {-alias *alias*}: Alias name of the entry to process
- [-keypass *arg*]: Key password
- {-keyalg *alg*}: Key algorithm name
- {-keysize *size*}: Key bit size
- {-keystore *keystore*}: Keystore name
- [-storepass *arg*]: Keystore password
- {-storetype *type*}: Keystore type
- {-providername *name*}: Provider name
- {-addprovider *name* [-providerarg *arg*]}: Add security provider by name (such as SunPKCS11) with an optional configure argument.
- {-providerclass *class* [-providerarg *arg*]}: Add security provider by fully qualified class name with an optional configure argument.
- {-providerpath *list*}: Provider classpath
- {-v}: Verbose output
- {-protected}: Password provided through a protected mechanism

Use the -importpass command to import a passphrase and store it in a new KeyStore.SecretKeyEntry identified by -alias. The passphrase may be supplied via the standard input stream; otherwise the user is prompted for it. The -keypass option provides a password to protect the imported passphrase. If a password is not provided, then the user is

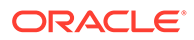

<span id="page-172-0"></span>prompted for it. If you press the **Return** key at the prompt, then the key password is set to the same password as that used for the keystore. The -keypass value must contain at least six characters.

# **Commands for Importing Contents from Another Keystore**

#### **-importkeystore**

The following are the available options for the -importkeystore command:

- {-srckeystore *keystore*}: Source keystore name
- {-destkeystore *keystore*}: Destination keystore name
- {-srcstoretype *type*}: Source keystore type
- {-deststoretype *type*}: Destination keystore type
- [-srcstorepass *arg*]: Source keystore password
- [-deststorepass *arg*]: Destination keystore password
- {-srcprotected Source keystore password protected
- {-destprotected}: Destination keystore password protected
- {-srcprovidername *name*}: Source keystore provider name
- {-destprovidername *name*}: Destination keystore provider name
- {-srcalias *alias*}: Source alias
- {-destalias *alias*}: Destination alias
- [-srckeypass *arg*]: Source key password
- [-destkeypass *arg*]: Destination key password
- {-noprompt}: Do not prompt
- {-addprovider *name* [-providerarg *arg*]}: Add security provider by name (such as SunPKCS11) with an optional configure argument.
- {-providerclass *class* [-providerarg *arg*]}: Add security provider by fully qualified class name with an optional configure argument
- {-providerpath *list*}: Provider classpath
- {-v}: Verbose output

#### **Note:**

This is the first line of all options:

-srckeystore *keystore* -destkeystore *keystore*

Use the -importkeystore command to import a single entry or all entries from a source keystore to a destination keystore.

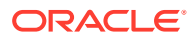

## <span id="page-173-0"></span>**Note:**

If you do not specify -destkeystore when using the keytool -importkeystore command, then the default keystore used is \$HOME/. keystore.

When the  $\text{-}$ srcalias option is provided, the command imports the single entry identified by the alias to the destination keystore. If a destination alias isn't provided with -destalias, then -srcalias is used as the destination alias. If the source entry is protected by a password, then -srckeypass is used to recover the entry. If -srckeypass isn't provided, then the keytool command attempts to use -srcstorepass to recover the entry. If -srcstorepass is not provided or is incorrect, then the user is prompted for a password. The destination entry is protected with -destkeypass. If -destkeypass isn't provided, then the destination entry is protected with the source entry password. For example, most third-party tools require storepass and keypass in a PKCS #12 keystore to be the same. To create a PKCS#12 keystore for these tools, always specify a  $-d$ est keypass that is the same as  $-d$ deststorepass.

If the -srcalias option isn't provided, then all entries in the source keystore are imported into the destination keystore. Each destination entry is stored under the alias from the source entry. If the source entry is protected by a password, then -srcstorepass is used to recover the entry. If -srcstorepass is not provided or is incorrect, then the user is prompted for a password. If a source keystore entry type isn't supported in the destination keystore, or if an error occurs while storing an entry into the destination keystore, then the user is prompted either to skip the entry and continue or to quit. The destination entry is protected with the source entry password.

If the destination alias already exists in the destination keystore, then the user is prompted either to overwrite the entry or to create a new entry under a different alias name. If the -noprompt option is provided, then the user isn't prompted for a new destination alias. Existing entries are overwritten with the destination alias name. Entries that can't be imported are skipped and a warning is displayed.

#### **Commands for Generating a Certificate Request**

#### **-certreq**

The following are the available options for the -certreq command:

- {-alias *alias*}: Alias name of the entry to process
- {-sigalg *alg*}: Signature algorithm name
- {-file *file*}: Output file name
- [-keypass *arg*]: Key password
- {-keystore *keystore*}: Keystore name
- {-dname *name*}: Distinguished name
- {-ext *value*}: X.509 extension
- [-storepass *arg*]: Keystore password
- {-storetype *type*}: Keystore type
- {-providername *name*}: Provider name

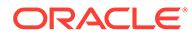

- <span id="page-174-0"></span>• {-addprovider *name* [-providerarg *arg*]}: Add security provider by name (such as SunPKCS11) with an optional configure argument.
- {-providerclass *class* [-providerarg *arg*]}: Add security provider by fully qualified class name with an optional configure argument.
- {-providerpath *list*}: Provider classpath
- {-v}: Verbose output
- {-protected }: Password provided through a protected mechanism

Use the -certreq command to generate a Certificate Signing Request (CSR) using the PKCS #10 format.

A CSR is intended to be sent to a CA. The CA authenticates the certificate requestor (usually offline) and returns a certificate or certificate chain to replace the existing certificate chain (initially a self-signed certificate) in the keystore.

The private key associated with *alias* is used to create the PKCS #10 certificate request. To access the private key, the correct password must be provided. If keypass isn't provided at the command line and is different from the password used to protect the integrity of the keystore, then the user is prompted for it. If -dname is provided, then it is used as the subject in the CSR. Otherwise, the X.500 Distinguished Name associated with alias is used.

The -sigalg value specifies the algorithm that should be used to sign the CSR. The CSR is stored in the-file *file*. If a file is not specified, then the CSR is output to -stdout.

Use the -importcert command to import the response from the CA.

#### **Commands for Exporting Data**

#### **-exportcert**

The following are the available options for the -exportcert command:

- {-rfc}: Output in RFC style
- {-alias *alias*}: Alias name of the entry to process
- {-file *file*}: Output file name
- {-keystore *keystore*}: Keystore name
- {-cacerts}: Access the cacerts keystore
- [-storepass *arg*]: Keystore password
- {-storetype *type*}: Keystore type
- {-providername *name*}: Provider name
- {-addprovider *name* [-providerarg *arg*]}: Add security provider by name (such as SunPKCS11) with an optional configure argument.
- {-providerclass *class* [-providerarg *arg*]}: Add security provider by fully qualified class name with an optional configure argument.
- {-providerpath *list*}: Provider classpath
- $\{-v\}$ : Verbose output
- {-protected}: Password provided through a protected mechanism

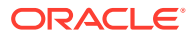

<span id="page-175-0"></span>Use the -exportcert command to read a certificate from the keystore that is associated with -alias *alias* and store it in the cert\_file file. When a file is not specified, the certificate is output to stdout.

By default, the certificate is output in binary encoding. If the  $-rfc$  option is specified, then the output in the printable encoding format defined by the *Internet RFC 1421 Certificate Encoding Standard*.

If -alias refers to a trusted certificate, then that certificate is output. Otherwise, -alias refers to a key entry with an associated certificate chain. In that case, the first certificate in the chain is returned. This certificate authenticates the public key of the entity addressed by -alias.

#### **Commands for Displaying Data**

#### **-list**

The following are the available options for the -list command:

- {-rfc}: Output in RFC style
- {-alias *alias*}: Alias name of the entry to process
- {-keystore *keystore*}: Keystore name
- {-cacerts}: Access the cacerts keystore
- [-storepass *arg*]: Keystore password
- {-storetype *type*}: Keystore type
- {-providername *name*}: Provider name
- {-addprovider *name* [-providerarg *arg*]}: Add security provider by name (such as SunPKCS11) with an optional configure argument.
- {-providerclass *class* [-providerarg *arg*] }: Add security provider by fully qualified class name with an optional configure argument.
- {-providerpath *list*}: Provider classpath
- {-v}: Verbose output
- {-protected}: Password provided through a protected mechanism

Use the -list command to print the contents of the keystore entry identified by -alias to stdout. If -alias *alias* is not specified, then the contents of the entire keystore are printed. By default, this command prints the SHA-256 fingerprint of a certificate. If the  $-v$  option is specified, then the certificate is printed in human-readable format, with additional information such as the owner, issuer, serial number, and any extensions. If the  $\text{-rfc}$  option is specified, then the certificate contents are printed by using the printable encoding format, as defined by the *Internet RFC 1421 Certificate Encoding Standard*.

# **Note:**

You can't specify both  $-v$  and  $-rfc$  in the same command. Otherwise, an error is reported.

#### **-printcert**

The following are the available options for the -printcert command:

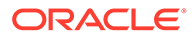

- {-rfc}: Output in RFC style
- {-file *cert\_file*}: Input file name
- {-sslserver *server*[*:port*]}: Secure Sockets Layer (SSL) server host and port
- {-jarfile *JAR\_file*}: Signed .jar file
- {-v}: Verbose output

Use the -printcert command to read and print the certificate from -file *cert file*, the SSL server located -sslserver *server*[*:port*], or the signed JAR file specified by -jarfile *JAR\_file*. It prints its contents in a human-readable format. When a port is not specified, the standard HTTPS port 443 is assumed.

# **Note:**

The -sslserver and -file options can't be provided in the same command. Otherwise, an error is reported. If you don't specify either option, then the certificate is read from stdin.

When-rfc is specified, the keytool command prints the certificate in PEM mode as defined by the *Internet RFC 1421 Certificate Encoding* standard.

If the certificate is read from a file or stdin, then it might be either binary encoded or in printable encoding format, as defined by the RFC 1421 Certificate Encoding standard.

If the SSL server is behind a firewall, then the -J-Dhttps.proxyHost=proxyhost and -J-Dhttps.proxyPort=proxyport options can be specified on the command line for proxy tunneling.

# **Note:**

This option can be used independently of a keystore.

#### **-printcertreq**

The following are the available options for the -printcertreg command:

- {-file *file*}: Input file name
- {-v}: Verbose output

Use the -printcertreq command to print the contents of a PKCS #10 format certificate request, which can be generated by the keytool -certreq command. The command reads the request from file. If there is no file, then the request is read from the standard input.

#### **-printcrl**

The following are the available options for the -printcrl command:

- -file *crl*: Input file name
- {-v}: Verbose output

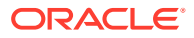

<span id="page-177-0"></span>Use the -printcrl command to read the Certificate Revocation List (CRL) from -file *crl* . A CRL is a list of the digital certificates that were revoked by the CA that issued them. The CA generates the *crl* file.

# **Note:**

This option can be used independently of a keystore.

#### **Commands for Managing the Keystore**

#### **-storepasswd**

The following are the available options for the -storepasswd command:

- [-new *arg*]: New password
- {-keystore *keystore*}: Keystore name
- {-cacerts}: Access the cacerts keystore
- [-storepass *arg*]: Keystore password
- {-storetype *type*}: Keystore type
- {-providername *name*}: Provider name
- {-addprovider *name* [-providerarg *arg*]}: Add security provider by name (such as SunPKCS11) with an optional configure argument.
- {-providerclass *class* [-providerarg *arg*]}: Add security provider by fully qualified class name with an optional configure argument.
- {-providerpath *list*}: Provider classpath
- $\{-v\}$ : Verbose output

Use the -storepasswd command to change the password used to protect the integrity of the keystore contents. The new password is set by -new *arg* and must contain at least six characters.

#### **-keypasswd**

The following are the available options for the -keypasswd command:

- {-alias *alias*}: Alias name of the entry to process
- [-keypass *old\_keypass*]: Key password
- [-new *new keypass*]: New password
- {-keystore *keystore*}: Keystore name
- {-storepass *arg*}: Keystore password
- {-storetype *type*}: Keystore type
- {-providername *name*}: Provider name
- {-addprovider *name* [-providerarg *arg*]}: Add security provider by name (such as SunPKCS11) with an optional configure argument.

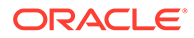

- {-providerclass *class* [-providerarg *arg*]}: Add security provider by fully qualified class name with an optional configure argument.
- {-providerpath *list*}: Provider classpath
- {-v}: Verbose output

Use the -keypasswd command to change the password (under which private/secret keys identified by -alias are protected) from -keypass *old\_keypass* to -new *new\_keypass*. The password value must contain at least six characters.

If the -keypass option isn't provided at the command line and the -keypass password is different from the keystore password (-storepass *arg*), then the user is prompted for it.

If the  $-\text{new}$  option isn't provided at the command line, then the user is prompted for it.

#### **-delete**

The following are the available options for the -delete command:

- [-alias *alias*]: Alias name of the entry to process
- {-keystore *keystore*}: Keystore name
- {-cacerts}: Access the cacerts keystore
- [-storepass *arg*]: Keystore password
- {-storetype *type*}: Keystore type
- {-providername *name*}: Provider name
- {-addprovider *name* [-providerarg *arg*]}: Add security provider by name (such as SunPKCS11) with an optional configure argument.
- {-providerclass *class* [-providerarg *arg*]}: Add security provider by fully qualified class name with an optional configure argument.
- {-providerpath *list*}: Provider classpath
- {-v}: Verbose output
- {-protected}: Password provided through a protected mechanism

Use the -delete command to delete the -alias *alias* entry from the keystore. When not provided at the command line, the user is prompted for the *alias*.

#### **-changealias**

The following are the available options for the -changealias command:

- {-alias *alias*}: Alias name of the entry to process
- [-destalias *alias*]: Destination alias
- [-keypass *arg*]: Key password
- {-keystore *keystore*}: Keystore name
- {-cacerts}: Access the cacerts keystore
- [-storepass *arg*]: Keystore password
- {-storetype *type*}: Keystore type
- {-providername *name*}: Provider name

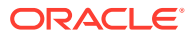

- <span id="page-179-0"></span>• {-addprovider *name* [-providerarg *arg*]}: Add security provider by name (such as SunPKCS11) with an optional configure argument.
- {-providerclass *class* [-providerarg *arg*]}: Add security provider by fully qualified class name with an optional configure argument.
- {-providerpath *list*}: Provider classpath
- $\{-v\}$ : Verbose output
- {-protected}: Password provided through a protected mechanism

Use the -changealias command to move an existing keystore entry from -alias *alias* to a new -destalias *alias*. If a destination alias is not provided, then the command prompts you for one. If the original entry is protected with an entry password, then the password can be supplied with the -keypass option. If a key password is not provided, then the -storepass (if provided) is attempted first. If the attempt fails, then the user is prompted for a password.

#### **Commands for Displaying Help Information**

You can use --help to display a list of keytool commands or to display help information about a specific keytool command.

To display a list of keytool commands, enter:

keytool --help

To display help information about a specific keytool command, enter:

keytool -*command* --help

#### **Common Command Options**

The  $-v$  option can appear for all commands except  $v$ -help. When the  $-v$  option appears, it signifies verbose mode, which means that more information is provided in the output.

The -J*option* argument can appear for any command. When the -J*option* is used, the specified *option* string is passed directly to the Java interpreter. This option doesn't contain any spaces. It's useful for adjusting the execution environment or memory usage. For a list of possible interpreter options, enter java -h or java -X at the command line.

The following options can appear for all commands operating on a keystore:

#### **-addprovider** *name*

Used to add a security provider by name (such as SunPKCS11) .

#### **-cacerts** *cacerts*

```
Operates on the cacerts keystore . This option is equivalent to "-keystore
path to cacerts -storetype type of cacerts". An error is reported if the -keystore or -
storetype option is used with the -cacerts option.
```
**-conf** *file*

Specifies a pre-configured options file.

#### **-ext** *{name{:critical} {=value}}*

Denotes an X.509 certificate extension. The option can be used in -genkeypair and gencert to embed extensions into the generated certificate, or in -certreq to show what

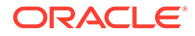
extensions are requested in the certificate request. The option can appear multiple times. The name argument can be a supported extension name (see [Supported](#page-182-0) [Named Extensions](#page-182-0) ) or an arbitrary OID number. The value argument, when provided, denotes the argument for the extension. When *value* is omitted, the default value of the extension or the extension itself requires no argument. The : critical modifier, when provided, means the extension's isCritical attribute is true; otherwise, it is false. You can use :c in place of :critical.

## **-keystore** *keystore*

### The keystore location.

If the JKS storetype is used and a keystore file doesn't yet exist, then certain keytool commands can result in a new keystore file being created. For example, if keytool -genkeypair is called and the -keystore option isn't specified, the default keystore file named .keystore is created in the user's home directory if it doesn't already exist. Similarly, if the -keystore ks  $file$  option is specified but ks  $file$ doesn't exist, then it is created. For more information on the JKS storetype, see the **KeyStore Implementation** section in **KeyStore aliases**.

Note that the input stream from the -keystore option is passed to the KeyStore.load method. If NONE is specified as the URL, then a null stream is passed to the KeyStore.load method. NONE should be specified if the keystore isn't file-based. For example, when the keystore resides on a hardware token device.

## **-protected=true|false**

Specify this value as true when a password must be specified by way of a protected authentication path, such as a dedicated PIN reader. Because there are two keystores involved in the -importkeystore command, the following two options, -srcprotected and -destprotected, are provided for the source keystore and the destination keystore respectively.

#### **-providerarg** *arg*

Used with the -addprovider or -providerclass option to represent an optional string input argument for the constructor of *class* name.

## **-providerclass** *class*

Used to specify the name of a cryptographic service provider's master class file when the service provider isn't listed in the security properties file.

#### **-providername** *name*

Used to identify a cryptographic service provider's name when listed in the security properties file.

## **-providerpath** *list*

Used to specify the provider classpath.

## **-storepass [:***env* **| :***file* **] argument**

The password that is used to protect the integrity of the keystore. If the modifier  $env$  or  $file$  isn't specified, then the password has the value argument, which must contain at least six characters. Otherwise, the password is retrieved as follows:

- env: Retrieve the password from the environment variable named argument.
- file: Retrieve the password from the file named argument.

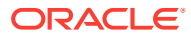

**Note:** All other options that require passwords, such as -keypass, -srckeypass, destkeypass, -srcstorepass, and -deststorepass, accept the *env* and *file* modifiers. Remember to separate the password option and the modifier with a colon (:). The password must be provided to all commands that access the keystore contents. For such commands, when the -storepass option isn't provided at the command line, the user is prompted for it.

When retrieving information from the keystore, the password is optional. If a password is not specified, then the integrity of the retrieved information can't be verified and a warning is displayed.

#### **-storetype** *storetype*

This qualifier specifies the type of keystore to be instantiated.

## **Pre-configured options file**

A pre-configured options file is a Java properties file that can be specified with the -conf option. Each property represents the default option(s) for a keytool command using keytool.*command name* as the property name. A special property named keytool.all represents the default option(s) applied to all commands. A property value can include  $\frac{1}{2}$ {prop} which will be expanded to the system property associated with it. If an option value includes white spaces inside, it should be surrounded by quotation marks (" or '). All property names must be in lower case.

When keytool is launched with a pre-configured options file, the value for keytool, all (if it exists) is prepended to the keytool command line first, with the value for the command name (if it exists) coming next, and then the existing options on the command line at last. For a single-valued option, this allows the property for a specific command to override the keytool.all value, and the value specified on the command line to override both. For multiple-valued options, all of them will be used by keytool. See *Example of Using a Pre-Configured Options File* below.

## **Examples of Option Values**

The following examples show the defaults for various option values:

```
-alias "mykey"
-keyalg
     "DSA" (when using -genkeypair)
     "DES" (when using -genseckey)
-keysize
     2048 (when using -genkeypair and -keyalg is "RSA")
     2048 (when using -genkeypair and -keyalg is "DSA")
     256 (when using -genkeypair and -keyalg is "EC")
     56 (when using -genseckey and -keyalg is "DES")
     168 (when using -genseckey and -keyalg is "DESede")
-validity 90
-keystore <the file named .keystore in the user's home directory>
-destkeystore <the file named .keystore in the user's home directory>
  -storetype <the value of the "keystore.type" property in the
```
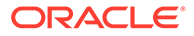

```
 security properties file, which is returned by the static
     getDefaultType method in java.security.KeyStore>
-file
     stdin (if reading)
     stdout (if writing)
-protected false
```
When generating a certificate or a certificate request, the default signature algorithm (sigalg option) is derived from the algorithm of the underlying private key to provide an appropriate level of security strength as follows:

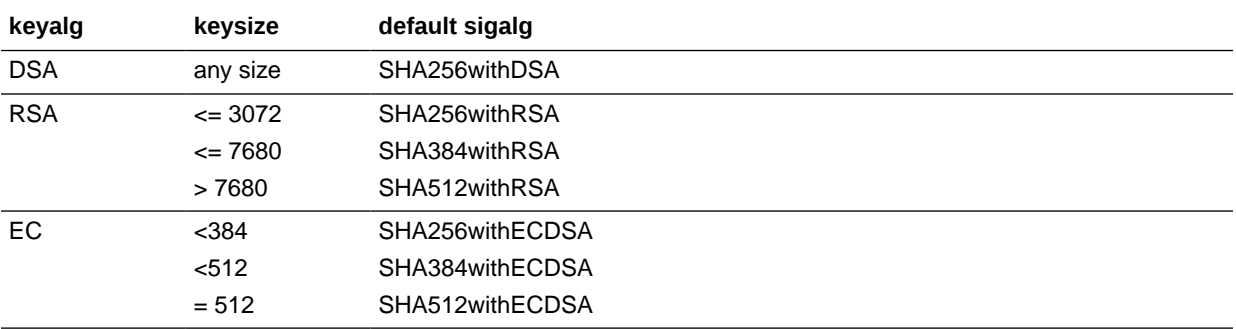

# **Note:**

To improve out of the box security, default key size and signature algorithm names are periodically updated to stronger values with each release of the JDK. If interoperability with older releases of the JDK is important, make sure that the defaults are supported by those releases. Alternatively, you can use the -keysize or -sigalg options to override the default values at your own risk.

## **Supported Named Extensions**

The keytool command supports these named extensions. The names aren't casesensitive.

## **BC or BasicContraints**

Values: The full form is ca:{true|false}[,pathlen:*len*] or *len*, which is short for ca:true,pathlen:*len*. When *len* is omitted, the resulting value is ca:true.

**KU or KeyUsage** Values: *usage*(,*usage*)\* *usage* can be one of the following:

digitalSignature

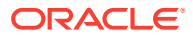

- nonRepudiation (contentCommitment )
- keyEncipherment
- dataEncipherment
- keyAgreement
- keyCertSign
- cRLSign

.

- encipherOnly
- decipherOnly

Provided there is no ambiguity, the *usage* argument can be abbreviated with the first few letters (such as dig for digitalSignature) or in camel-case style (such as dS for digitalSignature or cRLS for cRLSign). The *usage* values are case-sensitive.

# **EKU or ExtendedKeyUsage**

Values: *usage*(,*usage*)\* *usage* can be one of the following:

- anyExtendedKeyUsage
- serverAuth
- clientAuth
- codeSigning
- emailProtection
- timeStamping
- OCSPSigning
- Any OID string

Provided there is no ambiguity, the *usage* argument can be abbreviated with the first few letters or in camel-case style. The *usage* values are case-sensitive.

## **SAN or SubjectAlternativeName**

Values: *type*:*value*(,*type*:*value*)\* *type* can be one of the following:

- EMAIL
- URI
- DNS
- IP
- OID

The *value* argument is the string format value for the *type*.

**IAN or IssuerAlternativeName** Values:

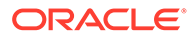

Same as SAN or SubjectAlternativeName.

#### **SIA or SubjectInfoAccess** Values:

*method*:*location-type*:*location-value* (,*method*:*location-type*:*location-value*)\* *method* can be one of the following:

- timeStamping
- caRepository
- Any OID

The *location-type* and *location-value* arguments can be any *type*:*value* supported by the SubjectAlternativeName extension.

#### **AIA or AuthorityInfoAccess**

Values: Same as SIA or SubjectInfoAccess. The *method* argument can be one of the following:

- ocsp
- caIssuers
- Any OID

When *name* is OID, the value is the hexadecimal dumped Definite Encoding Rules (DER) encoding of the extnValue for the extension excluding the OCTET STRING type and length bytes. Other than standard hexadecimal numbers (0-9, a-f, A-F), any extra characters are ignored in the HEX string. Therefore, both 01:02:03:04 and 01020304 are accepted as identical values. When there is no value, the extension has an empty value field.

A special name honored, used only in -gencert, denotes how the extensions included in the certificate request should be honored. The value for this name is a commaseparated list of all (all requested extensions are honored), name{: [critical|noncritical]} (the named extension is honored, but it uses a different isCritical attribute), and -name (used with all, denotes an exception). Requested extensions aren't honored by default.

If, besides the -ext honored option, another named or OID -ext option is provided, this extension is added to those already honored. However, if this name (or OID) also appears in the honored value, then its value and criticality override that in the request. If an extension of the same type is provided multiple times through either a name or an OID, only the last extension is used.

The subjectKeyIdentifier extension is always created. For non-self-signed certificates, the authorityKeyIdentifier is created.

# **Caution:**

Users should be aware that some combinations of extensions (and other certificate fields) may not conform to the Internet standard. See [Certificate](#page-198-0) [Conformance Warning](#page-198-0).

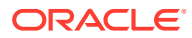

## **Examples of Tasks in Creating a keystore**

The following examples describe the sequence actions in creating a keystore for managing public/private key pairs and certificates from trusted entities.

- Generating the Key Pair
- [Requesting a Signed Certificate from a CA](#page-186-0)
- [Importing a Certificate for the CA](#page-186-0)
- [Importing the Certificate Reply from the CA](#page-187-0)
- [Exporting a Certificate That Authenticates the Public Key](#page-188-0)
- [Importing the Keystore](#page-188-0)
- [Generating Certificates for an SSL Server](#page-189-0)

## **Generating the Key Pair**

Create a keystore and then generate the key pair.

You can enter the command as a single line such as the following:

```
keytool -genkeypair -dname "cn=myname, ou=mygroup, o=mycompany, c=mycountry"
     -alias business -keypass password
     -keystore /working/mykeystore
     -storepass passwd -validity 180
```
The command creates the keystore named mykeystore in the working directory (provided it doesn't already exist), and assigns it the password specified by -keypass. It generates a public/private key pair for the entity whose distinguished name is *myname* , *mygroup* , *mycompany* , and a two-letter country code of *mycountry*. It uses the default DSA key generation algorithm to create the keys; both are 2048 bits

The command uses the default SHA256withDSA signature algorithm to create a self-signed certificate that includes the public key and the distinguished name information. The certificate is valid for 180 days, and is associated with the private key in a keystore entry referred to by -alias *business*. The private key is assigned the password specified by -keypass.

The command is significantly shorter when the option defaults are accepted. In this case, no options are required, and the defaults are used for unspecified options that have default values. You are prompted for any required values. You could have the following:

keytool -genkeypair

In this case, a keystore entry with the alias  $m$ <sub>N</sub> $_{\rm v}$  is created, with a newly generated key pair and a certificate that is valid for 90 days. This entry is placed in your home directory in a keystore named .keystore . .keystore is created if it doesn't already exist. You are prompted for the distinguished name information, the keystore password, and the private key password.

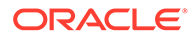

## <span id="page-186-0"></span>**Note:**

The rest of the examples assume that you executed the -genkeypair command without specifying options, and that you responded to the prompts with values equal to those specified in the first -genkeypair command. For example, a distinguished name of cn=*myname*, ou=*mygroup*, o=*mycompany*, c=*mycountry*).

**Requesting a Signed Certificate from a CA**

## **Note:**

Generating the key pair created a self-signed certificate; however, a certificate is more likely to be trusted by others when it is signed by a CA.

To get a CA signature, complete the following process:

**1.** Generate a CSR:

```
keytool -certreq -file myname.csr
```
This creates a CSR for the entity identified by the default alias  $m_yk$ ey and puts the request in the file named myname.csr.

**2.** Submit myname.csr to a CA, such as DigiCert.

The CA authenticates you, the requestor (usually offline), and returns a certificate, signed by them, authenticating your public key. In some cases, the CA returns a chain of certificates, each one authenticating the public key of the signer of the previous certificate in the chain.

#### **Importing a Certificate for the CA**

To import a certificate for the CA, complete the following process:

- **1.** Before you import the certificate reply from a CA, you need one or more trusted certificates either in your keystore or in the cacerts keystore file. See -importcert in **Commands**.
	- If the certificate reply is a certificate chain, then you need the top certificate of the chain. The root CA certificate that authenticates the public key of the CA.
	- If the certificate reply is a single certificate, then you need a certificate for the issuing CA (the one that signed it). If that certificate isn't self-signed, then you need a certificate for its signer, and so on, up to a self-signed root CA certificate.

The cacerts keystore ships with a set of root certificates issued by the CAs of [the](http://www.oracle.com/technetwork/java/javase/javasecarootcertsprogram-1876540.html) [Oracle Java Root Certificate program](http://www.oracle.com/technetwork/java/javase/javasecarootcertsprogram-1876540.html). If you request a signed certificate from a CA, and a certificate authenticating that CA's public key hasn't been added to cacerts, then you must import a certificate from that CA as a trusted certificate.

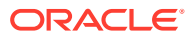

<span id="page-187-0"></span>A certificate from a CA is usually self-signed or signed by another CA. If it is signed by another CA, you need a certificate that authenticates that CA's public key.

For example, you have obtained a *X*.cer file from a company that is a CA and the file is supposed to be a self-signed certificate that authenticates that CA's public key. Before you import it as a trusted certificate, you should ensure that the certificate is valid by:

- **a.** Viewing it with the keytool -printcert command or the keytool -importcert command without using the -noprompt option. Make sure that the displayed certificate fingerprints match the expected fingerprints.
- **b.** Calling the person who sent the certificate, and comparing the fingerprints that you see with the ones that they show or that a secure public key repository shows.

Only when the fingerprints are equal is it assured that the certificate wasn't replaced in transit with somebody else's certificate (such as an attacker's certificate). If such an attack takes place, and you didn't check the certificate before you imported it, then you would be trusting anything that the attacker signed.

**2.** Replace the self-signed certificate with a certificate chain, where each certificate in the chain authenticates the public key of the signer of the previous certificate in the chain, up to a root CA.

If you trust that the certificate is valid, then you can add it to your keystore by entering the following command:

keytool -importcert -alias *alias* -file *X*.cer

This command creates a trusted certificate entry in the keystore from the data in the CA certificate file and assigns the values of the *alias* to the entry.

## **Importing the Certificate Reply from the CA**

After you import a certificate that authenticates the public key of the CA that you submitted your certificate signing request to (or there is already such a certificate in the cacerts file), you can import the certificate reply and replace your self-signed certificate with a certificate chain.

The certificate chain is one of the following:

- Returned by the CA when the CA reply is a chain.
- Constructed when the CA reply is a single certificate. This certificate chain is constructed by using the certificate reply and trusted certificates available either in the keystore where you import the reply or in the cacerts keystore file.

For example, if you sent your certificate signing request to DigiCert, then you can import their reply by entering the following command:

## **Note:**

In this example, the returned certificate is named DCmyname.cer.

```
keytool -importcert -trustcacerts -file DCmyname.cer
```
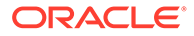

<span id="page-188-0"></span>**Exporting a Certificate That Authenticates the Public Key**

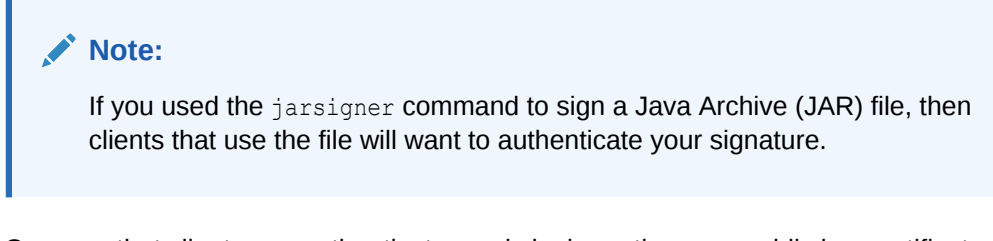

One way that clients can authenticate you is by importing your public key certificate into their keystore as a trusted entry. You can then export the certificate and supply it to your clients.

For example:

**1.** Copy your certificate to a file named myname.cer by entering the following command:

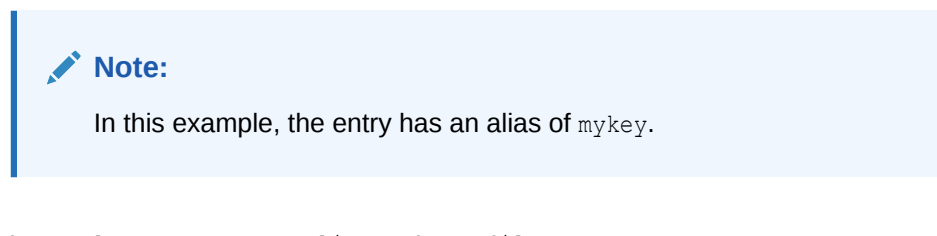

```
keytool -exportcert -alias mykey -file myname.cer
```
**2.** With the certificate and the signed JAR file, a client can use the jarsigner command to authenticate your signature.

## **Importing the Keystore**

Use the importkeystore command to import an entire keystore into another keystore. This imports all entries from the source keystore, including keys and certificates, to the destination keystore with a single command. You can use this command to import entries from a different type of keystore. During the import, all new entries in the destination keystore will have the same alias names and protection passwords (for secret keys and private keys). If the keytool command can't recover the private keys or secret keys from the source keystore, then it prompts you for a password. If it detects alias duplication, then it asks you for a new alias, and you can specify a new alias or simply allow the keytool command to overwrite the existing one.

For example, import entries from a typical JKS type keystore  $key$ . jks into a PKCS #11 type hardware-based keystore, by entering the following command:

```
keytool -importkeystore
     -srckeystore key.jks -destkeystore NONE
     -srcstoretype JKS -deststoretype PKCS11
     -srcstorepass passwd
     -deststorepass passwd
```
The importkeystore command can also be used to import a single entry from a source keystore to a destination keystore. In this case, besides the options you used in

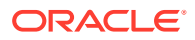

<span id="page-189-0"></span>the previous example, you need to specify the alias you want to import. With the -srcalias option specified, you can also specify the destination alias name, protection password for a secret or private key, and the destination protection password you want as follows:

```
keytool -importkeystore
     -srckeystore key.jks -destkeystore NONE
     -srcstoretype JKS -deststoretype PKCS11
     -srcstorepass passwd
     -deststorepass passwd
     -srcalias myprivatekey -destalias myoldprivatekey
     -srckeypass passwd
     -destkeypass passwd
     -noprompt
```
## **Generating Certificates for an SSL Server**

The following are keytool commands used to generate key pairs and certificates for three entities:

- Root CA (root)
- Intermediate CA (ca)
- SSL server (server)

Ensure that you store all the certificates in the same keystore. In the following examples, RSA is the recommended the key algorithm.

```
keytool -genkeypair -keystore root.jks -alias root -ext bc:c
keytool -genkeypair -keystore ca.jks -alias ca -ext bc:c
keytool -genkeypair -keystore server.jks -alias server
keytool -keystore root.jks -alias root -exportcert -rfc > root.pem
keytool -storepass passwd -keystore ca.jks -certreq -alias ca |
     keytool -storepass passwd -keystore root.jks
    -gencert -alias root -ext BC=0 -rfc > ca.pem
keytool -keystore ca.jks -importcert -alias ca -file ca.pem
keytool -storepass passwd -keystore server.jks -certreq -alias server |
    keytool -storepass passwd -keystore ca.jks -gencert -alias ca
     -ext ku:c=dig,kE -rfc > server.pem
cat root.pem ca.pem server.pem |
     keytool -keystore server.jks -importcert -alias server
```
#### **Terms**

#### **Keystore**

A keystore is a storage facility for cryptographic keys and certificates.

## **Keystore entries**

Keystores can have different types of entries. The two most applicable entry types for the keytool command include the following:

Key entries: Each entry holds very sensitive cryptographic key information, which is stored in a protected format to prevent unauthorized access. Typically, a key stored in this type of

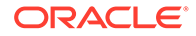

entry is a secret key, or a private key accompanied by the certificate chain for the corresponding public key. See **Certificate Chains**. The keytool command can handle both types of entries, while the jarsigner tool only handles the latter type of entry, that is private keys and their associated certificate chains.

Trusted certificate entries: Each entry contains a single public key certificate that belongs to another party. The entry is called a trusted certificate because the keystore owner trusts that the public key in the certificate belongs to the identity identified by the subject (owner) of the certificate. The issuer of the certificate vouches for this, by signing the certificate.

#### **Keystore aliases**

All keystore entries (key and trusted certificate entries) are accessed by way of unique aliases.

An alias is specified when you add an entity to the keystore with the -genseckey command to generate a secret key, the -genkeypair command to generate a key pair (public and private key), or the -importcert command to add a certificate or certificate chain to the list of trusted certificates. Subsequent keytool commands must use this same alias to refer to the entity.

For example, you can use the alias duke to generate a new public/private key pair and wrap the public key into a self-signed certificate with the following command. See **Certificate Chains**.

keytool -genkeypair -alias duke -keypass *passwd*

This example specifies an initial *passwd* required by subsequent commands to access the private key associated with the alias duke. If you later want to change Duke's private key password, use a command such as the following:

keytool -keypasswd -alias duke -keypass *passwd* -new *newpasswd*

This changes the initial *passwd* to *newpasswd*. A password shouldn't be specified on a command line or in a script unless it is for testing purposes, or you are on a secure system. If you don't specify a required password option on a command line, then you are prompted for it.

## **Keystore implementation**

The KeyStore class provided in the java.security package supplies well-defined interfaces to access and modify the information in a keystore. It is possible for there to be multiple different concrete implementations, where each implementation is that for a particular type of keystore.

Currently, two command-line tools (keytool and jarsigner) make use of keystore implementations. Because the KeyStore class is public, users can write additional security applications that use it.

In JDK 9 and later, the default keystore implementation is PKCS12. This is a cross platform keystore based on the RSA PKCS12 Personal Information Exchange Syntax Standard. This standard is primarily meant for storing or transporting a user's private keys, certificates, and miscellaneous secrets. There is another built-in implementation, provided by Oracle. It implements the keystore as a file with a proprietary keystore type (format) named JKS. It protects each private key with its individual password, and also protects the integrity of the entire keystore with a (possibly different) password.

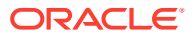

Keystore implementations are provider-based. More specifically, the application interfaces supplied by KeyStore are implemented in terms of a Service Provider Interface (SPI). That is, there is a corresponding abstract  $KeystoreSpi$  class, also in the java.security package, which defines the Service Provider Interface methods that providers must implement. The term *provider* refers to a package or a set of packages that supply a concrete implementation of a subset of services that can be accessed by the Java Security API. To provide a keystore implementation, clients must implement a provider and supply a KeystoreSpi subclass implementation, as described in Steps to Implement and Integrate a Provider.

Applications can choose different types of keystore implementations from different providers, using the getInstance factory method supplied in the KeyStore class. A keystore type defines the storage and data format of the keystore information, and the algorithms used to protect private/secret keys in the keystore and the integrity of the keystore. Keystore implementations of different types aren't compatible.

The keytool command works on any file-based keystore implementation. It treats the keystore location that is passed to it at the command line as a file name and converts it to a FileInputStream, from which it loads the keystore information.)The jarsigner commands can read a keystore from any location that can be specified with a URL.

For keytool and jarsigner, you can specify a keystore type at the command line, with the storetype **option**.

If you don't explicitly specify a keystore type, then the tools choose a keystore implementation based on the value of the keystore.type property specified in the security properties file. The security properties file is called  $j$ <sub>ava</sub>. security, and resides in the security properties directory:

- **Oracle Solaris, Linux, and macOS:** *java.home*/lib/security
- **Windows:** *java.home*\lib\security

Each tool gets the keystore.type value and then examines all the currently installed providers until it finds one that implements a keystores of that type. It then uses the keystore implementation from that provider. The KeyStore class defines a static method named getDefaultType that lets applications retrieve the value of the keystore.type property. The following line of code creates an instance of the default keystore type as specified in the keystore.type property:

KeyStore keyStore = KeyStore.getInstance(KeyStore.getDefaultType());

The default keystore type is  $pkcs12$ , which is a cross-platform keystore based on the RSA PKCS12 Personal Information Exchange Syntax Standard. This is specified by the following line in the security properties file:

```
keystore.type=pkcs12
```
To have the tools utilize a keystore implementation other than the default, you can change that line to specify a different keystore type. For example, if you want to use the Oracle's  $jks$ keystore implementation, then change the line to the following:

```
keystore.type=jks
```
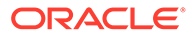

# **Note:**

Case doesn't matter in keystore type designations. For example, JKS would be considered the same as jks.

## **Certificate**

A certificate (or public-key certificate) is a digitally signed statement from one entity (the issuer), saying that the public key and some other information of another entity (the subject) has some specific value. The following terms are related to certificates:

- Public Keys: These are numbers associated with a particular entity, and are intended to be known to everyone who needs to have trusted interactions with that entity. Public keys are used to verify signatures.
- Digitally Signed: If some data is digitally signed, then it is stored with the identity of an entity and a signature that proves that entity knows about the data. The data is rendered unforgeable by signing with the entity's private key.
- Identity: A known way of addressing an entity. In some systems, the identity is the public key, and in others it can be anything from an Oracle Solaris UID to an email address to an X.509 distinguished name.
- Signature: A signature is computed over some data using the private key of an entity. The signer, which in the case of a certificate is also known as the issuer.
- Private Keys: These are numbers, each of which is supposed to be known only to the particular entity whose private key it is (that is, it is supposed to be kept secret). Private and public keys exist in pairs in all public key cryptography systems (also referred to as public key crypto systems). In a typical public key crypto system, such as DSA, a private key corresponds to exactly one public key. Private keys are used to compute signatures.
- Entity: An entity is a person, organization, program, computer, business, bank, or something else you are trusting to some degree.

Public key cryptography requires access to users' public keys. In a large-scale networked environment, it is impossible to guarantee that prior relationships between communicating entities were established or that a trusted repository exists with all used public keys. Certificates were invented as a solution to this public key distribution problem. Now a Certification Authority (CA) can act as a trusted third party. CAs are entities such as businesses that are trusted to sign (issue) certificates for other entities. It is assumed that CAs only create valid and reliable certificates because they are bound by legal agreements. There are many public Certification Authorities, such as DigiCert, Comodo, Entrust, and so on.

You can also run your own Certification Authority using products such as Microsoft Certificate Server or the Entrust CA product for your organization. With the keytool command, it is possible to display, import, and export certificates. It is also possible to generate self-signed certificates.

The keytool command currently handles X.509 certificates.

#### **X.509 Certificates**

The X.509 standard defines what information can go into a certificate and describes how to write it down (the data format). All the data in a certificate is encoded with two related standards called ASN.1/DER. Abstract Syntax Notation 1 describes data. The Definite Encoding Rules describe a single way to store and transfer that data. All X.509 certificates have the following data, in addition to the signature:

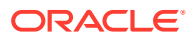

- Version: This identifies which version of the X.509 standard applies to this certificate, which affects what information can be specified in it. Thus far, three versions are defined. The keytool command can import and export v1, v2, and v3 certificates. It generates v3 certificates.
	- X.509 Version 1 has been available since 1988, is widely deployed, and is the most generic.
	- X.509 Version 2 introduced the concept of subject and issuer unique identifiers to handle the possibility of reuse of subject or issuer names over time. Most certificate profile documents strongly recommend that names not be reused and that certificates shouldn't make use of unique identifiers. Version 2 certificates aren't widely used.
	- X.509 Version 3 is the most recent (1996) and supports the notion of extensions where anyone can define an extension and include it in the certificate. Some common extensions are: KeyUsage (limits the use of the keys to particular purposes such as signing-only) and AlternativeNames (allows other identities to also be associated with this public key, for example. DNS names, email addresses, IP addresses). Extensions can be marked critical to indicate that the extension should be checked and enforced or used. For example, if a certificate has the KeyUsage extension marked critical and set to keyCertSign, then when this certificate is presented during SSL communication, it should be rejected because the certificate extension indicates that the associated private key should only be used for signing certificates and not for SSL use.
- Serial number: The entity that created the certificate is responsible for assigning it a serial number to distinguish it from other certificates it issues. This information is used in numerous ways. For example, when a certificate is revoked its serial number is placed in a Certificate Revocation List (CRL).
- Signature algorithm identifier: This identifies the algorithm used by the CA to sign the certificate.
- Issuer name: The X.500 Distinguished Name of the entity that signed the certificate. This is typically a CA. Using this certificate implies trusting the entity that signed this certificate. In some cases, such as root or top-level CA certificates, the issuer signs its own certificate.
- Validity period: Each certificate is valid only for a limited amount of time. This period is described by a start date and time and an end date and time, and can be as short as a few seconds or almost as long as a century. The validity period chosen depends on a number of factors, such as the strength of the private key used to sign the certificate, or the amount one is willing to pay for a certificate. This is the expected period that entities can rely on the public value, when the associated private key has not been compromised.
- Subject name: The name of the entity whose public key the certificate identifies. This name uses the X.500 standard, so it is intended to be unique across the Internet. This is the X.500 Distinguished Name (DN) of the entity. For example,

CN=*cName*, OU=*orgUnit*, O=*org*, C=c*ountryCode*

These refer to the subject's common name (CN), organizational unit (OU), organization (O), and country (C).

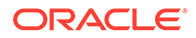

• Subject public key information: This is the public key of the entity being named with an algorithm identifier that specifies which public key crypto system this key belongs to and any associated key parameters.

## **Certificate Chains**

The keytool command can create and manage keystore key entries that each contain a private key and an associated certificate chain. The first certificate in the chain contains the public key that corresponds to the private key.

When keys are first generated, the chain starts off containing a single element, a selfsigned certificate. See -genkeypair in **Commands**. A self-signed certificate is one for which the issuer (signer) is the same as the subject. The subject is the entity whose public key is being authenticated by the certificate. Whenever the -genkeypair command is called to generate a new public/private key pair, it also wraps the public key into a self-signed certificate.

Later, after a Certificate Signing Request (CSR) was generated with the -certreq command and sent to a Certification Authority (CA), the response from the CA is imported with -importcert, and the self-signed certificate is replaced by a chain of certificates. At the bottom of the chain is the certificate (reply) issued by the CA authenticating the subject's public key. The next certificate in the chain is one that authenticates the CA's public key.

In many cases, this is a self-signed certificate, which is a certificate from the CA authenticating its own public key, and the last certificate in the chain. In other cases, the CA might return a chain of certificates. In this case, the bottom certificate in the chain is the same (a certificate signed by the CA, authenticating the public key of the key entry), but the second certificate in the chain is a certificate signed by a different CA that authenticates the public key of the CA you sent the CSR to. The next certificate in the chain is a certificate that authenticates the second CA's key, and so on, until a self-signed root certificate is reached. Each certificate in the chain (after the first) authenticates the public key of the signer of the previous certificate in the chain. Many CAs only return the issued certificate, with no supporting chain, especially when there is a flat hierarchy (no intermediates CAs). In this case, the certificate chain must be established from trusted certificate information already stored in the keystore. A different reply format (defined by the PKCS #7 standard) includes the supporting certificate chain in addition to the issued certificate. Both reply formats can be handled by the keytool command.

The top-level (root) CA certificate is self-signed. However, the trust into the root's public key doesn't come from the root certificate itself, but from other sources such as a newspaper. This is because anybody could generate a self-signed certificate with the distinguished name of, for example, the DigiCert root CA. The root CA public key is widely known. The only reason it is stored in a certificate is because this is the format understood by most tools, so the certificate in this case is only used as a vehicle to transport the root CA's public key. Before you add the root CA certificate to your keystore, you should view it with the -printcert option and compare the displayed fingerprint with the well-known fingerprint obtained from a newspaper, the root CA's Web page, and so on.

## **cacerts Certificates File**

A certificates file named cacerts resides in the security properties directory:

- **Oracle Solaris, Linux, and macOS:** *JAVA\_HOME*/lib/security
- Windows: java.home\lib\security

*java.home* is the runtime environment directory, which is the jre directory in the JDK or the top-level directory of the Java Runtime Environment (JRE).

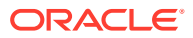

The cacerts file represents a system-wide keystore with CA certificates. System administrators can configure and manage that file with the keytool command by specifying  $jks$  as the keystore type. The cacerts keystore file ships with a default set of root CA certificates. For Oracle Solaris, Linux, OS X, and Windows, you can list the default certificates with the following command:

keytool -list -cacerts

System administrators must change the initial password and the default access permission of the cacerts keystore file upon installing the SDK.

# **Note:**

It is important to verify your cacerts file. Because you trust the CAs in the cacerts file as entities for signing and issuing certificates to other entities, you must manage the cacerts file carefully. The cacerts file should contain only certificates of the CAs you trust. It is your responsibility to verify the trusted root CA certificates bundled in the cacerts file and make your own trust decisions.

To remove an untrusted CA certificate from the cacerts file, use the -delete option of the keytool command. You can find the cacerts file in the JRE installation directory. Contact your system administrator if you don't have permission to edit this file

## **Internet RFC 1421 Certificate Encoding Standard**

Certificates are often stored using the printable encoding format defined by the Internet RFC 1421 standard, instead of their binary encoding. This certificate format, also known as Base64 encoding, makes it easy to export certificates to other applications by email or through some other mechanism.

Certificates read by the -importcert and -printcert commands can be in either this format or binary encoded. The -exportcert command by default outputs a certificate in binary encoding, but will instead output a certificate in the printable encoding format, when the  $-\text{rfc}$ option is specified.

The  $-list$  command by default prints the SHA-256 fingerprint of a certificate. If the  $-v$  option is specified, then the certificate is printed in human-readable format. If the  $-rfc$  option is specified, then the certificate is output in the printable encoding format.

In its printable encoding format, the encoded certificate is bounded at the beginning and end by the following text:

-----BEGIN CERTIFICATE---- encoded certificate goes here. -----END CERTIFICATE-----

## **X.500 Distinguished Names**

X.500 Distinguished Names are used to identify entities, such as those that are named by the subject and issuer (signer) fields of X.509 certificates. The keytool command supports the following subparts:

• commonName: The common name of a person.

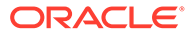

- organizationUnit: The small organization (such as department or division) name. For example, Purchasing.
- localityName: The locality (city) name. For example, Palo Alto.
- stateName: State or province name. For example, California.
- country: Two-letter country code. For example, CH.

When you supply a distinguished name string as the value of  $a$  -dname option, such as for the -genkeypair command, the string must be in the following format:

CN=*cName*, OU=*orgUnit*, O=*org*, L=*city*, S=*state*, C=c*ountryCode*

All the following items represent actual values and the previous keywords are abbreviations for the following:

```
CN=commonName
OU=organizationUnit
O=organizationName
L=localityName
S=stateName
C=country
```
#### A sample distinguished name string is:

```
CN=commonName, OU=organizationUnit, O=organizationName, 
L=localityName, S=stateName, C=country
```
#### A sample command using such a string is:

```
keytool -genkeypair -dname "CN=commonName, OU=organizationUnit, 
O=organizationName, L=localityName,
S=stateName, C=country" -alias mark
```
Case doesn't matter for the keyword abbreviations. For example, CN, cn, and Cn are all treated the same.

Order matters; each subcomponent must appear in the designated order. However, it isn't necessary to have all the subcomponents. You can use a subset, for example:

CN=*commonName*, OU=*organizationUnit*, O=*organizationName*, C=*country*

If a distinguished name string value contains a comma, then the comma must be escaped by a backslash (\) character when you specify the string on a command line, as in:

```
cn=commonName, ou=organizationUnit\, department, o=organizationName, 
c=country
```
It is never necessary to specify a distinguished name string on a command line. When the distinguished name is needed for a command, but not supplied on the command

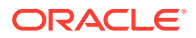

line, the user is prompted for each of the subcomponents. In this case, a comma doesn't need to be escaped by a backslash (\).

### **Warnings**

## **Importing Trusted Certificates Warning**

**Important**: Be sure to check a certificate very carefully before importing it as a trusted certificate.

## **Windows Example:**

View the certificate first with the -printcert command or the -importcert command without the -noprompt option. Ensure that the displayed certificate fingerprints match the expected ones. For example, suppose someone sends or emails you a certificate that you put it in a file named  $\tminus \text{tmp}\text{-}\text{cert}$ . Before you consider adding the certificate to your list of trusted certificates, you can execute a -printcert command to view its fingerprints, as follows:

```
 keytool -printcert -file \tmp\cert
     Owner: CN=ll, OU=ll, O=ll, L=ll, S=ll, C=ll
     Issuer: CN=ll, OU=ll, O=ll, L=ll, S=ll, C=ll
     Serial Number: 59092b34
     Valid from: Thu Jun 24 18:01:13 PDT 2016 until: Wed Jun 23 17:01:13 PST 
2016
     Certificate Fingerprints:
```

```
 SHA-1: 
20:B6:17:FA:EF:E5:55:8A:D0:71:1F:E8:D6:9D:C0:37:13:0E:5E:FE 
                  SHA-256: 90:7B:70:0A:EA:DC:16:79:92:99:41:FF:8A:FE:EB:90:
                           17:75:E0:90:B2:24:4D:3A:2A:16:A6:E4:11:0F:67:A4
```
## **Oracle Solaris Example:**

View the certificate first with the -printcert command or the -importcert command without the -noprompt option. Ensure that the displayed certificate fingerprints match the expected ones. For example, suppose someone sends or emails you a certificate that you put it in a file named /tmp/cert. Before you consider adding the certificate to your list of trusted certificates, you can execute a -printcert command to view its fingerprints, as follows:

```
 keytool -printcert -file /tmp/cert
     Owner: CN=ll, OU=ll, O=ll, L=ll, S=ll, C=ll
     Issuer: CN=ll, OU=ll, O=ll, L=ll, S=ll, C=ll
     Serial Number: 59092b34
     Valid from: Thu Jun 24 18:01:13 PDT 2016 until: Wed Jun 23 17:01:13 PST 
2016
     Certificate Fingerprints:
                    SHA-1: 
20:B6:17:FA:EF:E5:55:8A:D0:71:1F:E8:D6:9D:C0:37:13:0E:5E:FE 
                    SHA-256: 90:7B:70:0A:EA:DC:16:79:92:99:41:FF:8A:FE:EB:90:
                             17:75:E0:90:B2:24:4D:3A:2A:16:A6:E4:11:0F:67:A4
```
Then call or otherwise contact the person who sent the certificate and compare the fingerprints that you see with the ones that they show. Only when the fingerprints are equal is it guaranteed that the certificate wasn't replaced in transit with somebody else's certificate

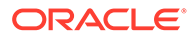

<span id="page-198-0"></span>such as an attacker's certificate. If such an attack took place, and you didn't check the certificate before you imported it, then you would be trusting anything the attacker signed, for example, a JAR file with malicious class files inside.

# **Note:**

It isn't required that you execute a -printcert command before importing a certificate. This is because before you add a certificate to the list of trusted certificates in the keystore, the -importcert command prints out the certificate information and prompts you to verify it. You can then stop the import operation. However, you can do this only when you call the importcert command without the -noprompt option. If the -noprompt option is specified, then there is no interaction with the user.

## **Passwords Warning**

Most commands that operate on a keystore require the store password. Some commands require a private/secret key password. Passwords can be specified on the command line in the -storepass and -keypass options. However, a password shouldn't be specified on a command line or in a script unless it is for testing, or you are on a secure system. When you don't specify a required password option on a command line, you are prompted for it.

## **Certificate Conformance Warning**

[Internet X.509 Public Key Infrastructure Certificate and Certificate Revocation List](https://tools.ietf.org/rfc/rfc5280.txt) [\(CRL\) Profile](https://tools.ietf.org/rfc/rfc5280.txt) defined a profile on conforming X.509 certificates, which includes what values and value combinations are valid for certificate fields and extensions.

The keytool command doesn't enforce all of these rules so it can generate certificates that don't conform to the standard, such as self-signed certificates that would be used for internal testing purposes. Certificates that don't conform to the standard might be rejected by JRE or other applications. Users should ensure that they provide the correct options for -dname, -ext, and so on.

#### **Import a New Trusted Certificate**

Before you add the certificate to the keystore, the keytool command verifies it by attempting to construct a chain of trust from that certificate to a self-signed certificate (belonging to a root CA), using trusted certificates that are already available in the keystore.

If the -trustcacerts option was specified, then additional certificates are considered for the chain of trust, namely the certificates in a file named cacerts.

If the keytool command fails to establish a trust path from the certificate to be imported up to a self-signed certificate (either from the keystore or the cacerts file), then the certificate information is printed, and the user is prompted to verify it by comparing the displayed certificate fingerprints with the fingerprints obtained from some other (trusted) source of information, which might be the certificate owner. Be very careful to ensure the certificate is valid before importing it as a trusted certificate. The user then has the option of stopping the import operation. If the -noprompt option is specified, then there is no interaction with the user.

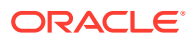

## **Import a Certificate Reply**

When you import a certificate reply, the certificate reply is validated with trusted certificates from the keystore, and optionally, the certificates configured in the cacerts keystore file when the -trustcacerts option is specified.

The methods of determining whether the certificate reply is trusted are as follows:

- If the reply is a single  $X.509$  certificate, then the  $keytool$  command attempts to establish a trust chain, starting at the certificate reply and ending at a self-signed certificate (belonging to a root CA). The certificate reply and the hierarchy of certificates is used to authenticate the certificate reply from the new certificate chain of aliases. If a trust chain can't be established, then the certificate reply isn't imported. In this case, the keytool command doesn't print the certificate and prompt the user to verify it, because it is very difficult for a user to determine the authenticity of the certificate reply.
- If the reply is a PKCS #7 formatted certificate chain or a sequence of X.509 certificates, then the chain is ordered with the user certificate first followed by zero or more CA certificates. If the chain ends with a self-signed root CA certificate and the trustcacerts option was specified, the keytool command attempts to match it with any of the trusted certificates in the keystore or the cacerts keystore file. If the chain doesn't end with a self-signed root CA certificate and the -trustcacerts option was specified, the keytool command tries to find one from the trusted certificates in the keystore or the cacerts keystore file and add it to the end of the chain. If the certificate isn't found and the -noprompt option isn't specified, the information of the last certificate in the chain is printed, and the user is prompted to verify it.

If the public key in the certificate reply matches the user's public key already stored with alias, then the old certificate chain is replaced with the new certificate chain in the reply. The old chain can only be replaced with a valid keypass, and so the password used to protect the private key of the entry is supplied. If no password is provided, and the private key password is different from the keystore password, the user is prompted for it.

This command was named -import in earlier releases. This old name is still supported in this release. The new name, -importcert, is preferred.

## **Example of Using a Pre-Configured Options File**

You can use a file named preconfig as a pre-configured options file.

```
 # A tiny pre-configured options file
 keytool.all = -keystore ${user.home}/ks
keytool.list = -v keytool.genkeypair = -keyalg rsa
```
Running keytool -conf preconfig -list

is identical to

keytool -keystore ~/ks -v -list

Running keytool -conf preconfig -genkeypair -alias me

is identical to

keytool -keystore ~/ks -keyalg rsa -genkeypair -alias me

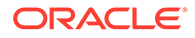

Running keytool -conf preconfig -genkeypair -alias you -keyalg ec is identical to

keytool -keystore ~/ks -keyalg rsa -genkeypair -alias you -keyalg ec which is equivalent to

keytool -keystore ~/ks -genkeypair -alias me -keyalg ec

# jarsigner

You use the jarsigner tool to sign and verify Java Archive (JAR) files.

## **Synopsis**

jarsigner [*options*] *jar-file alias*

jarsigner -verify [*options*] *jar-file* [*alias* ...]

## *options*

The command-line options. See [Options for jarsigner](#page-206-0).

## **-verify**

The -verify option can take zero or more keystore alias names after the JAR file name. When the -verify option is specified, the jarsigner command checks that the certificate used to verify each signed entry in the JAR file matches one of the keystore aliases. The aliases are defined in the keystore specified by -keystore or the default keystore.

If you also specify the -strict option, and the jarsigner command detects severe warnings, the message, "jar verified, with signer errors" is displayed.

## *jar-file*

The JAR file to be signed.

If you also specified the -strict option, and the jarsigner command detected severe warnings, the message, "jar signed, with signer errors" is displayed.

## *alias*

The aliases are defined in the keystore specified by -keystore or the default keystore.

## **Description**

The jarsigner tool has two purposes:

- To sign Java Archive (JAR) files.
- To verify the signatures and integrity of signed JAR files.

The JAR feature enables the packaging of class files, images, sounds, and other digital data in a single file for faster and easier distribution. A tool named jar enables developers to produce JAR files. Technically, any ZIP file can also be considered a JAR file, although when created by the  $\frac{1}{4}$  command or processed by the  $\frac{1}{4}$  arsigner command, JAR files also contain a META-INF/MANIFEST.MF file.

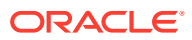

A digital signature is a string of bits that is computed from some data (the data being signed) and the private key of an entity (a person, company, and so on). Similar to a handwritten signature, a digital signature has many useful characteristics:

- Its authenticity can be verified by a computation that uses the public key corresponding to the private key used to generate the signature.
- It can't be forged, assuming the private key is kept secret.
- It is a function of the data signed and thus can't be claimed to be the signature for other data as well.
- The signed data can't be changed. If the data is changed, then the signature can't be verified as authentic.

To generate an entity's signature for a file, the entity must first have a public/private key pair associated with it and one or more certificates that authenticate its public key. A certificate is a digitally signed statement from one entity that says that the public key of another entity has a particular value.

The jarsigner command uses key and certificate information from a keystore to generate digital signatures for JAR files. A keystore is a database of private keys and their associated X.509 certificate chains that authenticate the corresponding public keys. The keytool command is used to create and administer keystores.

The jarsigner command uses an entity's private key to generate a signature. The signed JAR file contains, among other things, a copy of the certificate from the keystore for the public key corresponding to the private key used to sign the file. The jarsigner command can verify the digital signature of the signed JAR file using the certificate inside it (in its signature block file).

The jarsigner command can generate signatures that include a time stamp that enables a system or deployer to check whether the JAR file was signed while the signing certificate was still valid.

In addition, APIs allow applications to obtain the timestamp information.

At this time, the jarsigner command can only sign JAR files created by the jar command or zip files. JAR files are the same as zip files, except they also have a META-INF/MANIFEST.MF file. A META-INF/MANIFEST. MF file is created when the jarsigner command signs a zip file.

The default jarsigner command behavior is to sign a JAR or zip file. Use the -verify option to verify a signed JAR file.

The jarsigner command also attempts to validate the signer's certificate after signing or verifying. If there is a validation error or any other problem, the command generates warning messages. If you specify the -strict option, then the command treats severe warnings as errors. See [Errors and Warnings.](#page-212-0)

## **Keystore Aliases**

All keystore entities are accessed with unique aliases.

When you use the jarsigner command to sign a JAR file, you must specify the alias for the keystore entry that contains the private key needed to generate the signature. If no output file is specified, it overwrites the original JAR file with the signed JAR file.

Keystores are protected with a password, so the store password must be specified. You are prompted for it when you don't specify it on the command line. Similarly, private keys are protected in a keystore with a password, so the private key's password must be specified,

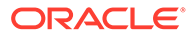

and you are prompted for the password when you don't specify it on the command line and it isn't the same as the store password.

#### **Keystore Location**

The jarsigner command has a -keystore option for specifying the URL of the keystore to be used. The keystore is by default stored in a file named, keystore in the user's home directory, as determined by the user.home system property.

**Oracle Solaris, Linux, and macOS:** user.home defaults to the user's home directory.

The input stream from the -keystore option is passed to the KeyStore. load method. If NONE is specified as the URL, then a null stream is passed to the KeyStore. load method. NONE should be specified when the KeyStore class isn't file based, for example, when it resides on a hardware token device.

#### **Keystore Implementation**

The KeyStore class provided in the java.security package supplies a number of well-defined interfaces to access and modify the information in a keystore. You can have multiple different concrete implementations, where each implementation is for a particular type of keystore.

Currently, there are two command-line tools that use keystore implementations (keytool and jarsigner).

The default keystore implementation is PKCS12. This is a cross platform keystore based on the RSA PKCS12 Personal Information Exchange Syntax Standard. This standard is primarily meant for storing or transporting a user's private keys, certificates, and miscellaneous secrets. There is another built-in implementation, provided by Oracle. It implements the keystore as a file with a proprietary keystore type (format) named JKS. It protects each private key with its individual password, and also protects the integrity of the entire keystore with a (possibly different) password.

Keystore implementations are provider-based, which means the application interfaces supplied by the KeyStore class are implemented in terms of a Service Provider Interface (SPI). There is a corresponding abstract KeystoreSpi class, also in the java.security package, that defines the Service Provider Interface methods that providers must implement. The term provider refers to a package or a set of packages that supply a concrete implementation of a subset of services that can be accessed by the Java Security API. To provide a keystore implementation, clients must implement a provider and supply a KeystoreSpi subclass implementation, as described in How to Implement a Provider in the Java Cryptography Architecture.

Applications can choose different types of keystore implementations from different providers, with the getInstance factory method in the KeyStore class. A keystore type defines the storage and data format of the keystore information and the algorithms used to protect private keys in the keystore and the integrity of the keystore itself. Keystore implementations of different types aren't compatible.

The jarsigner commands can read file-based keystores from any location that can be specified using a URL. In addition, these commands can read non-file-based keystores such as those provided by MSCAPI on Windows and PKCS11 on all platforms.

For the jarsigner and keytool commands, you can specify a keystore type at the command line with the -storetype option.

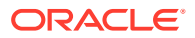

<span id="page-203-0"></span>If you don't explicitly specify a keystore type, then the tools choose a keystore implementation based on the value of the keystore.type property specified in the security properties file. The security properties file is called java.security, and it resides in the JDK security properties directory, java.home/conf/security.

Each tool gets the keystore.type value and then examines all the installed providers until it finds one that implements keystores of that type. It then uses the keystore implementation from that provider.

The KeyStore class defines a static method named getDefaultType that lets applications retrieve the value of the keystore.type property. The following line of code creates an instance of the default keystore type as specified in the keystore.type property:

```
KeyStore keyStore = KeyStore.getInstance(KeyStore.getDefaultType());
```
The default keystore type is pkcs12, which is a cross platform keystore based on the RSA PKCS12 Personal Information Exchange Syntax Standard. This is specified by the following line in the security properties file:

```
keystore.type=pkcs12
```
Case doesn't matter in keystore type designations. For example, JKS is the same as  $jks$ .

To have the tools utilize a keystore implementation other than the default, you can change that line to specify a different keystore type. For example, if you want to use Oracle's  $jks$ keystore implementation, then change the line to:

keystore.type=jks

## **Supported Algorithms**

By default, the jarsigner command signs a JAR file using one of the following signature algorithms files depending on the type and size of the private key:

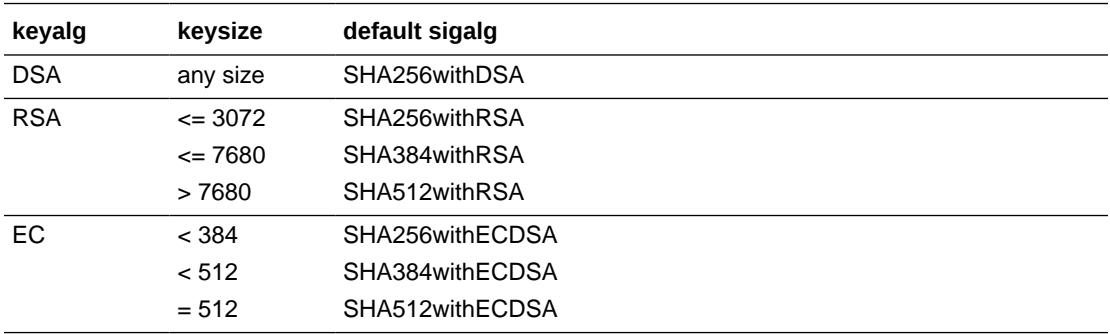

These default signature algorithms can be overridden by using the -sigalg option.

Signed JAR file algorithms are checked against the jdk.jar.disabledAlgorithms security property during verification (-verify). If the JAR file was signed with any algorithms that are disabled, it will be treated as an unsigned JAR file. For detailed verification output, include - J-Djava.security.debug=jar. The default value for the jdk.jar.disabledAlgorithms security property is defined in the java.security file (located in the JRE's \$JAVA\_HOME/conf/ security directory).

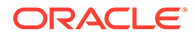

## <span id="page-204-0"></span>**Note:**

In order to improve out-of-the-box security, default key size and signature algorithm names are periodically updated to stronger values with each release of the JDK. If interoperability with older releases of the JDK is important, please make sure the defaults are supported by those releases, or alternatively use the -sigalg option to override the default values at your own risk.

## **The Signed JAR File**

When the jarsigner command is used to sign a JAR file, the output signed JAR file is the same as the input JAR file, with the exception that it has two additional files placed in the META-INF directory:

- A signature file with an .SF extension
- A signature block file with a .DSA, .RSA, or .EC extension

The base file names for these two files come from the value of the -sigfile option. For example, when the option is -sigfile MKSIGN, the files are named MKSIGN.SF and MKSIGN.DSA

If no -sigfile option appears on the command line, then the base file name for the .SF and .DSA files is the first 8 characters of the alias name specified on the command line, all converted to uppercase. If the alias name has fewer than 8 characters, then the full alias name is used. If the alias name contains any characters that aren't allowed in a signature file name, then each such character is converted to an underscore () character in forming the file name. Valid characters include letters, digits, underscores, and hyphens.

## **Signature File**

A signature file (.SF file) looks similar to the manifest file that is always included in a JAR file when the jarsigner command is used to sign the file. For each source file included in the JAR file, the .SF file has two lines, such as in the manifest file, that list the following:

- File name
- Name of the digest algorithm (SHA)
- SHA digest value

# **Note:**

The name of the digest algorithm (SHA) and the SHA digest value are on the same line.

In the manifest file, the SHA digest value for each source file is the digest (hash) of the binary data in the source file. In the .SF file, the digest value for a specified source file is the hash of the two lines in the manifest file for the source file.

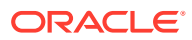

<span id="page-205-0"></span>The signature file, by default, includes a header with a hash of the whole manifest file. The header also contains a hash of the manifest header. The presence of the header enables verification optimization. See JAR File Verification.

### **Signature Block File**

The .SF file is signed and the signature is placed in the signature block file. This file also contains, encoded inside it, the certificate or certificate chain from the keystore that authenticates the public key corresponding to the private key used for signing. The file has the extension .DSA, .RSA, or .EC, depending on the digest algorithm used.

## **Signature Time Stamp**

The jarsigner command used with the following options generates and stores a signature time stamp when signing a JAR file:

- -tsa *url*
- -tsacert *alias*
- -tsapolicyid *policyid*
- -tsadigestalg *algorithm*

See [Options for jarsigner.](#page-206-0)

## **JAR File Verification**

A successful JAR file verification occurs when the signatures are valid, and none of the files that were in the JAR file when the signatures were generated have changed since then. JAR file verification involves the following steps:

**1.** Verify the signature of the .SF file.

The verification ensures that the signature stored in each signature block (. DSA) file was generated using the private key corresponding to the public key whose certificate (or certificate chain) also appears in the .DSA file. It also ensures that the signature is a valid signature of the corresponding signature  $(.s_F)$  file, and thus the  $.s_F$  file wasn't tampered with.

**2.** Verify the digest listed in each entry in the .SF file with each corresponding section in the manifest.

The .SF file by default includes a header that contains a hash of the entire manifest file. When the header is present, the verification can check to see whether or not the hash in the header matches the hash of the manifest file. If there is a match, then verification proceeds to the next step.

If there is no match, then a less optimized verification is required to ensure that the hash in each source file information section in the . SF file equals the hash of its corresponding section in the manifest file. See [Signature File.](#page-204-0)

One reason the hash of the manifest file that is stored in the . SF file header might not equal the hash of the current manifest file is that one or more files were added to the JAR file (with the jar tool) after the signature and .  $SF$  file were generated. When the jar tool is used to add files, the manifest file is changed by adding sections to it for the new files, but the .SF file isn't changed. A verification is still considered successful when none of the files that were in the JAR file when the signature was generated have been changed since then. This happens when the hashes in the non-header sections of the .SF file equal the hashes of the corresponding sections in the manifest file.

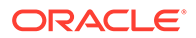

<span id="page-206-0"></span>**3.** Read each file in the JAR file that has an entry in the .SF file. While reading, compute the file's digest and compare the result with the digest for this file in the manifest section. The digests should be the same or verification fails.

If any serious verification failures occur during the verification process, then the process is stopped and a security exception is thrown. The jarsigner command catches and displays the exception.

**4.** Check for disabled algorithm usage. See [Supported Algorithms](#page-203-0).

## **Note:**

You should read any addition warnings (or errors if you specified the -strict option), as well as the content of the certificate (by specifying the -verbose and -certs options) to determine if the signature can be trusted.

## **Multiple Signatures for a JAR File**

A JAR file can be signed by multiple people by running the jarsigner command on the file multiple times and specifying the alias for a different person each time, as follows:

```
jarsigner myBundle.jar susan
jarsigner myBundle.jar kevin
```
When a JAR file is signed multiple times, there are multiple . SF and . DSA files in the resulting JAR file, one pair for each signature. In the previous example, the output JAR file includes files with the following names:

SUSAN.SF SUSAN.DSA KEVIN.SF KEVIN.DSA

## **Options for jarsigner**

The following sections describe the options for the jarsigner. Be aware of the following standards:

- All option names are preceded by a hyphen sign (-).
- The options can be provided in any order.
- Items that are in italics or underlined (option values) represent the actual values that must be supplied.
- The -storepass, -keypass, -sigfile, -sigalg, -digestalg, -signedjar, and TSA-related options are only relevant when signing a JAR file; they aren't relevant when verifying a signed JAR file. The -keystore option is relevant for signing and verifying a JAR file. In addition, aliases are specified when signing and verifying a JAR file.

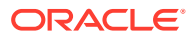

#### **-keystore** *url*

Specifies the URL that tells the keystore location. This defaults to the file . keystore in the user's home directory, as determined by the user.home system property. A keystore is required when signing. You must explicitly specify a keystore when the default keystore doesn't exist or if you want to use one other than the default.

A keystore isn't required when verifying, but if one is specified or the default exists and the verbose option was also specified, then additional information is output regarding whether or not any of the certificates used to verify the JAR file are contained in that keystore. The -keystore argument can be a file name and path specification rather than a URL, in which case it is treated the same as a file: URL. For example, the following are equivalent:

-keystore *filePathAndName* -keystore file:*filePathAndName*

If the Sun PKCS  $\#11$  provider was configured in the  $java$  security security properties file (located in the JRE's \$JAVA\_HOME/conf/security directory), then the keytool and jarsigner tools can operate on the PKCS #11 token by specifying these options:

-keystore NONE -storetype PKCS11

For example, the following command lists the contents of the configured PKCS#11 token:

keytool -keystore NONE -storetype PKCS11 -list

#### **-storepass[:env | :file]** *argument*

Specifies the password that is required to access the keystore. This is only needed when signing (not verifying) a JAR file. In that case, if a -storepass option isn't provided at the command line, then the user is prompted for the password.

If the modifier env or file isn't specified, then the password has the value argument. Otherwise, the password is retrieved as follows:

- env: Retrieve the password from the environment variable named *argument*.
- file: Retrieve the password from the file named *argument*.

## **Note:**

The password shouldn't be specified on the command line or in a script unless it is for testing purposes, or you are on a secure system.

#### **-storetype** *storetype*

Specifies the type of keystore to be instantiated. The default keystore type is the one that is specified as the value of the keystore.type property in the security properties file, which is returned by the static getDefaultType method in java.security.KeyStore.

The PIN for a PKCS #11 token can also be specified with the -storepass option. If none is specified, then the keytool and jarsigner commands prompt for the token PIN. If the token has a protected authentication path (such as a dedicated PIN-pad or a biometric reader), then the -protected option must be specified and no password options can be specified.

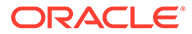

## **-keypass [:env | :file]** *argument* **-certchain** *file*

Specifies the password used to protect the private key of the keystore entry addressed by the alias specified on the command line. The password is required when using jarsigner to sign a JAR file. If no password is provided on the command line, and the required password is different from the store password, then the user is prompted for it.

If the modifier env or file isn't specified, then the password has the value argument. Otherwise, the password is retrieved as follows:

- env: Retrieve the password from the environment variable named argument.
- file: Retrieve the password from the file named argument.

## **Note:**

The password shouldn't be specified on the command line or in a script unless it is for testing purposes, or you are on a secure system.

#### **-certchain** *file*

Specifies the certificate chain to be used when the certificate chain associated with the private key of the keystore entry that is addressed by the alias specified on the command line isn't complete. This can happen when the keystore is located on a hardware token where there isn't enough capacity to hold a complete certificate chain. The file can be a sequence of concatenated X.509 certificates, or a single PKCS#7 formatted data block, either in binary encoding format or in printable encoding format (also known as Base64 encoding) as defined by [Internet RFC 1421 Certificate](http://tools.ietf.org/html/rfc1421) [Encoding Standard](http://tools.ietf.org/html/rfc1421).

## **-sigfile** *file*

Specifies the base file name to be used for the generated .SF and .DSA files. For example, if file is DUKESIGN, then the generated . SF and . DSA files are named DUKESIGN.SF and DUKESIGN.DSA, and placed in the META-INF directory of the signed JAR file.

The characters in the file must come from the set  $a-zA-Z0-9$  -. Only letters, numbers, underscore, and hyphen characters are allowed. All lowercase characters are converted to uppercase for the .SF and .DSA file names.

If no -sigfile option appears on the command line, then the base file name for the .SF and .DSA files is the first 8 characters of the alias name specified on the command line, all converted to upper case. If the alias name has fewer than 8 characters, then the full alias name is used. If the alias name contains any characters that aren't valid in a signature file name, then each such character is converted to an underscore (\_) character to form the file name.

## **-signedjar** *file*

Specifies the name of signed JAR file.

#### **-digestalg** *algorithm*

Specifies the name of the message digest algorithm to use when digesting the entries of a JAR file.

For a list of standard message digest algorithm names, see [Java Security Standard](https://docs.oracle.com/en/java/javase/11/docs/specs/security/standard-names.html) [Algorithm Names.](https://docs.oracle.com/en/java/javase/11/docs/specs/security/standard-names.html)

If this option isn't specified, then SHA256 is used. There must either be a statically installed provider supplying an implementation of the specified algorithm or the user must specify one with the -addprovider or -providerClass options; otherwise, the command will not succeed.

## **-sigalg** *algorithm*

Specifies the name of the signature algorithm to use to sign the JAR file. This algorithm must be compatible with the private key used to sign the JAR file. If this option isn't specified, then use a default algorithm matching the private key as described in the [Supported Algorithms](#page-203-0) section. There must either be a statically installed provider supplying an implementation of the specified algorithm or you must specify one with the -addprovider or -providerClass option; otherwise, the command doesn't succeed. For a list of standard message digest algorithm names, see [Java Security Standard](https://docs.oracle.com/en/java/javase/11/docs/specs/security/standard-names.html) [Algorithm Names.](https://docs.oracle.com/en/java/javase/11/docs/specs/security/standard-names.html)

#### **-verify**

Verifies a signed JAR file.

## **-verbose [:***suboptions***]**

When the -verbose option appears on the command line, it indicates that the jarsigner use the verbose mode when signing or verifying with the suboptions determining how much information is shown.. This causes the jarsigner to output extra information about the progress of the JAR signing or verification. The *suboptions* can be all, grouped, or summary.

If the -certs option is also specified, then the default mode (or suboption  $all$ ) displays each entry as it is being processed, and after that, the certificate information for each signer of the JAR file.

If the -certs and the -verbose:grouped suboptions are specified, then entries with the same signer info are grouped and displayed together with their certificate information. If -certs and the -verbose:summary suboptions are specified, then entries with the same signer information are grouped and displayed together with their certificate information. Details about each entry are summarized and displayed as *one entry (and more)*. See [Example of Verifying a Signed JAR File](#page-215-0) and [Example of Verification with Certificate](#page-216-0) [Information](#page-216-0).

#### **-certs**

If the -certs option appears on the command line with the -verify and -verbose options, then the output includes certificate information for each signer of the JAR file. This information includes the name of the type of certificate (stored in the .DSA file) that certifies the signer's public key, and if the certificate is an X.509 certificate (an instance of the java.security.cert.X509Certificate), then the distinguished name of the signer. The keystore is also examined. If no keystore value is specified on the command line, then the default keystore file (if any) is checked. If the public key certificate for a signer matches an entry in the keystore, then the alias name for the keystore entry for that signer is displayed in parentheses.

#### **-tsa** *url*

If -tsa http://example.tsa.url appears on the command line when signing a JAR file then a time stamp is generated for the signature. The URL, http://example.tsa.url, identifies the location of the Time Stamping Authority (TSA) and overrides any URL found with the -tsacert option. The -tsa option doesn't require the TSA public key certificate to be present in the keystore.

To generate the time stamp, jarsigner communicates with the TSA with the Time-Stamp Protocol (TSP) defined in RFC 3161. When successful, the time stamp token returned by the TSA is stored with the signature in the signature block file.

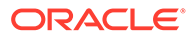

## **-tsacert** *alias*

When -tsacert alias appears on the command line when signing a JAR file, a time stamp is generated for the signature. The alias identifies the TSA public key certificate in the keystore that is in effect. The entry's certificate is examined for a Subject Information Access extension that contains a URL identifying the location of the TSA. The TSA public key certificate must be present in the keystore when using the tsacert **option.** 

## **-tsapolicyid** *policyid*

Specifies the object identifier (OID) that identifies the policy ID to be sent to the TSA server. If this option isn't specified, no policy ID is sent and the TSA server will choose a default policy ID.

Object identifiers are defined by X.696, which is an ITU Telecommunication Standardization Sector (ITU-T) standard. These identifiers are typically periodseparated sets of non-negative digits like 1.2.3.4.

#### **—tsadigestalg** *algorithm*

Specifies the message digest algorithm that is used to generate the message imprint to be sent to the TSA server. If this option isn't specified, SHA-256 will be used. See [Supported Algorithms.](#page-203-0)

For a list of standard message digest algorithm names, see [Java Security Standard](https://docs.oracle.com/en/java/javase/11/docs/specs/security/standard-names.html) [Algorithm Names.](https://docs.oracle.com/en/java/javase/11/docs/specs/security/standard-names.html)

#### **-internalsf**

In the past, the .DSA (signature block) file generated when a JAR file was signed included a complete encoded copy of the .SF file (signature file) also generated. This behavior has been changed. To reduce the overall size of the output JAR file, the . DSA file by default doesn't contain a copy of the .sF file anymore. If -internalsf appears on the command line, then the old behavior is utilized. This option is useful for testing. In practice, don't use the -internalsf option because it incurs higher overhead.

#### **-sectionsonly**

If the  $-$ sectionsonly option appears on the command line, then the  $.$  SF file (signature file) generated when a JAR file is signed doesn't include a header that contains a hash of the whole manifest file. It contains only the information and hashes related to each individual source file included in the JAR file. See [Signature File.](#page-204-0)

By default, this header is added, as an optimization. When the header is present, whenever the JAR file is verified, the verification can first check to see whether the hash in the header matches the hash of the whole manifest file. When there is a match, verification proceeds to the next step. When there is no match, it is necessary to do a less optimized verification that the hash in each source file information section in the .SF file equals the hash of its corresponding section in the manifest file. See [JAR File Verification](#page-205-0).

The  $-$ sectionsonly option is primarily used for testing. It shouldn't be used other than for testing because using it incurs higher overhead.

#### **-protected**

Values can be either true or false. Specify true when a password must be specified through a protected authentication path such as a dedicated PIN reader.

#### **-providerName** *providerName*

If more than one provider was configured in the java.security security properties file, then you can use the -providerName option to target a specific provider instance. The argument to this option is the name of the provider.

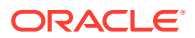

For the Oracle PKCS #11 provider, *providerName* is of the form SunPKCS11-TokenName, where *TokenName* is the name suffix that the provider instance has been configured with, as detailed in the configuration attributes table. For example, the following command lists the contents of the PKCS #11 keystore provider instance with name suffix SmartCard:

```
jarsigner -keystore NONE -storetype PKCS11
         -providerName SunPKCS11-SmartCard
         -list
```
#### **-addprovider** *name* **[-providerArg** *arg***]**

Adds a security provider by name (such as SunPKCS11) and an optional configure argument. The value of the security provider is the name of a security provider that is defined in a module.

Used with the -providerArg ConfigFilePath option, the keytool and jarsigner tools install the provider dynamically and use ConfigFilePath for the path to the token configuration file. The following example shows a command to list a  $PKCS$  #11 keystore when the Oracle PKCS #11 provider wasn't configured in the security properties file.

```
jarsigner -keystore NONE -storetype PKCS11
           -addprovider SunPKCS11
           -providerArg /mydir1/mydir2/token.config
```
## **-providerClass** *provider-class-name* **[-providerArg** *arg***]**

Used to specify the name of cryptographic service provider's master class file when the service provider isn't listed in the java.security security properties file. Adds a security provider by fully-qualified class name and an optional configure argument.

## **Note:**

The preferred way to load PKCS11 is by using modules. See -addprovider.

#### **-J***javaoption*

Passes through the specified *javaoption* string directly to the Java interpreter. The jarsigner command is a wrapper around the interpreter. This option shouldn't contain any spaces. It is useful for adjusting the execution environment or memory usage. For a list of possible interpreter options, type  $\frac{1}{2}$  ava -h or  $\frac{1}{2}$  ava -X at the command line.

#### **-strict**

During the signing or verifying process, the command may issue warning messages. If you specify this option, the exit code of the tool reflects the severe warning messages that this command found. See [Errors and Warnings](#page-212-0).

**-conf** *url* Specifies a pre-configured options file.

## **-conf** *file*

Specifies a pre-configured options file. Read the keytool documentation for details. The property keys supported are "jarsigner.all" for all actions, "jarsigner.sign" for signing, and "jarsigner.verify" for verification.

Jarsigner arguments including jar file name and alias name(s) cannot be set in this file.

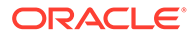

## <span id="page-212-0"></span>**Deprecated Options**

The following jarsigner options are deprecated and might be removed in a future JDK release.

#### **-altsigner** *class*

This option specifies an alternative signing mechanism. The fully qualified class name identifies a class file that extends the com.sun.jarsigner.ContentSigner abstract class. The path to this class file is defined by the  $\text{-}altsignerpath$  option. If the  $\text{-}$ altsigner option is used, then the jarsigner command uses the signing mechanism provided by the specified class. Otherwise, the jarsigner command uses its default signing mechanism.

For example, to use the signing mechanism provided by a class named com.sun.sun.jarsigner.AuthSigner, use the jarsigner option -altsigner com.sun.jarsigner.AuthSigner.

#### **-altsignerpath** *classpathlist*

Specifies the path to the class file and any JAR file it depends on. The class file name is specified with the -altsigner option. If the class file is in a JAR file, then this option specifies the path to that JAR file.

An absolute path or a path relative to the current directory can be specified. If *classpathlist* contains multiple paths or JAR files, then they should be separated with a:

- Colon (:) on Oracle Solaris, Linux, and macOS
- Semicolon (; ) on Windows

This option isn't necessary when the class is already in the search path. The following example shows how to specify the path to a JAR file that contains the class file. The JAR file name is included.

-altsignerpath /home/user/lib/authsigner.jar

The following example shows how to specify the path to the JAR file that contains the class file. The JAR file name is omitted.

-altsignerpath /home/user/classes/com/sun/tools/jarsigner/

## **Errors and Warnings**

During the signing or verifying process, the jarsigner command may issue various errors or warnings.

If there is a failure, the jarsigner command exits with code 1. If there is no failure, but there are one or more severe warnings, the jarsigner command exits with code 0 when the -strict option is **not** specified, or exits with the OR-value of the warning codes when the -strict is specified. If there is only informational warnings or no warning at all, the command always exits with code 0.

For example, if a certificate used to sign an entry is expired and has a KeyUsage extension that doesn't allow it to sign a file, the jarsigner command exits with code 12 (=4+8) when the -strict option is specified.

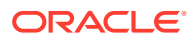

## **Note:**

Exit codes are reused because only the values from 0 to 255 are legal on Oracle Solaris, Linux, and macOS.

The following sections describes the names, codes, and descriptions of the errors and warnings that the jarsigner command can issue.

#### **Failure**

Reasons why the jarsigner command fails include (but aren't limited to) a command line parsing error, the inability to find a keypair to sign the JAR file, or the verification of a signed JAR fails.

## **failure**

Code 1. The signing or verifying fails.

## **Severe Warnings**

# **Note:**

Severe warnings are reported as errors if you specify the -strict option.

Reasons why the jarsigner command issues a severe warning include the certificate used to sign the JAR file has an error or the signed JAR file has other problems.

## **hasExpiredCert**

Code 4. This JAR contains entries whose signer certificate has expired.

## **hasExpiredTsaCert**

Code 4. The timestamp has expired.

## **notYetValidCert**

Code 4. This JAR contains entries whose signer certificate isn't yet valid.

#### **chainNotValidated**

Code 4. This JAR contains entries whose certificate chain isn't validated.

#### **tsaChainNotValidated**

Code 64. The timestamp is invalid.

## **signerSelfSigned**

Code 4. This JAR contains entries whose signer certificate is self signed.

#### **weakAlg**

Code 4. An algorithm specified on the command line is considered a security risk.

#### **badKeyUsage**

Code 8. This JAR contains entries whose signer certificate's KeyUsage extension doesn't allow code signing.

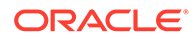

## **badExtendedKeyUsage**

Code 8. This JAR contains entries whose signer certificate's ExtendedKeyUsage extension doesn't allow code signing.

## **badNetscapeCertType**

Code 8. This JAR contains entries whose signer certificate's NetscapeCertType extension doesn't allow code signing.

## **hasUnsignedEntry**

Code 16. This JAR contains unsigned entries which haven't been integrity-checked.

## **notSignedByAlias**

Code 32. This JAR contains signed entries which aren't signed by the specified alias(es).

#### **aliasNotInStore**

Code 32. This JAR contains signed entries that aren't signed by alias in this keystore.

#### **tsaChainNotValidated**

Code 64. This JAR contains entries whose TSA certificate chain is invalid.

## **Informational Warnings**

Informational warnings include those that aren't errors but regarded as bad practice. They don't have a code.

#### **hasExpiringCert**

This JAR contains entries whose signer certificate expires within six months.

#### **hasExpiringTsaCert**

The timestamp will expire within one year on YYYY-MM-DD.

#### **noTimestamp**

This JAR contains signatures that doesn't include a timestamp. Without a timestamp, users may not be able to validate this JAR file after the signer certificate's expiration date (YYYY-MM-DD) or after any future revocation date.

## **Example of Signing a JAR File**

Use the following command to sign bundle.jar with the private key of a user whose keystore alias is jane in a keystore named mystore in the working directory and name the signed JAR file sbundle.jar:

```
jarsigner -keystore /working/mystore
     -storepass keystore password
     -keypass private key password
     -signedjar sbundle.jar bundle.jar jane
```
There is no -sigfile specified in the previous command so the generated .SF and .DSA files to be placed in the signed JAR file have default names based on the alias name. They are named JANE.SF and JANE.DSA.

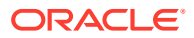

<span id="page-215-0"></span>If you want to be prompted for the store password and the private key password, then you could shorten the previous command to the following:

```
jarsigner -keystore /working/mystore
     -signedjar sbundle.jar bundle.jar jane
```
If the keystore is the default keystore (.keystore in your home directory), then you don't need to specify a keystore, as follows:

jarsigner -signedjar sbundle.jar bundle.jar jane

If you want the signed JAR file to overwrite the input JAR file  $(\text{bundle}, \text{jar})$ , then you don't need to specify a -signedjar option, as follows:

```
jarsigner bundle.jar jane
```
## **Example of Verifying a Signed JAR File**

To verify a signed JAR file to ensure that the signature is valid and the JAR file wasn't been tampered with, use a command such as the following:

```
jarsigner -verify ButtonDemo.jar
```
When the verification is successful, jar verified is displayed. Otherwise, an error message is displayed. You can get more information when you use the -verbose option. A sample use of jarsigner with the -verbose option follows:

```
jarsigner -verify -verbose ButtonDemo.jar
s 866 Tue Sep 12 20:08:48 EDT 2017 META-INF/MANIFEST.MF
        825 Tue Sep 12 20:08:48 EDT 2017 META-INF/ORACLE_C.SF
        7475 Tue Sep 12 20:08:48 EDT 2017 META-INF/ORACLE_C.RSA
          0 Tue Sep 12 20:07:54 EDT 2017 META-INF/
          0 Tue Sep 12 20:07:16 EDT 2017 components/
          0 Tue Sep 12 20:07:16 EDT 2017 components/images/
sm 523 Tue Sep 12 20:07:16 EDT 2017 components/ButtonDemo$1.class
sm 3440 Tue Sep 12 20:07:16 EDT 2017 components/ButtonDemo.class
sm 2346 Tue Sep 12 20:07:16 EDT 2017 components/ButtonDemo.jnlp
sm 172 Tue Sep 12 20:07:16 EDT 2017 components/images/left.gif
sm 235 Tue Sep 12 20:07:16 EDT 2017 components/images/middle.gif
sm 172 Tue Sep 12 20:07:16 EDT 2017 components/images/right.gif
  s = signature was verified
  m = entry is listed in manifest
 k = at least one certificate was found in keystore
- Signed by "CN="Oracle America, Inc.", OU=Software Engineering, O="Oracle 
America, Inc.", L=Redwood City, ST=California, C=US"
    Digest algorithm: SHA-256
    Signature algorithm: SHA256withRSA, 2048-bit key
  Timestamped by "CN=Symantec Time Stamping Services Signer - G4, O=Symantec 
Corporation, C=US" on Tue Sep 12 20:08:49 UTC 2017
```
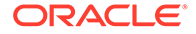
```
 Timestamp digest algorithm: SHA-1
 Timestamp signature algorithm: SHA1withRSA, 2048-bit key
```
jar verified.

```
The signer certificate expired on 2018-02-01. However, the JAR will be 
valid until the timestamp expires on 2020-12-29.
```
#### **Example of Verification with Certificate Information**

If you specify the -certs option with the -verify and -verbose options, then the output includes certificate information for each signer of the JAR file. The information includes the certificate type, the signer distinguished name information (when it is an X.509 certificate), and in parentheses, the keystore alias for the signer when the public key certificate in the JAR file matches the one in a keystore entry, for example:

```
jarsigner -keystore $JAVA_HOME/lib/security/cacerts -verify -verbose -
certs ButtonDemo.jar
s k 866 Tue Sep 12 20:08:48 EDT 2017 META-INF/MANIFEST.MF
       >>> Signer
       X.509, CN="Oracle America, Inc.", OU=Software Engineering, 
O="Oracle America, Inc.", L=Redwood City, ST=California, C=US
       [certificate is valid from 2017-01-30, 7:00 PM to 2018-02-01, 
6:59 PM]
       X.509, CN=Symantec Class 3 SHA256 Code Signing CA, OU=Symantec 
Trust Network, O=Symantec Corporation, C=US
       [certificate is valid from 2013-12-09, 7:00 PM to 2023-12-09, 
6:59 PM]
       X.509, CN=VeriSign Class 3 Public Primary Certification 
Authority - G5, OU="(c) 2006 VeriSign, Inc. - For authorized use 
only", OU=VeriSign Trust Network, O="VeriSign, Inc.", C=US 
(verisignclass3g5ca [jdk])
       [trusted certificate]
       >>> TSA
       X.509, CN=Symantec Time Stamping Services Signer - G4, 
O=Symantec Corporation, C=US
       [certificate is valid from 2012-10-17, 8:00 PM to 2020-12-29, 
6:59 PM]
       X.509, CN=Symantec Time Stamping Services CA - G2, O=Symantec 
Corporation, C=US
       [certificate is valid from 2012-12-20, 7:00 PM to 2020-12-30, 
6:59 PM]
         825 Tue Sep 12 20:08:48 EDT 2017 META-INF/ORACLE_C.SF
        7475 Tue Sep 12 20:08:48 EDT 2017 META-INF/ORACLE_C.RSA
           0 Tue Sep 12 20:07:54 EDT 2017 META-INF/
           0 Tue Sep 12 20:07:16 EDT 2017 components/
           0 Tue Sep 12 20:07:16 EDT 2017 components/images/
smk 523 Tue Sep 12 20:07:16 EDT 2017 components/ButtonDemo$1.class
       [entry was signed on 2017-09-12, 4:08 PM]
       >>> Signer
       X.509, CN="Oracle America, Inc.", OU=Software Engineering,
```
O="Oracle America, Inc.", L=Redwood City, ST=California, C=US [certificate is valid from 2017-01-30, 7:00 PM to 2018-02-01, 6:59 PM] X.509, CN=Symantec Class 3 SHA256 Code Signing CA, OU=Symantec Trust Network, O=Symantec Corporation, C=US [certificate is valid from 2013-12-09, 7:00 PM to 2023-12-09, 6:59 PM] X.509, CN=VeriSign Class 3 Public Primary Certification Authority - G5, OU="(c) 2006 VeriSign, Inc. - For authorized use only", OU=VeriSign Trust Network, O="VeriSign, Inc.", C=US (verisignclass3g5ca [jdk]) [trusted certificate] >>> TSA X.509, CN=Symantec Time Stamping Services Signer - G4, O=Symantec Corporation, C=US [certificate is valid from 2012-10-17, 8:00 PM to 2020-12-29, 6:59 PM] X.509, CN=Symantec Time Stamping Services CA - G2, O=Symantec Corporation, C=US [certificate is valid from 2012-12-20, 7:00 PM to 2020-12-30, 6:59 PM] smk 3440 Tue Sep 12 20:07:16 EDT 2017 components/ButtonDemo.class ... smk 2346 Tue Sep 12 20:07:16 EDT 2017 components/ButtonDemo.jnlp ... smk 172 Tue Sep 12 20:07:16 EDT 2017 components/images/left.gif ... smk 235 Tue Sep 12 20:07:16 EDT 2017 components/images/middle.gif ... smk 172 Tue Sep 12 20:07:16 EDT 2017 components/images/right.gif ... s = signature was verified m = entry is listed in manifest  $k = at$  least one certificate was found in keystore - Signed by "CN="Oracle America, Inc.", OU=Software Engineering, O="Oracle America, Inc.", L=Redwood City, ST=California, C=US" Digest algorithm: SHA-256 Signature algorithm: SHA256withRSA, 2048-bit key Timestamped by "CN=Symantec Time Stamping Services Signer - G4, O=Symantec Corporation, C=US" on Tue Sep 12 20:08:49 UTC 2017 Timestamp digest algorithm: SHA-1 Timestamp signature algorithm: SHA1withRSA, 2048-bit key jar verified. The signer certificate expired on 2018-02-01. However, the JAR will be valid until the timestamp expires on 2020-12-29.

If the certificate for a signer isn't an X.509 certificate, then there is no distinguished name information. In that case, just the certificate type and the alias are shown. For example, if the certificate is a PGP certificate, and the alias is bob, then you would get: PGP, (bob).

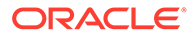

# kinit

You use the kinit tool and its options to obtain and cache Kerberos ticket-granting tickets.

# **Synopsis**

Initial ticket request:

kinit [-A] [-f] [-p] [-c *cache\_name*] [-l *lifetime*] [-r *renewable\_time*] [[-k [-t *keytab\_file\_name*]] [*principal*] [*password*]

# Renew a ticket:

kinit -R [-c *cache\_name*] [*principal*]

# **Description**

This tool is similar in functionality to the kinit tool that is commonly found in other Kerberos implementations, such as SEAM and MIT Reference implementations. The user must be registered as a principal with the Key Distribution Center (KDC) prior to running kinit.

By default, on Windows, a cache file named *USER\_HOME*\krb5cc\_*USER\_NAME* is generated.

The identifier *USER HOME* is obtained from the java.lang.System property user.home. *USER\_NAME* is obtained from the java.lang.System property user.name. If *USER\_HOME* is null, the cache file is stored in the current directory from which the program is running. USER\_NAME is the operating system's login user name. This user name could be different from the user's principal name. For example, on Windows, the cache file could be C:\Windows\Users\duke\krb5cc\_duke, in which duke is the *USER\_NAME* and C:\Windows\Users\duke is the *USER\_HOME*.

By default, the keytab name is retrieved from the Kerberos configuration file. If the keytab name isn't specified in the Kerberos configuration file, the kinit tool assumes that the name is *USER\_HOME\krb5.keytab.* 

If you don't specify the password by using the password option on the command line, the kinit tool prompts you for the password.

# **Note:**

The password option is provided only for testing purposes. Don't specify your password in a script or provide your password on the command line. Doing so will compromise your password.

# **Commands**

You can specify one of the following commands. After the command, specify the options for it.

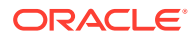

# **-A**

Doesn't include addresses.

# **-f**

Issues a forwardable ticket.

# **-p**

Issues a proxiable ticket.

#### **-c** *cache\_name*

The cache name (for example, FILE: D: \temp\mykrb5cc).

# **-l** *lifetime*

Sets the lifetime of a ticket. The value can be one of "h:m[:s]", "NdNhNmNs", and "N". See the MIT krb5 Time [Duration definition](http://web.mit.edu/kerberos/krb5-1.17/doc/basic/date_format.html#duration) for more information.

## **-r** *renewable\_time*

Sets the total lifetime that a ticket can be renewed.

# **-R**

Renews a ticket.

**-k** Uses keytab

# **-t** *keytab\_filename*

The keytab name (for example, D:\winnt\profiles\duke\krb5.keytab).

### *principal*

The principal name (for example, duke@example.com).

# *password*

The *principal*'s Kerberos password. **Don't specify this on the command line or in a script.**

Run kinit -help to display the instructions above.

# **Examples**

Requests credentials valid for authentication from the current client host, for the default services, storing the credentials cache in the default location (C:\Windows\Users\duke\krb5cc\_duke):

kinit duke@example.com

Requests proxiable credentials for a different principal and stores these credentials in a specified file cache:

kinit -l 1h -r 10h duke@example.com

Requests a TGT for the specified principal that will expire in 1 hour but is renewable for up to 10 hours. Users must renew a ticket before it has expired. The renewed ticket can be renewed repeatedly within 10 hours from its initial request.

kinit -R duke@example.com

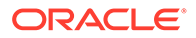

Renews an existing renewable TGT for the specified principal.

```
kinit -p -c FILE:C:\Windows\Users\duke\credentials\krb5cc cafebeef
     cafebeef@example.com
```
Requests proxiable and forwardable credentials for a different principal and stores these credentials in a specified file cache:

```
kinit -f -p -c FILE:C:\Windows\Users\duke\credentials\krb5cc cafebeef
     cafebeef@example.com
```
Displays the help menu for the kinit tool:

kinit -help

# klist

You use the klist tool to display the entries in the local credentials cache and key table.

## **Synopsis**

klist [ [-c] [-f] [-e] [-a [-n]] ] [-k [-t] [-K] ] [*name*] [-help]]

#### **Description**

The klist tool displays the entries in the local credentials cache and key table. After you modify the credentials cache with the kinit tool or modify the keytab with the ktab tool, the only way to verify the changes is to view the contents of the credentials cache or keytab using the klist tool. The klist tool doesn't change the Kerberos database.

#### **Commands**

**-c**

Specifies that the credential cache is to be listed. The following are the options for credential cache entries:

**-f** Show credential flags.

**-e** Show the encryption type.

**-a** Show addresses.

**-n** If the -a option is specified, don't reverse resolve addresses.

#### **-k**

Specifies that key tab is to be listed.

List the keytab entries. The following are the options for keytab entries:

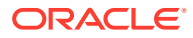

**-t** Show keytab entry timestamps.

**-K** Show keytab entry DES keys.

**-e**

Shows keytab entry key type.

#### *name*

Specifies the credential cache name or the keytab name. File-based cache or keytab's prefix is FILE:. If the name isn't specified, the klist tool uses default values for the cache name and keytab. The kinit documentation lists these default values.

**-help**

Displays instructions.

# **Examples**

List entries in the keytable specified including keytab entry timestamps and DES keys:

klist -k -t -K FILE:\temp\mykrb5cc

List entries in the credentials cache specified including credentials flag and address list:

klist -c -f FILE:\temp\mykrb5cc

# ktab

You use the ktab tool to manage the principal names and service keys stored in a local key table.

# **Synopsis**

ktab *commands options*

#### *commands options*

Lists the keytab name and entries, adds new key entries to the keytab, deletes existing key entries, and displays instructions. See [Commands and Options](#page-222-0).

# **Description**

The ktab enables the user to manage the principal names and service keys stored in a local key table. Principal and key pairs listed in the keytab enable services running on a host to authenticate themselves to the Key Distribution Center (KDC).

Before configuring a server to use Kerberos, you must set up a keytab on the host running the server. Note that any updates made to the keytab using the ktab tool don't affect the Kerberos database.

A *keytab* is a host's copy of its own keylist, which is analogous to a user's password. An application server that needs to authenticate itself to the Key Distribution Center (KDC) must have a keytab which contains its own principal and key. If you change the keys in the keytab, you must also make the corresponding changes to the Kerberos database. The ktab tool

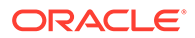

<span id="page-222-0"></span>enables you to list, add, update or delete principal names and key pairs in the key table. None of these operations affect the Kerberos database.

#### **Security Alert**

Don't specify your password on the command line. Doing so can be a security risk. For example, an attacker could discover your password while running the UNIX ps command.

Just as it is important for users to protect their passwords, it is equally important for hosts to protect their keytabs. You should always store keytab files on the local disk and make them readable only by root. You should never send a keytab file over a network in the clear.

#### **Commands and Options**

```
-l [-e] [-t]
```
Lists the keytab name and entries. When  $-e$  is specified, the encryption type for each entry is displayed. When  $-t$  is specified, the timestamp for each entry is displayed.

#### **-a** *principal\_name* **[***password***] [-n** *kvno***] [-append]**

Adds new key entries to the keytab for the given principal name with an optional *password*. If a *kvno* is specified, the new keys' Key Version Numbers is equal to the value, otherwise, it automatically increments the Key Version Numbers. If -append is specified, new keys are appended to the keytab, otherwise, old keys for the same principal are removed.

No changes are made to the Kerberos database. **Don't specify the password on the command line or in a script.** This tool will prompt for a password if it isn't specified.

```
-d principal_name [—f] [-e etype] [kvno | all | old]
```
Deletes key entries from the keytab for the specified principal. No changes are made to the Kerberos database.

- If  $k$ vno is specified, the tool deletes keys whose Key Version Numbers match *kvno*.
- If all is specified, the tool deletes all keys.
- If old is specified, the tool deletes all keys except those with the highest *kvno*. The default action is all.
- If *etype* is specified, the tool only deletes keys of this encryption type. *etype* should be specified as the numeric value *etype* defined in RFC 3961, section 8. A prompt to confirm the deletion is displayed unless -f is specified.

When  $\text{etype}$  is provided, only the entry matching this encryption type is deleted. Otherwise, all entries are deleted.

**-help** Displays instructions.

# **Common Options**

This option can be used with the  $-1$ ,  $-a$ , or  $-d$  commands.

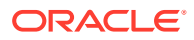

**-k** *keytab name*

Specifies the keytab name and path with the FILE: prefix.

**Examples**

#### **Lists all the entries in the default keytable**

ktab -l

#### **Adds a new principal to the key table (note that you will be prompted for your password)**

ktab -a duke@example.com

# **Deletes a principal from the key table**

ktab -d duke@example.com

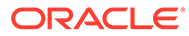

# <span id="page-224-0"></span>5

# Remote Method Invocation (RMI) Tools and **Commands**

You use the RMI tools and commands to create applications that interact over the web or with another network.

The following sections describe the RMI tools and commands:

- rmic: You use the rmic compiler to generate stub and skeleton class files using the Java Remote Method Protocol (JRMP).
- [rmiregistry:](#page-227-0) You use the rmiregistry command on UNIX-based systems to create and start a remote object registry on the specified port on the current host.
- [rmid](#page-228-0): You use the rmid command to start the activation system daemon that enables objects to be registered and activated in a Java Virtual Machine (JVM).
- [serialver:](#page-233-0) You use the serialver command to return the serialVersionUID for one or more classes in a form suitable for copying into an evolving class.

# rmic

You use the rmic compiler to generate stub and skeleton class files using the Java Remote Method Protocol (JRMP).

# **Synopsis**

rmic [ *options* ] *package-qualified-class-names*

#### *options*

This represents the command-line *options* for the rmic compiler. See [Options for the rmic](#page-225-0) [Compiler](#page-225-0).

*package-qualified-class-names* Class names that include their packages, for example, java.awt.Color.

# **Description**

# **Note:**

Support for static generation of Java Remote Method Protocol (JRMP) stubs and skeletons has been deprecated. Oracle recommends that you use dynamically generated JRMP stubs instead, eliminating the need to use this tool for JRMPbased applications.

The rmic compiler generates stub and skeleton class files using the JRMP.

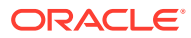

# <span id="page-225-0"></span>**Note:**

The rmic compiler has been updated to remove the  $-i$ dl and  $-i$ iop options and can no longer generate IDL or IIOP stubs and tie classes.

JRMP class files are generated from compiled Java programming language classes that are remote object implementation classes. A remote implementation class is a class that implements the interface  $j$ ava.rmi.Remote. The class names in the rmic command must be for classes that were compiled successfully with the javac command and must be fully package qualified. For example, running the  $rm$ ic command on the class file name HelloImpl as shown here creates the HelloImpl Stub.class file in the hello subdirectory (named for the class's package):

#### rmic hello.HelloImpl

A skeleton for a remote object is a JRMP protocol server-side entity that has a method that dispatches calls to the remote object implementation.

A stub is a client-side proxy for a remote object that's responsible for communicating method invocations on remote objects to the server where the actual remote object implementation resides. A client's reference to a remote object, therefore, is actually a reference to a local stub.

By default, the  $\text{rm}$  command generates stub classes that use the 1.2 JRMP stub protocol version only, as though the  $-v1.2$  option were specified. See Options for the rmic Compiler.

A stub implements only the remote interfaces, and not local interfaces that the remote object also implements. Because a JRMP stub implements the same set of remote interfaces as the remote object, a client can use the Java programming language builtin operators for casting and type checking.

#### **Options for the rmic Compiler**

#### **-bootclasspath** *path*

Overrides the location of bootstrap class files.

#### **-classpath** *path*

Specifies the path the rmic command uses to look up classes. This option overrides the default or the CLASSPATH environment variable when it is set. Directories are separated by colons or semicolons, depending on your operating system. The following is the general format for *path*:

- **Oracle Solaris, Linux, and macOS:** .:*your\_path*, for example: .:/usr/local/ java/classes
- **Windows:** .;*your\_path*, for example: .;/usr/local/java/classes

#### **-d** *directory*

Specifies the root destination directory for the generated class hierarchy. You can use this option to specify a destination directory for the stub, skeleton, and tie files.

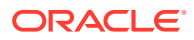

• **Oracle Solaris, Linux, and macOS:** For example, the following command places the stub and skeleton classes derived from MyClass into the directory /java/classes/ exampleclass:

rmic -d /java/classes exampleclass.MyClass

• **Windows:** For example, the following command places the stub and skeleton classes derived from MyClass into the directory C: \java\classes\exampleclass:

rmic -d C:\java\classes exampleclass.MyClass

If the  $-d$  option isn't specified, then the default behavior is as though  $-d$  was specified. The package hierarchy of the target class is created in the current directory, and stub/tie/skeleton files are placed within it.

#### **-g**

Enables the generation of all debugging information, including local variables. By default, only line number information is generated.

# **-J***argument*

Used with any Java command, the -J option passes the *argument* that follows it (no spaces between the  $-J$  and the argument) to the Java interpreter.

#### **-keep or -keepgenerated**

Retains the generated . java source files for the stub, skeleton, and tie classes and writes them to the same directory as the .class files.

#### **-nowarn**

Turns off warnings. When the -nowarn option is used, the compiler doesn't print warnings.

#### **-nowrite**

Doesn't write compiled classes to the file system.

#### **-vcompat (deprecated)**

Generates stub and skeleton classes that are compatible with both the 1.1 and 1.2 JRMP stub protocol versions. This option was the default in releases before 5.0. The generated stub classes use the 1.1 stub protocol version when loaded in a JDK 1.1 virtual machine and use the 1.2 stub protocol version when loaded into a 1.2 (or later) virtual machine. The generated skeleton classes support both 1.1 and 1.2 stub protocol versions. The generated classes are relatively large to support both modes of operation.

# **Note:**

This option has been deprecated. See [Description.](#page-224-0)

#### **-verbose**

Causes the compiler and linker to print messages about what classes are being compiled and what class files are being loaded.

#### **-v1.1 (deprecated)**

Generates stub and skeleton classes for the 1.1 JRMP stub protocol version only. The  $-v1.1$ option is useful only for generating stub classes that are serialization-compatible with

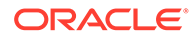

<span id="page-227-0"></span>existing, statically deployed stub classes generated by the rmic command from JDK 1.1 that can't be upgraded (and dynamic class loading isn't being used).

**Note:** This option has been deprecated. See [Description.](#page-224-0)

#### **-v1.2 (deprecated)**

(Default) Generates stub classes for the 1.2 JRMP stub protocol version only. No skeleton classes are generated because skeleton classes aren't used with the 1.2 stub protocol version. The generated stub classes don't work when they're loaded into a JDK 1.1 virtual machine.

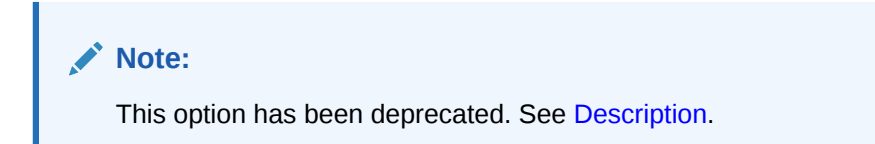

### **Environment Variables**

#### **CLASSPATH**

Used to provide the system a path to user-defined classes.

• **Oracle Solaris, Linux, and macOS:** Directories are separated by colons, for example:

.:/usr/local/java/classes

• **Windows:** Directories are separated by colons, for example:

.;C:\usr\local\java\classes

# rmiregistry

You use the **rmiregistry** command on UNIX-based systems to create and start a remote object registry on the specified port on the current host.

# **Synopsis**

rmiregistry *options port*

#### *options*

This represents the option for the *rmiregistry* command. See [Options](#page-228-0)

#### *port*

The number of a port on the current host at which to start the remote object registry.

#### **Description**

On Oracle Solaris, Linux, and macOS systems, the rmiregistry command creates and starts a remote object registry on the specified port on the current host. If the port

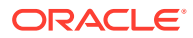

<span id="page-228-0"></span>is omitted, then the registry is started on port 1099. The rmiregistry command produces no output and is typically run in the background, for example:

rmiregistry &

A remote object registry is a bootstrap naming service that's used by RMI servers on the same host to bind remote objects to names. Clients on local and remote hosts can then look up remote objects and make remote method invocations.

The registry is typically used to locate the first remote object on which an application needs to call methods. That object then provides application-specific support for finding other objects.

The methods of the java.rmi.registry.LocateRegistry class are used to get a registry operating on the local host or local host and port.

The URL-based methods of the  $java.rmi$ . Naming class operate on a registry and can be used to:

- Bind the specified name to a remote object
- Return an array of the names bound in the registry
- Return a reference, a stub, for the remote object associated with the specified name
- Rebind the specified name to a new remote object
- Destroy the binding for the specified name that's associated with a remote object

#### **Options**

## **-J***option*

Used with any Java option to pass the *option* following the -J (no spaces between the -J and the option) to the Java interpreter.

# rmid

You use the rmid command to start the activation system daemon that enables objects to be registered and activated in a Java Virtual Machine (JVM).

#### **Synopsis**

rmid [*options*]

#### *options*

This represents the command-line options for the rmid command. See [Options for rmid.](#page-229-0)

#### **Description**

The rmid command starts the activation system daemon. The activation system daemon must be started before objects that can be activated are either registered with the activation system or activated in a JVM.

Start the daemon by executing the  $r$ mid command and specifying a security policy file, as follows:

rmid -J-Djava.security.policy=rmid.policy

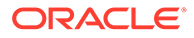

<span id="page-229-0"></span>When you run Oracle's implementation of the **rmid command**, by default you must specify a security policy file so that the rmid command can verify whether or not the information in each ActivationGroupDesc is allowed to be used to start a JVM for an activation group. Specifically, the command and options specified by the CommandEnvironment and any properties passed to an ActivationGroupDesc constructor must now be explicitly allowed in the security policy file for the rmid command. The value of the sun.rmi.activation.execPolicy property dictates the policy that the rmid command uses to determine whether or not the information in an ActivationGroupDesc can be used to start a JVM for an activation group. For more information, see the description of the -J-Dsun.rmi.activation.execPolicy=policy option.

Executing the rmid command starts the Activator and an internal registry on the default port 1098 and binds an ActivationSystem to the name java.rmi.activation.ActivationSystem in this internal registry.

To specify an alternate port for the registry, you must specify the -port option when you execute the rmid command. For example, the following command starts the activation system daemon and a registry on the registry's default port, 1099.

rmid -J-Djava.security.policy=rmid.policy -port 1099

#### **Start RMID on Demand (Oracle Solaris and Linux Only)**

An alternative to starting  $r$ mid from the command line is to configure inetd (Oracle Solaris) or xinetd (Linux) to start rmid on demand.

When RMID starts, it attempts to obtain an inherited channel (inherited from inetal xinetd) by calling the System.inheritedChannel method. If the inherited channel is null or not an instance of java.nio.channels.ServerSocketChannel, then RMID assumes that it wasn't started by  ${\rm inertd/xinetd}$ , and it starts as previously described.

If the inherited channel is a ServerSocketChannel instance, then RMID uses the java.net.ServerSocket obtained from the ServerSocketChannel as the server socket that accepts requests for the remote objects it exports: The registry in which the java.rmi.activation.ActivationSystem is bound and the java.rmi.activation.Activator remote object. In this mode, RMID behaves the same as when it is started from the command line, except in the following cases:

- Output printed to System.err is redirected to a file. This file is located in the directory specified by the java.io.tmpdir system property (typically /var/tmp or / tmp) with the prefix rmid-err and the suffix tmp.
- The -port option isn't allowed. If this option is specified, then RMID exits with an error message.
- The  $-\log$  option is required. If this option isn't specified, then RMID exits with an error message

#### **Options for rmid**

#### **-C** *option*

Specifies an option that's passed as a command-line argument to each child process (activation group) of the rmid command when that process is created. For example,

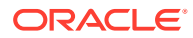

you could pass a property to each virtual machine spawned by the activation system daemon:

```
rmid -C-Dsome.property=value
```
This ability to pass command-line arguments to child processes can be useful for debugging. For example, the following command enables server-call logging in all child JVMs.

rmid -C-Djava.rmi.server.logCalls=true

#### **-J***option*

Specifies an option that's passed to the Java interpreter running the RMID command. For example, to specify that the  $rmid$  command use a policy file named  $rmid$ ,  $p$ olicy, the  $-J$ option can be used to define the  $j$ ava.security.policy property on the  $r$ mid command line, for example:

rmid -J-Djava.security.policy-rmid.policy

#### **-J-Dsun.rmi.activation.execPolicy=***policy*

Specifies the policy that the RMID command employs to check commands and commandline options used to start the JVM in which an activation group runs. This option exists only in Oracle's implementation of the Java RMI activation daemon. If this property isn't specified on the command line, then the result is the same as though -J-

Dsun.rmi.activation.execPolicy=default were specified.

The possible values of *policy* can be default, *policyClassName*, or none.

default

The default or unspecified value execPolicy allows the rmid command to execute commands with specific command-line options only when the rmid command was granted permission to execute those commands and options in the security policy file that the rmid command uses. Only the default activation group implementation can be used with the default execution policy.

The rmid command starts a JVM for an activation group with the information in the group's registered activation group descriptor, ActivationGroupDesc. The group descriptor specifies an optional ActivationGroupDesc.CommandEnvironment that includes the command to execute to start the activation group and any command-line options to be added to the command line. By default, the rmid command uses the java command found in  $j$ ava.home. The group descriptor also contains properties overrides that are added to the command line as options defined as: -D*property*=*value*. The com.sun.rmi.rmid.ExecPermission permission grants the rmid command permission to execute a command that's specified in the group descriptor's CommandEnvironment to start an activation group. The com.sun.rmi.rmid.ExecOptionPermission permission enables the rmid command to use command-line options, specified as properties overrides in the group descriptor or as options in the CommandEnvironment when starting the activation group. When granting the rmid command permission to execute various commands and options, the permissions ExecPermission and ExecOptionPermission must be granted to all code sources.

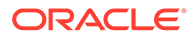

ExecPermission class: Represents permission for the rmid command to execute a specific command to start an activation group.

ExecPermission syntax: The name of ExecPermission is the path name of a command to grant the rmid command permission to execute.

A path name that ends in a slash  $\binom{1}{k}$  and an asterisk  $\binom{*}{k}$  indicates that all of the files are contained in that directory where the slash is the file-separator character, File.separatorChar.

A path name that ends in a slash  $\binom{7}{1}$  and a minus sign  $\binom{1}{2}$  indicates that all files and subdirectories are contained in that directory (recursively).

A path name that consists of the special token <<ALL FILES>> matches any file.

A path name that consists of an asterisk (\*) indicates that all the files are in the current directory.

A path name that consists of a minus sign (-) indicates that all the files are in the current directory and (recursively) all files and subdirectories are contained in the current directory.

ExecOptionPermission class: Represents permission for the rmid command to use a specific command-line option when starting an activation group. The name of ExecOptionPermission is the value of a command-line option.

ExecOptionPermission syntax: Options support a limited wild card scheme. An asterisk signifies a wild card match, and it can appear as the option name itself (matches any option), or an asterisk (\*) can appear at the end of the option name only when the asterisk  $(*)$  follows a dot  $(.)$  or an equals sign  $(=)$ .

For example: \* or -Dmydir. \* or -Da.b.c=\* is valid, but \*mydir or -Da\*b or ab\* isn't valid.

## **Policy file for rmid**

When you grant the  $rmid$  command permission to execute various commands and options, the permissions ExecPermission and ExecOptionPermission must be granted to all code sources (universally). It is safe to grant these permissions universally because only the rmid command checks these permissions.

An example policy file that grants various execute permissions to the rmid command is:

#### – **Oracle Solaris:**

```
grant {
     permission com.sun.rmi.rmid.ExecPermission
         "/files/apps/java/jdk1.7.0/solaris/bin/java";
     permission com.sun.rmi.rmid.ExecPermission
         "/files/apps/rmidcmds/*";
     permission com.sun.rmi.rmid.ExecOptionPermission
         "-Djava.security.policy=/files/policies/group.policy";
```
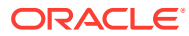

```
 permission com.sun.rmi.rmid.ExecOptionPermission
         "-Djava.security.debug=*";
     permission com.sun.rmi.rmid.ExecOptionPermission
         "-Dsun.rmi.*";
};
```
– **Windows:**

```
grant {
     permission com.sun.rmi.rmid.ExecPermission
         "c:\\files\\apps\\java\\jdk1.7.0\\win\\bin\\java";
     permission com.sun.rmi.rmid.ExecPermission
         "c:\\files\\apps\\rmidcmds\\*";
     permission com.sun.rmi.rmid.ExecOptionPermission
         "-Djava.security.policy=c:\\files\\policies\\group.policy";
     permission com.sun.rmi.rmid.ExecOptionPermission
         "-Djava.security.debug=*";
     permission com.sun.rmi.rmid.ExecOptionPermission
         "-Dsun.rmi.*";
};
```
The first permission granted allows the rmid command to execute the 1.7.0 release of the java command, specified by its explicit path name. By default, the version of the java command found in java.home is used (the same one that the rmid command uses), and doesn't need to be specified in the policy file. The second permission allows the rmid command to execute any command in either the directory /files/apps/rmidcmds (Oracle Solaris, Linux, and macOS) or the directory  $c:\theta\geq\frac{\rho}{\alpha}\$ (Windows).

The third permission granted, ExecOptionPermission, allows the rmid command to start an activation group that defines the security policy file to be either /files/policies/ group.policy (Oracle Solaris) or c:\files\policies\group.policy (Windows). The next permission allows the java.security.debug property to be used by an activation group. The last permission allows any property in the  $\sin x$  rmi property name hierarchy to be used by activation groups.

To start the rmid command with a policy file, the  $j$  ava. security. policy property needs to be specified on the rmid command line, for example:

rmid -J-Djava.security.policy=rmid.policy.

• *policyClassName*

If the default behavior isn't flexible enough, then an administrator can provide, when starting the rmid command, the name of a class whose checkExecCommand method is executed to check commands to be executed by the rmid command.

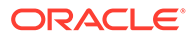

<span id="page-233-0"></span>The policyClassName specifies a public class with a public, no-argument constructor and an implementation of the following checkExecCommand method:

```
 public void checkExecCommand(ActivationGroupDesc desc, String[] 
command)
```
throws SecurityException;

Before starting an activation group, the rmid command calls the policy's checkExecCommand method and passes to it the activation group descriptor and an array that contains the complete command to start the activation group. If the checkExecCommand throws a SecurityException, then the rmid command doesn't start the activation group and an ActivationException is thrown to the caller attempting to activate the object.

• none

If the sun.rmi.activation.execPolicy property value is none, then the rmid command doesn't perform any validation of commands to start activation groups.

#### **-log** *dir*

Specifies the name of the directory that the activation system daemon uses to write its database and associated information. The log directory defaults to creating a log, in the directory in which the rmid command was executed.

#### **-port** *port*

Specifies the port that the registry uses. The activation system daemon binds ActivationSystem, with the name java.rmi.activation.ActivationSystem, in this registry. The ActivationSystem on the local machine can be obtained using the following Naming.lookup method call:

```
import java.rmi.*; 
     import java.rmi.activation.*;
    ActivationSystem system; system = (ActivationSystem)
    Naming.lookup("//:port/java.rmi.activation.ActivationSystem");
```
#### **-stop**

Stops the current invocation of the  $r$ mid command for a port specified by the -port option. If no port is specified, then this option stops the rmid invocation running on port 1098.

# serialver

You use the serialver command to return the serialVersionUID for one or more classes in a form suitable for copying into an evolving class.

# **Synopsis**

```
serialver [options] [classnames]
```
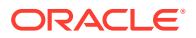

#### *options*

This represents the command-line options for the serialver command. See Options for serialver.

#### *classnames*

The classes for which serialVersionUID is to be returned.

# **Description**

The serialver command returns the serialVersionUID for one or more classes in a form suitable for copying into an evolving class. When called with no arguments, the serialver command prints a usage line.

# **Options for serialver**

# **-classpath** *path-files*

Sets the search path for application classes and resources. Separate classes and resources with a colon (:).

#### **-J***option*

Passes the specified *option* to the Java Virtual Machine, where *option* is one of the options described on the reference page for the Java application launcher. For example,  $-J-Xms48m$ sets the startup memory to 48 MB.

# **Notes**

The serialver command loads and initializes the specified classes in its virtual machine, and by default, it doesn't set a security manager. If the serialver command is to be run with untrusted classes, then a security manager can be set with the following option:

```
-J-Djava.security.manager
```
When necessary, a security policy can be specified with the following option:

```
-J-Djava.security.policy=policy_file
```
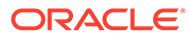

# 6 Java Deployment Tools and Commands

You use Java deployment tools and commands to package Java applications for deployment. The following sections describe the deployment tools and commands:

# **Note:**

pack200 and unpack200 have been deprecated and might be removed in a future JDK release.

- pack200: You use the pack200 command to transform a Java Archive (JAR) file into a compressed pack200 file with the Java gzip compressor.
- [unpack200:](#page-239-0) You use the unpack200 command to transform a packed file into a JAR file for web deployment.

# pack200

You use the pack200 command to transform a Java Archive (JAR) file into a compressed pack200 file with the Java gzip compressor.

# **Synopsis**

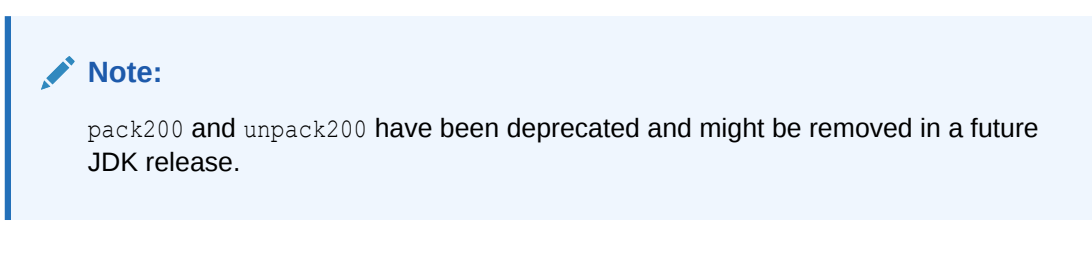

pack200 [*-opt... | --option=value*] *x.pack[.gz] JAR-file*

#### *-opt... | --option=value*

Options can be in any order. The last option on the command line or in a properties file supersedes all previously specified options. See [Options for the pack200 Command.](#page-236-0)

*x.pack***[.gz]** Name of the output file.

*file***.jar** Name of the input file.

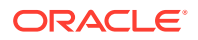

# <span id="page-236-0"></span>**Description**

The pack200 command is a Java application that transforms a JAR file into a compressed pack200 file with the Java gzip compressor. This command packages a JAR file into a compressed  $pack200$  file for web deployment. The  $pack200$  files are highly compressed files that can be directly deployed to save bandwidth and reduce download time.

Typical usage is shown in the following example, where myarchive.pack.gz is produced with the default pack200 command settings:

pack200 myarchive.pack.gz myarchive.jar

# **Note:**

This command shouldn't be confused with pack. The pack and pack200 commands are separate products. The Java SE API Specification provided with the JDK is the superseding authority, when there are discrepancies.

# **Exit Status**

The following exit values are returned: 0 for successful completion and a number greater than 0 when an error occurs.

# **Options for the pack200 Command**

The pack200 command has several options to fine-tune and set the compression engine. The typical usage is shown in the following example, where myarchive.pack.qz is produced with the default pack200 command settings:

pack200 myarchive.pack.gz myarchive.jar

#### **-r or --repack**

Produces a JAR file by packing and unpacking a JAR file. The resulting file can be used as an input to the jarsigner tool. The following example packs and unpacks the myarchive.jar file:

```
pack200 --repack myarchive-packer.jar myarchive.jar
pack200 --repack myarchive.jar
```
#### **-g or --no-gzip**

Produces a pack200 file. With this option, a suitable compressor must be used, and the target system must use a corresponding decompresser.

pack200 --no-gzip myarchive.pack myarchive.jar

#### **--gzip**

(Default) Post-compresses the pack output with gzip.

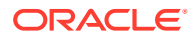

## **-G or --strip-debug**

Strips debugging attributes from the output. These include SourceFile, LineNumberTable, LocalVariableTable and LocalVariableTypeTable. Removing these attributes reduces the size of both downloads and installations, also reduces the usefulness of debuggers.

#### **--keep-file-order**

Preserves the order of files in the input file. This is the default behavior.

#### **-O or --no-keep-file-order**

Reorders and transmits all elements. The packer can also remove JAR directory names to reduce the download size. However, certain JAR file optimizations, such as indexing, might not work correctly.

## **-S***N* **or --segment-limit=***N*

The value is the estimated target size *N* (in bytes) of each archive segment. If a single input file requires more than *N* bytes, then its own archive segment is provided. As a special case, a value of -1 produces a single large segment with all input files, while a value of 0 produces one segment for each class. Larger archive segments result in less fragmentation and better compression, but processing them requires more memory.

The size of each segment is estimated by counting the size of each input file to be transmitted in the segment with the size of its name and other transmitted properties. The default is -1, which means that the packer creates a single segment output file. In cases where extremely large output files are generated, users are strongly encouraged to use segmenting or break up the input file into smaller JAR files.

A 10 MB JAR packed without this limit typically packs about 10 percent smaller, but the packer might require a larger Java heap (about 10 times the segment limit).

## **-E***value* **or --effort=***value*

If the value is set to a single decimal digit, then the packer uses the indicated amount of effort in compressing the archive. Level 1 might produce somewhat larger size and faster compression speed, while level 9 takes much longer, but can produce better compression. The special value 0 instructs the  $peak200$  command to copy through the original JAR file directly with no compression. The JSR 200 standard requires any unpacker to understand this special case as a pass-through of the entire archive.

The default is 5, to invest a modest amount of time to produce reasonable compression.

#### **-H***value* **or --deflate-hint=***value*

Overrides the default, which preserves the input information, but can cause the transmitted archive to be larger. The possible values are: true, false, or keep.

If the value is true or false, then the packer200 command sets the deflation hint accordingly in the output archive and doesn't transmit the individual deflation hints of archive elements. The keep value preserves deflation hints observed in the input JAR. This is the default.

#### **-m***value* **or --modification-time=***value*

# The possible values are latest and keep.

If the value is latest, then the packer attempts to determine the latest modification time, among all the available entries in the original archive, or the latest modification time of all the available entries in that segment. This single value is transmitted as part of the segment and applied to all the entries in each segment. This can marginally decrease the transmitted size of the archive at the expense of setting all installed files to a single date.

If the value is keep, then modification times observed in the input JAR are preserved. This is the default.

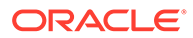

#### **-P***file* **or --pass-file=***file*

Indicates that a file should be passed through bytewise with no compression. By repeating the option, multiple files can be specified. There is no path name transformation, except that the system file separator is replaced by the JAR file separator forward slash (/). The resulting file names must match exactly as strings with their occurrences in the JAR file. If *file* is a directory name, then all files under that directory are passed.

#### **-U***action* **or --unknown-attribute=***action*

Overrides the default behavior, which means that the class file that contains the unknown attribute is passed through with the specified *action*. The possible values for actions are error, strip, or pass.

If the value is error, then the entire pack200 command operation fails with a suitable explanation.

If the value is strip, then the attribute is dropped. Removing the required Java Virtual Machine (JVM) attributes can cause class loader failures.

If the value is pass, then the entire class is transmitted as though it is a resource.

**-C***attribute-name***=***layout* **or --class-attribute=***attribute-name***=***action* (user-defined attribute) See the description for —D*attribute-name*=*layout*.

**-F***attribute-name***=***layout* **or --field-attribute=***attribute-name***=***action* (user-defined attribute) See the description for —D*attribute-name*=*layout*

**-M***attribute-name***=***layout* **or --method-attribute=***attribute-name***=***action* (user-defined attribute) See the description for —D*attribute-name*=*layout*

#### **—D***attribute-name***=***layout* **or --code-attribute=***attribute-name***=***action*

(user-defined attribute) The attribute layout can be specified for a class entity, such as class-attribute, field-attribute, method-attribute, and code-attribute. The *attribute-name* is the name of the attribute for which the layout or action is being defined. The possible values for *action* are some-layout-string, error, strip, pass. some-layout-string: The layout language is defined in the JSR 200 specification, for example: --class-attribute=SourceFile=RUH.

If the value is error, then the pack200 operation fails with an explanation. If the value is strip, then the attribute is removed from the output. Removing JVMrequired attributes can cause class loader failures. For example, --classattribute=CompilationID=pass causes the class file that contains this attribute to be passed through without further action by the packer.

If the value is pass, then the entire class is transmitted as though it's a resource.

#### **-f** *pack.properties* **or --config-file=***pack.properties*

Indicates a configuration file, containing Java properties to initialize the packer, can be specified on the command line.

```
pack200 -f pack.properties myarchive.pack.gz myarchive.jar
more pack.properties
# Generic properties for the packer.
modification.time=latest
deflate.hint=false
keep.file.order=false
# This option will cause the files bearing new attributes to
```
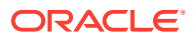

## Chapter 6 unpack200

```
# be reported as an error rather than passed uncompressed.
unknown.attribute=error
# Change the segment limit to be unlimited.
segment.limit=-1
```
#### **-v or --verbose**

Outputs minimal messages. Multiple specification of this option will create more verbose messages.

**-q or --quiet** Specifies quiet operation with no messages.

**-l***filename* **or --log-file=***filename* Specifies a log file to output messages.

**-? , -h , or--help** Prints help information about this command.

```
-V or --version
```
Prints version information about this command.

#### **-J***option*

Passes the specified option to the Java Virtual Machine. For example,  $-J$ - $Xms48m$  sets the startup memory to 48 MB.

# unpack200

You use the unpack200 command to transform a packed file into a JAR file for web deployment.

### **Synopsis**

# **Note:**

pack200 and unpack200 have been deprecated and might be removed in a future JDK release.

unpack200 [ *options* ] *input-file JAR-file*

#### *options*

The command-line options. See [Options for the unpack200 Command](#page-240-0).

#### *input-file*

Name of the input file, which can be a pack200 gzip file or a pack200 file. The input can also be a JAR file produced by  $pack200$  with an effort of  $0$ , in which case the contents of the input file are copied to the output JAR file with the pack200 marker.

#### *JAR-file*

Name of the output JAR file.

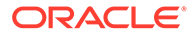

# <span id="page-240-0"></span>**Description**

The unpack200 command is a native implementation that transforms a packed file produced by pack200 into a JAR file for web deployment. An example of typical usage follows. In the following example, the myarchive.jar file is produced from myarchive.pack.gz with the default unpack200 command settings.

unpack200 myarchive.pack.gz myarchive.jar

#### **Options for the unpack200 Command**

## **-H***value* **or --deflate-hint=***value*

Sets deflation to be true, false, or keep on all entries within a JAR file. The default mode is keep. If the value is true or false, then the  $-$ -deflate=hint option overrides the default behavior and sets the deflation mode on all entries within the output JAR file.

**-r or --remove-pack-file**

Removes the input pack file.

**-v or --verbose** Displays minimal messages. Multiple specifications of this option displays more verbose messages.

**-q or --quiet** Specifies quiet operation with no messages.

# **-l** *filename* **or --log-file=***filename*

Specifies a log file where output messages are logged.

**-?, -h, or --help** Prints help information about the unpack200 command.

#### **-V or --version**

Prints version information about the unpack200 command.

#### **-J***option*

Passes option to the Java Virtual Machine, where *option* is one of the options described on the reference page for the Java application launcher. For example, -J-Xms48m sets the startup memory to 48 MB.

#### **Notes**

This command shouldn't be confused with the unpack command. They're distinctly separate products.

The Java SE API Specification provided with the JDK is the superseding authority in case of discrepancies.

# **Exit Status**

The following exit values are returned: 0 for successful completion, and a value that is greater than 0 when an error occurred.

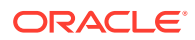

# 7 Monitoring Tools and Commands

You use Java Virtual Machine (JVM) monitoring tools and commands to monitor and manage Java applications and the JVM.

The following sections describe the JDK tools and commands used to monitor and manage Java applications and the JVM:

• jconsole: You use the jconsole command to start a graphical console to monitor and manage Java applications.

# **Note:**

Tools identified as **Experimental** are unsupported and might not be available in future JDK releases.

- [jps:](#page-242-0) **Experimental** You use the jps command to list the instrumented JVMs on the target system.
- **[jstat](#page-246-0): Experimental** You use the jstat command to monitor JVM statistics.
- [jstatd:](#page-254-0) **Experimental** You use the jstatd command to monitor the creation and termination of instrumented Java HotSpot VMs.

# jconsole

You use the jconsole command to start a graphical console to monitor and manage Java applications.

# **Synopsis**

```
jconsole [-interval=n] [-notile] [-plugin path] [-version] [connection ... ] 
[-Jinput_arguments]
```
jconsole -help

#### **Options**

```
-interval
Sets the update interval to n seconds (default is 4 seconds).
```
#### **-notile**

Doesn't tile the windows for two or more connections.

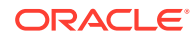

#### <span id="page-242-0"></span>**-pluginpath** *path*

Specifies the path that jconsole uses to look up plug-ins. The plug-in *path* should contain a provider-configuration file named META-INF/services/ com.sun.tools.jconsole.JConsolePlugin that contains one line for each plug-in. The line specifies the fully qualified class name of the class implementing the com.sun.tools.jconsole.JConsolePlugin class.

#### **-version**

Prints the program version.

#### *connection* **=** *pid* **|** *host***:***port* **|** *jmxURL* A connection is described by either *pid*, *host*:*port* or *jmxURL*.

- The *pid* value is the process ID of a target process. The JVM must be running with the same user ID as the user ID running the jconsole command.
- The *host*:*port* values are the name of the host system on which the JVM is running, and the port number specified by the system property com.sun.management.jmxremote.port when the JVM was started.
- The *jmxUrl* value is the address of the JMX agent to be connected to as described in JMXServiceURL.

## **-J***input\_arguments*

Passes *input arguments* to the JVM on which the jconsole command is run.

# **-help or --help** Displays the help message for the command.

#### **Description**

The jconsole command starts a graphical console tool that lets you monitor and manage Java applications and virtual machines on a local or remote machine.

On Windows, the jconsole command doesn't associate with a console window. It does, however, display a dialog box with error information when the jconsole command fails.

# jps

You use the jps command to list the instrumented JVMs on the target system.

# **Synopsis**

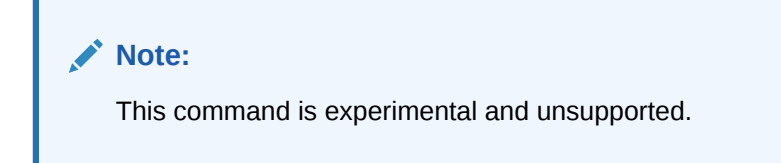

jps [-q] [-mlvV][*hostid*]

jps [-help]

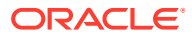

# **-q**

Suppresses the output of the class name, JAR file name, and arguments passed to the main method, producing a list of only local JVM identifiers.

#### **-mlvV**

- -m displays the arguments passed to the main method. The output may be null for embedded JVMs.
- -l displays the full package name for the application's main class or the full path name to the application's JAR file.
- $-v$  displays the arguments passed to the JVM.
- -V suppresses the output of the class name, JAR file name, and arguments passed to the main method, producing a list of only local JVM identifiers.

#### *hostid*

The identifier of the host for which the process report should be generated. The *hostid* can include optional components that indicate the communications protocol, port number, and other implementation specific data. See [Host Identifier.](#page-244-0)

#### **-help**

Displays the help message for the jps command.

# **Description**

The jps command lists the instrumented Java HotSpot VMs on the target system. The command is limited to reporting information on JVMs for which it has access permission.

# **Note:**

JDK 10 added support for using the Attach API when attaching to Java processes running in a separate docker process. However, the  $\gamma$  tool cannot see JVM processes running in a separate docker instance. If you are trying to connect a Linux host with a Virtual Machine within a docker container, you must use tools such as ps to look up the PID of the JVM and then specify the PID on the command line of the tools that accept the PID.

If the jps command is run without specifying a *hostid*, then it searches for instrumented JVMs on the local host. If started with a *hostid*, then it searches for JVMs on the indicated host, using the specified protocol and port. A jstatd process is assumed to be running on the target host.

The jps command reports the local JVM identifier, or *lvmid*, for each instrumented JVM found on the target system. The *lvmid* is typically, but not necessarily, the operating system's process identifier for the JVM process. With no options, the jps command lists each Java application's *lvmid* followed by the short form of the application's class name or JAR file name. The short form of the class name or JAR file name omits the class's package information or the JAR files path information.

The jps command uses the Java launcher to find the class name and arguments passed to the main method. If the target JVM is started with a custom launcher, then the class or JAR file name, and the arguments to the main method aren't available. In this case, the  $ips$ 

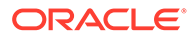

<span id="page-244-0"></span>command outputs the string Unknown for the class name, or JAR file name, and for the arguments to the main method.

The list of JVMs produced by the jps command can be limited by the permissions granted to the principal running the command. The command lists only the JVMs for which the principal has access rights as determined by operating system-specific access control mechanisms.

### **Host Identifier**

The host identifier, or *hostid*, is a string that indicates the target system. The syntax of the *hostid* string corresponds to the syntax of a URI:

[*protocol*:][[//]*hostname*][:*port*][/*servername*]

#### *protocol*

The communications protocol. If the *protocol* is omitted and a *hostname* isn't specified, then the default protocol is a platform-specific, optimized, local protocol. If the protocol is omitted and a host name is specified, then the default protocol is  $rmi$ .

#### *hostname*

A host name or IP address that indicates the target host. If you omit the *hostname* parameter, then the target host is the local host.

#### *port*

The default port for communicating with the remote server. If the *hostname* parameter is omitted or the *protocol* parameter specifies an optimized, local protocol, then the *port* parameter is ignored. Otherwise, treatment of the *port* parameter is implementation-specific. For the default rmi protocol, the *port* parameter indicates the port number for the rmiregistry on the remote host. If the *port* parameter is omitted, and the *protocol* parameter indicates rmi, then the default rmiregistry port (1099) is used.

#### *servername*

The treatment of this parameter depends on the implementation. For the optimized, local protocol, this field is ignored. For the rmi protocol, this parameter is a string that represents the name of the RMI remote object on the remote host. See the [jstatdc](#page-254-0)ommand -n option.

#### **Output Format of the jps Command**

The output of the jps command has the following pattern:

```
lvmid [ [ classname | JARfilename | "Unknown"] [ arg* ] [ jvmarg* ] ]
```
All output tokens are separated by white space. An arg value that includes embedded white space introduces ambiguity when attempting to map arguments to their actual positional parameters.

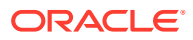

# **Note:**

It's recommended that you don't write scripts to parse jps output because the format might change in future releases. If you write scripts that parse jps output, then expect to modify them for future releases of this tool.

## **Examples**

This section provides examples of using the jps command.

List the instrumented JVMs on the local host:

```
jps
18027 Java2Demo.JAR
18032 jps
18005 jstat
```
The following example lists the instrumented JVMs on a remote host. This example assumes that the jstat server and either its internal RMI registry or a separate external rmiregistry process are running on the remote host on the default port (port 1099). It also assumes that the local host has appropriate permissions to access the remote host. This example includes the -l option to output the long form of the class names or JAR file names.

```
jps -l remote.domain
3002 /opt/jdk1.7.0/demo/jfc/Java2D/Java2Demo.JAR
2857 sun.tools.jstatd.jstatd
```
The following example lists the instrumented JVMs on a remote host with a nondefault port for the RMI registry. This example assumes that the jstatd server, with an internal RMI registry bound to port  $2002$ , is running on the remote host. This example also uses the  $-m$ option to include the arguments passed to the main method of each of the listed Java applications.

```
jps -m remote.domain:2002
3002 /opt/jdk1.7.0/demo/jfc/Java2D/Java2Demo.JAR
3102 sun.tools.jstatd.jstatd -p 2002
```
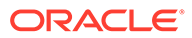

# <span id="page-246-0"></span>jstat

You use the jstat command to monitor JVM statistics.

# **Synopsis**

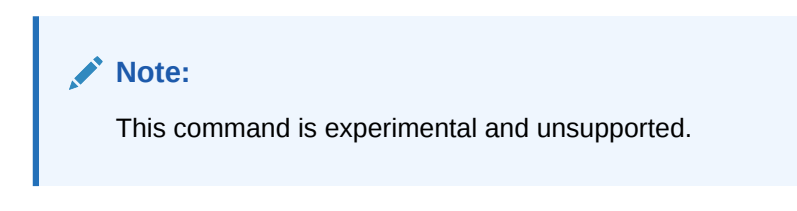

```
jstat generalOptions
```
jstat *outputOptions* [-t] \[-h *lines*] *vmid* [*interval* [*count*] ]

# *generalOptions*

A single general command-line option. See [General Options](#page-247-0).

#### *outputOptions*

An option reported by the -options option. One or more output options that consist of a single stat Option, plus any of the  $-t$ ,  $-h$ , and  $-J$  options. See [Output Options for](#page-247-0) [the jstat Command.](#page-247-0)

# **-t**

Displays a time-stamp column as the first column of output. The time stamp is the time since the start time of the target JVM.

# **-h** *n*

Displays a column header every *n* samples (output rows), where *n* is a positive integer. The default value is 0, which displays the column header of the first row of data.

# *vmid*

A virtual machine identifier, which is a string that indicates the target JVM. See [Virtual](#page-251-0) [Machine Identifier.](#page-251-0)

# *interval*

The sampling interval in the specified units, seconds (s), or milliseconds (ms). Default units are milliseconds. This must be a positive integer. When specified, the jstat command produces its output at each interval.

# *count*

The number of samples to display. The default value is infinity, which causes the jstat command to display statistics until the target JVM terminates or the jstat command is terminated. This value must be a positive integer.

# **Description**

The jstat command displays performance statistics for an instrumented Java HotSpot VM. The target JVM is identified by its virtual machine identifier, or vmid option.

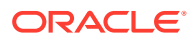

<span id="page-247-0"></span>The jstat command supports two types of options, general options and output options. General options cause the jstat command to display simple usage and version information. Output options determine the content and format of the statistical output.

All options and their functionality are subject to change or removal in future releases.

#### **General Options**

If you specify one of the general options, then you can't specify any other option or parameter.

**-help** Displays a help message.

**-options** Displays a list of static options. See Output Options for the jstat Command.

# **Output Options for the jstat Command**

If you don't specify a general option, then you can specify output options. Output options determine the content and format of the jstat command's output, and consist of a single statOption, plus any of the other output options  $(-h, -t,$  and  $-J)$ . The statOption must come first.

Output is formatted as a table, with columns that are separated by spaces. A header row with titles describes the columns. Use the -h option to set the frequency at which the header is displayed. Column header names are consistent among the different options. In general, if two options provide a column with the same name, then the data source for the two columns is the same.

Use the  $-t$  option to display a time-stamp column, labeled Timestamp as the first column of output. The Timestamp column contains the elapsed time, in seconds, since the target JVM started. The resolution of the time stamp is dependent on various factors and is subject to variation due to delayed thread scheduling on heavily loaded systems.

Use the interval and count parameters to determine how frequently and how many times, respectively, the jstat command displays its output.

# **Note:**

Don't write scripts to parse the jstat command's output because the format might change in future releases. If you write scripts that parse the jstat command output, then expect to modify them for future releases of this tool.

**-statOption**

Determines the statistics information that the jstat command displays. The following lists the available options. Use the -options general option to display the list of options for a particular platform installation. See [Stat Options and Output](#page-248-0).

class: Displays statistics about the behavior of the class loader.

compiler: Displays statistics about the behavior of the Java HotSpot VM Just-in-Time compiler.

gc: Displays statistics about the behavior of the garbage collected heap.

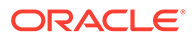

<span id="page-248-0"></span>gccapacity: Displays statistics about the capacities of the generations and their corresponding spaces.

gccause: Displays a summary about garbage collection statistics (same as -gcutil), with the cause of the last and current (when applicable) garbage collection events. gcnew: Displays statistics about the behavior of the new generation.

gcnewcapacity: Displays statistics about the sizes of the new generations and their corresponding spaces.

gcold: Displays statistics about the behavior of the old generation and metaspace statistics.

gcoldcapacity: Displays statistics about the sizes of the old generation.

gcmetacapacity: Displays statistics about the sizes of the metaspace.

gcutil: Displays a summary about garbage collection statistics.

printcompilation: Displays Java HotSpot VM compilation method statistics.

#### **-J***javaOption*

Passes javaOption to the Java application launcher. For example,  $-J-\text{Xms48m}$  sets the startup memory to 48 MB. For a complete list of options, see [java](#page-52-0).

#### **Stat Options and Output**

The following information summarizes the columns that the jstat command outputs for each *statOption*.

#### **-class** *option*

Class loader statistics. Loaded: Number of classes loaded. Bytes: Number of KB loaded. Unloaded: Number of classes unloaded. Bytes: Number of KB loaded. Time: Time spent performing class loading and unloading operations.

#### **-compiler** *option*

Java HotSpot VM Just-in-Time compiler statistics. Compiled: Number of compilation tasks performed. Failed: Number of compilations tasks failed. Invalid: Number of compilation tasks that were invalidated. Time: Time spent performing compilation tasks. FailedType: Compile type of the last failed compilation. FailedMethod: Class name and method of the last failed compilation.

#### **-gc** *option*

Garbage collected heap statistics. S0C: Current survivor space 0 capacity (KB). s1c: Current survivor space 1 capacity (KB). S0U: Survivor space 0 utilization (KB). S1U: Survivor space 1 utilization (KB). EC: Current eden space capacity (KB). EU: Eden space utilization (KB). OC: Current old space capacity (KB). OU: Old space utilization (KB). MC: Metaspace Committed Size (KB). MU: Metaspace utilization (KB). CCSC: Compressed class committed size (KB).

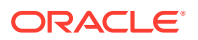

CCSU: Compressed class space used (KB). YGC: Number of young generation garbage collection (GC) events. YGCT: Young generation garbage collection time. FGC: Number of full GC events. FGCT: Full garbage collection time. GCT: Total garbage collection time.

#### **-gccapacity** *option*

Memory pool generation and space capacities. NGCMN: Minimum new generation capacity (KB). NGCMX: Maximum new generation capacity (KB). NGC: Current new generation capacity (KB). soc: Current survivor space 0 capacity (KB). s1c: Current survivor space 1 capacity (KB). EC: Current eden space capacity (KB). OGCMN: Minimum old generation capacity (KB). OGCMX: Maximum old generation capacity (KB). OGC: Current old generation capacity (KB). OC: Current old space capacity (KB). MCMN: Minimum metaspace capacity (KB). MCMX: Maximum metaspace capacity (KB). MC: Metaspace Committed Size (KB). CCSMN: Compressed class space minimum capacity (KB). CCSMX: Compressed class space maximum capacity (KB). CCSC: Compressed class committed size (KB). YGC: Number of young generation GC events. FGC: Number of full GC events.

#### **-gccause** *option*

This option displays the same summary of garbage collection statistics as the  $-$ gcutil option, but includes the causes of the last garbage collection event and (when applicable), the current garbage collection event. In addition to the columns listed for  $-q$ cutil, this option adds the following columns: LGCC: Cause of last garbage collection

GCC: Cause of current garbage collection

#### **-gcnew** *option*

New generation statistics. soc: Current survivor space 0 capacity (KB). s1c: Current survivor space 1 capacity (KB). S0U: Survivor space 0 utilization (KB). S1U: Survivor space 1 utilization (KB). TT: Tenuring threshold. MTT: Maximum tenuring threshold. DSS: Desired survivor size (KB). EC: Current eden space capacity (KB). EU: Eden space utilization (KB). YGC: Number of young generation GC events. YGCT: Young generation garbage collection time.

#### **-gcnewcapacity** *option*

New generation space size statistics.

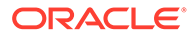

NGCMN: Minimum new generation capacity (KB). NGCMX: Maximum new generation capacity (KB). NGC: Current new generation capacity (KB). S0CMX: Maximum survivor space 0 capacity (KB). soc: Current survivor space 0 capacity (KB). S1CMX: Maximum survivor space 1 capacity (KB). s1c: Current survivor space 1 capacity (KB). ECMX: Maximum eden space capacity (KB). EC: Current eden space capacity (KB). YGC: Number of young generation GC events. FGC: Number of full GC events.

#### **-gcold** *option*

Old generation size statistics. MC: Metaspace Committed Size (KB). MU: Metaspace utilization (KB). CCSC: Compressed class committed size (KB). CCSU: Compressed class space used (KB). OC: Current old space capacity (KB). OU: Old space utilization (KB). YGC: Number of young generation GC events. FGC: Number of full GC events. FGCT: Full garbage collection time. GCT: Total garbage collection time.

#### **-gcoldcapacity** *option*

Old generation statistics. OGCMN: Minimum old generation capacity (KB). OGCMX: Maximum old generation capacity (KB). OGC: Current old generation capacity (KB). OC: Current old space capacity (KB). YGC: Number of young generation GC events. FGC: Number of full GC events. FGCT: Full garbage collection time. GCT: Total garbage collection time.

#### **-gcmetacapacity** *option*

Metaspace size statistics. MCMN: Minimum metaspace capacity (KB). MCMX: Maximum metaspace capacity (KB). MC: Metaspace Committed Size (KB). CCSMN: Compressed class space minimum capacity (KB). CCSMX: Compressed class space maximum capacity (KB). YGC: Number of young generation GC events. FGC: Number of full GC events. FGCT: Full garbage collection time. GCT: Total garbage collection time.

#### **-gcutil** *option*

Summary of garbage collection statistics. S0: Survivor space 0 utilization as a percentage of the space's current capacity. s1: Survivor space 1 utilization as a percentage of the space's current capacity.

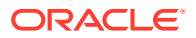

<span id="page-251-0"></span>E: Eden space utilization as a percentage of the space's current capacity.

O: Old space utilization as a percentage of the space's current capacity.

M: Metaspace utilization as a percentage of the space's current capacity.

CCS: Compressed class space utilization as a percentage.

YGC: Number of young generation GC events.

YGCT: Young generation garbage collection time.

FGC: Number of full GC events.

FGCT: Full garbage collection time.

GCT: Total garbage collection time.

# **-printcompilation** *option*

Java HotSpot VM compiler method statistics.

Compiled: Number of compilation tasks performed by the most recently compiled method. Size: Number of bytes of byte code of the most recently compiled method.

Type: Compilation type of the most recently compiled method.

Method: Class name and method name identifying the most recently compiled method. Class name uses a slash (/) instead of a dot (.) as a name space separator. The method name is the method within the specified class. The format for these two fields is consistent with the HotSpot -XX: + PrintCompilation option.

# **Virtual Machine Identifier**

The syntax of the vmid string corresponds to the syntax of a URI:

[*protocol*:][//]*lvmid*[@*hostname*[:*port*]/*servername*]

The syntax of the vmid string corresponds to the syntax of a URI. The vmid string can vary from a simple integer that represents a local JVM to a more complex construction that specifies a communications protocol, port number, and other implementation-specific values.

# *protocol*

The communications protocol. If the *protocol* value is omitted and a host name isn't specified, then the default protocol is a platform-specific optimized local protocol. If the *protocol* value is omitted and a host name is specified, then the default protocol is rmi.

# *lvmid*

The local virtual machine identifier for the target JVM. The *lvmid* is a platform-specific value that uniquely identifies a JVM on a system. The *lvmid* is the only required component of a virtual machine identifier. The *lvmid* is typically, but not necessarily, the operating system's process identifier for the target JVM process. You can use the jps command to determine the *lvmid* provided the JVM processes is not running in a separate docker instance. You can also determine the *lvmid* on Oracle Solaris, Linux, and macOS platforms with the ps command, and on Windows with the Windows Task Manager.

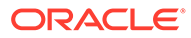
## **Note:**

JDK 10 added support for using the Attach API when attaching to Java processes running in a separate docker process. However, the jps command will not list the JVM processes that are running in a separate docker instance. If you are trying to connect a Linux host with a Virtual Machine that is in a docker container, you must use tools such as ps to look up the PID of the JVM.

## *hostname*

A host name or IP address that indicates the target host. If the *hostname* value is omitted, then the target host is the local host.

## *port*

The default port for communicating with the remote server. If the *hostname* value is omitted or the *protocol* value specifies an optimized, local protocol, then the *port* value is ignored. Otherwise, treatment of the *port* parameter is implementationspecific. For the default  $rmi$  protocol, the port value indicates the port number for the rmiregistry on the remote host. If the *port* value is omitted and the *protocol* value indicates rmi, then the default rmiregistry port (1099) is used.

## *servername*

The treatment of the *servername* parameter depends on implementation. For the optimized local protocol, this field is ignored. For the rmi protocol, it represents the name of the RMI remote object on the remote host.

## **Examples**

This section presents some examples of monitoring a local JVM with an *lvmid* of 21891.

## **The gcutil Option**

This example attaches to lvmid 21891 and takes 7 samples at 250 millisecond intervals and displays the output as specified by the -gcutil option.

The output of this example shows that a young generation collection occurred between the third and fourth sample. The collection took 0.078 seconds and promoted objects from the eden space (E) to the old space (O), resulting in an increase of old space utilization from 66.80% to 68.19%. Before the collection, the survivor space was 97.02% utilized, but after this collection it's 91.03% utilized.

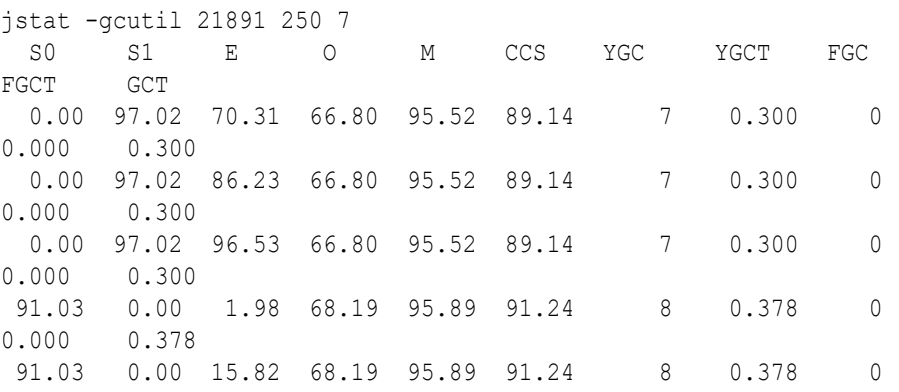

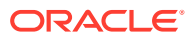

0.000 0.378 91.03 0.00 17.80 68.19 95.89 91.24 8 0.378 0 0.000 0.378 91.03 0.00 17.80 68.19 95.89 91.24 8 0.378 0 0.000 0.378

## **Repeat the Column Header String**

This example attaches to lvmid 21891 and takes samples at 250 millisecond intervals and displays the output as specified by the  $-$ gcnew option. In addition, it uses the  $-h3$  option to output the column header after every 3 lines of data.

In addition to showing the repeating header string, this example shows that between the second and third samples, a young GC occurred. Its duration was 0.001 seconds. The collection found enough active data that the survivor space 0 utilization (S0U) would have exceeded the desired survivor size (DSS). As a result, objects were promoted to the old generation (not visible in this output), and the tenuring threshold (TT) was lowered from 31 to 2.

Another collection occurs between the fifth and sixth samples. This collection found very few survivors and returned the tenuring threshold to 31.

#### jstat -gcnew -h3 21891 250

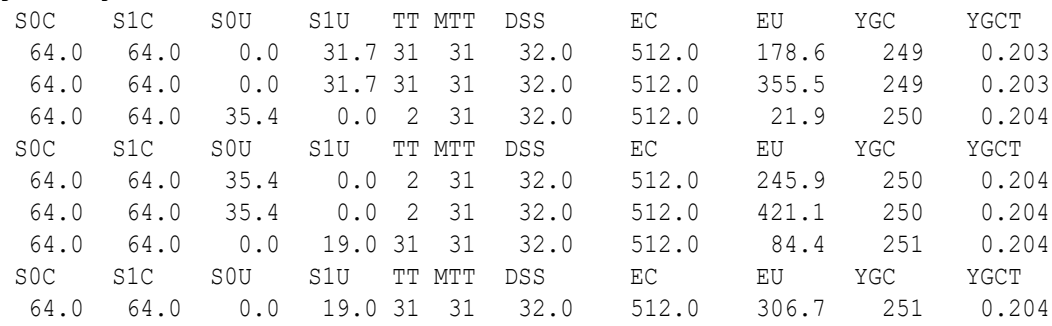

## **Include a Time Stamp for Each Sample**

This example attaches to *lvmid* 21891 and takes 3 samples at 250 millisecond intervals. The -t option is used to generate a time stamp for each sample in the first column.

The Timestamp column reports the elapsed time in seconds since the start of the target JVM. In addition, the -gcoldcapacity output shows the old generation capacity (OGC) and the old space capacity (OC) increasing as the heap expands to meet allocation or promotion demands. The old generation capacity (OGC) has grown from 11,696 KB to 13,820 KB after the eighty-first full garbage collection (FGC). The maximum capacity of the generation (and space) is 60,544 KB (OGCMX), so it still has room to expand.

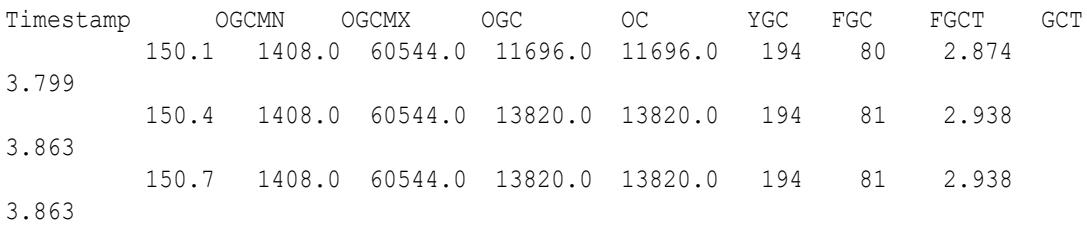

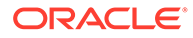

## **Monitor Instrumentation for a Remote JVM**

This example attaches to lymid 40496 on the system named remote.domain using the -gcutil option, with samples taken every second indefinitely.

The lvmid is combined with the name of the remote host to construct a vmid of 40496@remote.domain. This vmid results in the use of the rmi protocol to communicate to the default jstatd server on the remote host. The jstatd server is located using the rmiregistry command on remote.domain that's bound to the default port of the rmiregistry command (port 1099).

```
jstat -gcutil 40496@remote.domain 1000
... output omitted
```
## jstatd

You use the jstatd command to monitor the creation and termination of instrumented Java HotSpot VMs.

## **Synopsis**

**Note:**

This command is experimental and unsupported.

jstatd [*options*]

## *options*

This represents the jstatd command-line options. See [Options for the jstatd](#page-255-0) [Command](#page-255-0).

## **Description**

The jstatd command is an RMI server application that monitors for the creation and termination of instrumented Java HotSpot VMs and provides an interface to enable remote monitoring tools, jstat and jps, to attach to JVMs that are running on the local host and collect information about the JVM process.

The jstatd server requires an RMI registry on the local host. The jstatd server attempts to attach to the RMI registry on the default port, or on the port you specify with the  $-p$  port option. If an RMI registry is not found, then one is created within the  $j$ statd application that's bound to the port that's indicated by the  $-p$  port option or to the default RMI registry port when the -p port option is omitted. You can stop the creation of an internal RMI registry by specifying the -nr option.

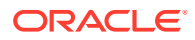

## <span id="page-255-0"></span>**Options for the jstatd Command**

## **-nr**

This option does not attempt to create an internal RMI registry within the jstatd process when an existing RMI registry isn't found.

## **-p** *port*

This option sets the port number where the RMI registry is expected to be found, or when not found, created if the -nr option isn't specified.

## **-n** *rminame*

This option sets the name to which the remote RMI object is bound in the RMI registry. The default name is JStatRemoteHost. If multiple jstatd servers are started on the same host, then the name of the exported RMI object for each server can be made unique by specifying this option. However, doing so requires that the unique server name be included in the monitoring client's hostid and vmid strings.

## **-J***option*

This option passes a Java option to the JVM, where the option is one of those described on the reference page for the Java application launcher. For example,  $-J$ - $Xms48m$  sets the startup memory to 48 MB. See [java.](#page-52-0)

## **Security**

The jstatd server can monitor only JVMs for which it has the appropriate native access permissions. Therefore, the jstatd process must be running with the same user credentials as the target JVMs. Some user credentials, such as the root user in Oracle Solaris, Linux, and macOS operating systems, have permission to access the instrumentation exported by any JVM on the system. A  $j$  statd process running with such credentials can monitor any JVM on the system, but introduces additional security concerns.

The jstatd server doesn't provide any authentication of remote clients. Therefore, running a jstatd server process exposes the instrumentation export by all JVMs for which the jstatd process has access permissions to any user on the network. This exposure might be undesirable in your environment, and therefore, local security policies should be considered before you start the jstatd process, particularly in production environments or on networks that aren't secure.

The jstatd server installs an instance of RMISecurityPolicy when no other security manager is installed, and therefore, requires a security policy file to be specified. The policy file must conform to Default Policy Implementation and Policy File Syntax.

If your security concerns can't be addressed with a customized policy file, then the safest action is to not run the jstatd server and use the jstat and jps tools locally. However, when using  $ips$  to get a list of instrumented JVMs, the list will not include any JVMs running in docker containers.

## **Remote Interface**

The interface exported by the  $\frac{1}{1}$ statd process is proprietary and guaranteed to change. Users and developers are discouraged from writing to this interface.

## **Examples**

The following are examples of the jstatd command. The jstatd scripts automatically start the server in the background.

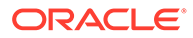

## **Internal RMI Registry**

This example shows how to start a jstatd session with an internal RMI registry. This example assumes that no other server is bound to the default RMI registry port (port 1099).

```
jstatd -J-Djava.security.policy=all.policy
```
## **External RMI Registry**

This example starts a jstatd session with an external RMI registry.

```
rmiregistry&
jstatd -J-Djava.security.policy=all.policy
```
This example starts a jstatd session with an external RMI registry server on port 2020.

```
jrmiregistry 2020&
jstatd -J-Djava.security.policy=all.policy -p 2020
```
This example starts a jstatd session with an external RMI registry on port 2020 that's bound to AlternateJstatdServerName.

```
rmiregistry 2020&
jstatd -J-Djava.security.policy=all.policy -p 2020 \
    -n AlternateJstatdServerName
```
## **Stop the Creation of an In-Process RMI Registry**

This example starts a jstatd session that doesn't create an RMI registry when one isn't found. This example assumes an RMI registry is already running. If an RMI registry isn't running, then an error message is displayed.

```
jstatd -J-Djava.security.policy=all.policy -nr
```
## **Enable RMI Logging**

This example starts a jstatd session with RMI logging capabilities enabled. This technique is useful as a troubleshooting aid or for monitoring server activities.

```
jstatd -J-Djava.security.policy=all.policy \
     -J-Djava.rmi.server.logCalls=true
```
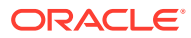

# 8 Java Accessibility Utilities and Commands

You use Java accessibility utilities to examin accessible information about the objects in the Java Virtual Machine (JVM) and the component trees in a particular Java Virtual Machine.

The following topics describe the Java accessibility utilities and their commands:

- jaccessinspector: You use jaccessinspector to examine accessible information about objects in the Java Virtual Machine that use the Java Accessibility Utilities API.
- **[jaccesswalker](#page-261-0): You use** jaccesswalker to navigate through the component trees in a particular Java Virtual Machine and presents the hierarchy in a tree view.

## jaccessinspector

You use jaccessinspector to examine accessible information about objects in the Java Virtual Machine that use the Java Accessibility Utilities API.

## **Description**

The jaccessinspector tool lets you select different methods for examining the object accessibility information:

- When events occur, such as a change of focus, mouse movement, property change, menu selection, and the display of a popup menu
- Press the F1 key when the mouse is over an object, or F2 when the mouse is over a window

After an object has been selected for examination, the jaccessinspector tool displays the results of calling Java Accessibility API methods on that object.

## **Running the jaccessinspector Tool**

Launch a Java application and then launch the jaccessinspector tool by running the following command:

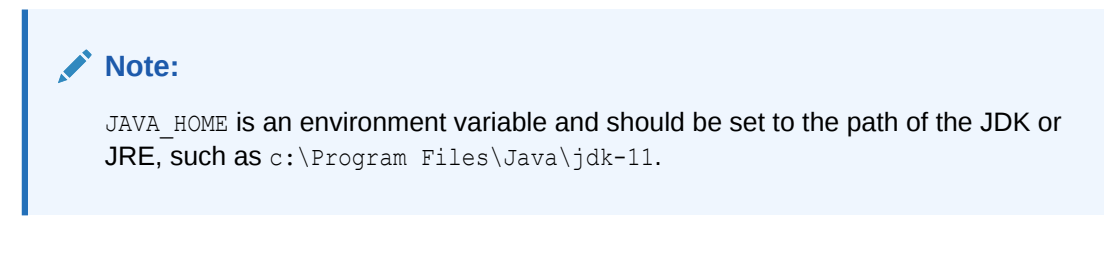

%JAVA HOME%\bin\jaccessinspector.exe

You now have two windows open: The Java application window and the jaccessinspector window. The jaccessinspector window contains five menus:

**[File Menu](#page-258-0)** 

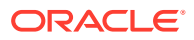

- <span id="page-258-0"></span>• UpdateSettings Menu
- JavaEvents Menu
- [AccessibilityEvents Menu](#page-259-0)
- **[Options Menu](#page-261-0)**

The items in **UpdateSettings**, **JavaEvents**, and **AccessibilityEvents** menus let you query Java applications in a variety of ways.

### **File Menu**

This section describes the **File** menu items.

## **AccessBridge DLL Loaded**

Enables and disables AccessBridge DLL Loaded.

## **Exit**

Exits from the tool.

## **UpdateSettings Menu**

This section describes the **UpdateSettings** menu items.

## **Update from Mouse**

Determines the x- and y-coordinates of the mouse (assuming the jaccessinspector tool window is on top) when the mouse has stopped moving, and then queries the Java application for the accessible object underneath the mouse, dumping the output into the jaccessinspector window.

## **Update with F2 (Mouse HWND)**

Determines the x- and y-coordinates of the mouse (assuming the jaccessinspector tool window is on top), and then queries the Java application for the accessible object of the HWND underneath the mouse, dumping the output into the jaccessinspector window.

## **Update with F1 (Mouse Point)**

Determines the x- and y-coordinates of the mouse (assuming the jaccessinspector tool window is on top), and then queries the Java application for the accessible object underneath the cursor, dumping the output into the jaccessinspector window.

#### **JavaEvents Menu**

This section describes the **JavaEvents** menu items.

## **Track Mouse Events**

Registers with the Java application to receive all Java Mouse Entered events. Upon receiving an event, queries the object that was entered by the cursor and dumps the output into the jaccessinspector window.

## **Note:**

If the mouse is moved quickly, then there may be a delay before the displayed information is updated.

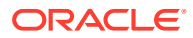

## <span id="page-259-0"></span>**Track Focus Events**

Registers with the Java application to receive all Java Focus Gained events. Upon receiving an event, queries the object that received the focus and dumps the output into the jaccessinspector window.

#### **Track Caret Events**

Registers with the Java application to receive all Java Caret Update events. Upon receiving an event, queries the object in which the caret was updated, and dumps the output into the jaccessinspector window.

## **Note:**

Because objects that contain carets are almost by definition objects that are rich text objects, this won't seem as responsive as the other event tracking options. In real use, one would make fewer accessibility calls in Caret Update situations (for example, just get the new letter, word, sentence at the caret location), which would be significantly faster.

## **Track Menu Selected | Deselected | Canceled Events**

Registers with the Java application to receive all Menu events. Upon receiving an event, queries the object in which the caret was updated, and dumps the output into the jaccessinspector window.

## **Track Popup Visible | Invisible | Cancelled Events**

Registers with the Java application to receive all Popup Menu events. Upon receiving an event, queries the object in which the caret was updated, and dumps the output into the jaccessinspector window.

## **Track Shutdown Events**

Registers with the Java application to receive a Property Changed event when a Java application terminates.

## **AccessibilityEvents Menu**

This section describes the **AccessibilityEvents** menu items.

## **Note:**

The items listed in the **AccessibilityEvents** menu are the most important for testing applications, especially for assistive technology applications.

## **Track Name Property Events**

Registers with the Java application to receive all Java Property Changed events specifically on accessible objects in which the Name property has changed. Upon receiving an event, dumps the output into the scrolling window, along with information about the property that changed.

## **Track Description Property Events**

Registers with the Java application to receive all Java Property Changed events specifically on accessible objects in which the Description property has changed. Upon receiving an

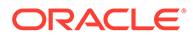

event, dumps the output into the jaccessinspector window, along with information about the property that changed.

## **Track State Property Events**

Registers with the Java application to receive all Java Property Changed events specifically on accessible objects in which the State property has changed. Upon receiving an event, dumps the output into the jaccessinspector window, along with information about the property that changed.

## **Track Value Property Events**

Registers with the Java application to receive all Java Property Changed events specifically on accessible objects in which the Value property has changed, Upon receiving an event, dumps the output into the scrolling window, along with information about the property that changed.

## **Track Selection Property Events**

Registers with the Java application to receive all Java Property Changed events specifically on accessible objects in which the Selection property has changed. Upon receiving an event, dumps the output into the jaccessinspector window, along with information about the property that changed.

#### **Track Text Property Events**

Registers with the Java application to receive all Java Property Changed events specifically on accessible objects in which the Text property has changed. Upon receiving one event, dumps the output into the jaccessinspector window, along with information about the property that changed.

#### **Track Caret Property Events**

Registers with the Java application to receive all Java Property Changed events specifically on accessible objects in which the Caret property has changed. Upon receiving an event, dumps the output into the jaccessinspector window, along with information about the property that changed.

## **Track VisibleData Property Events**

Registers with the Java application to receive all Java Property Changed events specifically on accessible objects in which the VisibleData property has changed. Upon receiving an event, dumps the output into the jaccessinspector window, along with information about the property that changed.

## **Track Child Property Events**

Registers with the Java application to receive all Java Property Changed events specifically on accessible objects in which the Child property has changed. Upon receiving an event, dumps the output into the jaccessinspector window, along with information about the property that changed.

## **Track Active Descendent Property Events**

Registers with the Java application to receive all Java Property Changed events specifically on accessible objects in which the Active Descendent property has changed. Upon receiving an event, dumps the output into the jaccessinspector window, along with information about the property that changed.

## **Track Table Model Change Property Events**

Registers with the Java application to receive all Property Changed events specifically on accessible objects in which the Table Model Change property has changed. Upon

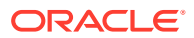

<span id="page-261-0"></span>receiving an event, dumps the output into the jaccessinspector window, along with information about the property that changed.

## **Options Menu**

This section describes the **Options** menu items.

#### **Monitor the same events as JAWS**

Enables monitoring of only the events also monitored by JAWS.

#### **Monitor All Events**

Enables monitoring of all events in the jaccessinspector window.

#### **Reset All Events**

Resets the selected Options to the default settings.

## **Go To Message**

Opens the Go To Message dialog that lets you display a logged message by entering its message number.

## **Clear Message History**

Clears the history of logged messages from the jaccessinspector window.

## jaccesswalker

You use jaccesswalker to navigate through the component trees in a particular Java Virtual Machine and presents the hierarchy in a tree view.

## **Description**

You select a node in the tree, and from the **Panels** menu, you select **Accessibility API Panel**. The jaccesswalker tool shows you the accessibility information for the object in the window.

## **Running the jaccesswalker Tool**

To use jaccesswalker, launch the jaccesswalker tool after launching a Java application. For example, to launch jaccesswalker, enter the following command:

## **Note:**

JAVA HOME is an environment variable and should be set to the path of the JDK or JRE, such as, c:\Program Files\Java\jdk-11.

%JAVA\_HOME%\bin\jaccesswalker.exe

You now have two windows open: The Java application window, and the window for the jaccesswalker tool. There are two tasks that you can do with jaccesswalker. You can build a tree view of the Java applications' GUI hierarchy, and you can query the Java Accessibility API information of a particular element in the GUI hierarchy.

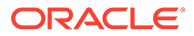

## **Building the GUI Hierarchy**

From the **File** menu, select **Refresh Tree** menu. The jaccesswalker tool builds a list of the top-level windows belonging to Java applications. The tool then recursively queries the elements in those windows, and builds a tree of all of the GUI components in all of the Java applications in all of the JVMs running in the system.

## **Examining a GUI Component**

After a GUI tree is built, you can view detailed accessibility information about an individual GUI component by selecting it in the tree, then selecting **Panels,** and then **Display Accessibility Information**.

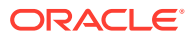

# Troubleshooting Tools and Commands

You use JDK troubleshooting tools and commands to troubleshoot Java applications and the Java Virtual Machine (JVM).

The following sections describe the JDK troubleshooting tools and commands:

- jcmd: You use the jcmd utility to send diagnostic command requests to a running Java Virtual Machine (JVM).
- *[jdb](#page-274-0):* You use the jdb command and its options to find and fix bugs in Java platform programs.
- [jhsdb:](#page-277-0) You use the jhsdb tool to attach to a Java process or to a core dump from a crashed Java Virtual Machine (JVM).

## **Note:**

Tools identified as **Experimental** are unsupported and might not be available in future JDK releases.

- [jinfo](#page-281-0): **Experimental** You use the jinfo command to generate Java configuration information for a specified Java process. This command is experimental and unsupported. For core files use jhsdb jinfo.
- **imap: Experimental** You use the  $\frac{1}{2}$  command to print details of a specified process. This command is experimental and unsupported. For core files use jhsdb jmap.
- [jstack:](#page-284-0) **Experimental** You use the jstack command to print Java stack traces of Java threads for a specified Java process. This command is experimental and unsupported. For core files use jhsdb jstack.

## jcmd

9

You use the  $j$  cmd utility to send diagnostic command requests to a running Java Virtual Machine (JVM).

## **Synopsis**

jcmd -h

```
jcmd [pid | main-class] command...|PerfCounter.print| 
-f filename
jcmd -l
```
ORACLE

## *pid*

When used, the jcmd utility sends the diagnostic command request to the process ID for the Java process.

## *main-class*

When used, the jcmd utility sends the diagnostic command request to all Java processes with the specified name of the main class.

#### *command*

The *command* must be a valid jcmd command for the selected JVM. The list of available commands for jcmd is obtained by running the help command (jcmd *pid* help) where *pid* is the process ID for the running Java process. If the *pid* is 0, commands will be sent to all Java processes. The main class argument will be used to match, either partially or fully, the class used to start Java. If no options are given, it lists the running Java process identifiers with the main class and command-line arguments that were used to launch the process (the same as using  $-1$ ).

#### **Perfcounter.print**

Prints the performance counters exposed by the specified Java process.

## **-f** *filename*

Reads and executes commands from a specified file, *filename*.

## **-l**

Displays the list of Java Virtual Machine process identifiers that are not running in a separate docker process along with the main class and command-line arguments that were used to launch the process. If the JVM is in a docker process, you must use tools such as ps to look up the PID.

## **Note:**

Using jeme without arguments is the same as using jement  $-1$ .

**-h**

Displays the jcmd utility's command-line help.

## **Description**

The jcmd utility is used to send diagnostic command requests to the JVM. It must be used on the same machine on which the JVM is running, and have the same effective user and group identifiers that were used to launch the JVM. Each diagnostic command has its own set of arguments. To display the description, syntax, and a list of available arguments for a diagnostic command, use the name of the command as the argument. For example

jcmd *pid* help *command*

If arguments contain spaces, then you must surround them with single or double quotation marks (' or "). In addition, you must escape single or double quotation marks with a backslash  $(\cdot)$  to prevent the operating system shell from processing quotation marks. Alternatively, you can surround these arguments with single quotation marks and then with double quotation marks (or with double quotation marks and then with single quotation marks).

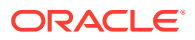

If you specify the process identifier (*pid*) or the main class (*main-class*) as the first argument, then the  $j$ cmd utility sends the diagnostic command request to the Java process with the specified identifier or to all Java processes with the specified name of the main class. You can also send the diagnostic command request to all available Java processes by specifying 0 as the process identifier.

## **Commands for jcmd**

The *command* must be a valid jcmd diagnostic command for the selected JVM. The list of available commands for jcmd is obtained by running the help command (jcmd *pid* help) where *pid* is the process ID for a running Java process. If the *pid* is 0, commands will be sent to all Java processes. The main class argument will be used to match, either partially or fully, the class used to start Java. If no options are given, it lists the running Java process identifiers that are not in separate docker processes along with the main class and commandline arguments that were used to launch the process (the same as using  $-1$ ).

The following commands are available:

#### **help [***options***][***arguments***]**

For more information about a specific command. *arguments*:

• *command name* : The name of the command for which we want help (STRING, no default value)

## **Note:**

The following *options* must be specified by using either *key* or *key*=*value* syntax.

#### *options*:

• -all: (Optional) Show help for all commands (BOOLEAN, false) .

#### **Compiler.codecache**

Prints code cache layout and bounds. Impact: Low Permission: java.lang.management.ManagementPermission(monitor)

## **Compiler.codelist**

Prints all compiled methods in code cache that are alive. Impact: Medium Permission: java.lang.management.ManagementPermission(monitor)

## **Compiler.queue**

Prints methods queued for compilation. Impact: Low Permission: java.lang.management.ManagementPermission(monitor)

**Compiler.directives\_add** *filename arguments* Adds compiler directives from a file. Impact: Low Permission: java.lang.management.ManagementPermission(monitor) *arguments*: *filename*: The name of the directives file (STRING, no default value)

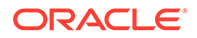

**Compiler.directives\_clear** Remove all compiler directives. Impact: Low Permission: java.lang.management.ManagementPermission(monitor)

## **Compiler.directives\_print**

Prints all active compiler directives. Impact: Low Permission: java.lang.management.ManagementPermission(monitor)

#### **Compiler.directives\_remove**

Remove latest added compiler directive. Impact: Low Permission: java.lang.management.ManagementPermission(monitor)

## **GC.class\_histogram [***options***]**

Provides statistics about the Java heap usage. Impact: High — depends on Java heap size and content. Permission: java.lang.management.ManagementPermission(monitor)

## **Note:**

The *options* must be specified by using either *key* or *key*=*value* syntax.

*options*:

• -all : (Optional) Inspects all objects, including unreachable objects (BOOLEAN, false)

```
GC.class_stats [options] [arguments]
Provide statistics about Java class meta data.
Impact: High — depends on Java heap size and content.
```
## **Note:**

The *options* must be specified by using either *key* or *key*=*value* syntax.

*options*:

- -all: (Optional) Shows all columns (BOOLEAN, false)
- -csv: (Optional) Prints in CSV (comma-separated values) format for spreadsheets (BOOLEAN, false)
- -help: (Optional) Shows the meaning of all the columns (BOOLEAN, false)

*arguments*

• *columns*: (Optional) Comma-separated list of all the columns to be shown. If not specified, the following columns are shown:

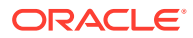

- **InstBytes**
- KlassBytes
- CpAll
- annotations
- MethodCount
- **Bytecodes**
- **MethodAll**
- ROAll
- RWAll
- Total

(STRING, no default value)

## **GC.finalizer\_info**

Provides information about the Java finalization queue. Impact: Medium Permission: java.lang.management.ManagementPermission(monitor)

## **GC.heap\_dump [***options***] [***arguments***]** Generates a HPROF format dump of the Java heap. Impact: High — depends on the Java heap size and content. Request a full GC unless the all option is specified. Permission: java.lang.management.ManagementPermission(monitor)

## **Note:**

The following *options* must be specified by using either *key* or *key*=*value* syntax.

*options*:

• -all : (Optional) Dump all objects, including unreachable objects (BOOLE AN, false)

*arguments*:

• *filename*: The name of the dump file (STRING, no default value)

**GC.heap\_info** Provides generic Java heap information. Impact: Medium Permission: java.lang.management.ManagementPermission(monitor)

**GC.run** Calls java.lang.System.gc(). Impact: Medium — depends on the Java heap size and content.

## **GC.run\_finalization**

Calls java.lang.System.runFinalization(). Impact: Medium — depends on the Java content.

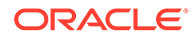

**JFR.check [***options***]** See JFR.check in the *Java Flight Recorder Command Reference*.

**JFR.configure [***options***]** See JFR.configure in the *Java Flight Recorder Command Reference*.

**JFR.dump [***options***]** See JFR.dump in the *Java Flight Recorder Command Reference*.

**JFR.start [***options***]** See JFR.start in the *Java Flight Recorder Command Reference*.

**JFR.stop [***options***]** See JFR.stop in the *Java Flight Recorder Command Reference*.

#### **JVMTI.agent\_load [***arguments***]**

Loads JVMTI native agent. Impact: Low Permission: java.lang.management.ManagementPermission(control) *arguments*:

- *library path* : Absolute path of the JVMTI agent to load. (STRING, no default value)
- *agent option* : (Optional) Option string to pass the agent. (STRING, no default value)

#### **JVMTI.data\_dump**

Signals the JVM to do a data-dump request for JVMTI. Impact: High Permission: java.lang.management.ManagementPermission(monitor)

**ManagementAgent.start [***options***]** Starts remote management agent. Impact: Low — no impact

## **Note:**

The following *options* must be specified by using either *key* or *key*=*value* syntax.

*options*:

- config.file : (Optional) Sets com.sun.management.config.file (STRING, no default value)
- jmxremote.host: (Optional) Sets com.sun.management.jmxremote.host (STRING, no default value)
- jmxremote.port : (Optional) Sets com.sun.management.jmxremote.port (STRING, no default value)
- jmxremote.rmi.port : (Optional) Sets com.sun.management.jmxremote.rmi.port (STRING, no default value)

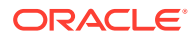

- jmxremote.ssl : (Optional) Sets com.sun.management.jmxremote.ssl (STRING, no default value)
- jmxremote.registry.ssl : (Optional) Sets com.sun.management.jmxremote.registry.ssl (STRING, no default value)
- jmxremote.authenticate : (Optional) Sets com.sun.management.jmxremote.authenticate (STRING, no default value)
- jmxremote.password.file : (Optional) Sets com.sun.management.jmxremote.password.file (STRING, no default value)
- jmxremote.access.file : (Optional) Sets com.sun.management.jmxremote.access.file (STRING, no default value)
- jmxremote.login.config : (Optional) Sets com.sun.management.jmxremote.login.config (STRING, no default value)
- jmxremote.ssl.enabled.cipher.suites : (Optional) Sets com.sun.management.
- jmxremote.ssl.enabled.cipher.suite: (STRING, no default value)
- jmxremote.ssl.enabled.protocols : (Optional) Sets com.sun.management.jmxremote.ssl.enabled.protocols (STRING, no default value)
- jmxremote.ssl.need.client.auth : (Optional) Sets com.sun.management.jmxremote.need.client.auth (STRING, no default value)
- jmxremote.ssl.config.file : (Optional) Sets com.sun.management.jmxremote.ssl\_config\_file (STRING, no default value)
- jmxremote.autodiscovery: (Optional) Sets com.sun.management.jmxremote.autodiscovery (STRING, no default value)
- jdp.port: (Optional) Sets com.sun.management.jdp.port (INT, no default value)
- jdp.address : (Optional) Sets com.sun.management.jdp.address (STRING, no default value)
- jdp.source addr : (Optional) Sets com.sun.management.jdp.source addr (STR ING, no default value)
- jdp.ttl : (Optional) Sets com.sun.management.jdp.ttl (INT, no default value)
- jdp.pause : (Optional) Sets com.sun.management.jdp.pause (INT, no default value)
- jdp.name : (Optional) Sets com.sun.management.jdp.name (STRING, no default value)

**ManagementAgent.start\_local** Starts the local management agent. Impact: Low — no impact

### **ManagementAgent.status**

Print the management agent status. Impact: Low — no impact Permission: java.lang.management.ManagementPermission(monitor)

#### **ManagementAgent.stop**

Stops the remote management agent. Impact: Low — no impact

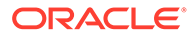

**Thread.print [***options***]** Prints all threads with stacktraces. Impact: Medium — depends on the number of threads. Permission: java.lang.management.ManagementPermission(monitor)

## **Note:**

The following *options* must be specified by using either *key* or *key*=*value* syntax.

*options*:

• -l : (Optional) Prints java.util.concurrent locks (BOOLEAN, false)

#### **VM.check\_commercial\_features**

Display status of commercial features Impact: Low — no impact

## **VM.unlock\_commercial\_features**

Unlock commercial features Impact: Low — no impact Permission: java.lang.management.ManagementPermission(control)

## **VM.classloader\_stats**

Prints statistics about all ClassLoaders. Impact: Low Permission: java.lang.management.ManagementPermission(monitor)

#### **VM.class\_hierarchy [***options***] [***arguments***]**

Prints a list of all loaded classes, indented to show the class hierarchy. The name of each class is followed by the ClassLoaderData\* of its ClassLoader, or "null " if it is loaded by the bootstrap class loader.

Impact: Medium — depends on the number of loaded classes. Permission: java.lang.management.ManagementPermission(monitor)

## **Note:**

The following *options* must be specified by using either *key* or *key*=*value* syntax.

*options*:

- -i: (Optional) Inherited interfaces should be printed. (BOOLEAN, false)
- -s: (Optional) If a class name is specified, it prints the subclasses. If the class name is not specified, only the superclasses are printed. (BOOLEAN, false)

*arguments*

• *classname*: (Optional) The name of the class whose hierarchy should be printed. If not specified, all class hierarchies are printed. (STRING, no default value)

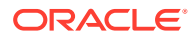

**VM.command\_line** Prints the command line used to start this VM instance. Impact: Low Permission: java.lang.management.ManagementPermission(monitor)

## **VM.dynlibs**

Prints the loaded dynamic libraries. Impact: Low Permission: java.lang.management.ManagementPermission(monitor)

## **VM.info**

Prints information about the JVM environment and status. Impact: Low Permission: java.lang.management.ManagementPermission(monitor)

## **VM.log [***options***]**

Lists current log configuration, enables/disables/configures a log output, or rotates all logs. Impact: Low

```
Permission: java.lang.management.ManagementPermission(control)
options:
```
## **Note:**

The following *options* must be specified by using either *key* or *key*=*value* syntax.

- output: (Optional) The name or index (#) of output to configure. (STRING, no default value)
- output options: (Optional) Options for the output. (STRING, no default value)
- what: (Optional) Configures what tags to log. (STRING, no default value)
- decorators: (Optional) Configures which decorators to use. Use 'none' o r an empty value to remove all. (STRING, no default value)
- disable: (Optional) Turns off all logging and clears the log configuration. (BOOLEAN, no default value)
- list: (Optional) Lists current log configuration. (BOOLEAN, no default value)
- rotate: (Optional) Rotates all logs. (BOOLEAN, no default value)

## **VM.flags [***options***]**

Prints the VM flag options and their current values. Impact: Low Permission: java.lang.management.ManagementPermission(monitor)

## **Note:**

The following *options* must be specified by using either *key* or *key*=*value* syntax.

*options*:

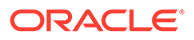

-all : (Optional) Prints all flags supported by the VM (BOOLEAN, false).

```
VM.native_memory [options]
Prints native memory usage
Impact: Medium
Permission: java.lang.management.ManagementPermission(monitor)
```
## **Note:**

The following *options* must be specified by using either *key* or *key*=*value* syntax.

*options*:

- summary: (Optional) Requests runtime to report current memory summary, which includes total reserved and committed memory, along with memory usage summary by each subsystem. (BOOLEAN, false)
- $\delta$  detail: (Optional) Requests runtime to report memory allocation  $>=$  1K by each callsite. (BOOLEAN, false)
- baseline: (Optional) Requests runtime to baseline current memory usage, so it can be compared against in later time. (BOOLEAN, false)
- summary.diff: (Optional) Requests runtime to report memory summary comparison against previous baseline. (BOOLEAN, false)
- detail.diff : (Optional) Requests runtime to report memory detail comparison against previous baseline, which shows the memory allocation activities at different callsites. (BOOLEAN, false)
- shutdown: (Optional) Requests runtime to shutdown itself and free the memory used by runtime. (BOOLEAN, false)
- statistics: (Optional) Prints tracker statistics for tuning purpose. (BOOLEAN, false)
- scale : (Optional) Memory usage in which scale, KB, MB or GB (STRING, KB )

#### **VM.print\_touched\_methods**

Prints all methods that have ever been touched during the lifetime of this JVM. Impact: Medium — depends on Java content.

#### **VM.set\_flag [***arguments***]**

Sets the VM flag option by using the provided value. Impact: Low Permission: java.lang.management.ManagementPermission(control) *arguments*:

- *flag name* : The name of the flag that you want to set (STRING, no default value)
- *string value* : (Optional) The value that you want to set (STRING, no default value)

#### **VM.stringtable [***options***]**

Dumps the string table. Impact: Medium — depends on the Java content. Permission: java.lang.management.ManagementPermission(monitor)

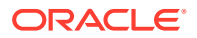

## **Note:**

The following *options* must be specified by using either *key* or *key*=*value* syntax.

*options*:

• -verbose : (Optional) Dumps the content of each string in the table (BOOLEAN, false)

## **VM.symboltable [***options***]**

Dumps the symbol table. Impact: Medium — depends on the Java content. Permission: java.lang.management.ManagementPermission(monitor)

## **Note:**

The following *options* must be specified by using either *key* or *key*=*value* syntax).

#### *options*:

• -verbose : (Optional) Dumps the content of each symbol in the table (BOOLEAN, false)

## **VM.systemdictionary**

Prints the statistics for dictionary hashtable sizes and bucket length. Impact: Medium Permission: java.lang.management.ManagementPermission(monitor)

## **Note:**

The following *options* must be specified by using either *key* or *key*=*value* syntax.

*options*:

verbose : (Optional) Dump the content of each dictionary entry for all class loaders (BOOLEAN, false).

**VM.system\_properties** Prints the system properties. Impact: Low Permission: java.util.PropertyPermission(\*, read)

```
VM.uptime [options]
Prints the VM uptime.
Impact: Low
```
## **Note:**

The following *options* must be specified by using either *key* or *key*=*value* syntax.

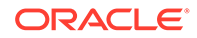

<span id="page-274-0"></span>*options*:

• -date : (Optional) Adds a prefix with the current date (BOOLEAN, false)

```
VM.version
Prints JVM version information.
Impact: Low
Permission: java.util.PropertyPermission(java.vm.version, read)
```
## jdb

You use the jdb command and its options to find and fix bugs in Java platform programs.

## **Synopsis**

jdb [*options*] [*classname*] [*arguments*]

## *options*

This represents the jdb command-line options. See [Options for the jdb command.](#page-276-0)

## *classname*

This represents the name of the main class to debug.

## *arguments*

This represents the arguments that are passed to the main() method of the class.

## **Description**

The Java Debugger (JDB) is a simple command-line debugger for Java classes. The jdb command and its options call the JDB. The jdb command demonstrates the Java Platform Debugger Architecture and provides inspection and debugging of a local or remote JVM.

## **Start a JDB Session**

There are many ways to start a JDB session. The most frequently used way is to have the JDB launch a new JVM with the main class of the application to be debugged. Do this by substituting the  $j$ db command for the  $j$ ava command in the command line. For example, if your application's main class is MyClass, then use the following command to debug it under the JDB:

#### jdb MyClass

When started this way, the  $\frac{1}{1}$ db command calls a second JVM with the specified parameters, loads the specified class, and stops the JVM before executing that class's first instruction.

Another way to use the  $jdb$  command is by attaching it to a JVM that's already running. Syntax for starting a JVM to which the  $\frac{1}{1}$ db command attaches when the JVM is running is as follows. This loads in-process debugging libraries and specifies the kind of connection to be made.

java -agentlib:jdwp=transport=dt\_socket,server=y,suspend=n MyClass

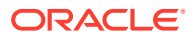

You can then attach the jdb command to the JVM with the following command:

jdb -attach 8000

8000 is the address of the running JVM.

The  $MyClass$  argument isn't specified in the  $jdb$  command line in this case because the  $jdb$ command is connecting to an existing JVM instead of launching a new JVM.

There are many other ways to connect the debugger to a JVM, and all of them are supported by the jdb command. The Java Platform Debugger Architecture has additional documentation on these connection options.

## **Breakpoints**

Breakpoints can be set in the JDB at line numbers or at the first instruction of a method, for example:

- The command stop at MyClass:22 sets a breakpoint at the first instruction for line 22 of the source file containing MyClass.
- The command stop in java.lang.String.length sets a breakpoint at the beginning of the method java.lang.String.length.
- The command stop in MyClass. <clinit> uses <clinit> to identify the static initialization code for MyClass.

When a method is overloaded, you must also specify its argument types so that the proper method can be selected for a breakpoint. For example, MyClass.myMethod(int,java.lang.String) Or MyClass.myMethod().

The clear command removes breakpoints using the following syntax: clear MyClass: 45. Using the clear or stop command with no argument displays a list of all breakpoints currently set. The cont command continues execution.

## **Stepping**

The step command advances execution to the next line whether it's in the current stack frame or a called method. The next command advances execution to the next line in the current stack frame.

## **Exceptions**

When an exception occurs for which there isn't a catch statement anywhere in the throwing thread's call stack, the JVM typically prints an exception trace and exits. When running under the JDB, however, control returns to the JDB at the offending throw. You can then use the  $\dagger$ db command to diagnose the cause of the exception.

Use the catch command to cause the debugged application to stop at other thrown exceptions, for example: catch java.io.FileNotFoundException or catch mypackage.BigTroubleException. Any exception that's an instance of the specified class or subclass stops the application at the point where the exception is thrown.

The ignore command negates the effect of an earlier catch command. The ignore command doesn't cause the debugged JVM to ignore specific exceptions, but only to ignore the debugger.

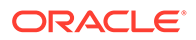

## <span id="page-276-0"></span>**Options for the jdb command**

When you use the jdb command instead of the java command on the command line, the jdb command accepts many of the same options as the java command.

The following options are accepted by the  $\frac{1}{1}$ db command:

#### **-help**

Displays a help message.

## **-sourcepath** *dir1:dir2:***...**

Uses the specified path to search for source files in the specified path. If this option is not specified, then use the default path of dot (.).

#### **-attach** *address*

Attaches the debugger to a running JVM with the default connection mechanism.

#### **-listen** *address*

Waits for a running JVM to connect to the specified address with a standard connector.

#### **-listenany**

Waits for a running JVM to connect at any available address using a standard connector.

## **-launch**

Starts the debugged application immediately upon startup of the  $j$ db command. The  $$ launch option removes the need for the run command. The debugged application is launched and then stopped just before the initial application class is loaded. At that point, you can set any necessary breakpoints and use the cont command to continue execution.

#### **-listconnectors**

Lists the connectors available in this JVM.

**-connect** *connector-name***:***name1***=***value1***....** Connects to the target JVM with the named connector and listed argument values.

## **-dbgtrace [***flags***]**

Prints information for debugging the jdb command.

## **-tclient**

Runs the application in the Java HotSpot VM client.

#### **-tserver**

Runs the application in the Java HotSpot VM server.

## **-J***option*

Passes option to the JVM, where option is one of the options described on the reference page for the Java application launcher. For example,  $-J$ -Xms48m sets the startup memory to 48 MB. See [Overview of Java Options](#page-57-0).

The following options are forwarded to the debuggee process:

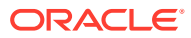

<span id="page-277-0"></span>**-v -verbose[:***class***|gc|jni]** Turns on the verbose mode.

**-D***name***=***value* Sets a system property.

**-classpath** *dir* Lists directories separated by colons in which to look for classes.

**-X** *option* A nonstandard target JVM option.

Other options are supported to provide alternate mechanisms for connecting the debugger to the JVM that it's to debug.

## jhsdb

You use the jhsdb tool to attach to a Java process or to a core dump from a crashed Java Virtual Machine (JVM).

jhsdb is a Serviceability Agent (SA) tool. Serviceability Agent (SA) is a JDK component used to provide snapshot debugging, performance analysis and to get an in-depth understanding of the Hotspot JVM and the Java application executed by the Hotspot JVM.

Even though native debuggers like  $\eta$ db are available for examining the JVM, unlike  $\eta$ hsdb, these native debuggers do not have an inbuilt understanding of the data structures in Hotspot and hence, are not able to throw insights on the Java application being executed. jhsdb knows about the locations and address ranges of crucial components of the JVM like the Java heap, heap generations, regions, code cache, etc.

## **Synopsis**

```
jhsdb clhsdb [--pid pid | --exe executable --core coredump]
jhsdb debugd [options] (pid | executable coredump) [server-id]
jhsdb hsdb [--pid pid | --exe executable --core coredump]
jhsdb jstack [--pid pid | --exe executable --core coredump] [options]
jhsdb jmap [--pid pid | --exe executable --core coredump] [options]
jhsdb jinfo [--pid pid | --exe executable --core coredump] [options]
jhsdb jsnap [options] [--pid pid | --exe executable --core coredump]
```
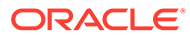

## *pid*

The process ID to which the  $j$ hsdb tool should attach. The process must be a Java process. To get a list of Java processes running on a machine, use the ps command or, if the JVM processes are not running in a separate docker instance, the [jps](#page-242-0) command.

## **Note:**

JDK 10 added support for using the Attach API when attaching to Java processes running in a separate docker process. However, the jps command will not list the JVM processes that are running in a separate docker instance. If you are trying to connect a Linux host with a Virtual Machine that is in a docker container, you must use tools such as  $ps$  to look up the PID of the JVM.

## *server-id*

An optional unique ID to use when multiple debug servers are running on the same remote host.

## *executable*

The Java executable file from which the core dump was produced.

#### *coredump*

The core file to which the jhsdb tool should attach.

## *options*

The command-line options for a jhsdb mode. See [Common Options for jhsdb Modes,](#page-279-0) [Options for the debugd Mode, Options for the jinfo Mode,](#page-279-0) [Options for the jmap Mode,](#page-280-0) [Options for the jmap Mode, Options for the jstack Mode](#page-280-0), and [Options for the jsnap](#page-280-0) [Mode](#page-280-0).

## **Note:**

Either the *pid* or the pair of *executable* and *coredump* files must be provided.

## **Description**

You can use the jhsdb tool to attach to a Java process or to launch a postmortem debugger to analyze the content of a core-dump from a crashed Java Virtual Machine (JVM). This command is experimental and unsupported.

## **Note:**

Attaching the jhsdb tool to a live process will cause the process to hang and the process will probably crash when the debugger detaches.

The jhsdb tool can be launched in any one of the following modes:

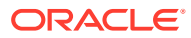

Chapter 9 ihsdb

<span id="page-279-0"></span>**jhsdb clhsdb** Starts the interactive command-line debugger.

**jhsdb debugd** Starts the remote debug server.

**jhsdb hsdb** Starts the interactive GUI debugger.

**jhsdb jstack** Prints stack and locks information.

**jhsdb jmap** Prints heap information.

**jhsdb jinfo** Prints basic JVM information.

**jhsdb jsnap** Prints performance counter information.

## **Common Options for jhsdb Modes**

In addition to any required jstack, jmap, jinfo or jsnap mode specific options, the pid, exe, or core options must be provided for all modes. The following options are available for all modes.

**--pid** The process ID of the hanging process.

**--exe** The executable file name.

**--core** The core dump file name.

**--help** Displays the options available for the command.

## **Options for the debugd Mode**

*server-id*

An optional unique ID for this debug server. This is required if multiple debug servers are run on the same machine.

## **Options for the jinfo Mode**

Without specified options, the jhsdb jinfo command prints both flags and properties.

**--flags** Prints the VM flags.

**--sysprops** Prints the Java system properties.

## **no option**

Prints the VM flags and the Java system properties.

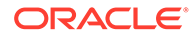

## <span id="page-280-0"></span>**Options for the jmap Mode**

In addition to the following mode specific options, the pid, exe, or core options described in [Common Options for jhsdb Modes](#page-279-0) must be provided.

## **no option**

Prints the same information as Solaris pmap.

**--heap** Prints the java heap summary.

**--binaryheap**

Dumps the java heap in hprof binary format.

**--dumpfile**

The name of the file to which the information needs to be written.

**--histo** Prints the histogram of java object heap.

**--clstats** Prints the class loader statistics.

**--finalizerinfo** Prints the information on objects awaiting finalization.

## **Options for the jstack Mode**

In addition to the following mode specific options, the pid, exe, or core options described in [Common Options for jhsdb Modes](#page-279-0) must be provided.

**--locks** Prints the java.util.concurrent locks information.

**--mixed** Attempts to print both java and native frames if the platform allows it.

## **Options for the jsnap Mode**

In addition to the following mode specific option, the pid, exe, or core options described in [Common Options for jhsdb Modes](#page-279-0) must be provided.

**--all** Prints all performance counters.

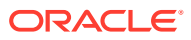

## <span id="page-281-0"></span>jinfo

You use the jinfo command to generate Java configuration information for a specified Java process. This command is experimental and unsupported. For core files use jhsdb jinfo.

**Synopsis**

**Note:** This command is experimental and unsupported.

jinfo [*option*] *pid*

## *option*

This represents the jinfo command-line options. See [Options for the jinfo Command.](#page-282-0)

## *pid*

The process ID for which the configuration information is to be printed. The process must be a Java process. To get a list of Java processes running on a machine, use either the  $ps$ command or, if the JVM processes are not running in a separate docker instance, the [jps](#page-242-0) command.

## **Note:**

JDK 10 added support for using the Attach API when attaching to Java processes running in a separate docker process. However, the  $j_{\text{PS}}$  command will not list the JVM processes that are running in a separate docker instance. If you are trying to connect a Linux host with a Virtual Machine that is in a docker container, you must use tools such as ps to look up the PID of the JVM.

## **Description**

The jinfo command prints Java configuration information for a specified Java process. The configuration information includes Java system properties and JVM command-line flags. If the specified process is running on a 64-bit JVM, then you might need to specify the  $-J-d64$ option, for example:

jinfo -J-d64 -sysprops *pid*

This command is unsupported and might not be available in future releases of the JDK. In Windows Systems where dbgeng.dll is not present, the Debugging Tools for Windows must be installed to have these tools work. The PATH environment variable should contain the location of the  $jvm.$  dll that's used by the target process or the location from which the core dump file was produced.

**ORACLE** 

## <span id="page-282-0"></span>**Options for the jinfo Command**

## **Note:**

If none of the following options are used, both the command-line flags and the system property name-value pairs are printed.

**-flag** *name* Prints the name and value of the specified command-line flag.

**-flag [+|-]***name* Enables or disables the specified Boolean command-line flag.

**-flag** *name***=***value* Sets the specified command-line flag to the specified value.

**-flags** Prints command-line flags passed to the JVM.

**-sysprops** Prints Java system properties as name-value pairs.

**-h or -help** Prints a help message.

## jmap

You use the jmap command to print details of a specified process. This command is experimental and unsupported. For core files use jhsdb jmap.

## **Synopsis**

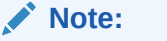

This command is experimental and unsupported.

jmap [*options*] *pid*

## *options*

This represents the jmap command-line options. See [Options for the jmap Command.](#page-283-0)

## *pid*

The process ID for which the information specified by the *options* is to be printed. The process must be a Java process. To get a list of Java processes running on a machine, use either the ps command or, if the JVM processes are not running in a separate docker instance, the [jps](#page-242-0) command.

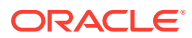

## <span id="page-283-0"></span>**Note:**

JDK 10 added support for using the Attach API when attaching to Java processes running in a separate docker process. However, the jps command will not list the JVM processes that are running in a separate docker instance. If you are trying to connect a Linux host with a Virtual Machine that is in a docker container, you must use tools such as ps to look up the PID of the JVM.

## **Description**

The  $\frac{1}{2}$  map command prints details of a specified running process.

## **Note:**

This command is unsupported and might not be available in future releases of the JDK. On Windows Systems where the dbgeng.dll file isn't present, the Debugging Tools for Windows must be installed to make these tools work. The PATH environment variable should contain the location of the  $\gamma$ m.dll file that's used by the target process or the location from which the core dump file was produced.

## **Options for the jmap Command**

#### **-clstats** *pid*

Connects to a running process and prints class loader statistics of Java heap.

#### **-finalizerinfo** *pid*

Connects to a running process and prints information on objects awaiting finalization.

#### **-histo[:live]** *pid*

Connects to a running process and prints a histogram of the Java object heap. If the live suboption is specified, it then counts only live objects.

## **-dump:***dump\_options pid*

Connects to a running process and dumps the Java heap. The *dump\_options* include:

live — When specified, dumps only the live objects; if not specified, then dumps all objects in the heap.

format=b — Dumps the Java heap,. in hprof binary format

• file=*filename* — Dumps the heap to *filename*

Example: jmap -dump:live,format=b,file=heap.bin *pid*

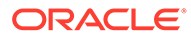

## <span id="page-284-0"></span>jstack

You use the jstack command to print Java stack traces of Java threads for a specified Java process. This command is experimental and unsupported. For core files use jhsdb jstack.

## **Synopsis**

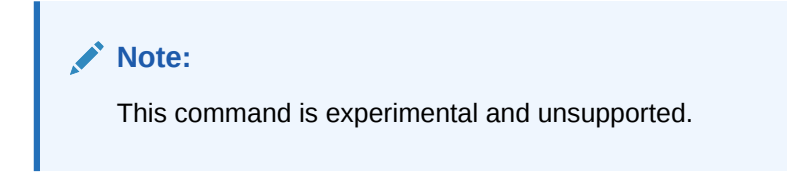

jstack [*options*] *pid*

## *options*

This represents the jstack command-line options. See [Options for the jstack](#page-285-0) [Command](#page-285-0).

## *pid*

The process ID for which the stack trace is printed. The process must be a Java process. To get a list of Java processes running on a machine, use either the ps command or, if the JVM processes are not running in a separate docker instance, [jps](#page-242-0) command.

## **Note:**

JDK 10 added support for using the Attach API when attaching to Java processes running in a separate docker process. However, the jps command will not list the JVM processes that are running in a separate docker instance. If you are trying to connect a Linux host with a Virtual Machine that is in a docker container, you must use tools such as ps to look up the PID of the JVM.

## **Description**

The jstack command prints Java stack traces of Java threads for a specified Java process. For each Java frame, the full class name, method name, byte code index (BCI), and line number, when available, are printed. C++ mangled names aren't demangled. To demangle  $C++$  names, the output of this command can be piped to  $c+$ +filt. When the specified process is running on a 64-bit JVM, you might need to specify the -J-d64 option, for example: jstack -J-d64*pid* .

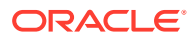

## <span id="page-285-0"></span>**Note:**

This command is unsupported and might not be available in future releases of the JDK. In Windows Systems where the dbgeng.dll file isn't present, the Debugging Tools for Windows must be installed so that these tools work. The PATH environment variable needs to contain the location of the jvm.dll that is used by the target process, or the location from which the core dump file was produced.

## **Options for the jstack Command**

**-l**

The long listing option prints additional information about locks.

**-h or —help** Prints a help message.

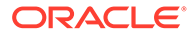

# 10 Script Commands

You use JDK commands to run scripts that interact with the Java platform.

The following sections describe the commands used to run scripts:

## **Note:**

The Nashorn JavaScript script engine, APIs, and the jjs tool have been deprecated and might be removed in a future JDK release.

 $\frac{1}{2}$  is: You use the j<sub>js</sub> command-line tool to invoke the Nashorn engine.

## **Note:**

Commands identified as **Experimental** are unsupported and might not be available in future JDK releases.

• [jrunscript:](#page-289-0) **Experimental** You use the jrunscript command to run a command-line script shell that supports interactive and batch modes.

## jjs

You use the jjs command-line tool to invoke the Nashorn engine.

## **Note:**

The jjs tool and the Nashorn engine are deprecated in JDK 11 in preparation for removal in a future release.

## **Synopsis**

jjs [*options*] *script-files* [-- *arguments*]

## *options*

This represents one or more options of the jjs command, separated by spaces. See [Options for the jjs Command.](#page-287-0)

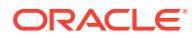

## <span id="page-287-0"></span>*script-files*

This represents one or more script files that you want to interpret using the Nashorn engine, separated by spaces. If no files are specified, then an interactive shell is started.

## *arguments*

All values after the double hyphen marker  $(-)$  are passed through to the script or the interactive shell as arguments. These values can be accessed by using the *arguments* property.

## **Description**

The jis command-line tool is used to invoke the Nashorn engine. You can use it to interpret one or several script files, or to run an interactive shell.

## **Options for the jjs Command**

The options of the jjs command control the conditions under which scripts are interpreted by Nashorn engine.

#### **-D***name***=***value*

Sets a system property to be passed to the script by assigning a value to a property name. The following example shows how to invoke the Nashorn engine in interactive mode and assign myValue to the property named myKey:

```
>> jjs -DmyKey=myValue
jjs> java.lang.System.getProperty("myKey")
myValue
jjs>
```
This option can be repeated to set multiple properties.

## **--add-modules** *modules*

Specifies the root user Java modules.

#### **-cp** *path* **or -classpath** *path*

Specifies the path to the supporting class files. To set multiple paths, the option can be repeated, or you can separate each path with the following character:

- **Oracle Solaris, Linux, and macOS:** Colon (:)
- **Windows:** Semicolon (;)

```
-doe=[true|false] or -dump-on-error=[true|false]
Provides a full stack trace when an error occurs. By default, only a brief error
message is printed. The default parameter is false.
```

```
-fv=[true|false] or -fullversion=[true|false]
Prints the full Nashorn version string. The default parameter is false.
```

```
-fx=[true|false]
```
Launches the script as a JavaFX application. The default parameter is false.

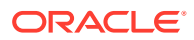
# **Note:**

You must explicitly add the JavaFX modules to launch the script as a JavaFX application. The following example specifies the location of the JavaFX modules and adds them with the --module-path and --add-modules options: jjs -fx --module-path /*SOMEDIR*/javafx-sdk-11/lib --add-modules javafx.controls HelloWorld.js The following example uses the  $j$ link command to create a custom runtime image that contains the JavaFX modules. The example then launches a script as a JavaFX application without specifying the JavaFX modules in the  $jjs$  command: jlink --module-path /*SOMEDIR*/javafx-jmods-11 --add-modules jdk.scripting.nashorn,jdk.scripting.nashorn.shell,javafx.controls - output /SOMEDIR/myjdk /*SOMEDIR*/myjdk/bin/jjs -fx HelloWorld.js If you don't explicitly specify the JavaFX modules, then the  $\dagger\dagger s$  command prints a message and exits: jjs -fx HelloWorld.js **JavaFX is not available.**

# **-h or -help**

Prints the list of options and their descriptions.

## **--language=[es5|es6]**

Specifies the ECMAScript language version. The default version is ES5.

## **--module-path** *path*

Specifies where to find user Java modules.

## **-ot=[true|false] or -optimistic-types=[true|false]**

Enables or disables optimistic type assumptions with deoptimizing recompilation. This makes the compiler try, for any program symbol whose type can't be proven at compile time, to type it as narrowly and primitively as possible. If the runtime encounters an error because the symbol type is too narrow, then a wider method is generated until a steady stage is reached. While this produces as optimal Java bytecode as possible, erroneous type guesses will lead to longer warmup. Optimistic typing is currently enabled by default, but it can be disabled for faster startup performance. The default parameter is true.

# **-scripting=[true|false]**

Enables a shell scripting features. The default parameter is true.

# **-strict=[true|false]**

Enables a strict mode, which enforces stronger adherence to the standard (ECMAScript Edition 5.1), making it easier to detect common coding errors. The default parameter is false.

# **-t=***zone* **or -timezone=***zone*

Sets the specified time zone for script execution. It overrides the time zone set in the OS and used by the Date object. The default *zone* is America/Los\_Angeles.

## **-v=[true|false] or -version=[true|false]**

Prints the Nashorn version string. The default parameter is false.

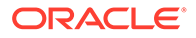

# **Example of Running a Script with Nashorn**

jjs script.js

**Example of Running Nashorn in Interactive Mode**

```
>> jjs
jjs> println("Hello, World!")
Hello, World!
jjs> quit()
\,>
```
**Example of Passing Arguments to Nashorn**

```
>> jjs -- a b c
jjs> arguments.join(", ")
a, b, c
jjs>
```
# jrunscript

You use the jrunscript command to run a command-line script shell that supports interactive and batch modes.

```
Note:
This tool is experimental and unsupported.
```
# **Synopsis**

```
jrunscript [options] [arguments]
```
# *options*

This represents the jrunscript command-line options that can be used. See [Options](#page-290-0) [for the jrunscript Command.](#page-290-0)

## *arguments*

Arguments, when used, follow immediately after options or the command name. See [Arguments](#page-290-0).

# **Description**

The jrunscript command is a language-independent command-line script shell. The jrunscript command supports both an interactive (read-eval-print) mode and a batch (-f option) mode of script execution. By default, JavaScript is the language used, but the -l option can be used to specify a different language. By using Java to scripting language communication, the jrunscript command supports an exploratory programming style.

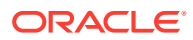

Chapter 10 jrunscript

<span id="page-290-0"></span>If JavaScript is used, then before it evaluates a user defined script, the jrunscript command initializes certain built-in functions and objects, which are documented in the API Specification for jrunscript JavaScript built-in functions.

**Options for the jrunscript Command**

# **-cp** *path* **or -classpath** *path*

Indicates where any class files are that the script needs to access.

# **-D***name***=***value*

Sets a Java system property.

#### **-J***flag*

Passes *flag* directly to the Java Virtual Machine where the *jrunscript* command is running.

# **-l** *language*

Uses the specified scripting language. By default, JavaScript is used. To use other scripting languages, you must specify the corresponding script engine's JAR file with the  $-\text{cp}$  or  $$ classpath option.

#### **-e** *script*

Evaluates the specified script. This option can be used to run one-line scripts that are specified completely on the command line.

# **-encoding** *encoding*

Specifies the character encoding used to read script files.

# **-f** *script-file*

Evaluates the specified script file (batch mode).

# **-f -**

Enters interactive mode to read and evaluate a script from standard input.

# **-help or -?** Displays a help message and exits.

**-q**

Lists all script engines available and exits.

## **Arguments**

If arguments are present and if no  $-e$  or  $-f$  option is used, then the first argument is the script file and the rest of the arguments, if any, are passed as script arguments. If arguments and the  $-e$  or the  $-f$  option are used, then all arguments are passed as script arguments. If arguments -e and -f are missing, then the interactive mode is used.

## **Example of Executing Inline Scripts**

```
jrunscript -e "print('hello world')"
jrunscript -e "cat('http://www.example.com')"
```
# **Example of Using Specified Language and Evaluate the Script File**

```
jrunscript -l js -f test.js
```
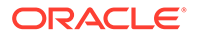

# **Example of Interactive Mode**

```
jrunscript
js> print('Hello World\n');
Hello World
js 34 + 55
89.0
js> t = new java.lang.Thread(function() { print('Hello World\n'); })
Thread[Thread-0,5,main]
js> t.start()
js> Hello World
js>
```
# **Run Script File with Script Arguments**

In this example, the test.js file is the script file. The arg1, arg2, and arg3 arguments are passed to the script. The script can access these arguments with an arguments array.

```
jrunscript test.js arg1 arg2 arg3
```